# **Panasonic®**

# **Operating Instructions (For Facsimile)**

# DP-2500/3000

**Options**

**DA-AR250/AS200/DS200/DS205/DS210/DS215/FG230/FG231/FK200/FK210/FS200/MD200 DA-NE200/PC200/PC210/SM08B/SM16B/SM28B/UC200/XN200/XT200; UE-410047/410048/403171**

**YOUR MACHINE INSTALLING**  <u>ଓ</u>  $\overline{5}$ 5 ៑

**PROGRAMMING**  PROGRAMMING **YOUR MACHINE OUR MACHIN** 

**NETWORK FEATURES**

**IRS** 击

**NALS AND** 

**PRINTOUT JOURNALS AND**

**LISTS**

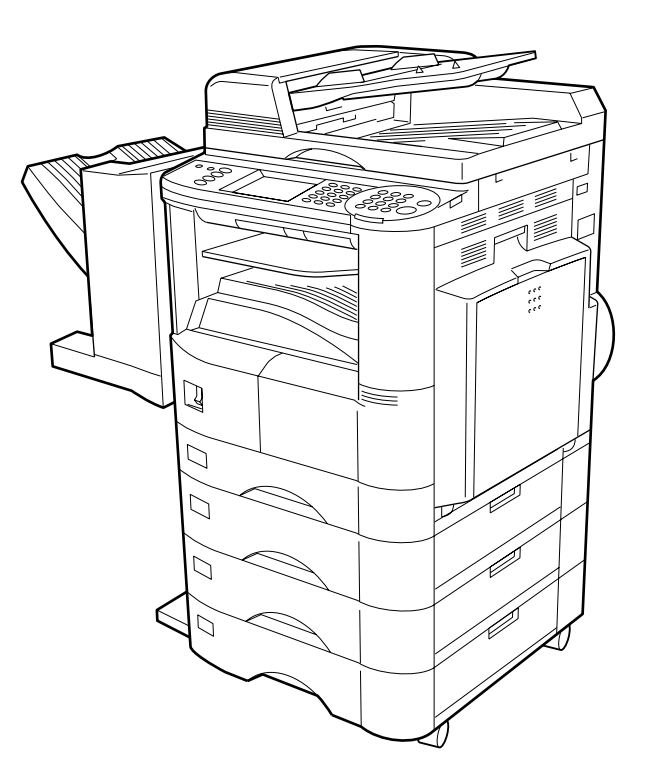

Before operating this equipment, please read these instructions completely and keep these operating instructions for future reference.

**English**

## **PROBLEM** PROBLEM **SOLVING SOLVING APPENDIX APPENDIX**

#### **IMPORTANT INFORMATION**

When requesting information, supplies or service always refer to the model and serial number of your machine. The model and serial number plate (Main Name Plate) is located on the machine as shown below. For your convenience, space is provided below to record information you may need in the future.

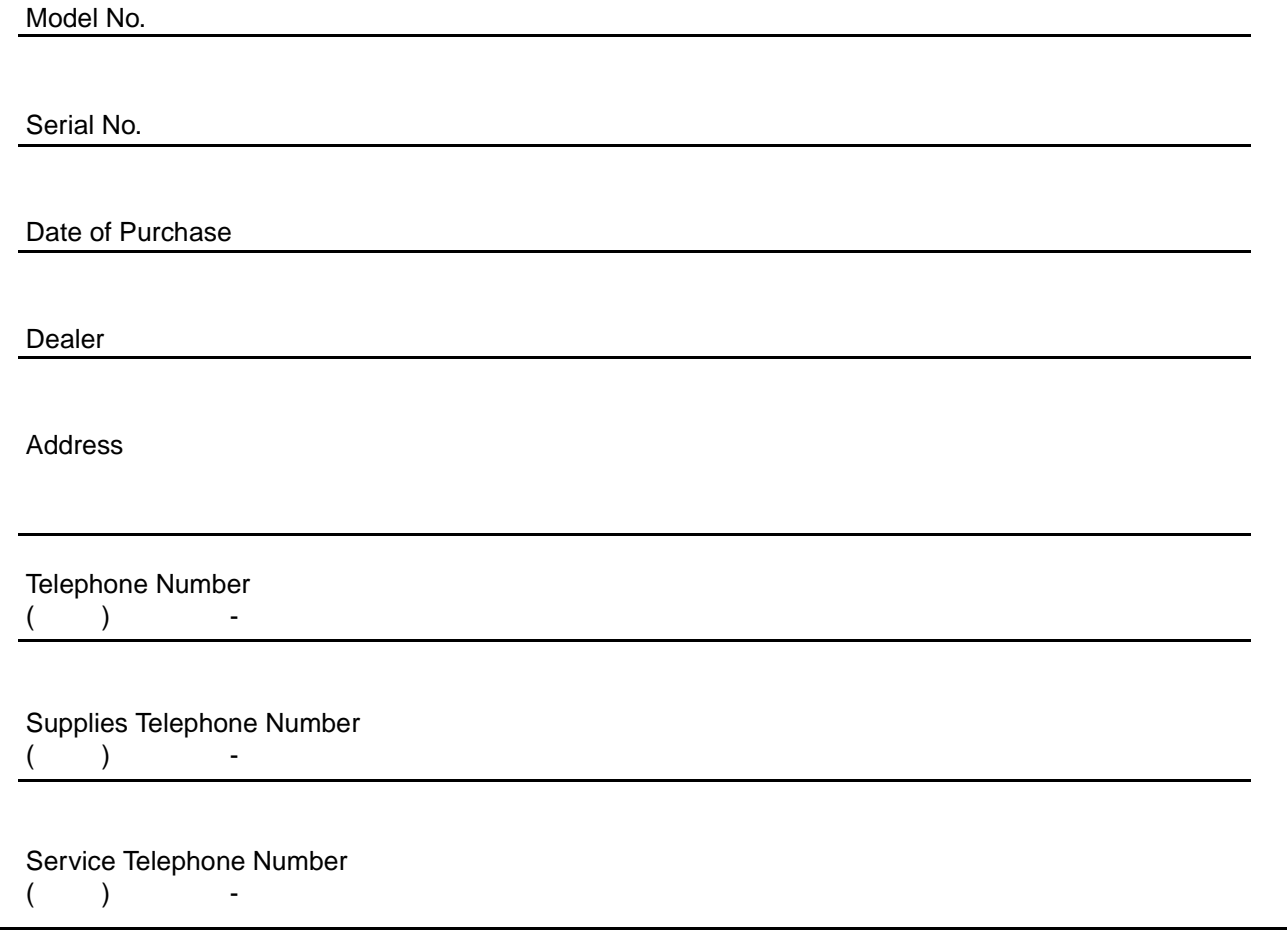

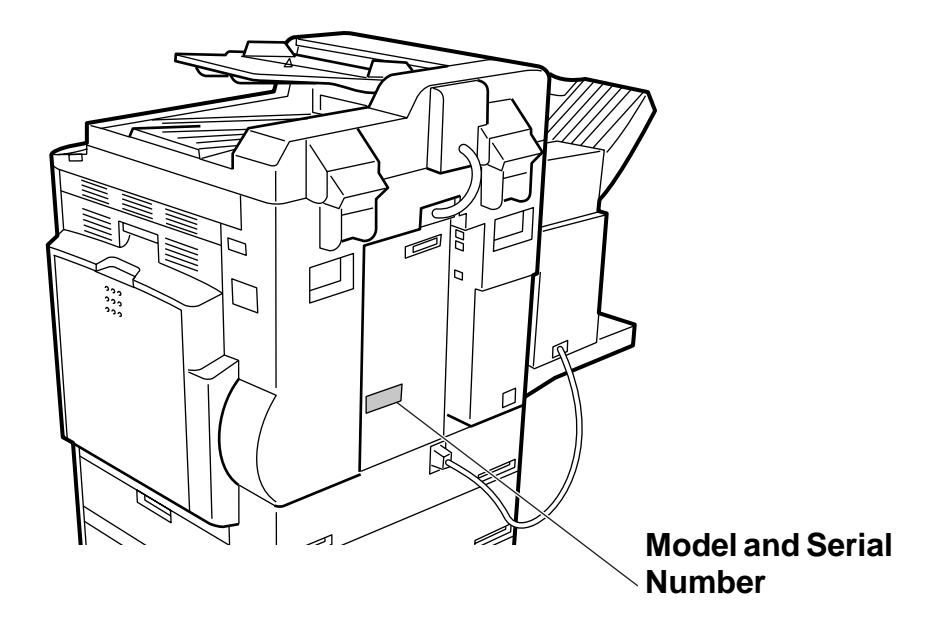

Copyright © 2000 by Matsushita Graphic Communication Systems, Inc. All rights reserved. Unauthorized copying and distribution is a violation of law. Printed in Japan. The contents of these Operating Instructions are subject to change without notice.

### **Getting to Know Your Machine**

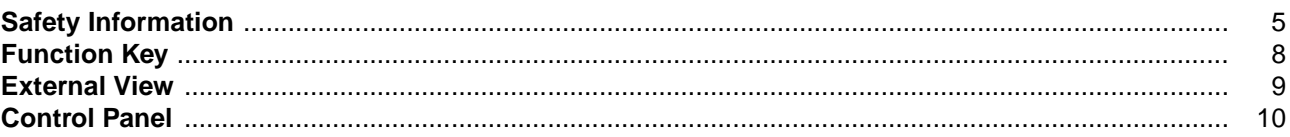

### **Installing Your Machine**

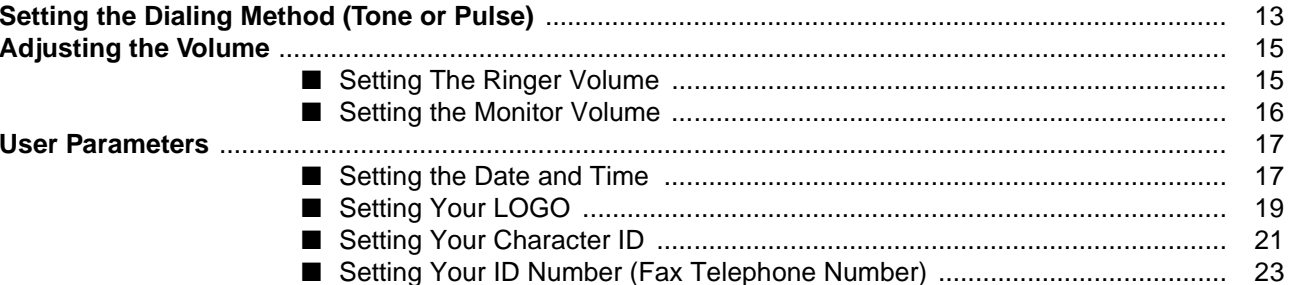

### **Programming Your Machine**

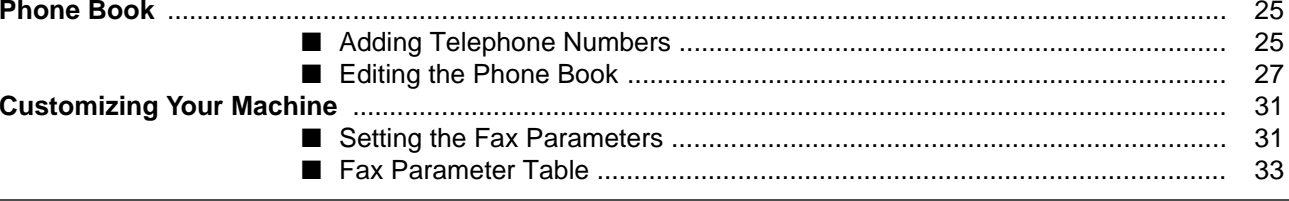

### **Basic Operations**

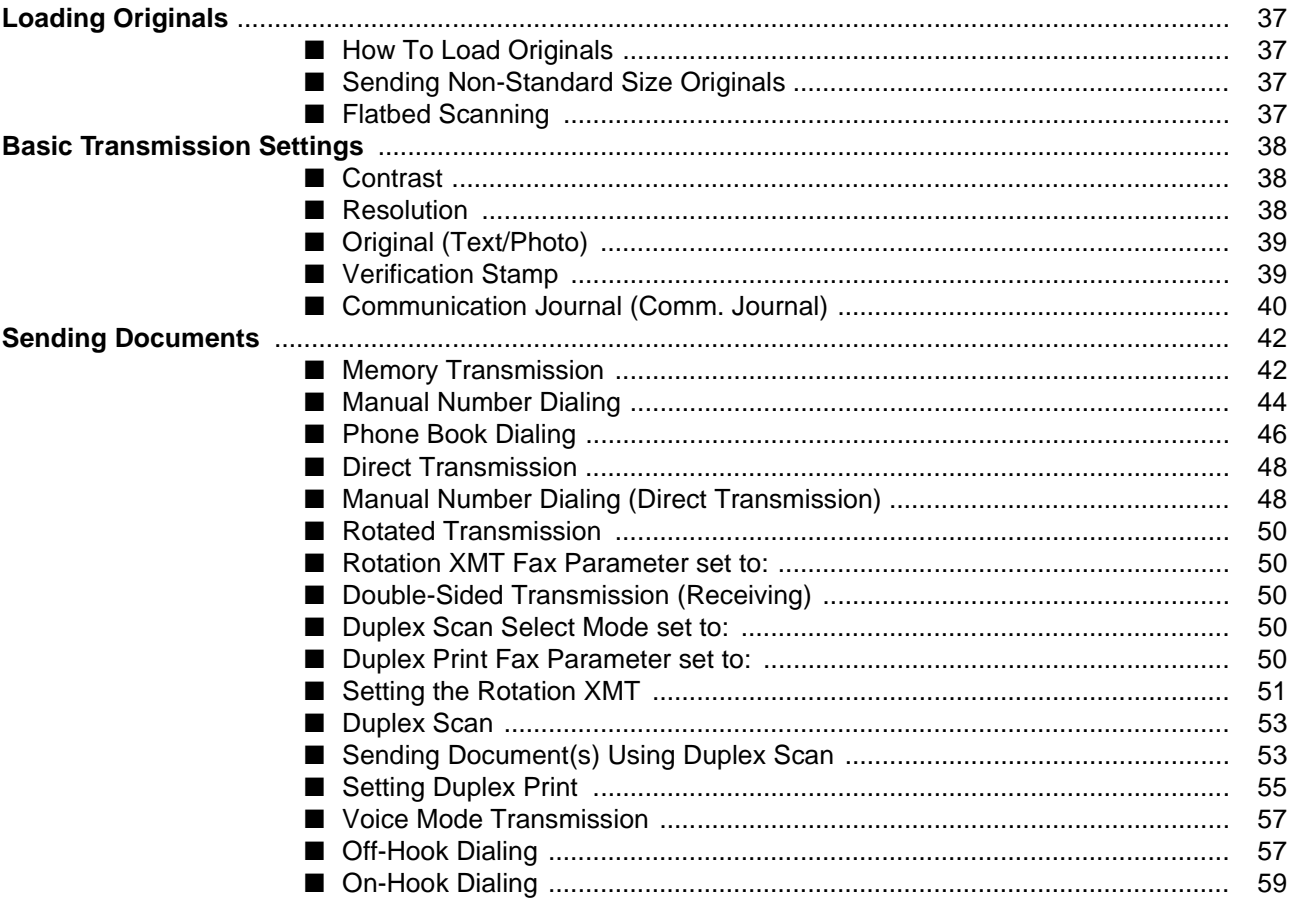

### **Basic Operations (Continued)**

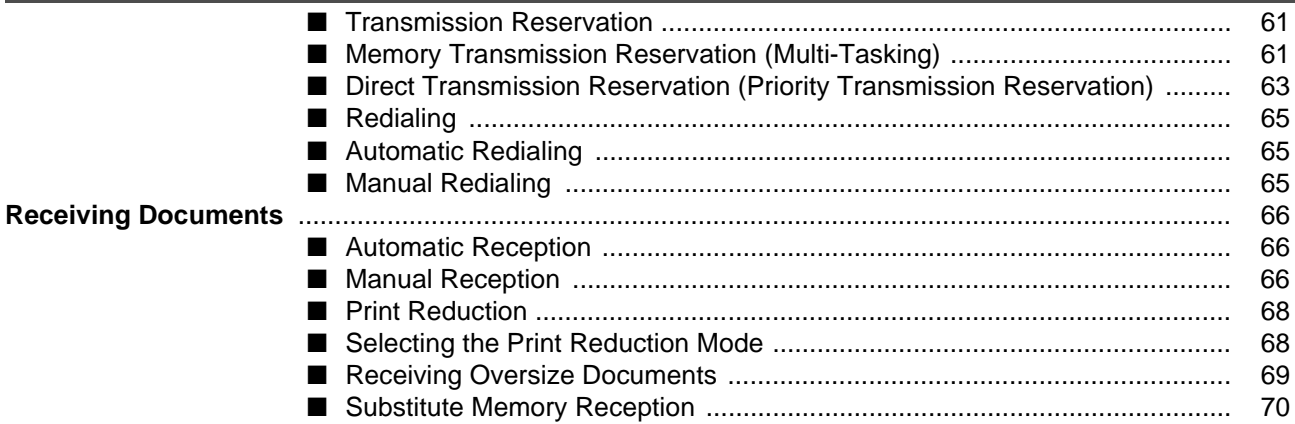

### **Advanced Features**

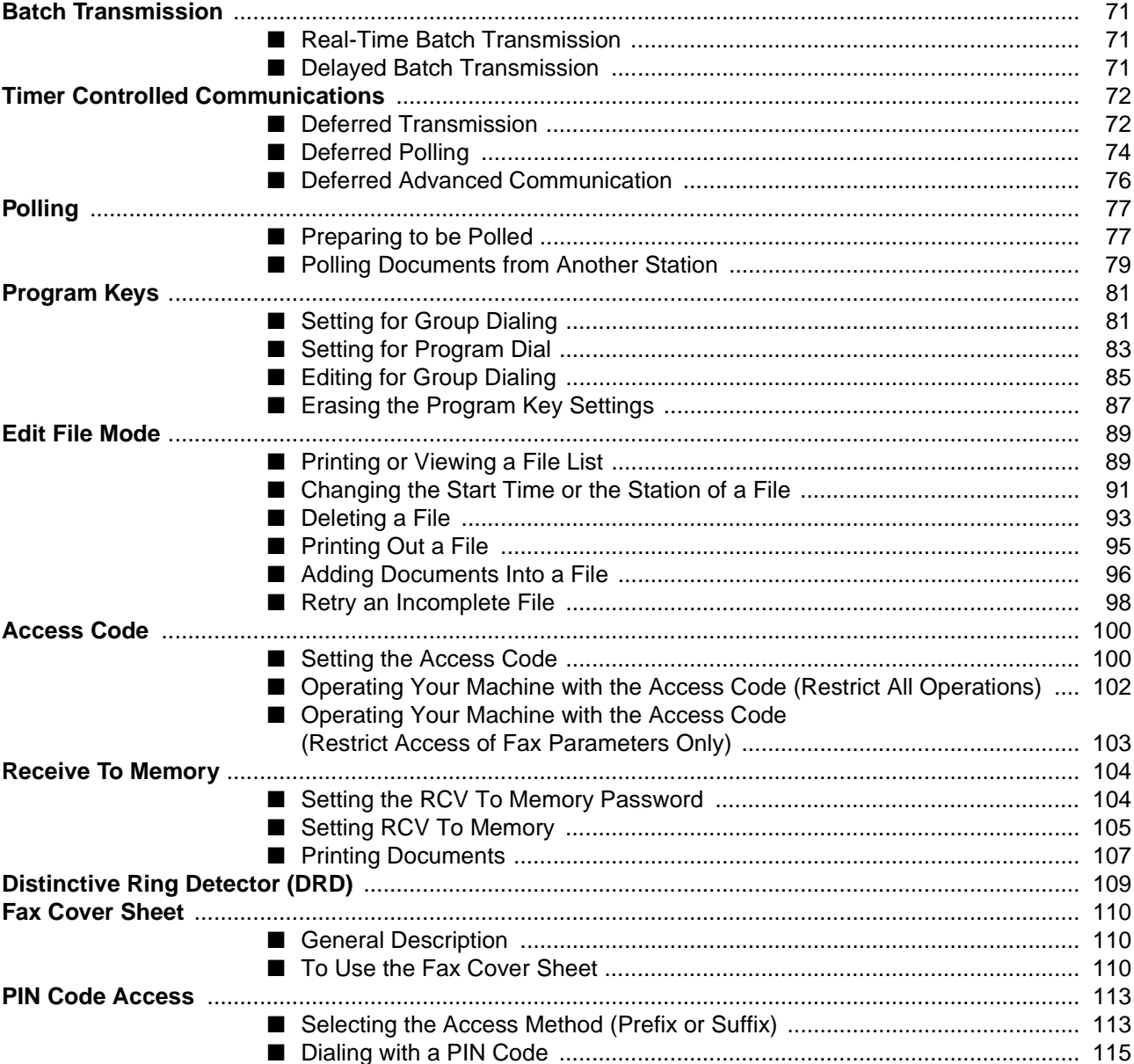

### **Advanced Features (Continued)**

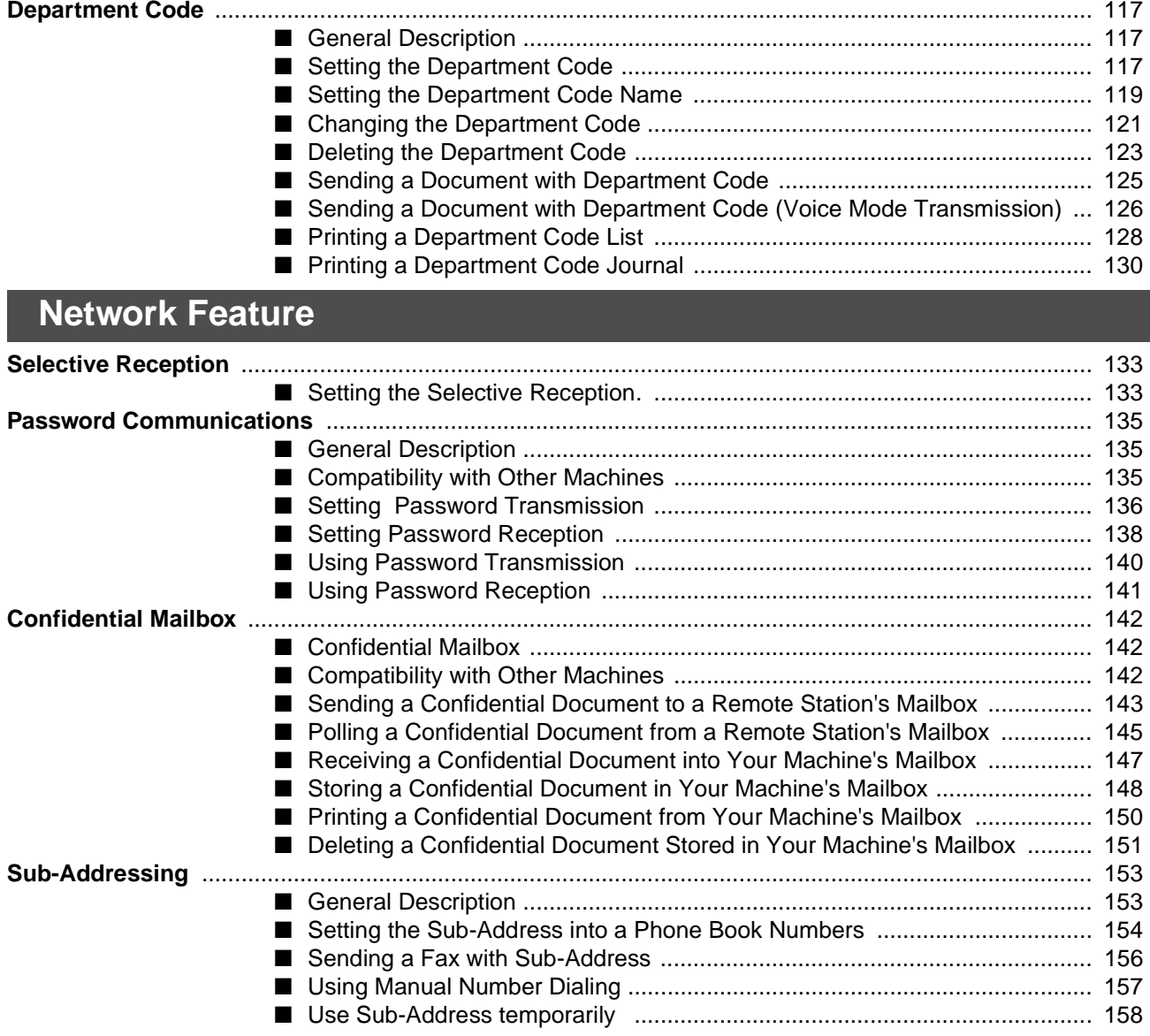

### **[Printout Journals and Lists](#page-162-0)**

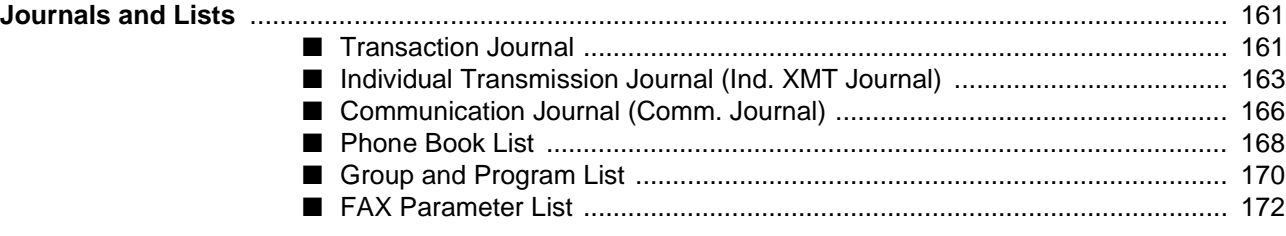

### **Problem Solving**

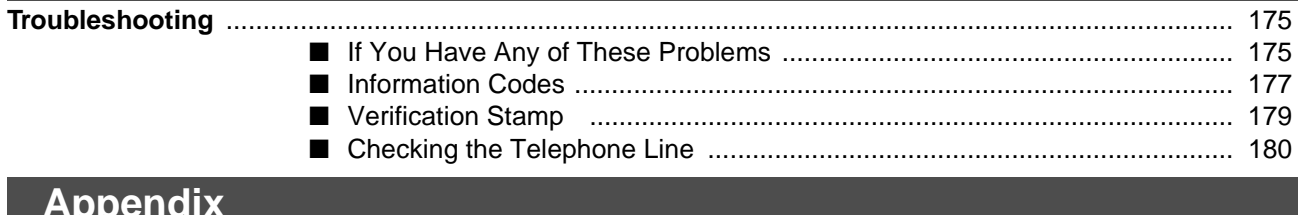

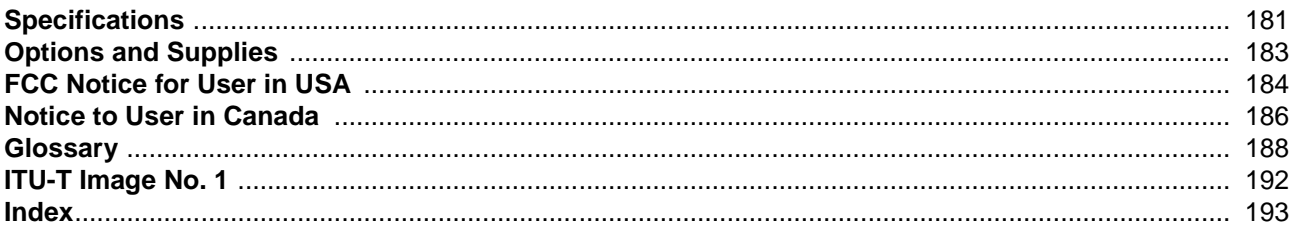

#### <span id="page-6-0"></span>**Safety Information**

**WARNING** denotes a potential hazard that could result in serious injury or death.

- TO PREVENT FIRE OR SHOCK, DO NOT EXPOSE THIS PRODUCT TO RAIN OR ANY TYPE OF MOISTURE.
- TO MINIMIZE THE POSSIBILITY OF SHOCK OR DAMAGE TO THE MACHINE, IT MUST BE PROPERLY GROUNDED.
- THIS PRODUCT COMPLIES WITH FDA RADIATION PERFORMANCE STANDARDS, 21 CFR SUB-CHAPTER J. CAUTION: USE OF CONTROLS, ADJUSTMENTS OR PERFORMANCE PROCEDURES OTHER THAN THOSE SPECIFIED HEREIN MAY RESULT IN HAZARDOUS RADIATION EXPOSURE.
- WHEN YOU OPERATE THIS EQUIPMENT, THE SOCKET-OUTLET SHOULD BE NEAR THE EQUIPMENT AND BE EASILY ACCESSIBLE.
- MAKE SURE THAT THE MACHINE IS INSTALLED IN A SPACIOUS OR WELL VENTILATED ROOM SO AS NOT TO INCREASE THE AMOUNT OF OZONE IN THE AIR. SINCE OZONE IS HEAVIER THAN AIR, IT IS RECOMMENDED THAT AIR AT FLOOR LEVEL BE VENTILATED.

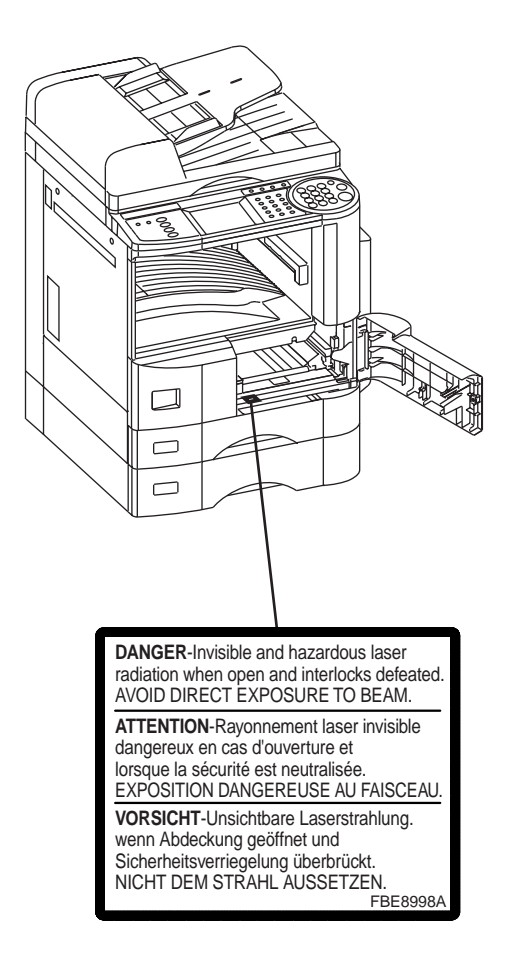

#### **Safety Information**

**CAUTION** denotes hazards that could result in minor injury or damage to the machine.

- THIS PRODUCT CONTAINS A LITHIUM BATTERY. DANGER OF EXPLOSION IF BATTERY IS INCORRECTLY REPLACED. REPLACE ONLY WITH THE SAME OR EQUIVALENT TYPE. DISPOSE OF USED BATTERIES ACCORDING TO THE INSTRUCTIONS OF YOUR LOCAL SOLID WASTE OFFICIALS.
- TO REDUCE THE RISK OF SHOCK OR FIRE, USE ONLY NO. 26 AWG OR LARGER TELEPHONE LINE CABLE.
- DISCONNECT ALL POWER TO THE MACHINE BEFORE COVER(S) ARE REMOVED. REPLACE THE COVER(S) BEFORE THE UNIT IS RE-ENERGIZED.

#### **! IMPORTANT SAFETY INSTRUCTIONS**

When using your telephone equipment, basic safety precautions should always be followed to reduce the risk of fire, electric shock and injury to persons, including the following:

- DO NOT USE THIS PRODUCT NEAR WATER, FOR EXAMPLE, NEAR A BATH TUB, WASH BOWL, KITCHEN SINK OR LAUNDRY TUB, IN A WET BASEMENT OR NEAR A SWIMMING POOL.
- AVOID USING A TELEPHONE (OTHER THAN A CORDLESS TYPE) DURING AN ELECTRICAL STORM. THERE MAY BE A REMOTE RISK OF ELECTRIC SHOCK FROM LIGHTNING.
- DO NOT USE THE TELEPHONE TO REPORT A GAS LEAK IN THE VICINITY OF THE LEAK.
- USE ONLY THE POWER CORD AND BATTERIES INDICATED IN THIS MANUAL. DO NOT DISPOSE OF BATTERIES IN A FIRE, THEY MAY EXPLODE. CHECK WITH LOCAL CODES FOR POSSIBLE SPECIAL DISPOSAL INSTRUCTIONS.

### **Safety Information**

**CAUTION** denotes hazards that could result in minor injury or damage to the machine.

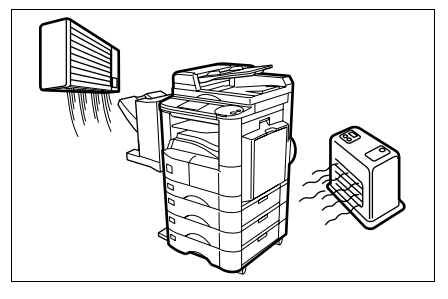

Do not install the machine near heating or an air conditioning unit.

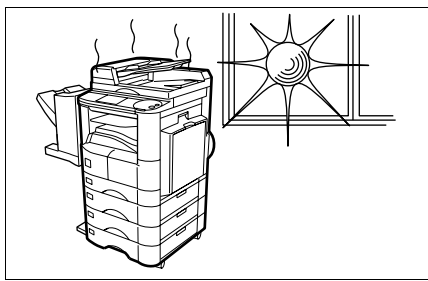

Avoid exposure to direct sunlight.

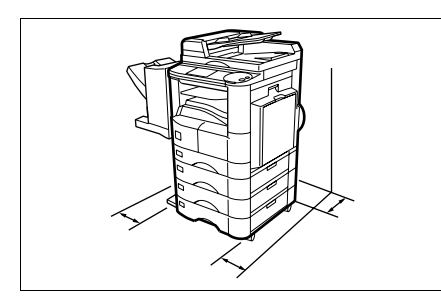

Install the machine on a flat surface, leave at least 4 inches (10 cm) of space between the machine and other objects.

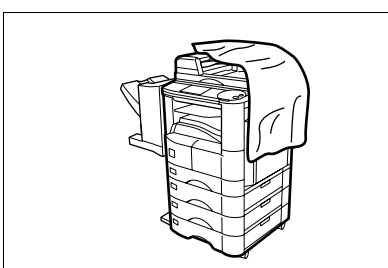

Do not block the ventilation openings.

Do not place heavy objects or spill liquids on the machine.

#### <span id="page-9-0"></span>**Function Key**

Any function can be started by first pressing **FUNCTION** and then select the desired function on the display.

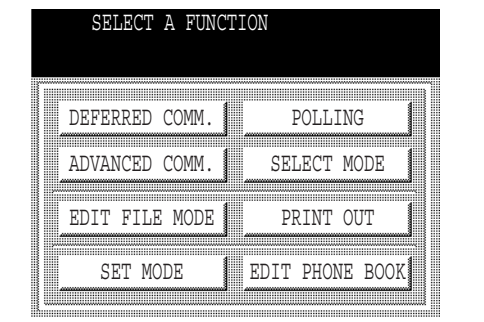

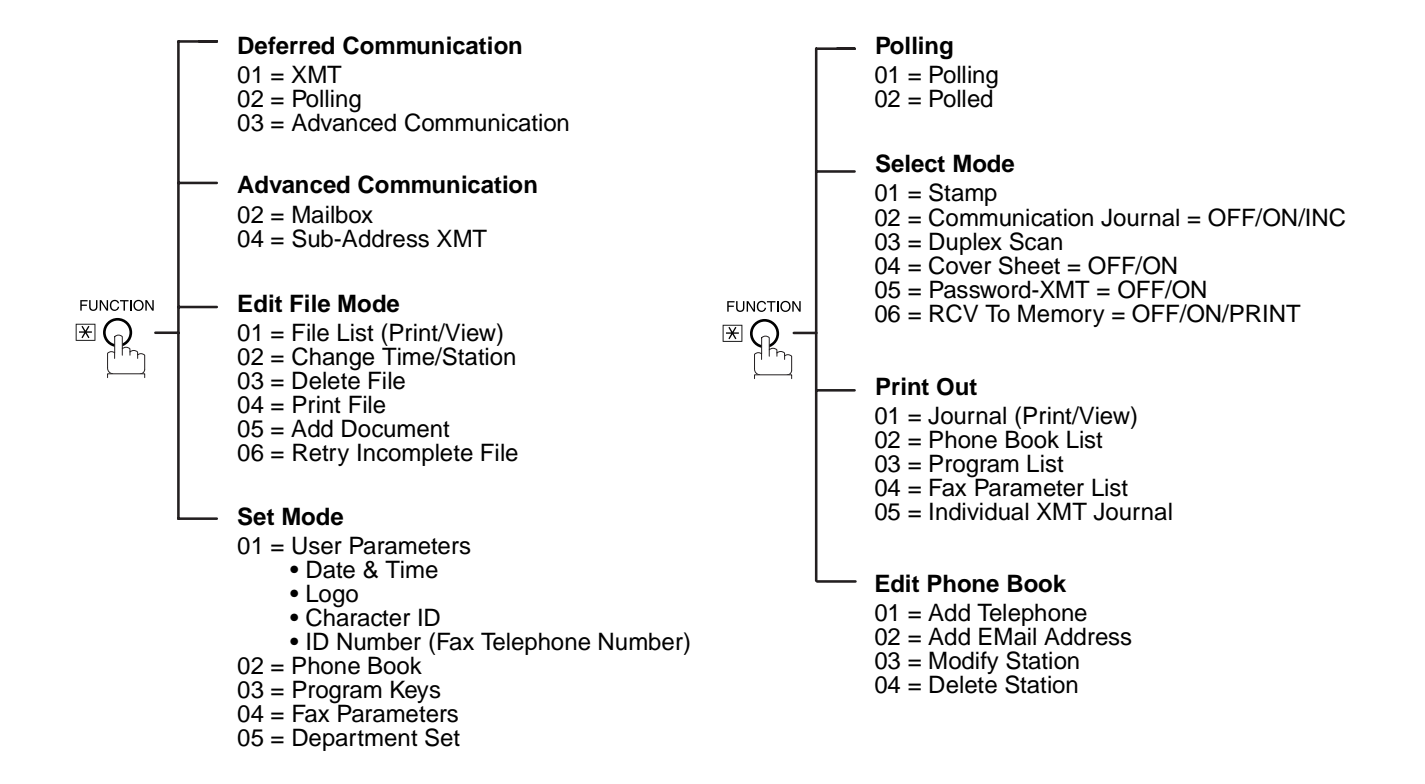

#### <span id="page-10-0"></span>**External View**

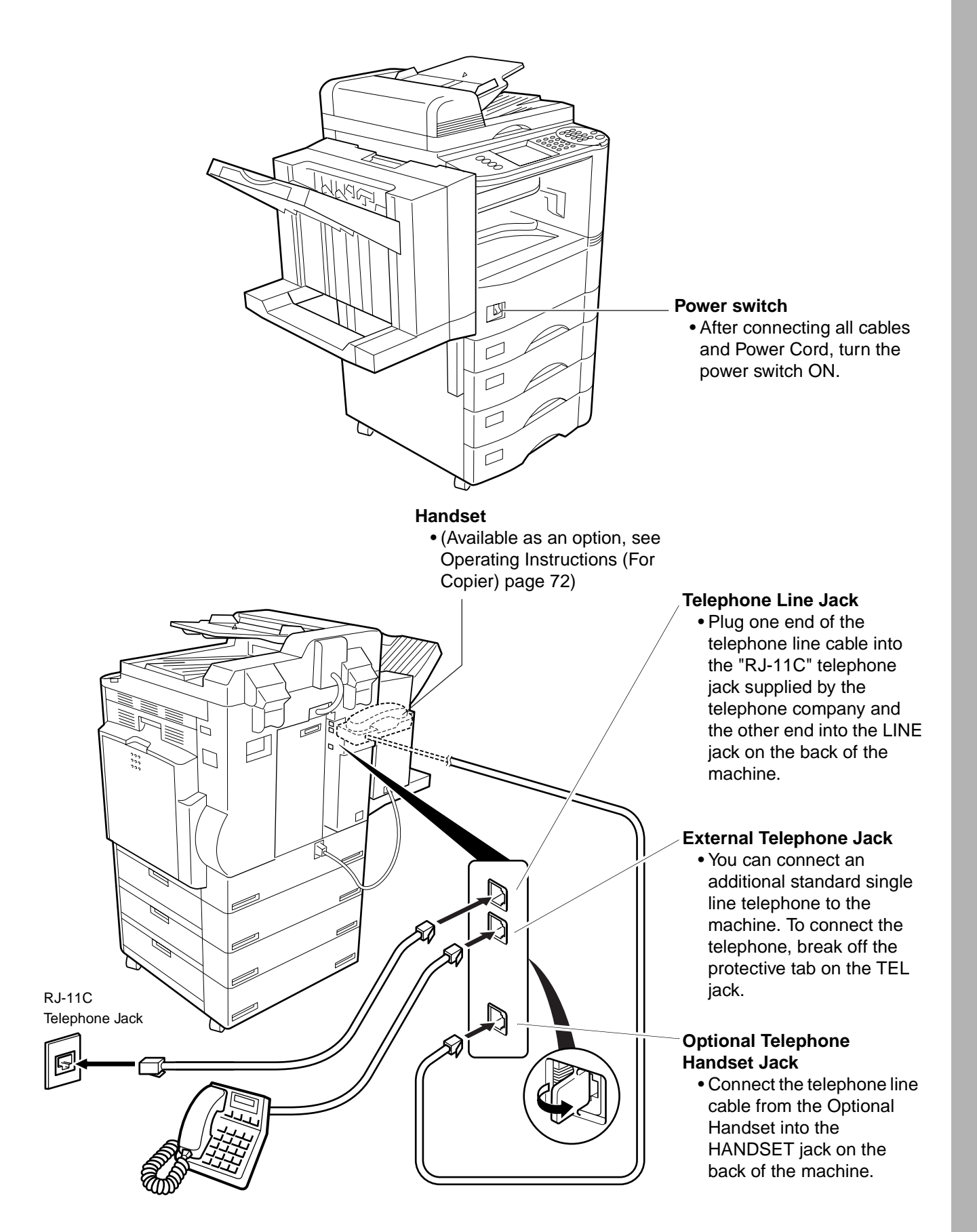

### <span id="page-11-0"></span>**Control Panel**

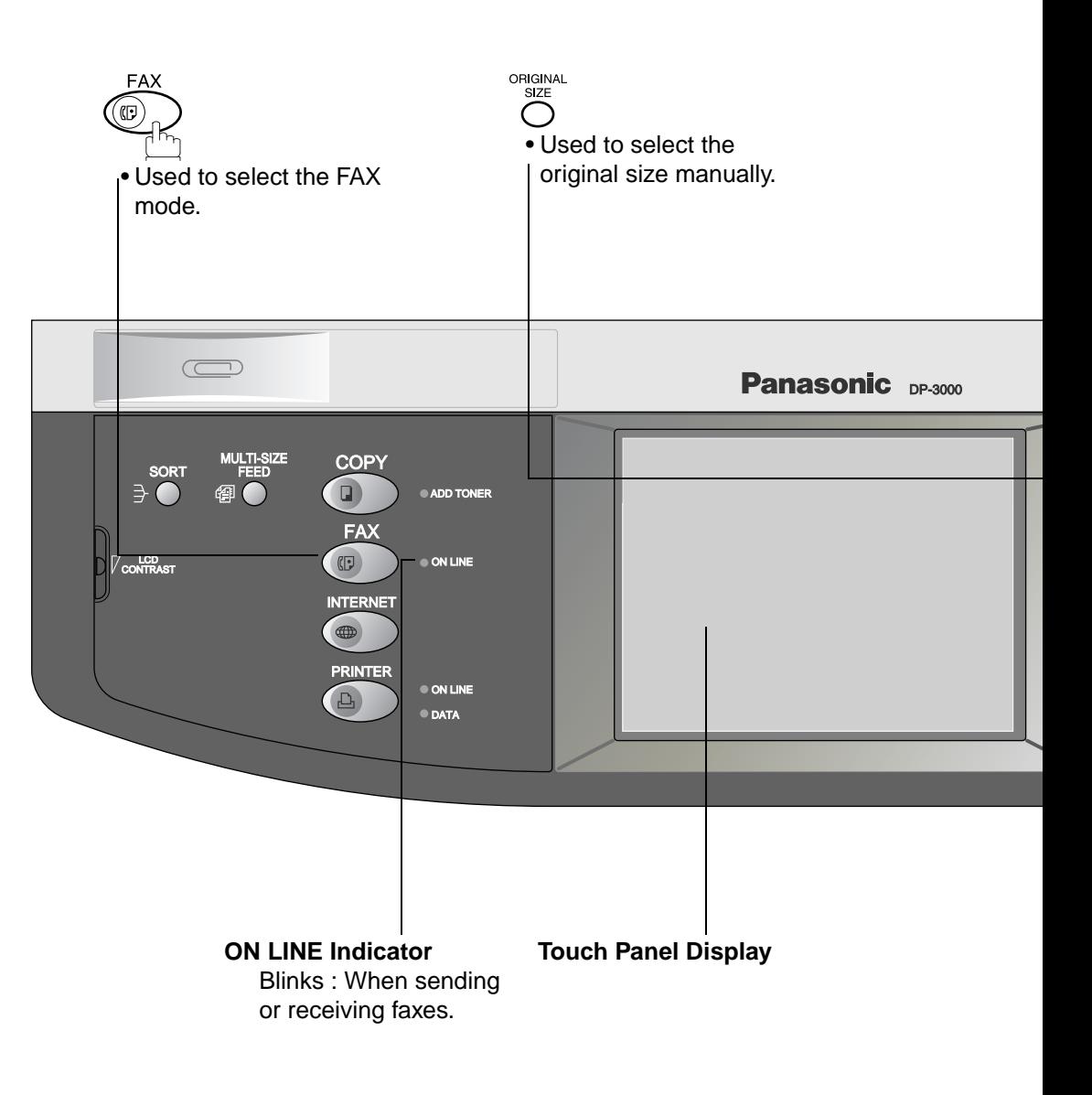

### **Control Panel**

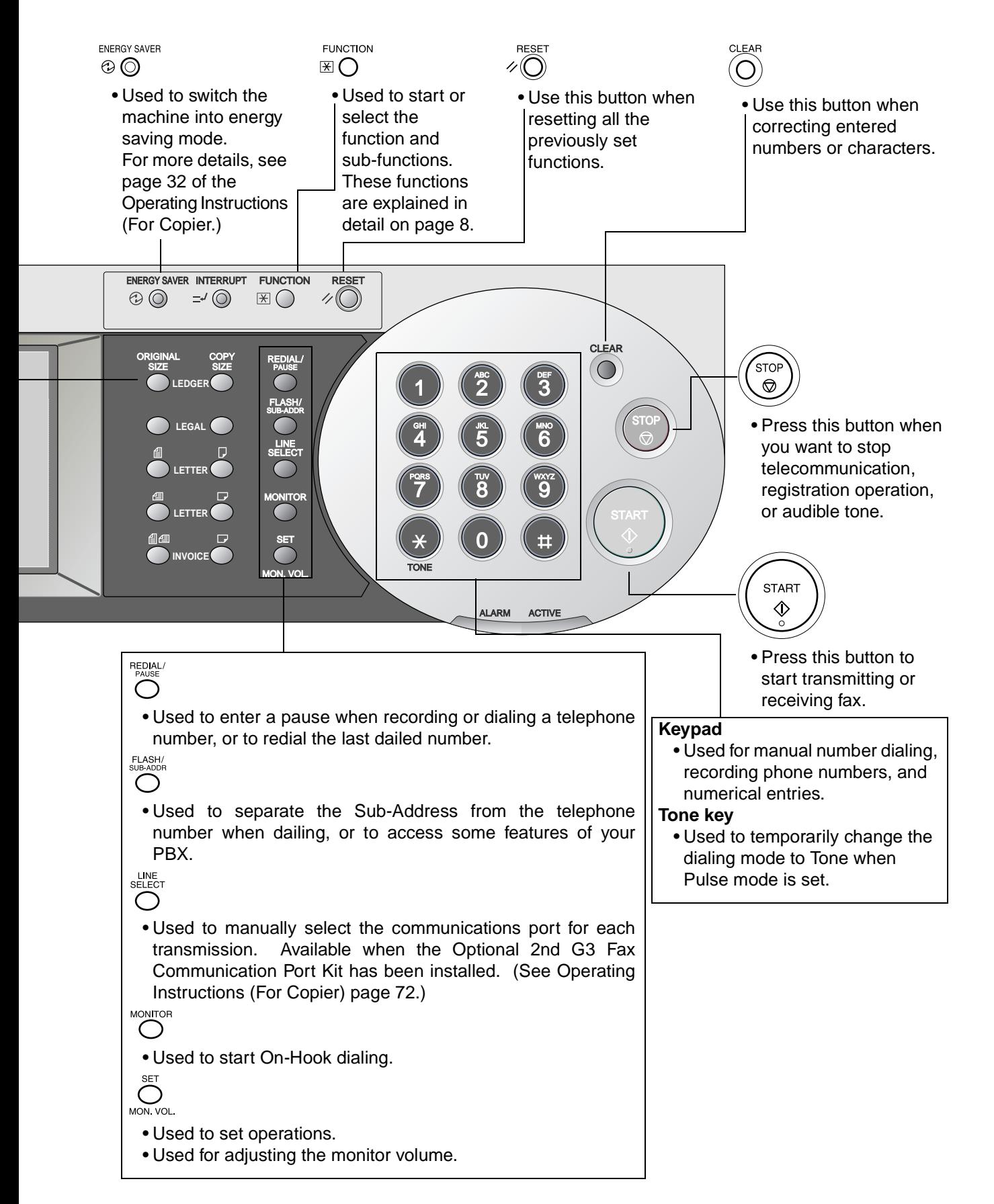

This page is intentionally left blank.

## INSTALLING<br>YOUR MACHINE **YOUR MACHINE INSTALLING**

### <span id="page-14-1"></span><span id="page-14-0"></span>**Setting the Dialing Method (Tone or Pulse)**

Your machine can operate with either of two dialing methods (Tone or Pulse), depending on the type of telephone line you are connected to. If you need to change the dialing method to Tone or Pulse, follow the procedure below.

**FAX** Make sure that the FAX lamp is ON. If not, press  $\bigcirc \!\!\bigcirc_{\text{min}}$  to select the "FAX MODE".

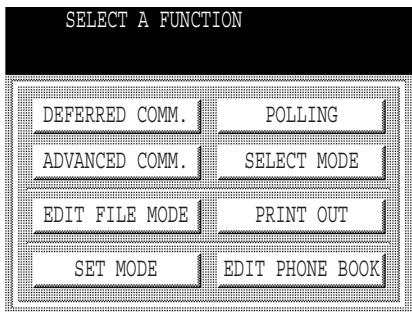

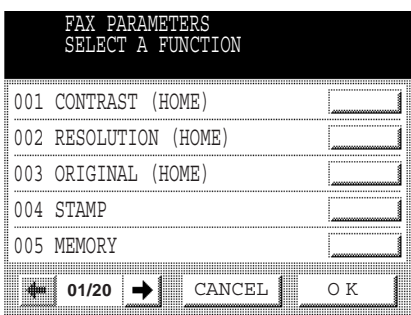

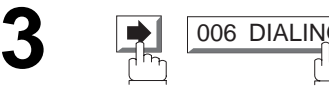

**222 SET MODE** 

 $\mathbb{E}$   $\mathbb{R}$   $\mathbb{R}$   $\mathbb{$ 

• If your machine does not have the 2nd G3 Fax Communication Port Kit installed, proceed to Step 5.

If your machine does have the 2nd G3 Fax Communication Port Kit installed, you can change the dialing method for each of the telephone lines in Step 4 below.

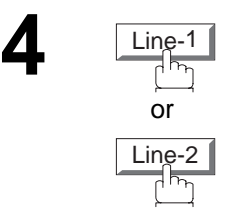

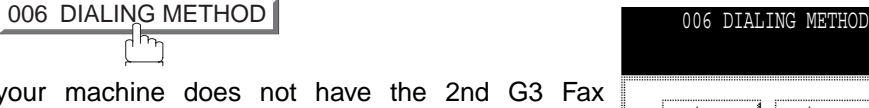

04 FAX PARAMETERS

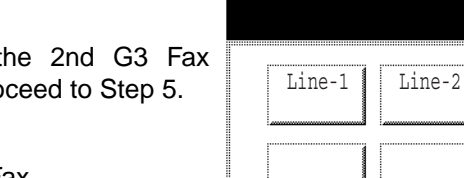

. CANCEL OK

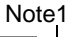

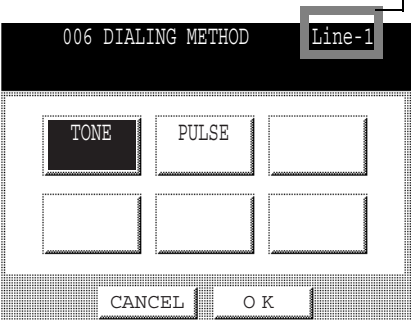

*Continued on the next page...*

### **Setting the Dialing Method (Tone or Pulse)**

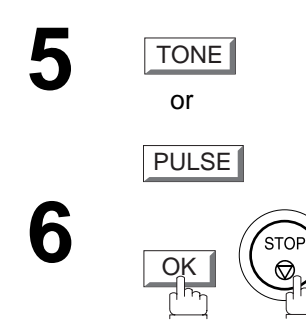

#### **NOTE**

*1. This field (Line-1 or Line-2) appears only when the 2nd G3 Fax Communication Port Option is installed.*

### <span id="page-16-0"></span>**Adjusting the Volume**

You can adjust the monitor and ringer volume on your machine. The built-in speaker enables you to hear the dial tone, dialing signals, and busy tone. The ringer sounds when your machine receives a call.

FAX

#### <span id="page-16-1"></span>**Setting The Ringer Volume**

Make sure that the FAX lamp is ON. If not, press  $(\mathbb{D})$  to select the "FAX MODE".

FUNCTION<br> $\mathbb{E} \bigoplus_{n=1}^{\infty}$ 

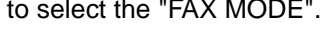

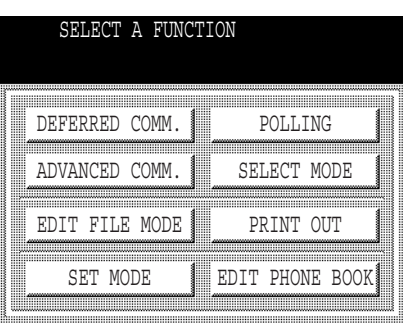

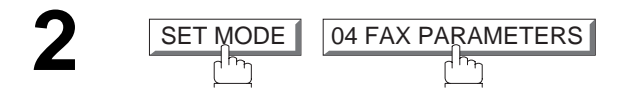

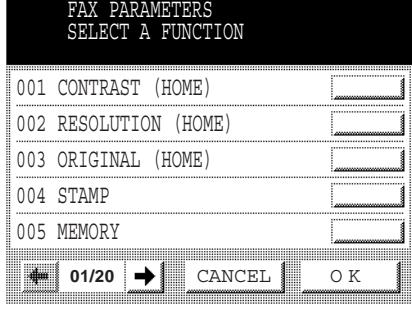

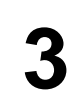

**Press**  $\leftarrow$  **or**  $\rightarrow$  **to scroll the display to the desired** Fax Parameter.

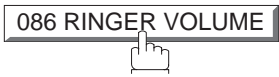

or

Enter the Fax Parameter number directly from the keypad and press SET or START key.

**4** Select the desired setting for the Ringer Volume. **5**

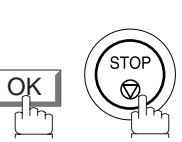

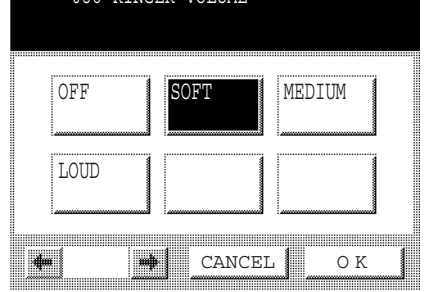

006 RINGER VOLUME

### **Adjusting the Volume**

#### <span id="page-17-0"></span>**Setting the Monitor Volume**

Make sure that the FAX lamp is ON. If not, press  $\circled{E}$  to select the "FAX MODE".

**FAX** 

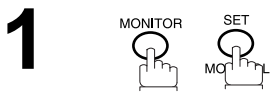

You will hear the dial tone through the speaker.

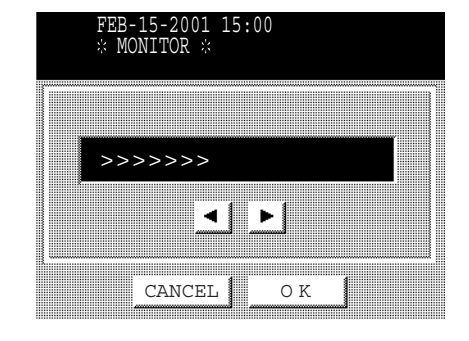

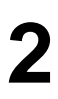

**2** Press **or** or **P** repeatedly to raise or lower the Volume.

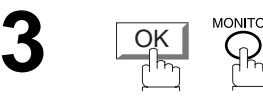

<span id="page-18-0"></span>Your facsimile machine has several basic settings (User Parameters) to help you keep records of the documents you send or receive. For example, the built-in clock keeps the current date and time, and your LOGO and ID Number help to identify you when you send or receive documents.

#### <span id="page-18-1"></span>**Setting the Date and Time**

At standby the display will show the date and time. Once the standby display is set, it will automatically be updated.

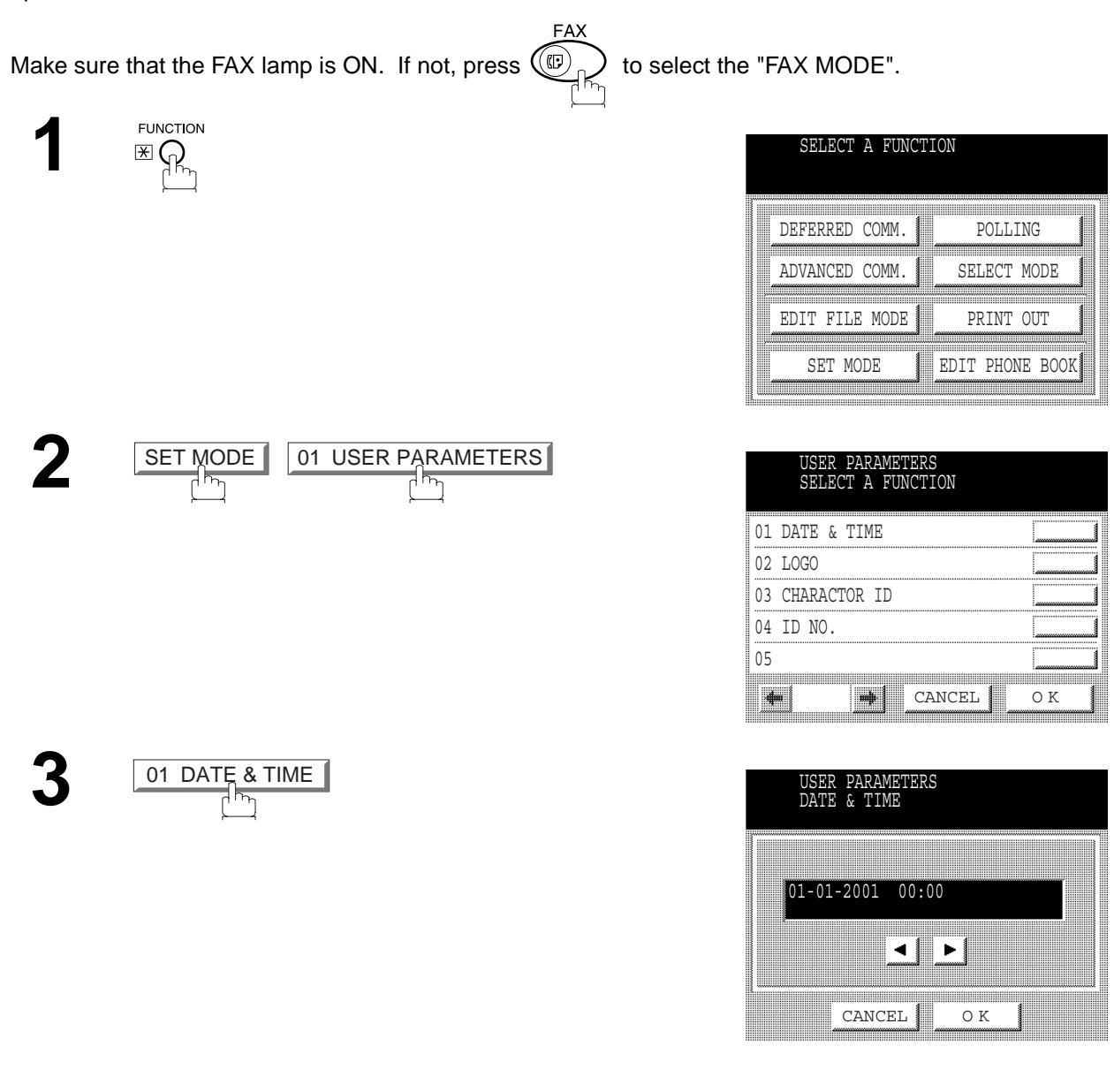

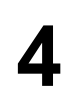

**5**

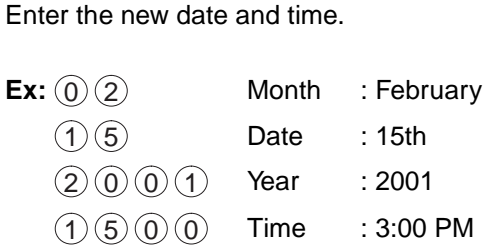

If you make a mistake, use  $\blacksquare$  or  $\blacksquare$  to move the cursor over the incorrect number, then overwrite it with a correct one.

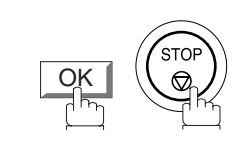

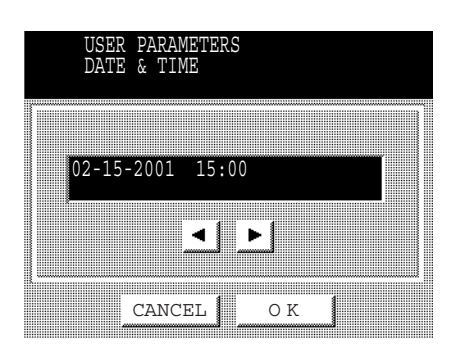

#### **NOTE**

*<sup>1.</sup> The current Date & Time must be set because it is required by the Telephone Consumer Act of 1991. (For details, see FCC NOTICE at the end of these Operating Instructions)*

#### <span id="page-20-0"></span>**Setting Your LOGO**

When you send a document, your LOGO appears on the top of the copy printed out at the other station.

The LOGO helps to identify you to someone who receives your transmission.

**FAX** Make sure that the FAX lamp is ON. If not, press to select the "FAX MODE".

 $\mathbb{E} \bigcap_{n=1}^{\mathsf{FUNCTION}}$ 

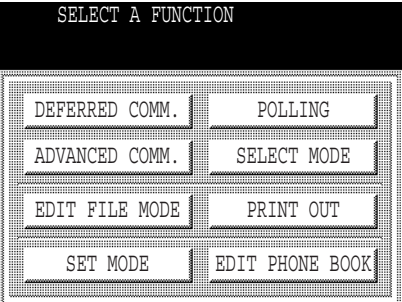

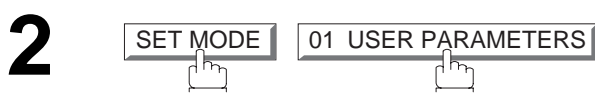

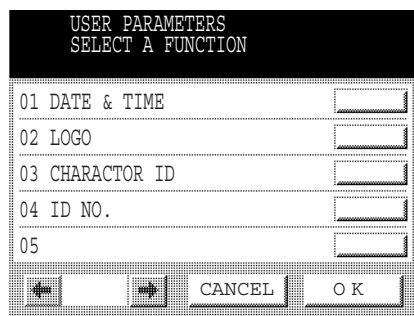

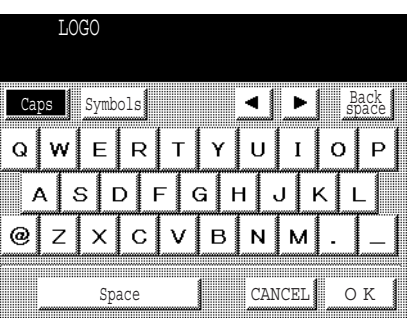

**3**

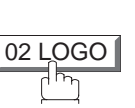

**4** Enter your LOGO (max. 25 characters and digits) by using the QWERTY keyboard.

#### <u>Ex: P A N A S O N I C</u>

If you make a mistake, use  $\blacksquare$  or  $\blacktriangleright$  to move the cursor one space beyond the incorrect character, press  $|\text{\rm CLEAR}|$  then re-enter the new character.

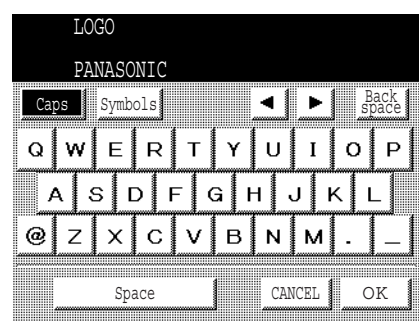

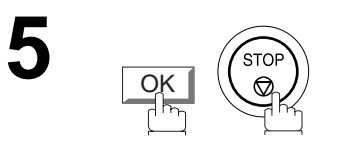

#### **NOTE**

*1. Your Company Name or your name must be set as your LOGO because it is required by the Telephone Consumer Act of 1991. (For details, see FCC NOTICE at the end of these Operating Instructions)*

#### <span id="page-22-0"></span>**Setting Your Character ID**

If the remote machine has Character ID capabilities, when you are sending or receiving, your Character ID will appear on the remote machine's display and the remote machine's Character ID will appear on your display.

**FAX** Make sure that the FAX lamp is ON. If not, press  $(\mathbb{D})$  to select the "FAX MODE".

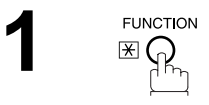

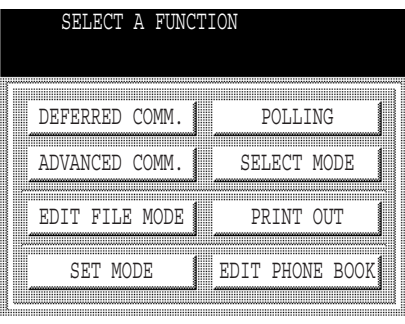

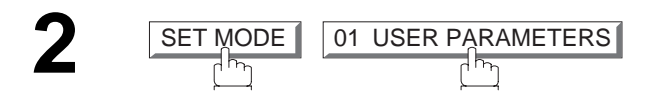

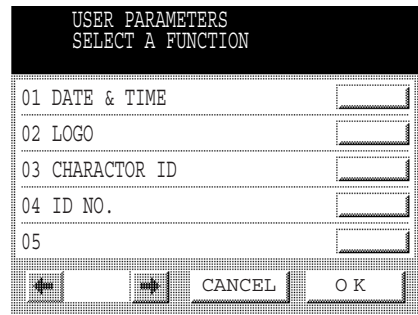

**3** 03 CHARACTER ID

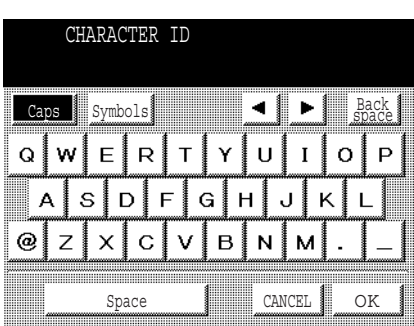

**4** Enter your Character ID (max. 16 characters and<br>digits) by using the QWERTY keyboard digits) by using the QWERTY keyboard.

<u>Ex: H E A D SPACE O F F I J C E</u>

If you make a mistake, use  $\blacksquare$  or  $\blacktriangleright$  to move the cursor one space beyond the incorrect character, press  $|\text{\rm CLEAR}|$  then re-enter the new character.

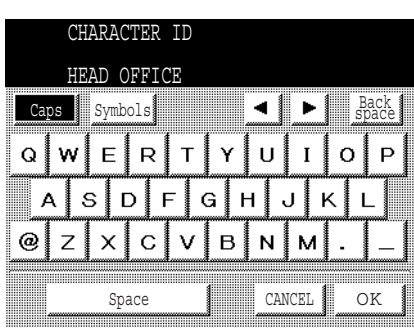

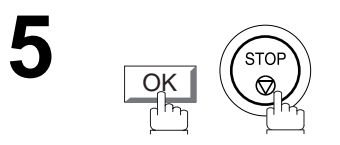

#### <span id="page-24-0"></span>**Setting Your ID Number (Fax Telephone Number)**

If the remote machine does not have a Character ID but it has an ID Number, when sending or receiving, your ID Number will appear on the remote machine's display and their ID Number will appear on your display.

We suggest you use your facsimile telephone number as your ID number. (Max. 20 digits)

Make sure that the FAX lamp is ON. If not, press  $\left(\bigoplus_{p\mid n} P_{n} \right)$  to select the "FAX MODE".

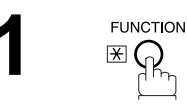

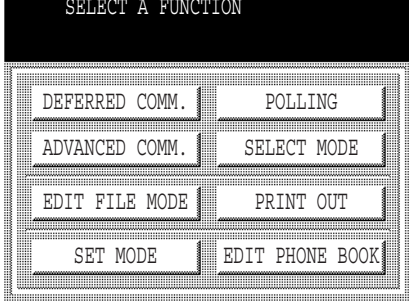

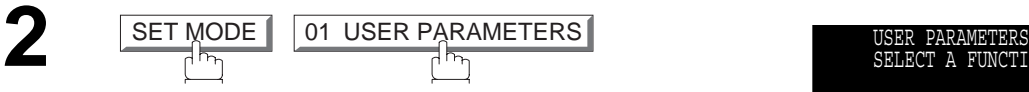

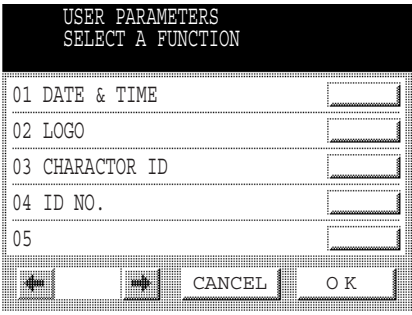

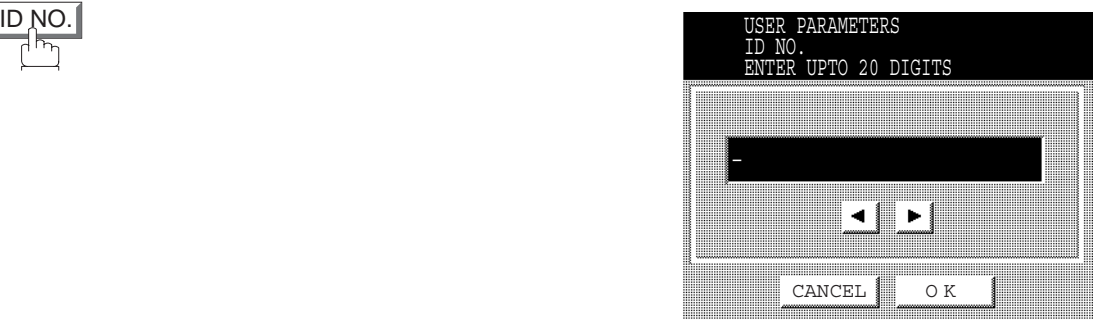

*Continued on the next page...*

**3**

**4** Enter your ID (max. 20 digits) by using the Keypad and the MONITOR key to enter a space between numbers.

 $\textsf{Ex:}\text{ }(\text{2})\text{ }(\text{0})\text{ }(\text{1})\text{ }|\text{MONITOR}| \text{ }(\text{5})\text{ }(\text{5})\text{ }(\text{5})$  $MONTOR (1) (2) (1) (2)$ 

If you make a mistake, use  $\blacksquare$  or  $\blacktriangleright$  to move the cursor one space beyond the incorrect number, press  $|\text{\rm CLEAR}|$  then re-enter the new number.

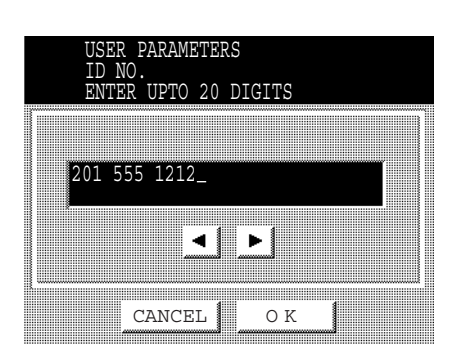

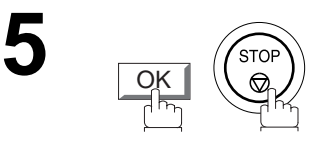

**NOTE**

*1. You may use*  $(*)$  to enter a "+" character at the beginning of the ID number to indicate the following digit(s) for *your country code. Ex :+1 201 555 1212 +1 for U.S.A. country code.*

*+81 3 111 2345 +81 for Japan country code.*

*2. Your Fax Telephone Number must be set as your ID Number because it is required by the Telephone Consumer Act of 1991. (For details, see FCC NOTICE at the end of these Operating Instructions)*

#### <span id="page-26-2"></span><span id="page-26-1"></span><span id="page-26-0"></span>**Adding Telephone Numbers**

The Phone Book contains Speed dialing numbers. To use this dialing method, you must first store the telephone number(s) using the following procedure.

#### **To add a Telephone Number, follow the steps below**

**FAX** Make sure that the FAX lamp is ON. If not, press  $(\mathbb{D})$  to select the "FAX MODE".

FUNCTION<br> $\mathbb{E} \bigcap_{n=1}^{\infty}$ SELECT A FUNCTION DEFERRED COMM. POLLING SELECT MODE ADVANCED COMM. PRINT OUT EDIT FILE MODE SET MODE EDIT PHONE BOOK PHONE PHONE PHONE BOOK **EDIT PHONE BOOK** ENTER TEL. NO. AUTO <u> Kabupatèn Bandari Kabupatèn Bandari Kabupatèn </u>

**3** Enter the telephone number.

- (Up to 36 digits including pauses and spaces)
- If your machine has the 2nd G3 Fax Communication Port Kit installed, you can pre-select which telephone line should be used for this station by pressing the

#### LINE SELECT key.

If "AUTO" is selected, the machine will automatically select the available telephone line.

 $\textsf{Ex:}~(9)$  MONITOR  $(5)$   $(5)$   $(5)$  MONITOR  $(1)$   $(2)$  $(3)(4)$ 

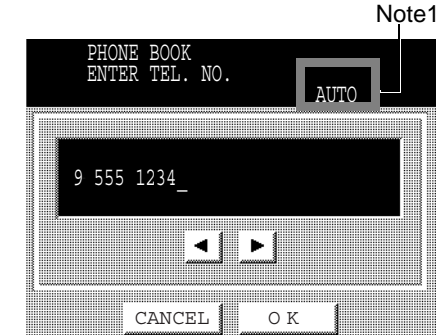

CANCEL 0K

.............................

 $\blacktriangleleft$  $\blacktriangleright$ 

Note1

OK

**OK** 

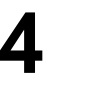

Then enter the station name by using the QWERTY keyboard. (Up to 15 characters)

Then enter the key name (up to 10 characters) . (By default, the key name is the first 10 characters of the station's name. If you do not want to change

<u>Ex: S A L E S SPACE D E P T</u>

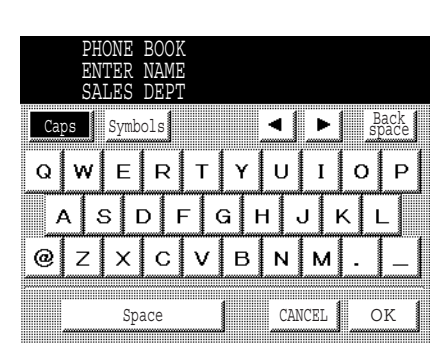

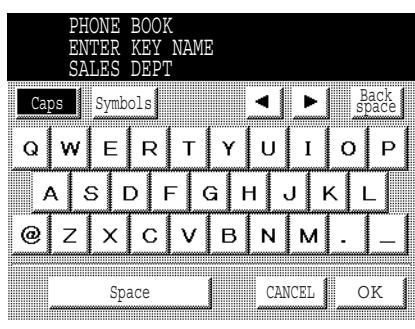

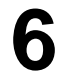

**5**

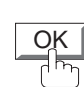

it, press <u>OK</u> .)

To record another number, repeat Steps 3 to 6. To return to standby, press STOP.

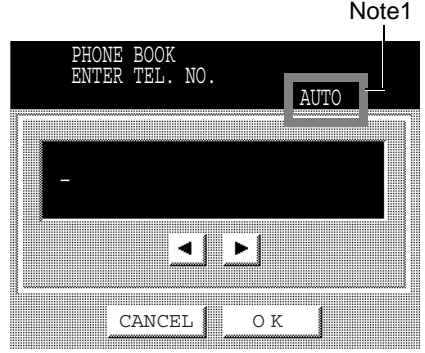

#### **NOTE**

*1. This field (AUTO, Line-1 or Line-2) appears only when the 2nd G3 Fax Communication Port Kit is installed.*

#### <span id="page-28-0"></span>**Editing the Phone Book**

If you have to change or erase any of the Speed dialing numbers, follow the steps below.

#### **To change the settings of a Speed dialing number**

**FAX** Make sure that the FAX lamp is ON. If not, press  $(\mathbb{D})$  o select the "FAX MODE".

**1 FUNCTION**  $\mathbb{E} \bigoplus$ 

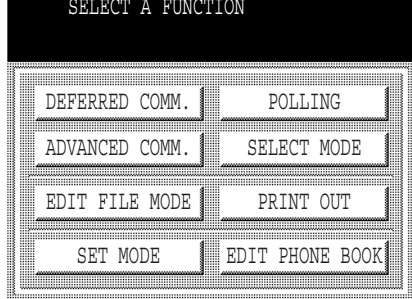

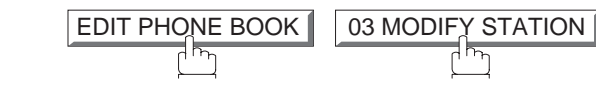

**3** Select the station you wish to change.

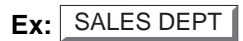

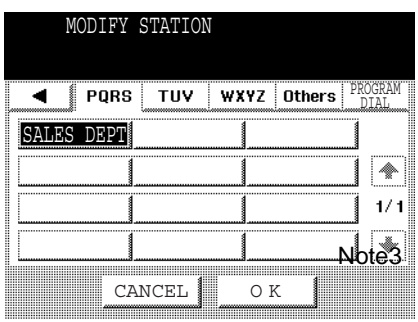

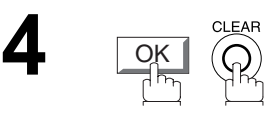

Then enter a new telephone number. (See Note 1) (Up to 36 digits including pauses and spaces)

• If your machine has the 2nd G3 Fax Communication Port Kit installed, you can pre-select which telephone line should be used for this station by pressing the

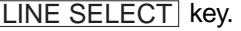

If "AUTO" is selected, the machine will automatically select the available telephone line.

 $\textsf{Ex:}~(9)$   $\textsf{PAUSE}~(5)$  (5) (5)  $\textsf{MONITOR}~(3)$  (4) (5) (6

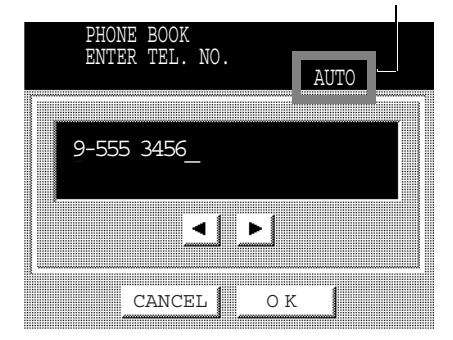

**5 O** 

Then enter a new station name. (See Note 1)

 $\mathsf{Ex}$ : P  $\mathsf{A}$  N  $\mathsf{A}$  F  $\mathsf{A}$  X

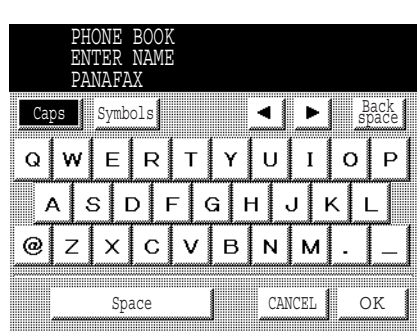

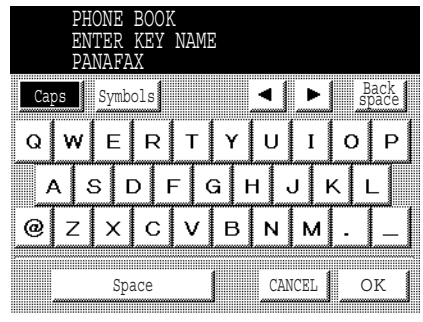

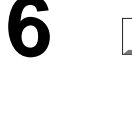

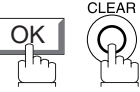

Then enter a new key name. (See Note 1)

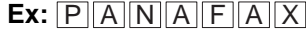

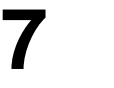

OK

To return to standby, press STOP.

#### **NOTE**

- *1. If you make a mistake, use*  $\Box$  or  $\blacktriangleright$  to move the cursor beyond the incorrect number, press  $\Box$ CLEAR then *re-enter the new number.*
- *2. The Phone Book cannot be changed or erased until the communication has finished. To change or erase the settings, cancel the communication first by Edit File Mode[. \(See page 93\)](#page-94-1)*
- *3. This field (AUTO, Line-1 or Line-2) appears only when the 2nd G3 Fax Communication Port Kit is installed.*

#### **To erase an entry from the Phone Book**

**FAX** Make sure that the FAX lamp is ON. If not, press  $\bigcirc$   $\bigcirc$  to select the "FAX MODE".

FUNCTION<br> $\mathbb{E} \bigcap_{n=1}^{\infty}$ 

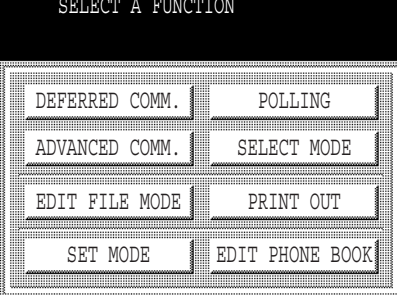

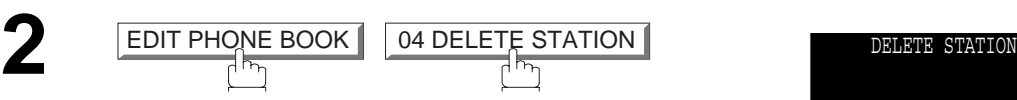

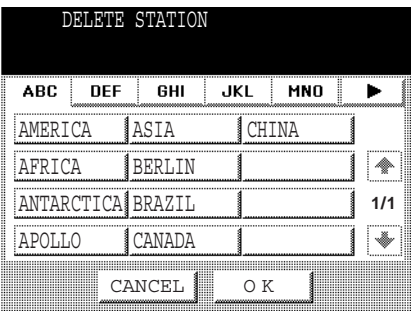

**4**

Enter the station you wish to erase.<br>**Ex:** SALES DEPT

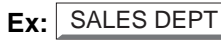

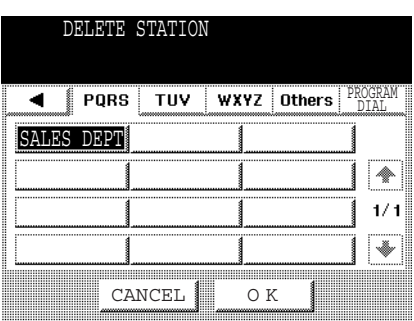

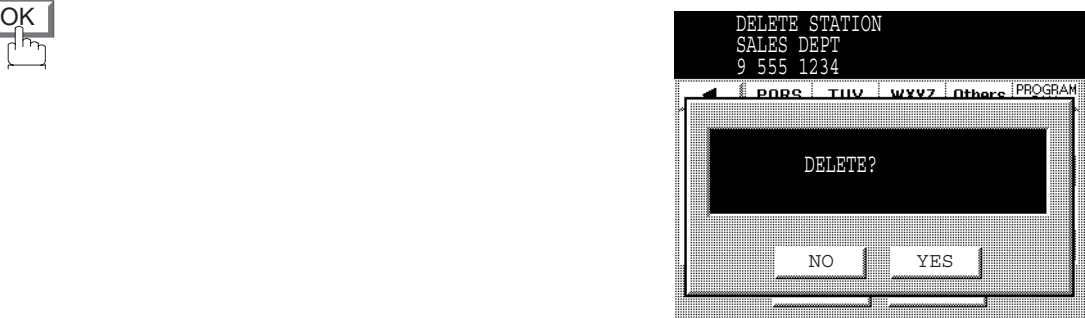

*Continued on the next page...*

**5**

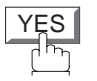

To return to standby, press STOP.

#### **NOTE**

*<sup>1.</sup> If the Phone Book dialing number has been used for a communication reservation, the settings cannot be changed or erased until the communication has finished. To change or erase the settings, cancel the communication first by Edit File Mode. [\(See page 93\)](#page-94-1)*

<span id="page-32-0"></span>Your facsimile machine has a variety of adjustable Fax Parameters. These parameters, listed in the Parameter Table, are preset for you and do not need to be changed. If you do want to make a change, read the table carefully. Some parameters, such as the Resolution, Contrast, and Verification Stamp parameters, can be temporarily changed by simple key operation just before a transmission is made. When the transmission ends, however, these parameters return to their preset values (Home position). Other parameters can only be changed by the procedure described below.

#### <span id="page-32-1"></span>**Setting the Fax Parameters**

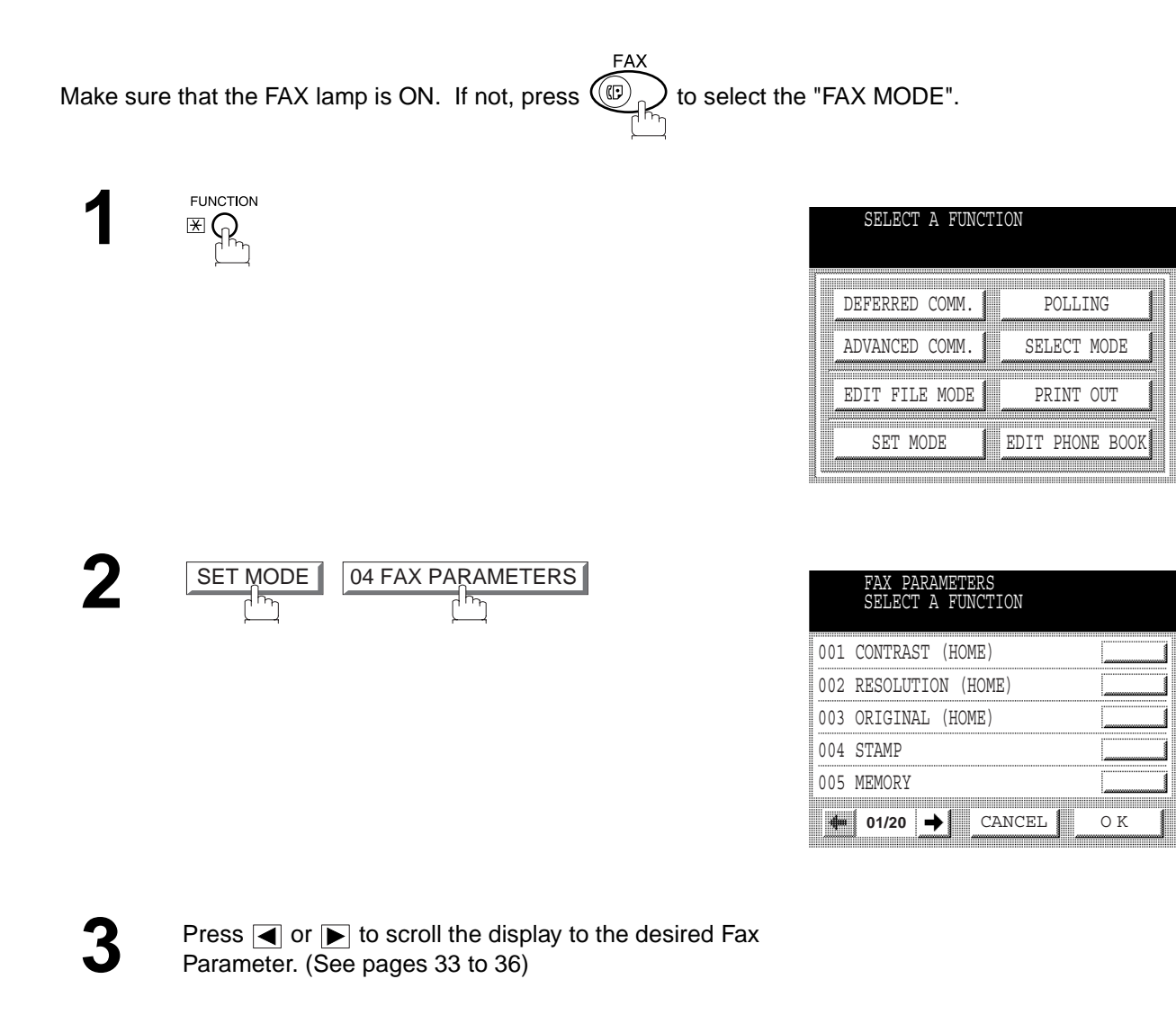

#### **Ex:**  004 STAMP

or

Enter the Fax Parameter number directly from the keypad and press SET or START key.

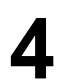

**4** Enter the new setting value.

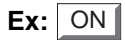

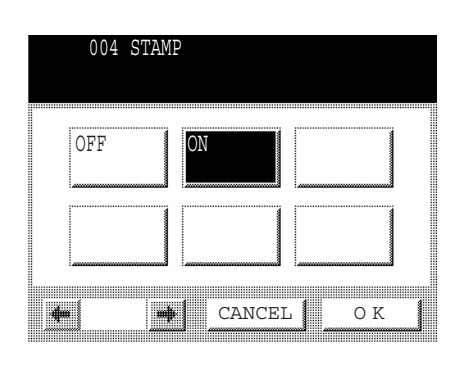

**5**

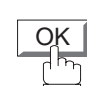

To set another parameter, Press CANCEL to return to Step 3 or press <mark>GTOP</mark> to return to standby.

#### **NOTE**

- *1. To scroll the display to the desired Fax Parameters in Step 3, press*  $\blacksquare$  *or*  $\blacksquare$ *.*
- *2. To print out a Fax Parameter List, see page [172](#page-173-1).*

#### <span id="page-34-0"></span>**Fax Parameter Table**

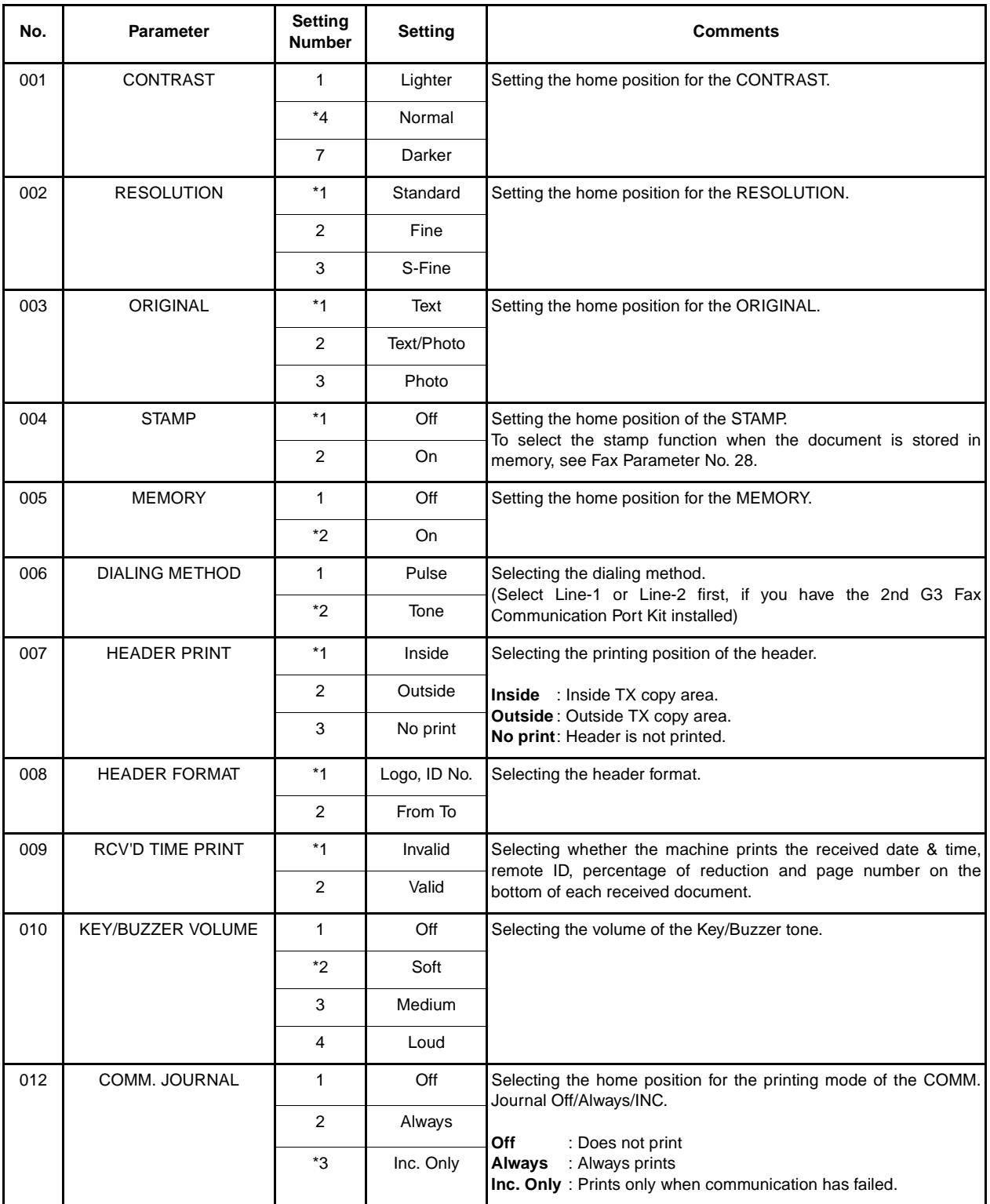

*Continued on the next page...*

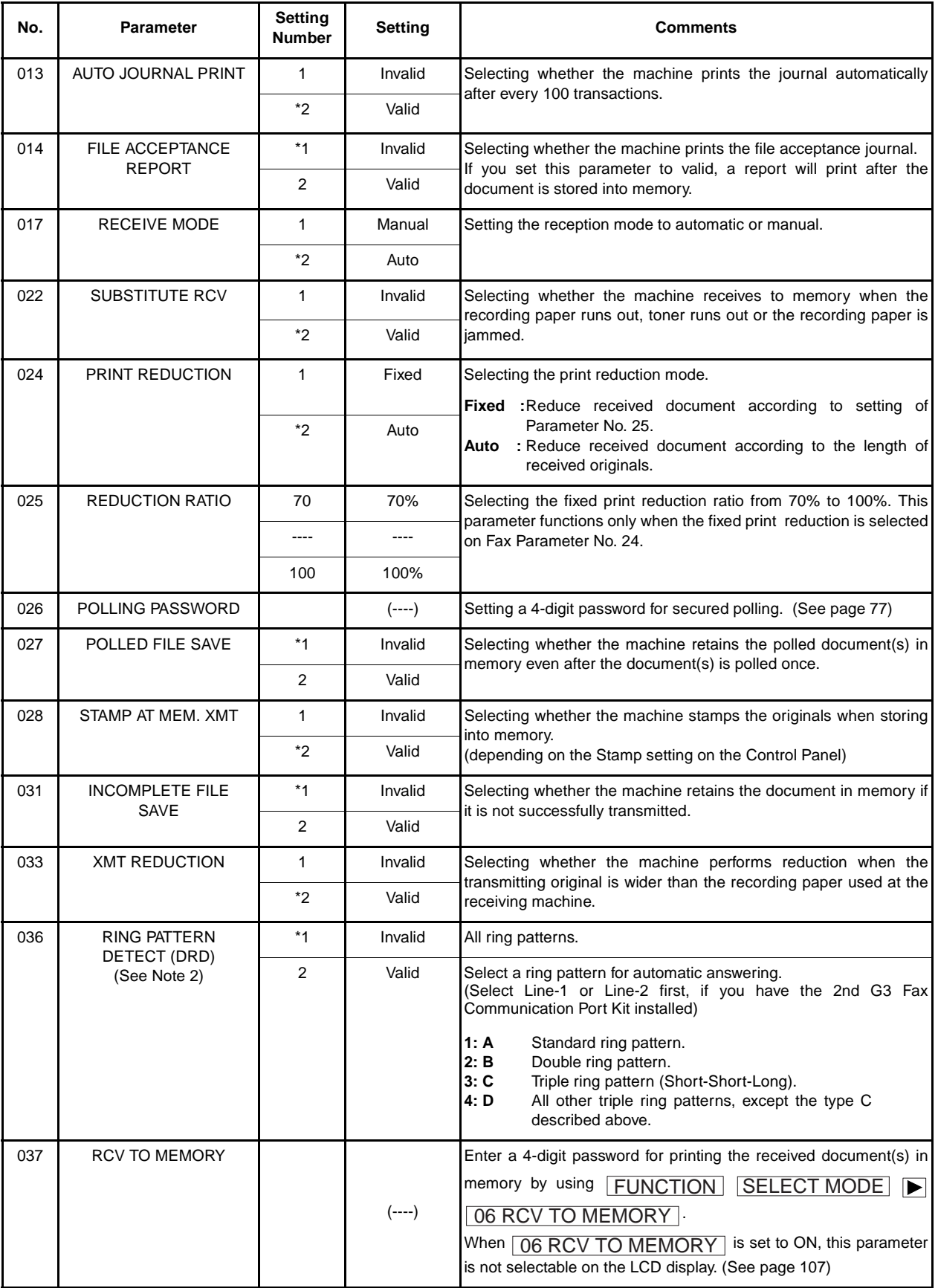
### **Customizing Your Machine**

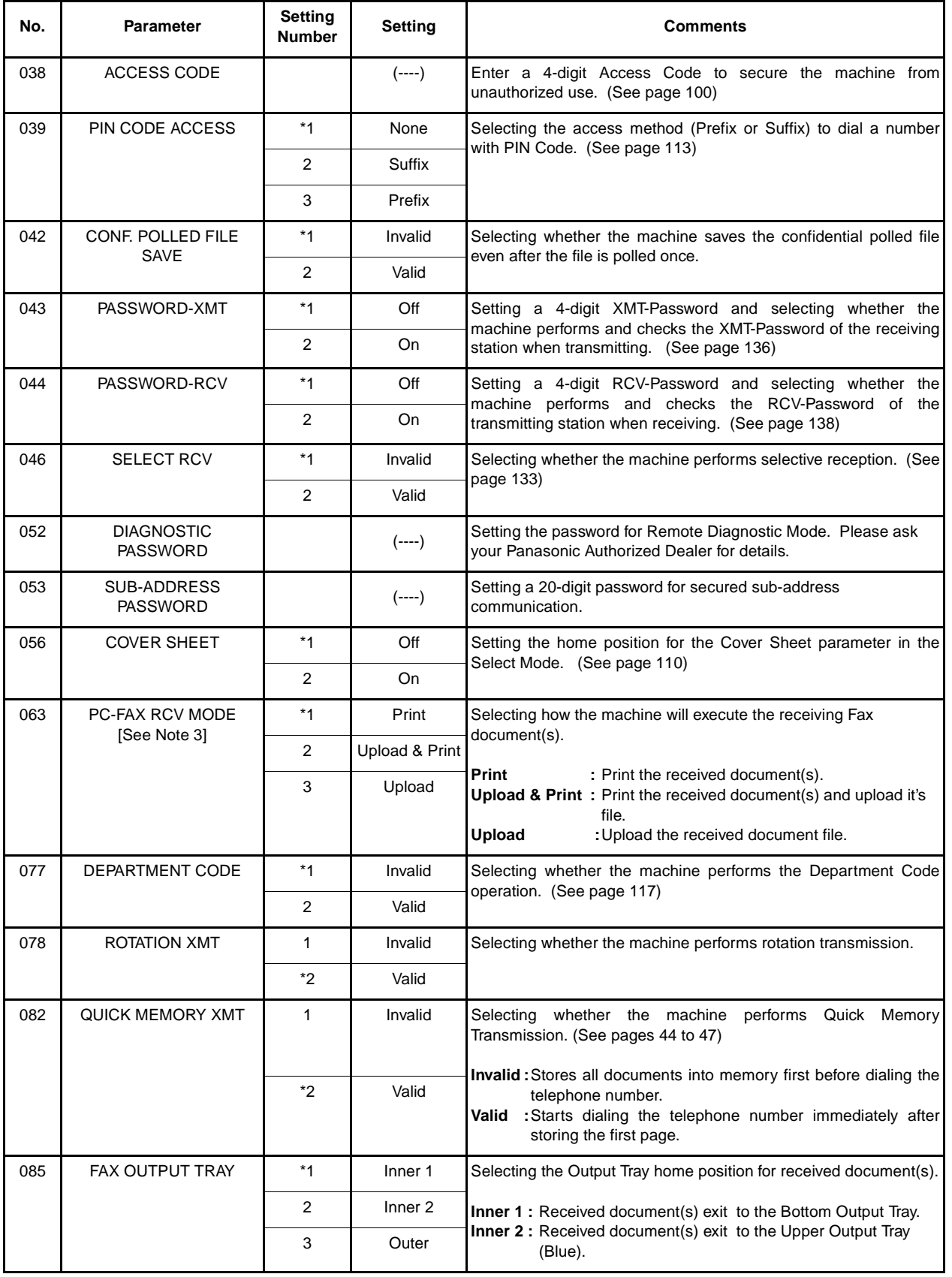

**PROGRAMMING<br>YOUR MACHINE PROGRAMMING YOUR MACHINE**

<span id="page-36-0"></span>*Continued on the next page...*

### **Customizing Your Machine**

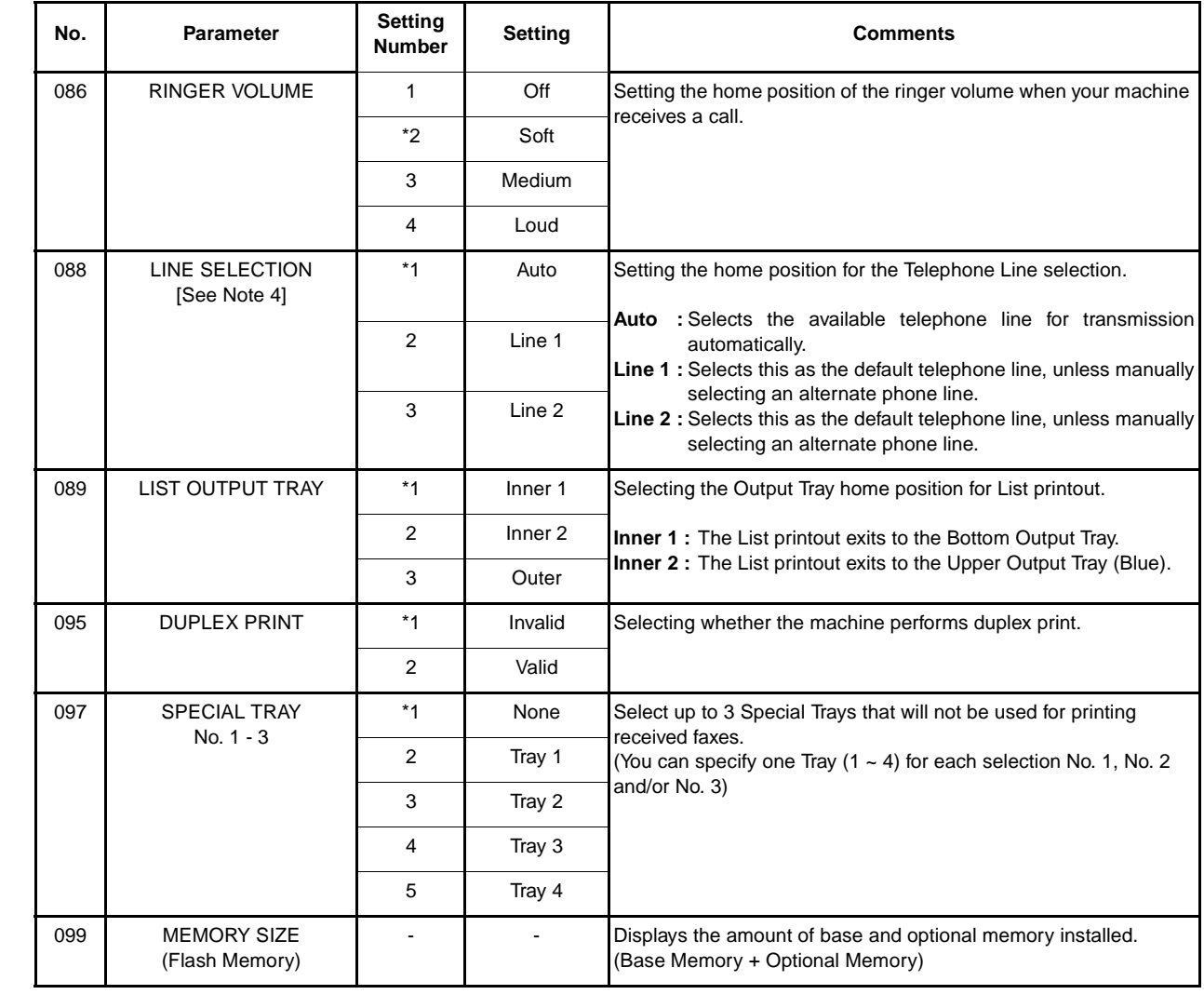

- *1. Setting number marked with an asterisk (\*) indicates the factory standard setting.*
- *2. This parameter supports an optional telephone service "Distinctive Ring Service" provided by your local telephone company. It allows up to 4 different telephone numbers to be assigned on a single telephone line with a distinctive ring for each telephone number. By selecting the appropriate ring pattern associated with the telephone number assigned for your fax machine. It can differentiate and answer the incoming call on the fax number. All other calls on the other telephone numbers will not be answered. This optional service from your local phone company is also called Custom Ringing, Distinctive Ringing, Ident-a-call, Ident-a-ring, Personalized Ringing, RingMaster, RingMate, Selective Ringing, Smart Ring or something similar. Check with your local telephone company on the availability of this service in your area.*
- *3. This parameter is available only when the Parallel Port Interface Option is installed.*
- *4. This parameter is available only when the 2nd G3 Fax Communication Port Option is installed.*

### **Loading Originals**

#### **How To Load Originals**

#### **1. On the ADF / Inverting ADF 2. On the Platen Glass**

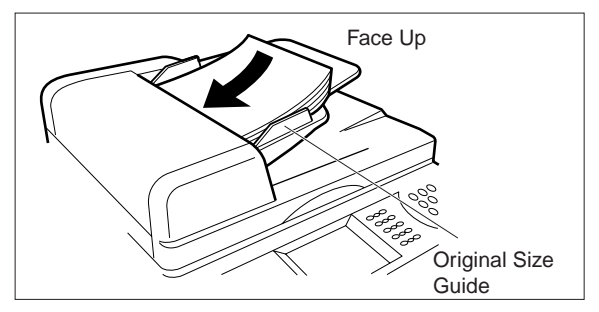

• Place the original(s) Face Up on the ADF until the leading edge placed into the machine stops.

#### **Sending Non-Standard Size Originals**

When transmitting non-standard size document(s), the machine may perform Rotate Transmission automatically and not transmit the portion of the document that exceeds the standard size ("P" portion). Direction

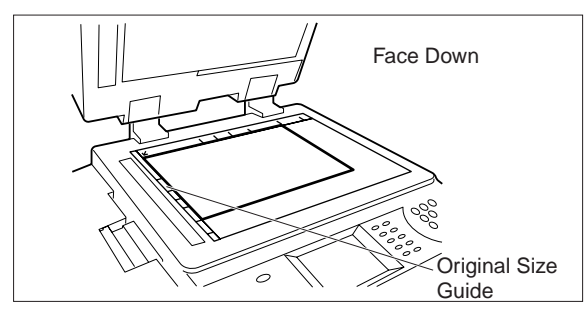

• Place a book or an original Face Down on the Platen Glass, aligning it with the arrow mark on the original size guides.

Rotation XMT The part which protrudes from the

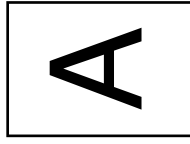

## Fixed size is not sent.

#### **Flatbed Scanning**

When a book or an original is placed on the Platen Glass, the message "ANOTHER ORIGINAL?" is shown on the LCD display when  $\lfloor$  START  $\rfloor$  is pressed and the scanning is completed.

- $\bullet$  If you wish to store another page, press  $\lfloor \text{YES} \rfloor$  and place another original, then press  $\lfloor \text{START} \rfloor$ .
- If  $\lfloor$  NO  $\rfloor$  is pressed, the machine starts to dial the telephone number.

#### **NOTE**

*1. When an oversized original is sent to another machine, sometimes, it is reduced in accordance with the other party's recording paper size.*

*EX:*

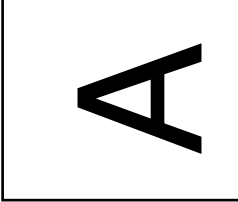

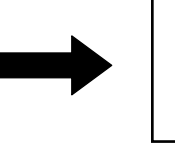

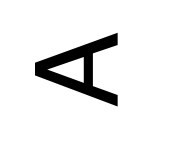

Ledger size **Letter size** 

You can temporarily change the transmission settings either before or after you place the original on the ADF. These settings are as follows:

- 
- 
- Original (Text/Photo) Cover Sheet
- 
- Contrast Communication Journal
- Resolution Duplex Scan
	-
- Stamp Password-XMT

After the document(s) have been sent, your machine will automatically return to the preset settings.

#### **Contrast**

Your machine is preset to **Normal** contrast. If you wish to send an original with lighter contrast, change the setting to **Lighter**. If you wish to send a original with darker contrast, change the setting to **Darker**.

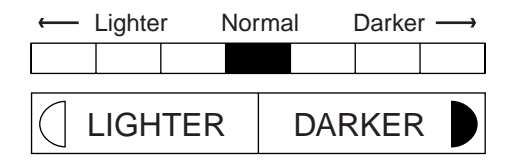

#### **Resolution**

Your machine is preset to Standard resolution, which is suitable for most originals. If you want to send it with more detail, change the setting to Fine or Super-Fine.

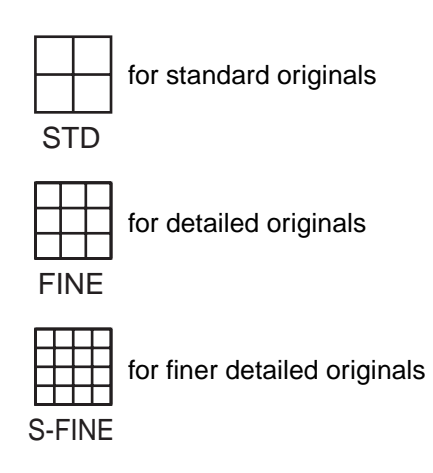

- *1. To change the preset Contrast position, change the setting of Fax Parameter No. 001. [\(See page 33\)](#page-34-1)*
- *2. To change the preset Resolution position, change the setting of Fax Parameter No. 002. [\(See page 33\)](#page-34-0)*
- *3. If you send a photographic original with gray tones, set the Resolution to Fine or S-Fine (406 x 391 dpi) and the Original setting to Text/Photo or Photo. The reproduction of the received document will be determined by the capability of the remote station.*

#### **Original (Text/Photo)**

The Original setting is useful when sending photographs or illustrations with gray tones. Your machine is preset to "TEXT". You can select either "TEXT/PHOTO" or "PHOTO" mode.

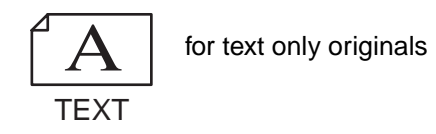

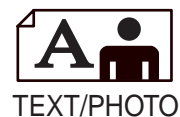

for text and photo originals

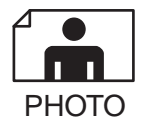

for photo or illustration originals

#### **Verification Stamp**

The Verification Stamp helps you to confirm successful transmissions by stamping the bottom of each successfully transmitted page with a small  $\otimes$  mark.

You can temporarily change the stamp setting to either "Off" or "On" by using the Select Mode ( $\overline{ \mid \text{FUNCTION}}$ 

SELECT MODE 01 STAMP<sup>)</sup>.

- *1. When you store document(s) into memory, the Verification Stamp will stamp on the original if it is successfully stored into memory. In this case the Verification Stamp is not a confirmation that the document was successfully transmitted. If you wish to disable the use of the Verification Stamp when storing document(s) into memory, change the setting of Fax Parameter No. 028. [\(See page 34\)](#page-35-0)*
- *2. To change the preset Verification Stamp setting, change the Fax Parameter No. 004. [\(See page 33\)](#page-34-2)*

#### **Communication Journal (Comm. Journal)**

A Communication Journal lets you verify if the transmission was successful. You can select the condition to print the Communication Journal as follows.

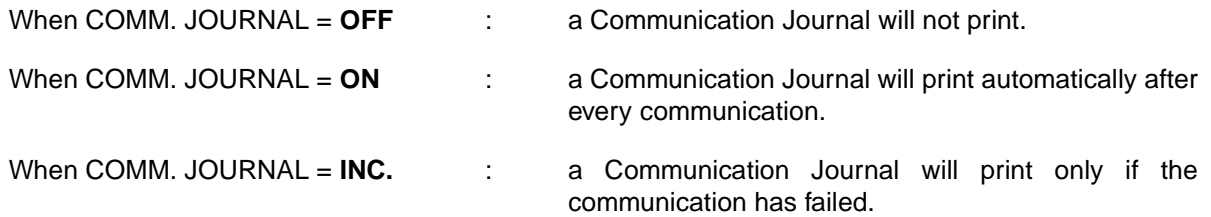

FAX Make sure that the FAX lamp is ON. If not, press  $\bigcirc$   $\bigcirc$  to select the "FAX MODE".

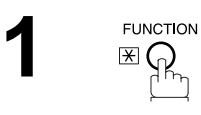

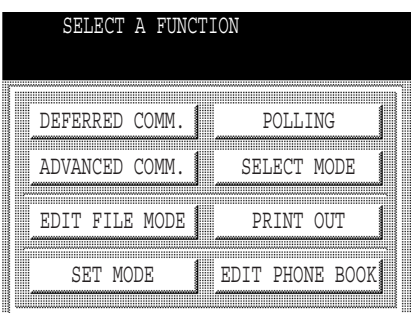

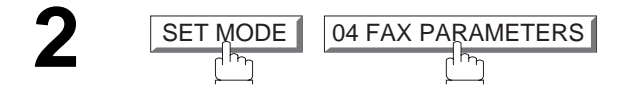

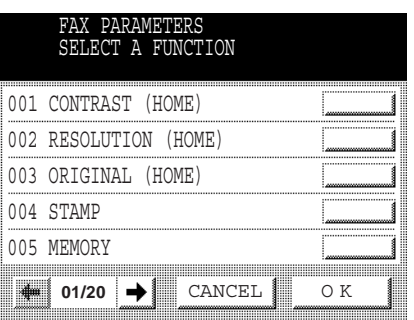

 $\sum$  Press  $\bigoplus$  or  $\bigoplus$  to scroll the display to the desired Fax Parameter.

012 COMM, JOURNAL

or

Enter the Fax Parameter number directly from the keypad and press SET or START key.

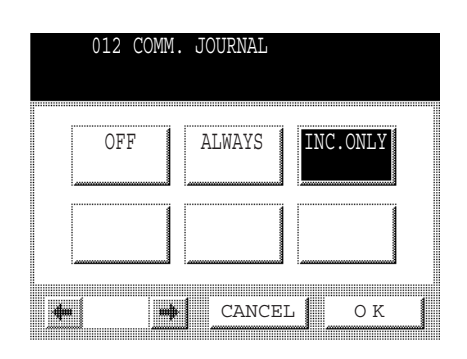

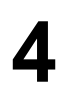

**4** Select the desired setting.

# **5**

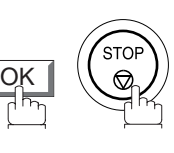

You can choose either Memory or Direct Transmission.

Use Memory Transmission if:

- You want to send the document(s) to multiple stations.
- You have to retrieve the original immediately.
- You want to take advantage of Multi-Tasking function.
- You want to take advantage of Batch Transmission.

Use Direct Transmission if:

- The memory is full.
- You want to send the document(s) immediately.

Use Voice Mode Transmission if:

- You want to send the document(s) after talking with the other party first.
- You want to send the document(s) after listening to a voice prompting.

### **Memory Transmission**

Your machine quickly stores the document(s) into the machine's memory.

Then, starts to dial the telephone number.

If the transmission fails, your machine will re-transmit the remaining unsuccessful page(s) automatically.

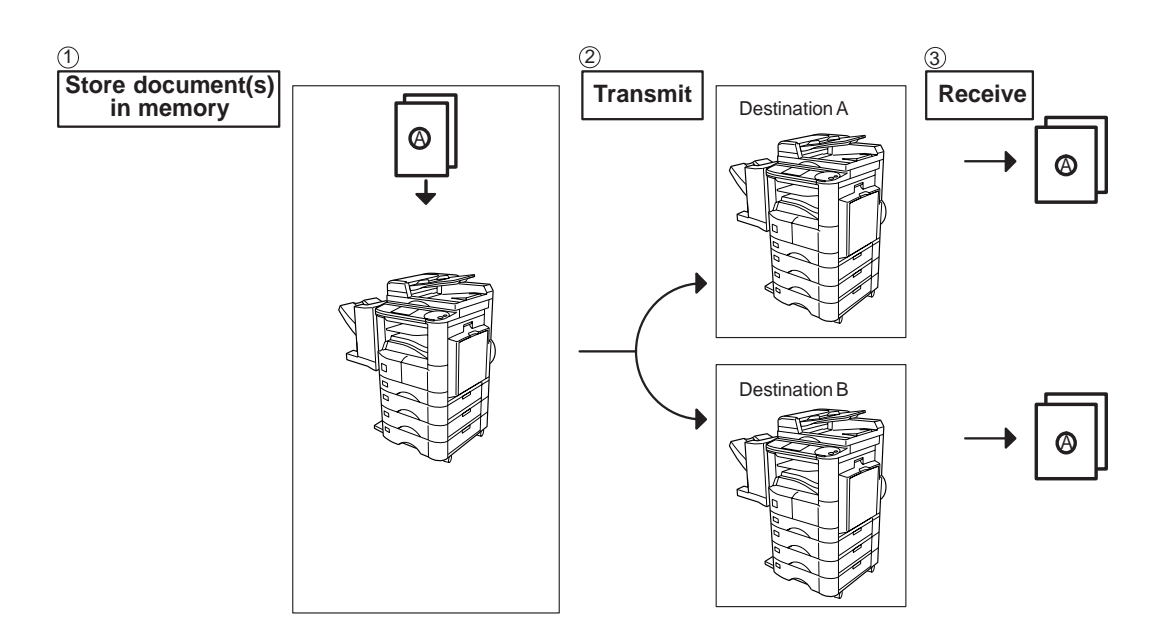

#### **NOTE**

- *1. While storing the File Number of the document(s) being stored is shown at the upper right corner of the display. It is also printed on the Communication Journal (COMM. JOURNAL), Transaction Journal and File List. The percentage of memory used is shown on the lower right corner of the display after each page is stored.*
	- MEMORY XMT NO.026 PAGE 01 00% 5551234
- *2. If memory overflow occurs while storing the document(s), the page will be ejected. The machine will show "MEMORY FULL" on the display. You will need to reload the last page that was ejected back on the ADF and send the remaining document(s) again when the memory becomes available.*

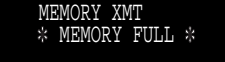

*If Fax Parameter No. 082 (Quick Memory XMT) is set to "Invalid", the machine stores all the document(s) into memory first before transmitting.* 

*After storing each document, the machine checks the available memory to prevent memory overflow and stops storing additional documents if the stored data approaches a certain percentage\* (around 80%).* 

*Then the machine dials and sends the memory stored document(s) first and continues the transmission of the remaining document(s) from the ADF during the same phone call.*

*If transmitting to multiple stations or if memory overflows while storing a document, the machine prompts you* whether to transmit the successfully stored documents or to cancel the transmission. Press *CANCEL* to *cancel or press* **OK** to transmit.

*For image memory capacity, see the Specifications page. [\(See page 182\)](#page-183-0)*

*If no action is taken within 10 seconds, the machine will start transmitting the stored documents.*

*\* The percentage varies and is dependent on the type of documents you are storing, machine settings or whether an optional memory card is installed.* 

*3. An Information Code will be displayed if the transmission has failed or no answer at the receiving side after the last automatic redial.* 

*The document(s) stored for this transmission will be erased from the memory automatically and an information code is printed for the transmission on the Communication Journal (COMM. JOURNAL).*

*If you need to retain the incomplete document(s) even after the last redial, change Fax Parameter No. 031 (INC. FILE SAVE) to "Valid" in advance. [\(See page 34\)](#page-35-1) To retry the incomplete document(s), refer to page [98.](#page-99-0)*

*4.* To stop the transmission, press **STOP**. *The display shows:*

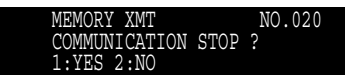

Press (1) to stop the transmission. The document(s) you stored will be erased automatically.

*If you do not want to erase the document(s), change the setting of Fax Parameter No. 031 (INC. FILE SAVE) to "Valid" in advance. [\(See page 34\)](#page-35-1)*

*Then the following display will appear and you can select whether to save the file as an incomplete file for editing and/or retry later,, or delete the file manually.*

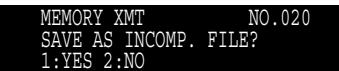

*5. If you would like to print a Communication Journal (COMM. JOURNAL) after stopping a transmission, press*  1 *when the display shows:*

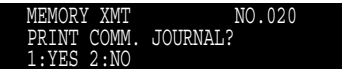

#### <span id="page-45-1"></span>**Manual Number Dialing**

<span id="page-45-0"></span>**To dial the telephone number manually, follow the steps below.**

Make sure that the FAX lamp is ON. If not, press  $\bigcirc$   $\bigcirc$  to select the "FAX MODE".

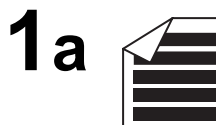

Place original(s) face up on the ADF.

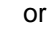

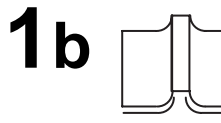

**3**

**START** 

Place a book or an original face down on the Platen Glass.

**2** Enter a telephone number from the keypad. (Up to 36 digits) You can also designate more than one destination.

#### **Ex:** (5) (5) (5) (1) (2) (3) (4)

• If your machine does have the 2nd G3 Fax Communication Port Kit installed, the machine will automatically select the available telephone line for transmission (indicated by "AUTO" on the LCD display). If you wish, you can change which telephone line the machine should use by selecting Line-1 or Line-2 with the **LINE SELECT** key on the Control Panel.

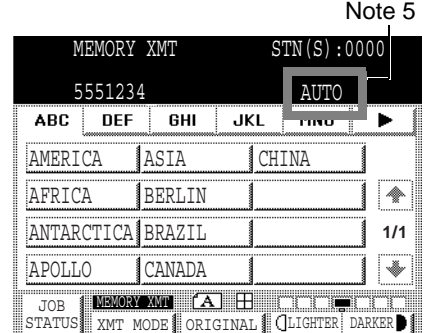

FEB-15-2001 15:00<br>READY TO FAX TO FAX ORIGINAL SET

AMERICA ASIA CHINA

MEMORY XMT **(A)** 

CANADA

XMT MODE | ORIGINAL | CLIGHTER DARKER

JKL MNO

**1/1**

4

**A** 

 $\blacktriangleright$ 

AFRICA BERLIN ANTARCTICA BRAZIL

ABC DEF GHI

APOLLO JOB STATUS

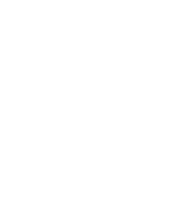

The document(s) begin to store into memory with a file number.

Then starts dialing the telephone number immediately after storing the first page. (See Note 3)

The remaining page(s) continue to store into memory.

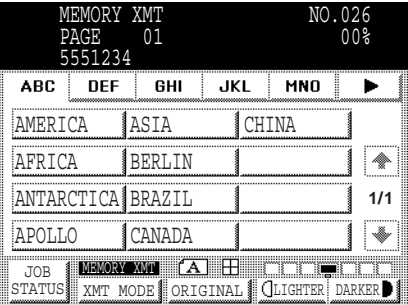

- 1. If you want to specify two or more destinations, press **SET** after completing the full telephone number so *you can select another destination.*
- 2. If you need a special access number to get an outside line, dial it first then press  $\lfloor \texttt{PAUSE} \rfloor$  to enter a pause *(represented by a "-") before dialing the full number. Ex: 9 PAUSE 5551234*
- *3. If you are using Pulse dialing and you wish to change to Tone dialing in the middle of dialing, press (represented by a "/").* TONE *The dialing mode will be changed from Pulse to Tone after dialing the digit "/". Ex: 9 PAUSE TONE 5551234*
- *4. This feature is called "Quick Memory Transmission". If you wish to store All the original(s) into memory first before transmitting, change the Fax Parameter No. 082 (QUICK MEMORY XMT) to " Invalid". [\(See page 35\)](#page-36-0)*
- *5. This field (AUTO, Line-1 or Line-2) appears only when the 2nd G3 Fax Communication Port Kit is installed.*

#### **Phone Book Dialing**

Phone Book dialing allows you to dial a full telephone number by pressing a key name that was preprogrammed in the Phone Book. If you want to send the same document(s) to multiple stations, you can save time in feeding the document(s) by using memory transmission. That is, you can store the document(s) into memory and then send it to the desired station(s) automatically.

Make sure that the FAX lamp is ON. If not, press  $\bigcirc \!\!\bigcirc \!\!\! \bigcirc \!\!\! \bigcirc \!\!\! \bigcirc \!\!\! \bigcirc$  to select the "FAX MODE".

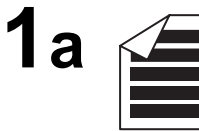

Place original(s) face up on the ADF.

or

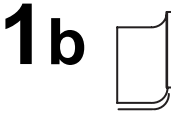

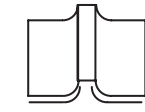

Place a book or an original face down on the Platen Glass.

**2**

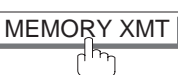

 Make sure that "MEMORY XMT" is displayed, if "DIRECT XMT" appears, press to XMT MODE change to Memory Transmission.

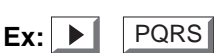

**3** Press the appropriate Index key.

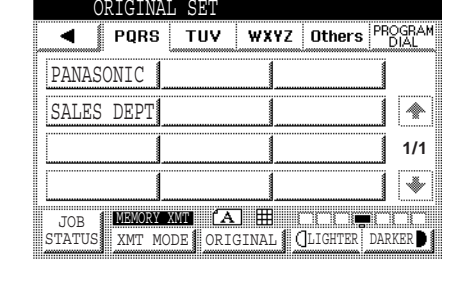

READY TO FAX

 $00\%$ 

 $15:00$ 

READY TO FAX ORIGINAL SET

AFRICA BERLIN ANTARCTICA BRAZIL

**DEF** 

APOLLO .........<br>JOF **STATUS** 

ABC

AMERICA ASIA CHINA

 $\overline{6H}$ 

MEMORY XMT (A) H

CANADA

XMT MODE ORIGINAL | GLIGHTER DARKER

JKL MNO

**1/1**

J,

I.

 $\overline{\phantom{0}}$ 

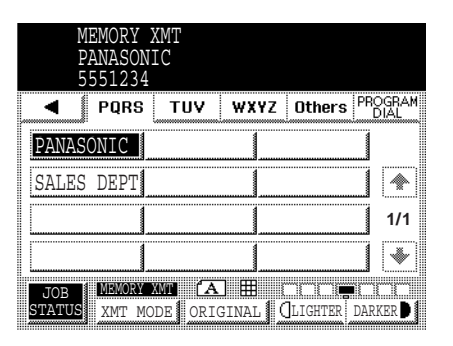

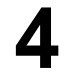

**4** Press the key name for the desired station.

**Ex:** PANASONIC

**5** If the key name for the station that you want to send to is not displayed on the LCD, press **or** or **U** to scroll to the desired display page. You can select multiple destinations (up to 270). (Manual Number Dialing: 70 stations, Phone Book Dialing: 200 stations)

**6**

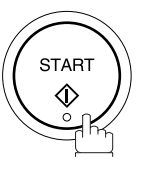

The original(s) begin to store into memory with a file number.

<span id="page-48-1"></span><span id="page-48-0"></span>The machine starts dialing the telephone number immediately after storing the first page. (See Note 1) The remaining page(s) continue to store into memory.

#### **NOTE**

*1. This feature is called "Quick Memory Transmission". If you wish to store All the document(s) into memory first before transmitting, change the Fax Parameter No. 082 (QUICK MEMORY XMT) to " Invalid". [\(See page 35\)](#page-36-0)*

### **Direct Transmission**

If your machine's memory is full or you wish to send the document(s) immediately, use Direct Transmission.

#### **Manual Number Dialing (Direct Transmission)**

#### **To dial the telephone number manually, follow the steps below.**

Make sure that the FAX lamp is ON. If not, press  $(\mathbb{D})$  to select the "FAX MODE".

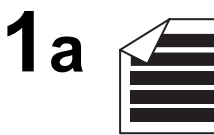

Place original(s) face up on the ADF.

or

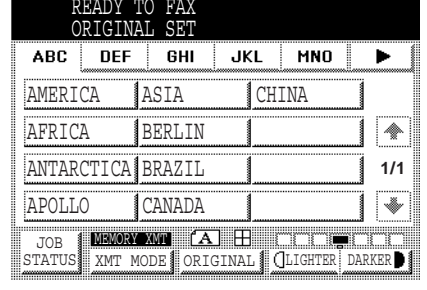

FEB-15-2001 15:00

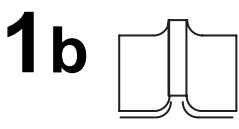

Place a book or an original face down on the Platen Glass.

**2**

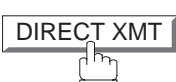

Make sure that "DIRECT XMT" is displayed, if "MEMORY XMT" appears, press  $\overline{\text{XMT MODE}}$  to change to Direct Transmission.

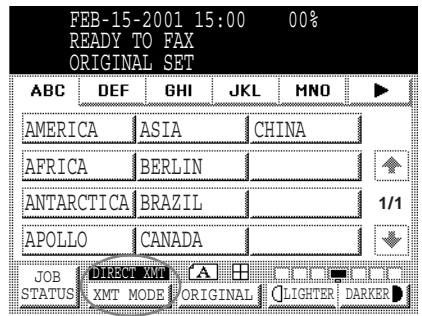

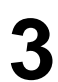

**3** Enter a telephone number from the keypad or select a station from the Phone Book.

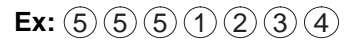

**4 START** 

Your machine starts to dial the telephone number.

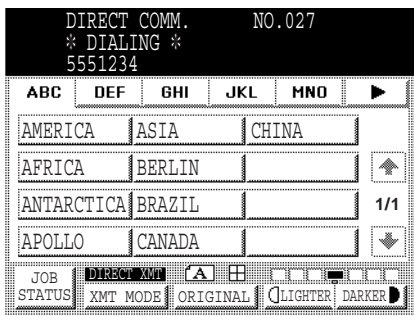

#### **NOTE**

1. If you need a special access number to get an outside line, dial it first then press **PAUSE** to enter a pause *(represented by a "-") before dialing the full number.*

#### *Ex: 9 PAUSE 5551234*

*2. If you are using Pulse dialing and you wish to change to Tone dialing in the middle of dialing, press (represented by a "/").* TONE *The dialing mode will be changed from Pulse to Tone after dialing the digit "/".*

#### *Ex: 9 PAUSE TONE 5551234*

3. To stop the transmission, press **FIOP**. *The display shows:* STOP  $\cdot$  DIRECT COMM. NO.027

Press (1) to stop the transmission. The Communication Journal will not print regardless of the printout mode *setting of the Communication Journal.*

COMMUNICATION STOP?  $1.7F.S. 2·N0$ 

#### **Rotated Transmission**

Letter or A4 Original(s) are placed in a Portrait(  $\leftarrow [\,\,\,]$  direction, the document(s) will be rotated by 90° and then transmitted in a Landscape ( $\leftarrow$   $\Box$ ) direction. The document(s) will be printed the same size as the transmitted originals at the Receiving Station.

#### **Rotation XMT Fax Parameter set to:**

**• Invalid** 

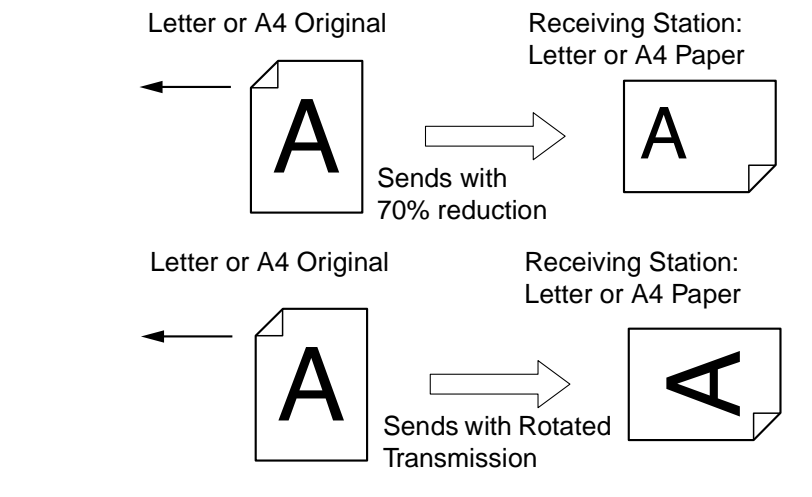

**• Valid**

### **Double-Sided Transmission (Receiving)**

This machine has duplex SCAN & PRINT capabilities.

#### **Duplex Scan Select Mode set to:**

**• Duplex Scan = ON**

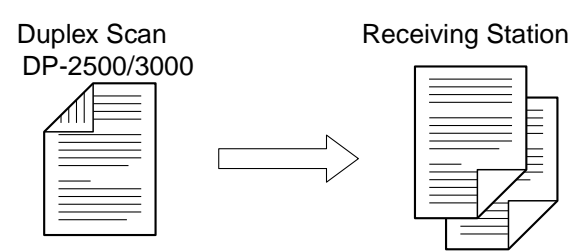

#### **Duplex Print Fax Parameter set to:**

**• Duplex Print = Valid** 

Sending Station

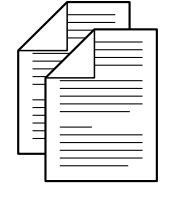

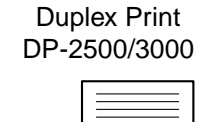

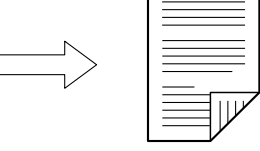

- *1. Rotation XMT requires the use of Memory Transmission.*
- *2. Verification Stamp is disabled during Duplex Scan.*

#### **Setting the Rotation XMT**

**FAX** Make sure that the FAX lamp is ON. If not, press  $\bigcirc$  to select the "FAX MODE".

**1 FUNCTION**  $\mathbb{E} \mathbb{Q}$ 

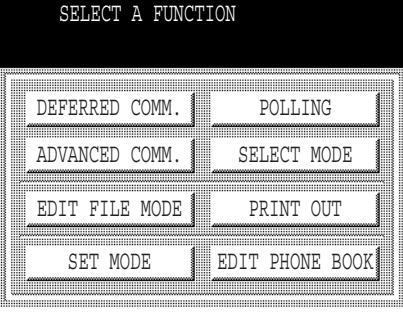

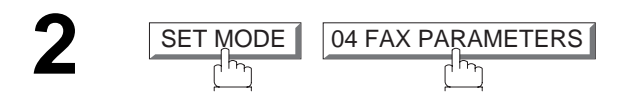

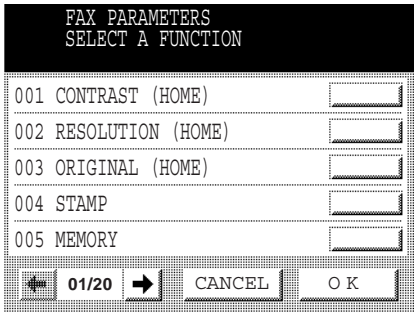

**Press**  $\bigoplus$  **or**  $\bigoplus$  **to scroll the display to the desired** Fax Parameter.

or 078 ROTATION XMT

Enter the Fax Parameter number directly from the keypad and press SET or START key.

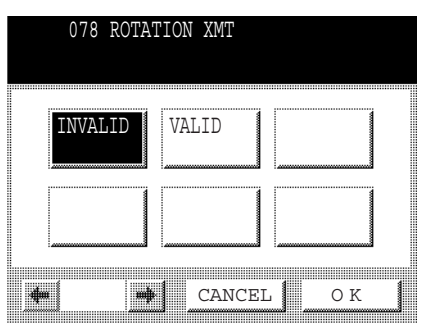

*Continued on the next page...*

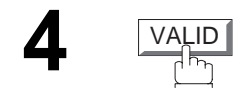

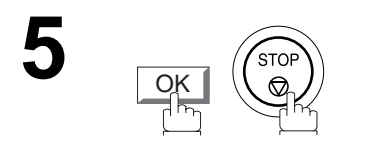

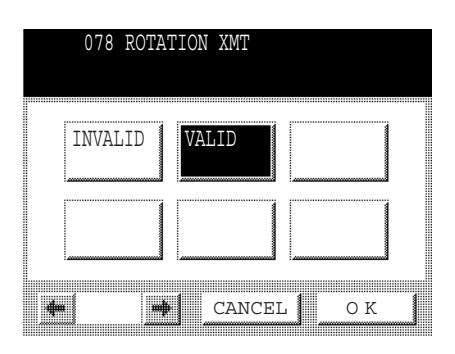

### **Duplex Scan**

### **Sending Document(s) Using Duplex Scan**

**FAX** Make sure that the FAX lamp is ON. If not, press  $\widehat{\mathbb{CP}}_n$  to select the "FAX MODE".

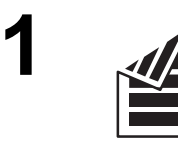

Place original(s) on the ADF.

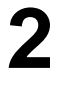

**FUNCTION**  $\mathbb{E} \bigoplus_{n=1}^{\infty}$ 

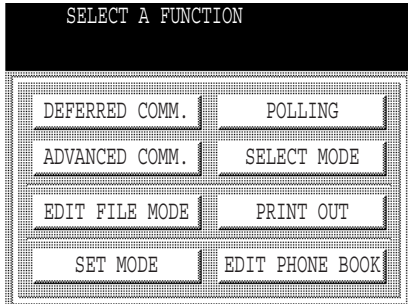

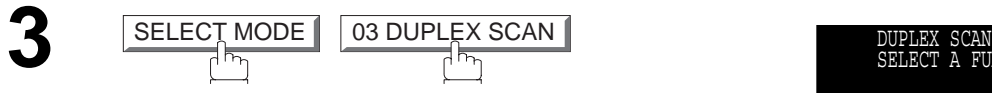

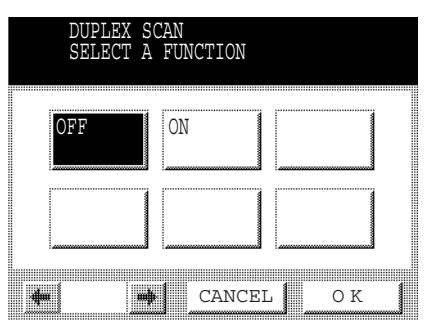

*Continued on the next page...*

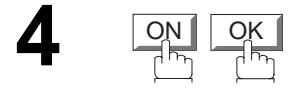

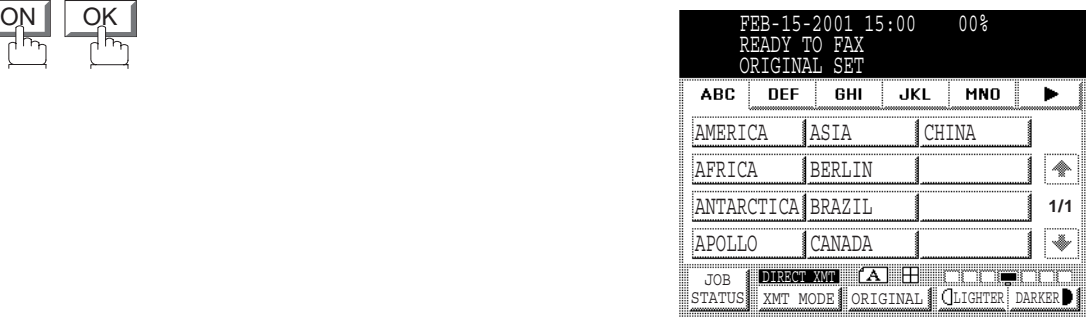

- **5** Dial by any combination of the following methods:<br>
Manual Number Dialling, press <u>SET</u> after each station is entered. (Up to 70 stations)
	- Phone Book Dialing. (Up to 200 stations)

**START** 

**6**

- *1. The Duplex Scan function will reset back to OFF after the communication is completed.*
- *2. Duplex Scan is only available with the inverting ADF option.*

#### **Setting Duplex Print**

**FAX** Make sure that the FAX lamp is ON. If not, press  $\bigcirc$  to select the "FAX MODE".

**1**

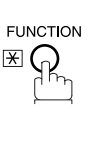

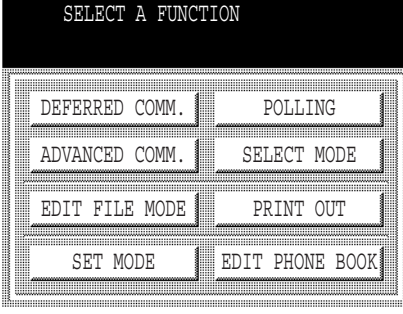

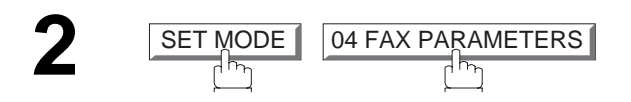

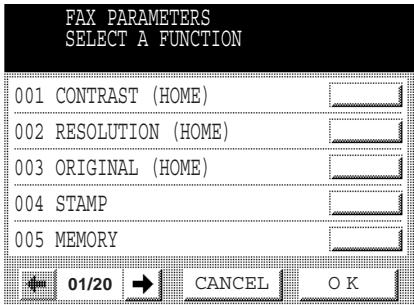

**Press**  $\bigoplus$  **or**  $\bigoplus$  **to scroll the display to the desired** Fax Parameter.

or 095 DUPLEX PRINT

Enter the Fax Parameter number directly from the keypad and press SET or START key.

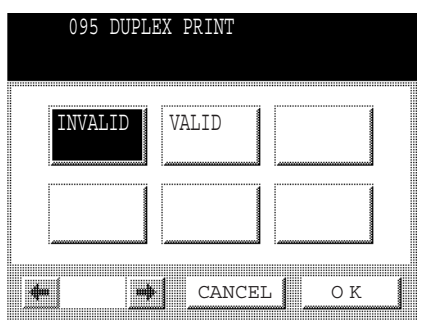

Continued on the next page...

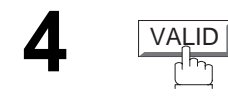

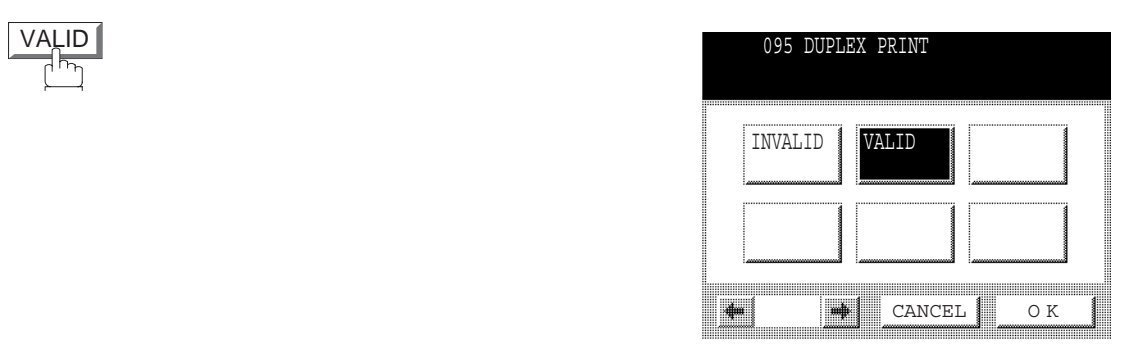

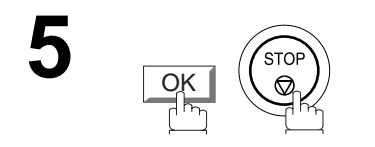

#### **Voice Mode Transmission**

If you wish to send the document(s) after talking with other party first, use Voice Mode Transmission. Your machine requires an optional fax handset or an external telephone.

#### **Off-Hook Dialing**

**For Off-Hook Dialing, follow the steps below.**

Make sure that the FAX lamp is ON. If not, press  $\left(\mathbb{D}\right)$  to select the "FAX MODE".

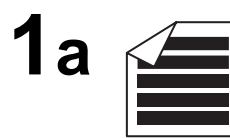

Place original(s) face up on the ADF.

or

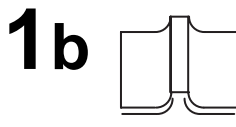

Place a book or an original face down on the Platen Glass.

Lift the fax handset or the external telephone and<br>dial the telephone number from the keypad or use<br>Phone Book Dialing Phone Book Dialing.

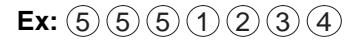

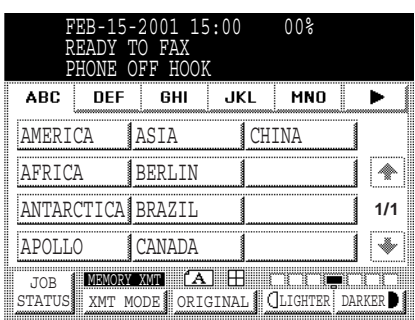

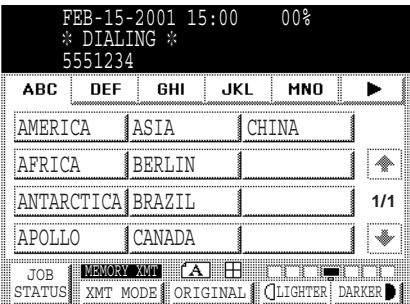

*Continued on the next page...*

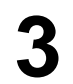

**3** When you hear the voice of the other party, tell the other party to prepare to receive a document(s).

Then, when you hear a beep,

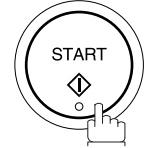

and hang up the handset.

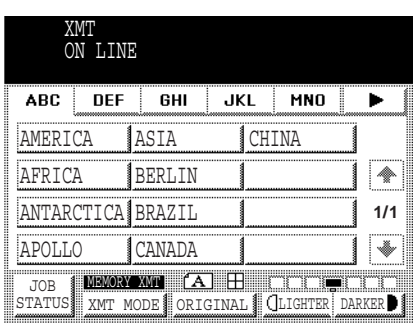

#### **NOTE**

1. To stop the transmission, press **STOP**. *The display shows:*

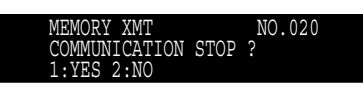

Press (1) to stop the transmission. The Communication Journal will not print regardless of the printout mode *setting of the Communication Journal.*

*2. The Second Telephone Line (Line-2) is not available for Off-Hook Dialing.*

### **OPERATIONS OPERATIONS BASIC**

### **Sending Documents**

#### **On-Hook Dialing**

**For On-Hook Dialing, follow the steps below.**

**FAX** Make sure that the FAX lamp is ON. If not, press  $\bigcirc$  to select the "FAX MODE".

**1a**

Place original(s) face up on the ADF.

or

**1b**

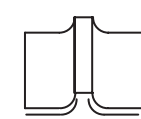

Place a book or an original face down on the Platen Glass.

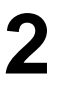

**MONITOR**  $\mathcal{H}^{\mathcal{V}}$ 

You will hear dial tone through the monitor speaker.

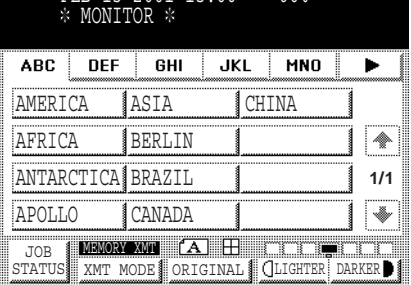

 $FRR - 15 - 20011 15 \cdot 00$  00%

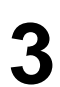

**3** Dial the telephone number from the keypad.

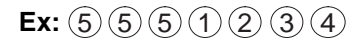

*Continued on the next page...*

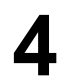

**4** When you hear a beep,

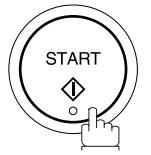

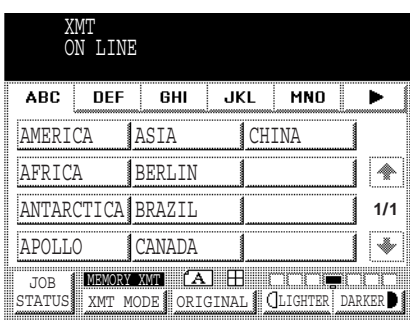

#### **NOTE**

- 1. If you need a special access number to get an outside line, dial it first then press **PAUSE** to enter a pause *(represented by a "-") before dialing the full number. Ex: 9 PAUSE 5551234*
- *2. If you are using Pulse dialing and you wish to change to Tone dialing in the middle of dialing, press*  TONE *(represented by a "/").*

*The dialing mode will be changed from Pulse to Tone after dialing the digit "/". Ex: 9 PAUSE TONE 5551234*

*3. The Second Telephone Line (Line-2) is not available for On-Hook Dialing.*

## **61**

### **Sending Documents**

#### **Transmission Reservation**

You can do the following while sending document(s) from memory or receiving document(s).

- Reserve the next transmission into memory. (Up to 50 different files)
- Reserve a priority transmission.

#### **Memory Transmission Reservation (Multi-Tasking)**

If your machine is on-line busy transmitting from memory, receiving or printing received documents, you can reserve a transmission by the following procedure.

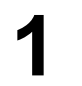

Your machine is on-line, the ON LINE lamp is<br>blinking or printing received documents.

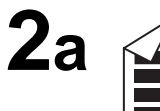

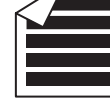

Place original(s)

or

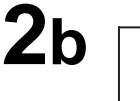

Place a book or an original face down on the Platen Glass.

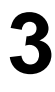

### MEMORY XMT

Make sure that "MEMORY XMT" is displayed, if "DIRECT XMT" appears, press **XMT MODE** to change to Memory Transmission.

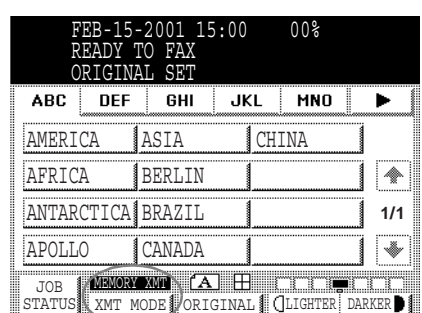

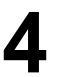

**4** Dial by any combination of the following methods:

- Manual Number Dialing, press <u>GET</u> after each station is entered. (Up to 70 stations)
- Phone Book Dialing. (Up to 200 stations)

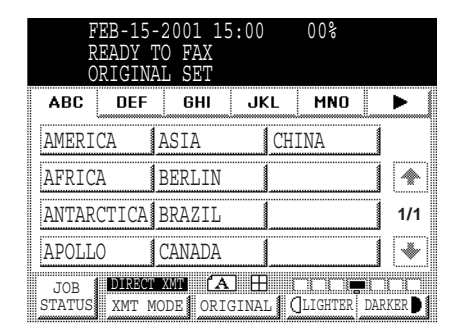

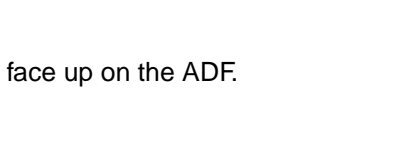

**5 START**  $\Diamond$ 

Your machine will store the document(s) into memory.

- *1. To cancel the memory transmission reservation, see page [93.](#page-94-0)*
- *2. If the same station has been reserved with different files, the files will be combined and executed in a single transmission (Batch Transmission). [\(See page 71\)](#page-72-0)*

#### **Direct Transmission Reservation (Priority Transmission Reservation)**

If you are in a rush to send an urgent document, however there are many files in the memory, use Direct Transmission Reservation to send the urgent document. The urgent document will be sent immediately after the current communication is finished.

Note that you cannot send document(s) to multiple stations.

#### **To reserve your machine for sending the urgent documents**

**1** Your machine is on-line, the ON LINE lamp is blinking or printing received documents.

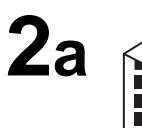

Place original(s) face up on the ADF.

or

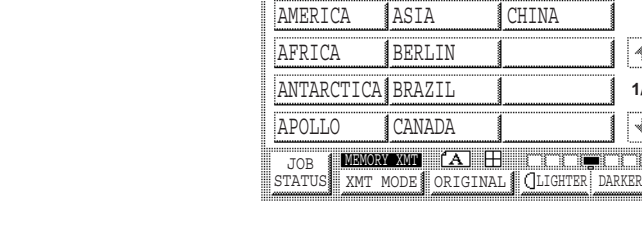

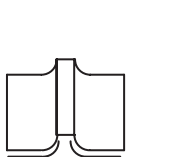

Place a book or an original face down on the Platen Glass.

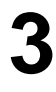

**2b**

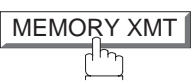

Make sure that "DIRECT XMT" is displayed, if "MEMORY XMT" appears, press **XMT MODE** to change to Direct Transmission.

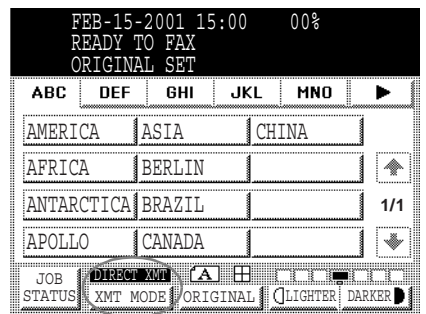

 $15:00$  00%

 $JKL$  MNO

**1/1**

÷,

D.

 $\blacktriangleright$ 

READY TO FA ORIGINAL SET

ABC DEF GHI

- Dial by using any one of the following methods:<br>
Manual Number Dialing and press **START**.
	- Phone Book Dialing. (For details, see pages [44](#page-45-1) to [47](#page-48-1).)

**Ex:555 1234**

You can make reservation to send an urgent document to a single station only. A message "DIRECT XMT RESERVED" will be shown on the display.

#### **To cancel the direct transmission reservation**

**1** Make sure that the document is on the ADF.

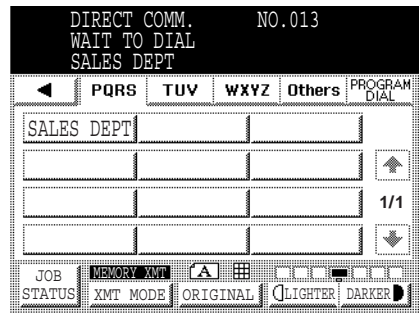

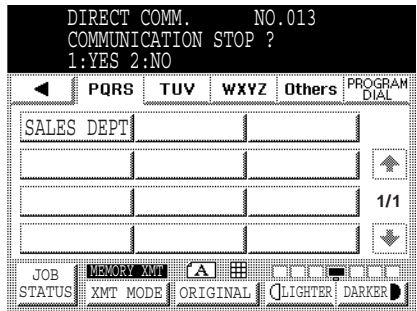

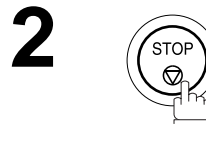

**3** Then remove the original from ADF.

#### **Redialing Automatic Redialing**

If a busy line is detected, the machine will redial the number up to 5 times at 3 minute interval. However, if a busy line is not detected, the machine will redial only one time. During that time, a message will appear as shown to the right.

A file number is shown in the upper right hand corner of the display if it is a memory transmission file.

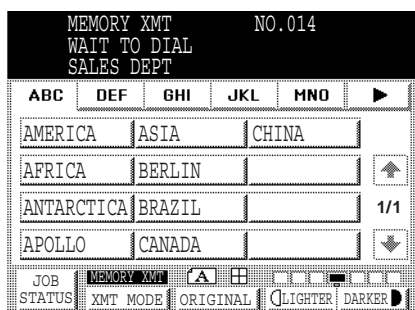

#### **Manual Redialing**

You can also redial the last dialed number manually by pressing  $\mid$  REDIAL  $\mid$  key.

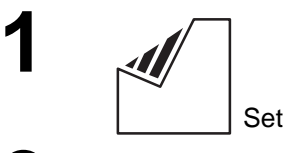

REDIAL/

Set original(s) face down..

**2**

MEMORY XMT

 Make sure that "MEMORY XMT" is displayed, if "DIRECT XMT" appears, press **XMT MODE** to change to Memory Transmission.

**3**

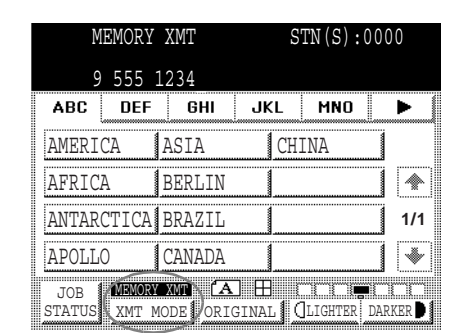

**4 START** จ

> The document(s) are stored into memory with a file number. Then the machine dials the last dialed number.

#### **NOTE**

1. While the unit is displaying "WAIT TO DIAL", you can press **REDIAL** to start redialing immediately.

Your machine is provided with both automatic and manual reception modes. The selection of either reception mode is made with Fax Parameter No. 017 (RECEIVE MODE).

#### **Automatic Reception**

Your machine will receive documets automatically if the Fax Parameter No. 017 (RECEIVE MODE) is set to "Auto". [\(See page 34\)](#page-35-2)

#### **Manual Reception**

You may wish to receive documents manually if you use the telephone line in your office primarily as a personal telephone and occasionally for your facsimile machine.

To receive documents manually, change the Fax Parameter No. 017 (RECEIVE MODE) to "Manual" (see page [34\)](#page-35-2) and the following message will be shown on the display.

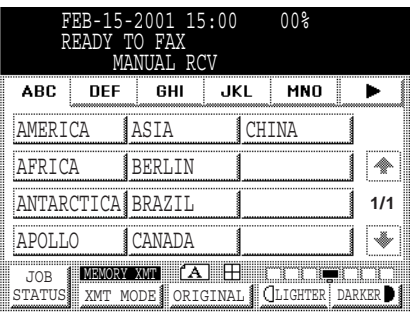

#### **To receive documents manually**

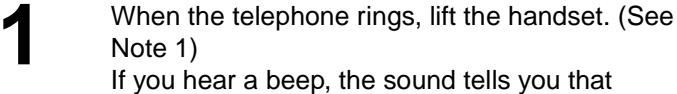

someone wants to send a document.

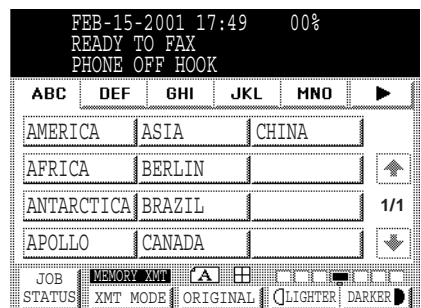

**2** Remove any documents from the ADF.

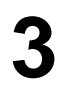

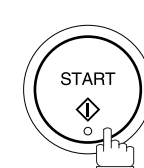

Your machine starts receiving the document(s).

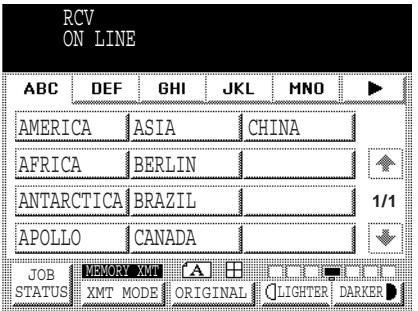

**4** Hang up the telephone.

- *1. Your machine requires an optional fax handset or an external telephone connected to the TEL jack on the rear of the machine.*
- *2. If you receive a document in Super Fine resolution (406 x 391 dpi), it might be divided into multiple pages with no reduction.*

#### **Print Reduction**

This machine can use Letter, Legal, Ledger, A3 or A4 size plain paper for recording. Sometimes, oversized documents sent to you by the other parties cannot be printed within a single page. When this occurs, the document will be divided into separate pages.

This machine is equipped with a Print Reduction function to solve this problem. You may select the most appropriate setting from the selections described below.

#### **1.Automatic Reduction**

Each received document is first stored in memory. Based on the document length, your machine will automatically calculate a suitable reduction ratio (Letter & A4: 70% to 100%, Ledger & A3: 80% to 100%) to print the entire document on a single page. If the received document is extremely long (over 39% longer than the recording paper), the original will be divided into separate pages and will print without reduction.

#### **2. Fixed Reduction**

You can pre-determine the reduction ratio from 70% to 100% in 1% steps. The received document(s) will be reduced to the fixed ratio regardless of size.

#### **Selecting the Print Reduction Mode**

- Set the Fax Parameters as shown below. [\(See page 34\)](#page-35-3)
- 1. To set the Automatic Reduction mode.
	- (1) No. 024 Print Reduction set to "Auto".
- 2. To set the Fixed Reduction mode.
	- (1) No. 024 Print Reduction set to "Fixed".
	- (2) No. 025 Reduction Ratio set to any number between 70% through 100%. (See Note 1)
		- **EX:** A4 to A4 96%

A4 to Letter - 90% Letter to Letter - 96% Legal to Letter - 75%

*<sup>1.</sup> If the sending side is set to print the header on the outside of the copy area, more reduction ratio will be required.*

#### **Receiving Oversize Documents**

If the received document is extremely long (over 39% longer than the recording paper), the document will be divided into separate pages. When printing on separate pages, the bottom 0.5 in (13 mm) of first page will be overlapped on top of the next page.

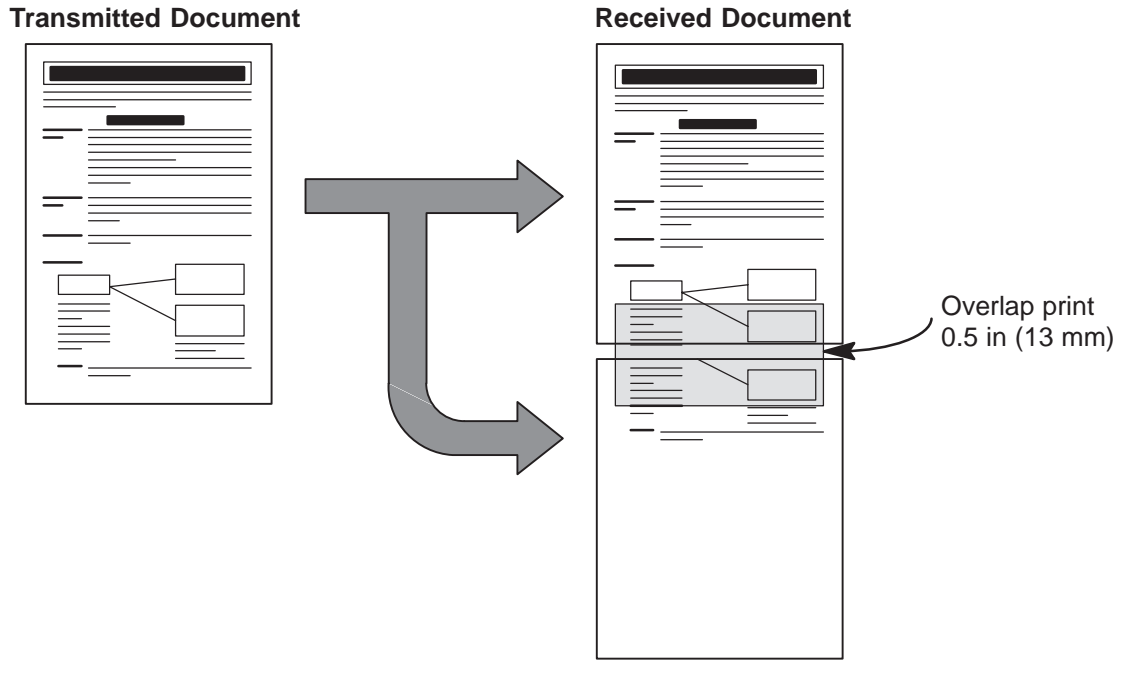

The received document is divided into two sheets with overlap printing.

#### **NOTE**

*1. If the reduction method is set to Automatic Reduction mode, the document prints with no reduction when printing separate pages. If the reduction method is set to Fixed Reduction mode, the printed document is reduced by the ratio set in Fax Parameter No. 025.*

#### **Substitute Memory Reception**

If the recording paper runs out or jams or if the toner runs out during reception, the machine automatically starts receiving documents into its image data memory. Stored documents are printed automatically after replacing the recording paper or the toner cartridge. (See Notes 1 and 2)

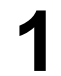

**1** When the machine finishes the memory reception and there is no recording paper or toner, add Paper or Out of Toner Indicator appears on the display.

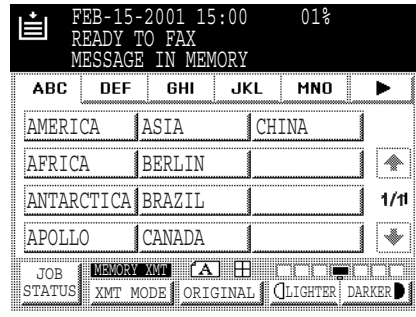

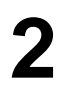

**2** Install the recording paper or replace the toner cartridge.

> The machine will automatically start printing the document(s) stored in the memory.

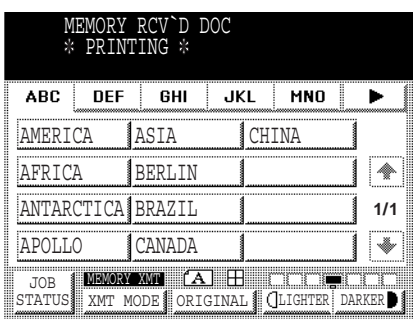

- *1. If the memory overflows, the machine will stop receiving and release the communication line. The document(s) stored in the memory up to that moment will be printed.*
- *2. If you wish to turn off the substitute reception function, change the setting of Fax Parameter No. 022 to "Invalid". [\(See page 34\)](#page-35-2)*
#### **Batch Transmission**

To reduce transmission time and cost, this feature allows your machine to accumulate different documents for the same destination(s) to be transmitted in a single phone call.

#### **Real-Time Batch Transmission**

During memory transmission, your machine searches its memory for reserved files (up to 5 files) to transmit to the same destination, automatically batching and transmitting them in a single phone call. The following is an example of Real-time Batch Transmission. (See Note 1)

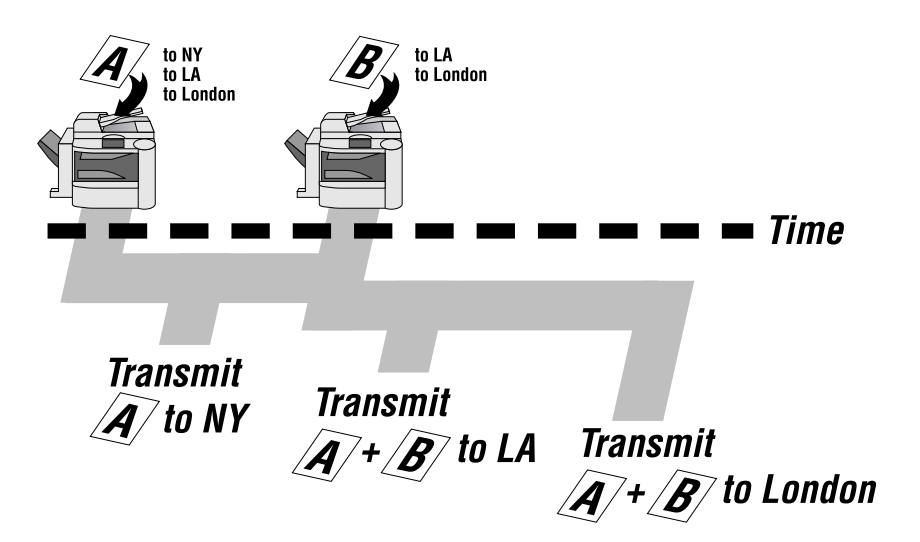

#### **Delayed Batch Transmission**

Assign a time for batch transmission to a Program Key in advance. All transmission(s) using the Program Key are batched and transmitted at the reserved time.

The following is an example of Delayed Batch Transmission.

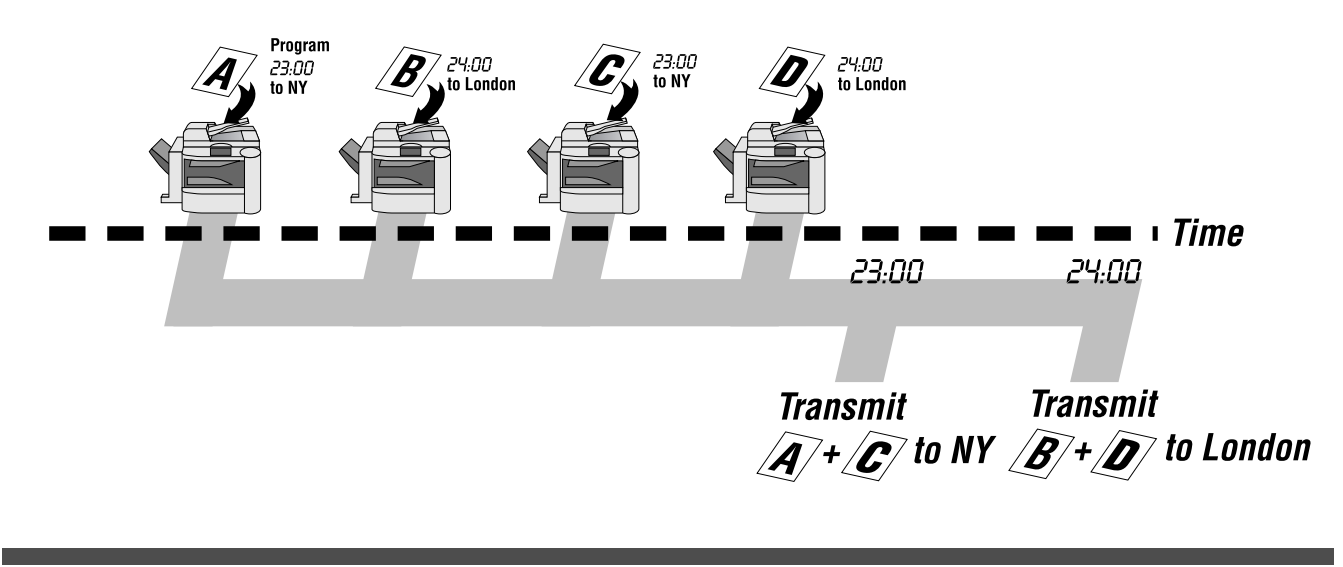

#### **NOTE**

*1. The machine can not Batch to a file(s) that is/are Waiting to Redial or is currently being sent, but it will Batch to files that are pending to dial.*

You can send document(s) to one or multiple stations at any preset time within the next 24 hours. Up to 50\* builtin timers can be set for deferred transmission, deferred polling and deferred Advanced Communications.

#### <span id="page-73-0"></span>**Deferred Transmission**

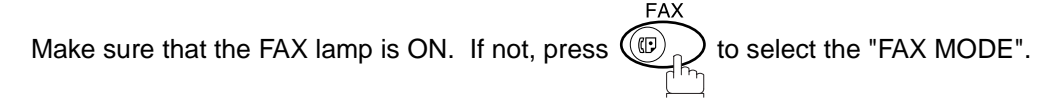

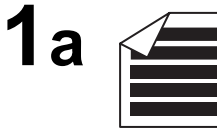

Place original(s) face up on the ADF.

or

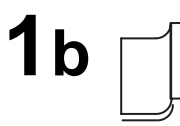

Place a book or an original face down on the Platen Glass.

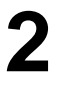

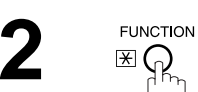

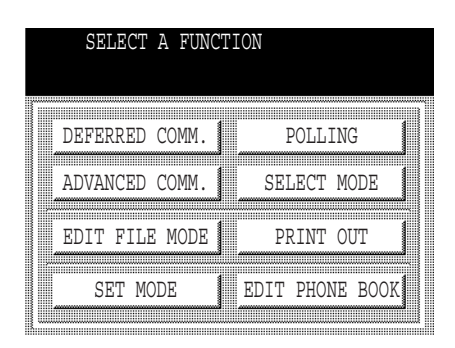

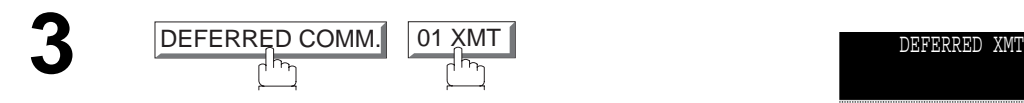

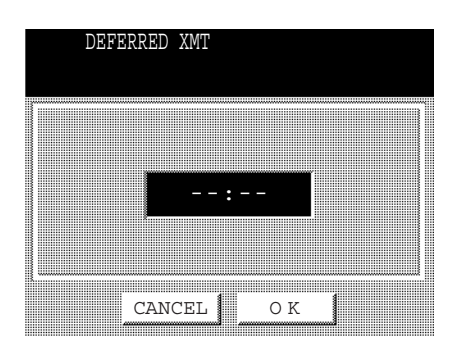

Enter the start time from the keypad and press  $\overline{OK}$ .<br>(Use a 4-digit, 24-hour clock) (Use a 4-digit, 24-hour clock) **Ex:**  $(2)(3)(3)(0)$  (11:30 p.m.) and press  $\boxed{\text{OK}}$ .

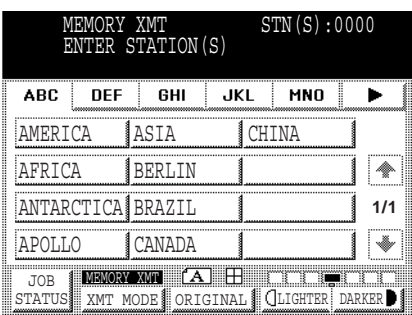

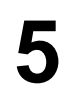

Dial by any combination of the following methods:<br>
• Manual Number Dialing, press **SET** after accept station is entered (up to 70 stations)

- each station is entered (up to 70 stations)
- Phone Book Dialing (up to 200 stations)

**Ex:** PANASONIC

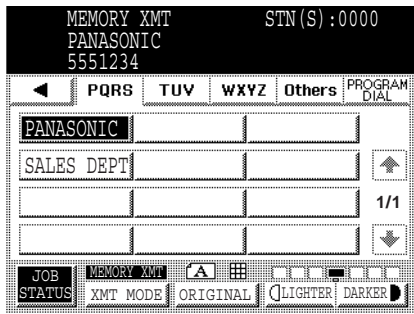

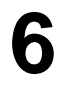

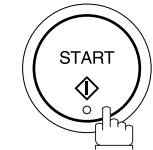

To store document(s) into memory.

#### **NOTE**

- 1. If you enter a wrong time in Step 4, press CLEAR then re-enter the correct time.
- *2. To change or cancel the Deferred Communication settings, see pages [91](#page-92-0) and [93](#page-94-0).*

#### **Deferred Polling**

**FAX** Make sure that the FAX lamp is ON. If not, press  $\overbrace{\text{Cov}_{n}^{(1)}},$  to select the "FAX MODE".

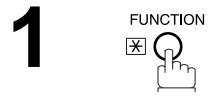

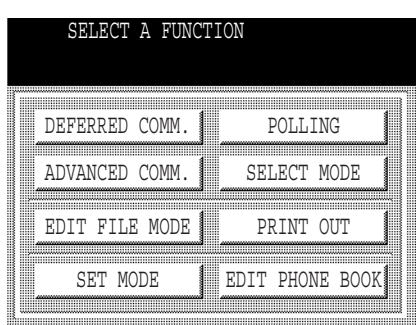

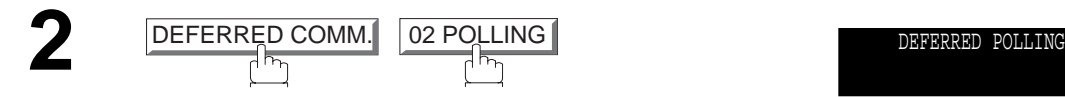

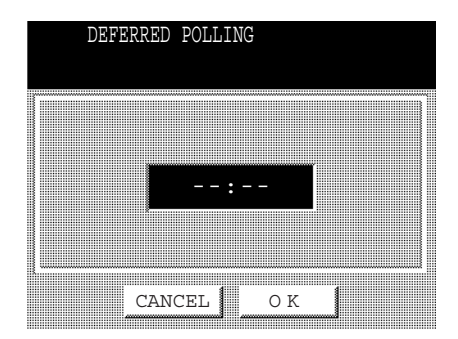

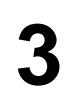

Enter the start time from the keypad and press <u>OK</u>.<br>(Use a 4-digit, 24-hour clock) (Use a 4-digit, 24-hour clock)

**Ex:**  $(0)(3)(3)(0)(3:30 \text{ a.m.})$  and press  $\boxed{\text{OK}}$ .

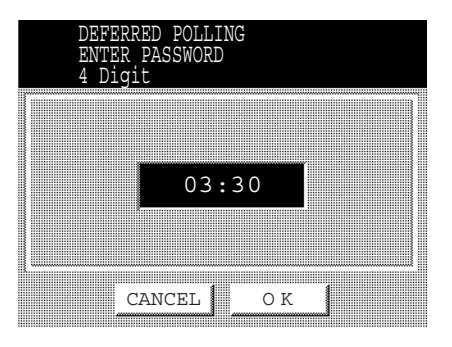

Enter a 4-digit polling password and press <u>OK</u>.

**Ex:**  $(9)(8)(7)(6)$  and press  $\boxed{\text{OK}}$ 

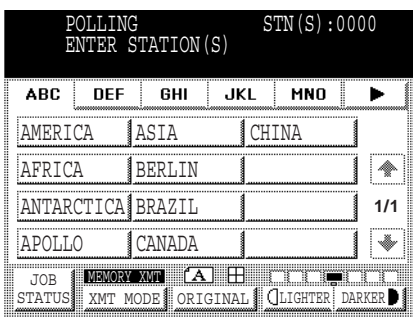

- **5** Dial by any combination of the following methods:<br>• Manual Number Dialing. press SET after • Manual Number Dialing, press <u>SET</u> after each station is entered (up to 70 stations)
	- Phone Book Dialing (up to 200 stations)

**Ex:** PANASONIC

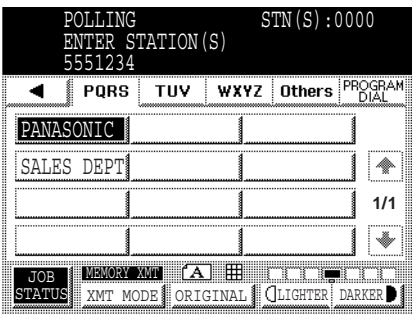

**6**

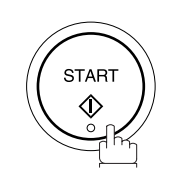

#### **NOTE**

- 1. If you enter a wrong time in Step 3, press **CLEAR**, then re-enter the correct time.
- *2. To change or cancel the Deferred Communication settings, see pages [91](#page-92-0) and [93](#page-94-0).*

#### <span id="page-77-0"></span>**Deferred Advanced Communication**

**FUNCTION**  $\mathbb{E} \mathbb{Q}$ 

**1**

**FAX** Make sure that the FAX lamp is ON. If not, press  $\bigcirc$   $\bigcirc$  to select the "FAX MODE".

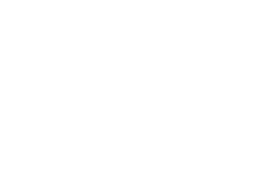

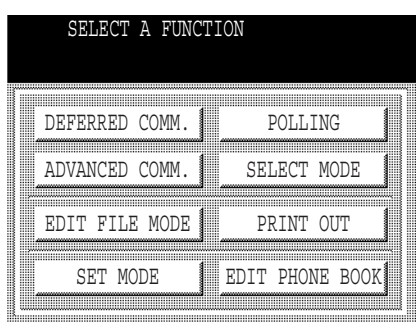

**2 DEFERRED COMM.** O3 ADVANCED COMM.

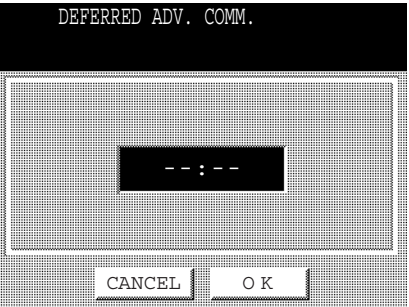

Enter the start time from the keypad and press <u>OK</u>.<br>(Use a 4-digit, 24-hour clock) (Use a 4-digit, 24-hour clock)

 $\mathsf{Ex:}\,(\mathsf{2})(\mathsf{2})(\mathsf{3})(\mathsf{0})(\mathsf{11:30\ p.m.})$  and press  $\fbox{\hspace{0.1cm}OK}$ 

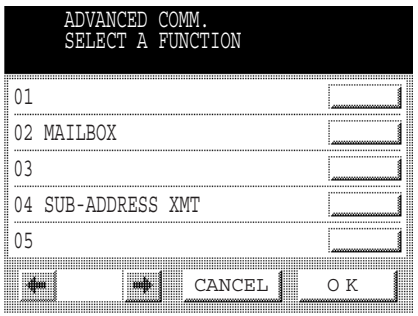

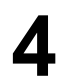

- Setting each Function:<br>• Mailbox (see pages [142](#page-143-0) t[o152](#page-153-0))<br>• Sub-Address XMT (see pages
	- Sub-Address XMT (see pages [153](#page-154-0) to [159](#page-160-0))

# **ADVANCED FEATURES**

#### **Polling**

Polling means calling other station(s) to retrieve document(s). The other station must know in advance that you will call and must have the document(s) set on the ADF or stored in the memory. You may need to set a polling password, shared by the other station, to ensure security.

#### <span id="page-78-0"></span>**Preparing to be Polled**

In order to let other stations poll your machine, you must prepare your machine with a document(s) stored in memory. Be sure to set the polling password before storing the document(s) into memory. After being polled, the document(s) stored in memory will be erased automatically. To retain the document(s) in memory so that they can be polled repeatedly change Fax Parameter No. 027 (POLLED FILE SAVE) to "Valid".

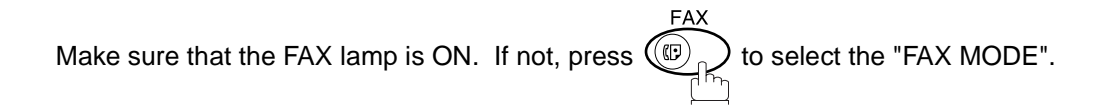

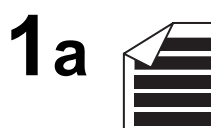

Place original(s) face up on the ADF.

or

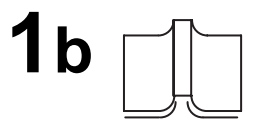

**FUNCTION**  $\mathbb{E} \bigcap$ 

Place a book or an original face down on the Platen Glass.

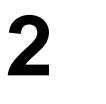

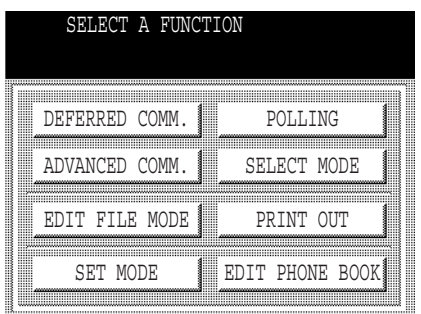

#### **Polling**

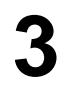

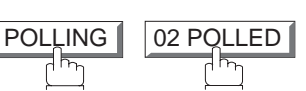

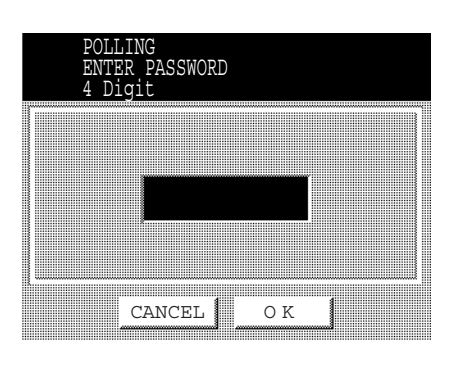

Enter a 4-digit polling password and then press <u>OK</u>. (See Note 3)

> $\mathsf{Ex:}\,(4)\,(3)\,(2)\,(1)$  and press  $\fbox{\hspace{0.1cm}OK}$ The document(s) are stored into memory.

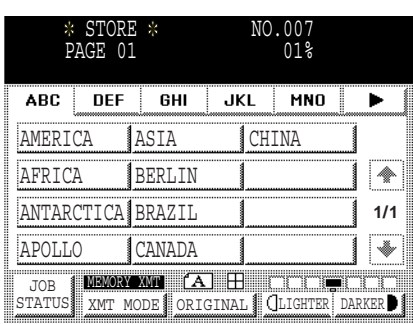

#### **NOTE**

- *1. You can still send or receive documents even when the machine is set to be polled.*
- *2. Only 1 polled file can be stored in memory. If you need to add document(s) into the same polled file, see page [96](#page-97-0).*
- *3. If you have set the polling password in Fax Parameter No. 026, the password will appear on the display. You can still change the password temporarily by overwriting it with a new one.*

#### **Polling**

#### **Polling Documents from Another Station**

The following procedure lets you poll documents from one or multiple stations. Be sure to set the polling password before polling. [\(See page 34\)](#page-35-0)

Make sure that the FAX lamp is ON. If not, press  $\bigcirc$  to select the "FAX MODE".

**FAX** 

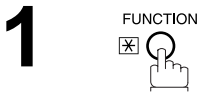

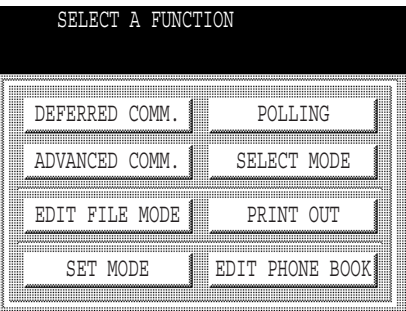

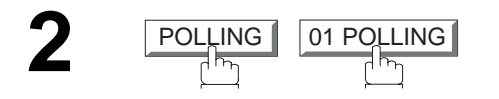

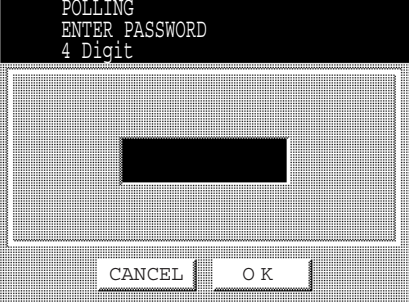

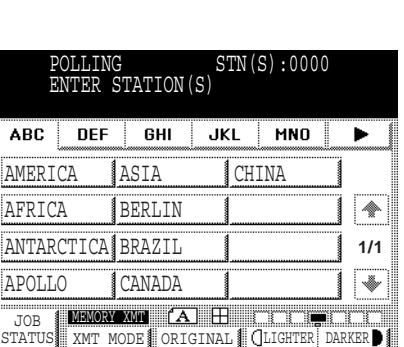

**3** Enter a 4-digit polling password and then press <u>OK</u> ]. (See Note 1)

**Ex:**  $(1)(1)(1)(1)$  and press  $\boxed{OK}$ 

*Continued on the next page...*

## **Polling**

- 
- 
- Dial by any combination of the following methods:<br>
 Manual Number Dialing, press **SET** after each station is entered (up to 70 stations) each station is entered (up to 70 stations)
	- Phone Book Dialing (up to 200 stations) (For details, see pages [44](#page-45-0) to [47](#page-48-0).)

**Ex:** PANASONIC

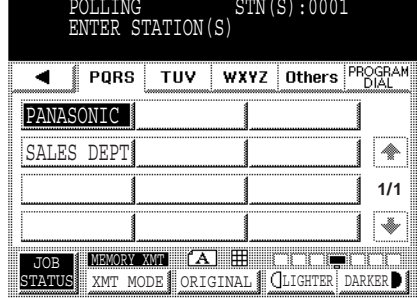

# **5 START**

#### **NOTE**

*1. If a password is not set in the polled station, you may poll the other station even though your machine has a password.*

Your fax machine has special Program Keys. These keys are useful if you frequently need to send or poll the same group of stations. You can use these keys to store a One group key, a sequence of stations to be polled, a deferred transmission or polling sequence or an additional Phone Book Dialing station.

FAX

#### **Setting for Group Dialing**

#### **To set a Program Key for Group Dialing**

Make sure that the FAX lamp is ON. If not, press  $\overbrace{(\mathbb{D})}_{n}^{1}$  to select the "FAX MODE".

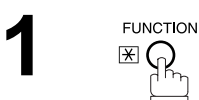

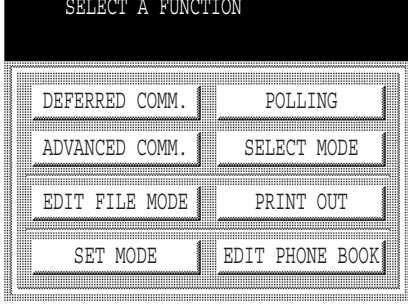

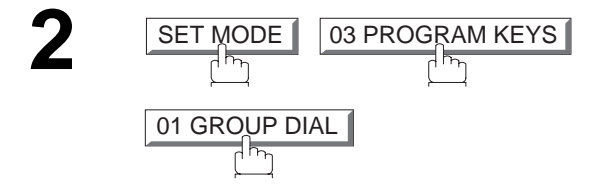

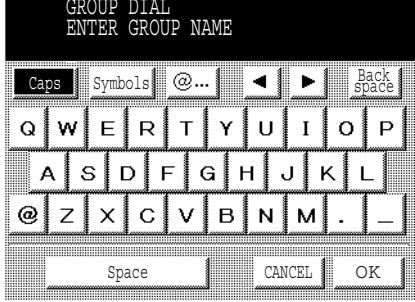

**3** Enter the Group Name (up to 15 characters) and press **OK** .

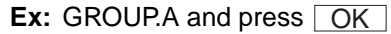

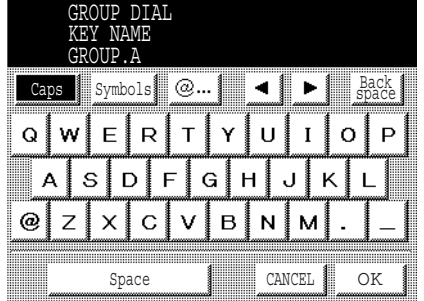

*Continued on the next page...*

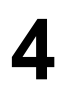

**4** Enter a Key Name (up to 10 characters) and press <u>OK ]</u>.

**5** Enter the Phone Book Dialing.<br>If you find an error, press **CLEAR** to erase the

displayed station.

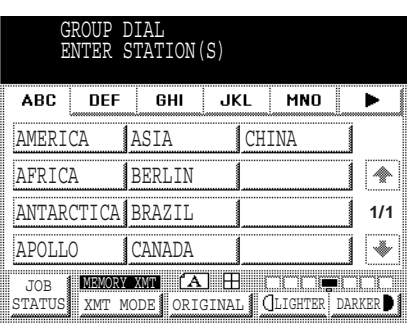

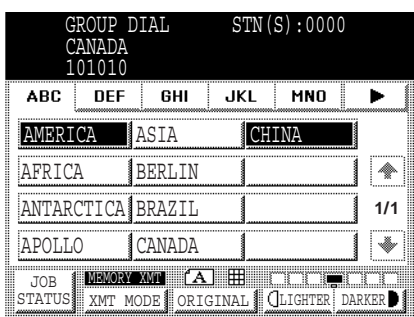

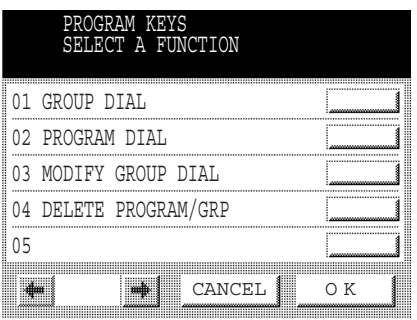

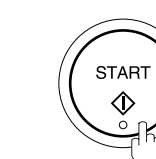

**6**

You can now set other Program Keys by repeating the procedures from Step 3, or return to standby by pressing <u>STOP</u>.

#### **Setting for Program Dial**

**FAX** Make sure that the FAX lamp is ON. If not, press  $\left(\bigoplus_{p\mid n}\right)$  to select the "FAX MODE".

**1 FUNCTION**  $\mathbb{E} \bigoplus_{n=1}^{\infty}$ 

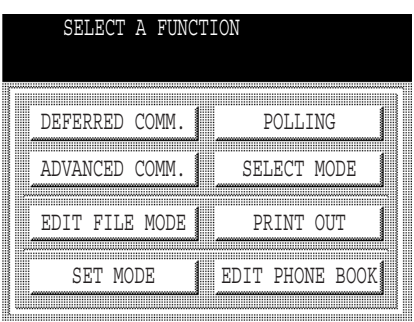

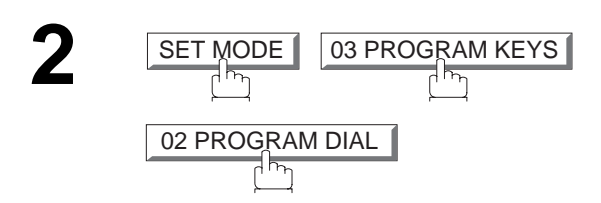

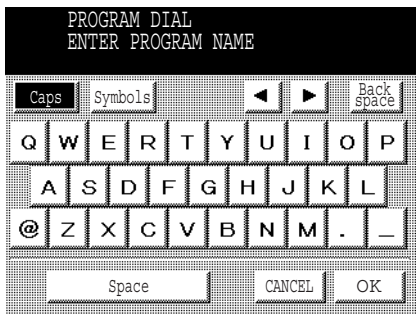

**3** Enter the Program Name (up to 15 characters) and press <u>OK</u> .

**Ex:** PRO.POLL and press **OK** 

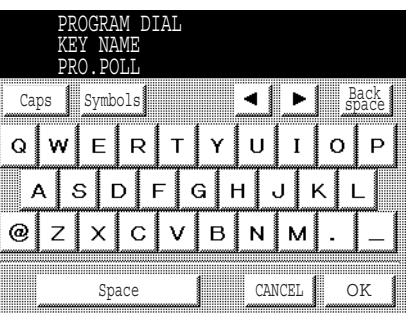

*Continued on the next page...*

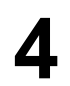

**4** Enter the Program Key Name (up to 10 characters) and press  $\boxed{\rm OK}$  .

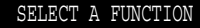

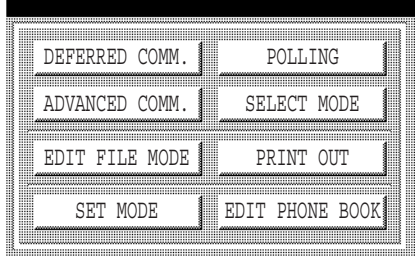

**5** Program each Function.

- Deferred Communication (see page [72](#page-73-0))
- Advanced Communication (see page [76\)](#page-77-0)
- Polling Communication (see page [77](#page-78-0))

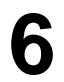

You can now set other Program Keys by repeating<br>the procedures from Step 3, or return to standby by pressing <u>STOP</u>.

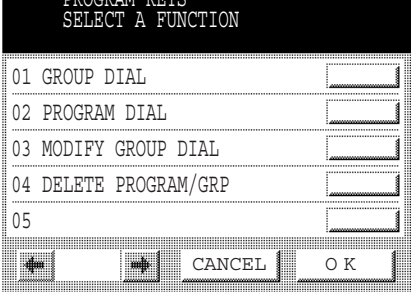

PROGRAM KEYS

# **85**

#### *Continued on the next page...*

**FEATURES**

#### **Program Keys**

#### **Editing for Group Dialing**

If you have to change or erase any of the Group Dialing, follow the steps below.

#### **To change the setting of Group Dialing**

Make sure that the FAX lamp is ON. If not, press to select the "FAX MODE".

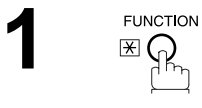

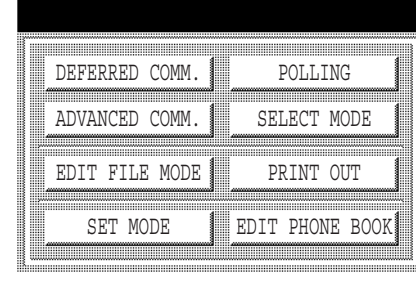

SELECT A FUNCTION

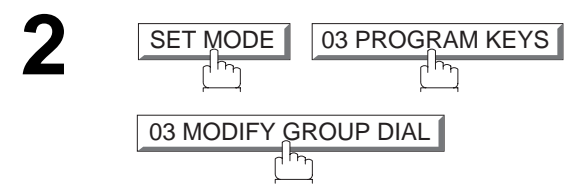

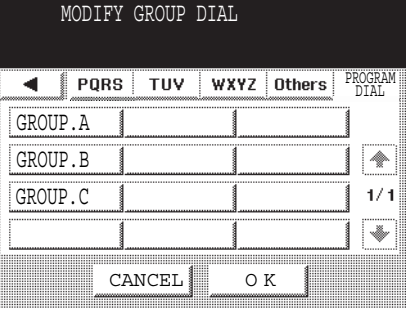

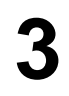

**3** Enter the Group Dial you wish to change and press <u>OK ]</u>.

**Ex:** GROUP.A and press **OK** 

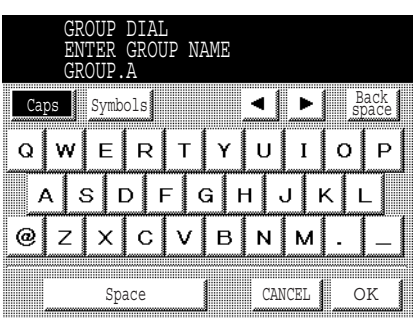

# **FAX**

**4** Enter the new Group Name (up to 15 characters) and press  $\fbox{ OK}$  . (See Note 1)

**5** Enter the new Key Name (up to 10 characters) and

Press the Phone Book Dialing you wish to enter or

**Ex:** NEW GROUP and press  $\boxed{\rm OK}$ 

press[<u>OK</u> ]. (See Note 1)

Edit the Phone Book Dialing.<br>Press the Phone Book Dialing

erase the displayed station.

**Ex:** NEW GROUP and press  $\overline{\phantom{a}}$  OK

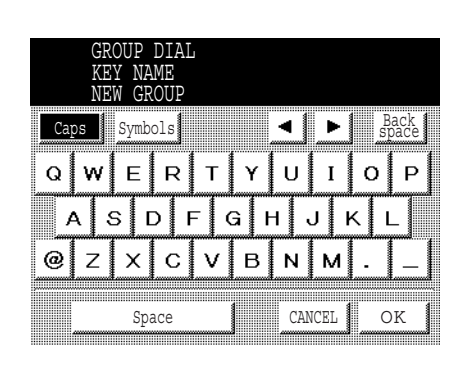

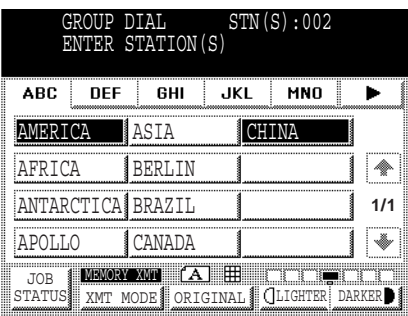

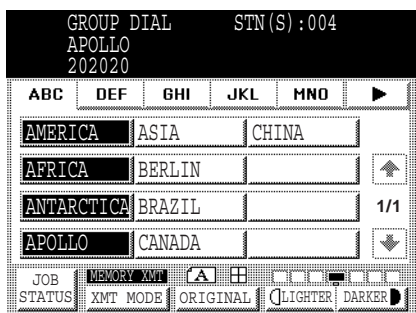

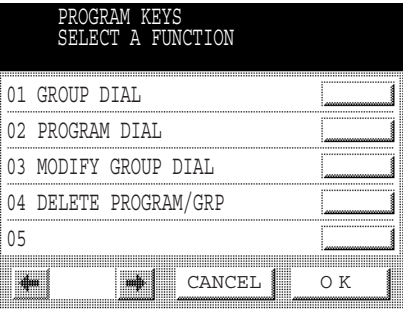

#### **NOTE**

**7**

- *1. If you make a mistake, use*  $\blacksquare$  or  $\blacksquare$  to move the cursor one space beyond the incorrect character, press  *then re-enter a new character.* CLEAR
- *2. The Group Dialing cannot be changed or erased until the communication has finished. To change or erase the settings, cancel the communication first by Edit File Mode. [\(See page 91\)](#page-92-0)*

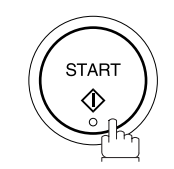

You can now set other Program Keys by repeating the procedures from Step 3, or return to standby by pressing STOP.

#### **Erasing the Program Key Settings**

#### **To erase the settings in a Program Key**

**FAX** Make sure that the FAX lamp is ON. If not, press  $\left(\mathbb{D}\right)$  to select the "FAX MODE".

**1 FUNCTION**  $\mathbb{E} \mathbb{Q}$ 

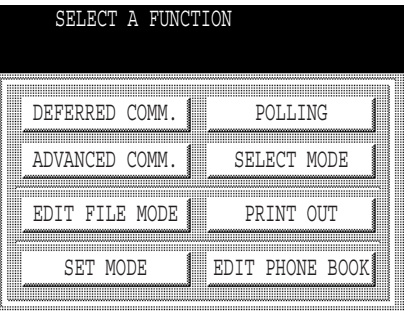

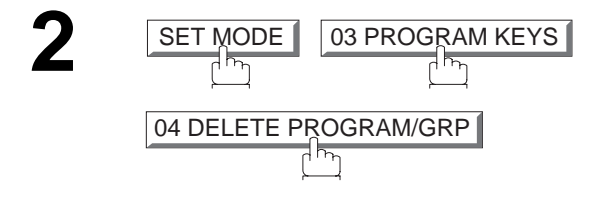

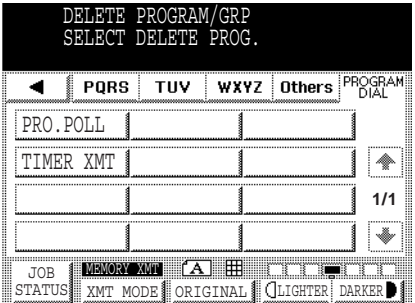

**3** Press the Program key you want to erase.

**Ex: PRO.POLL**

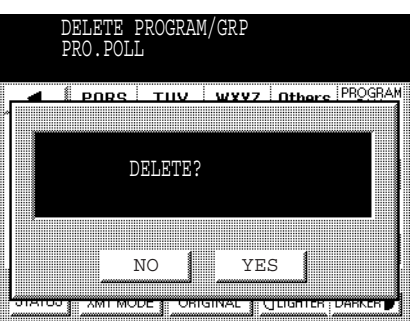

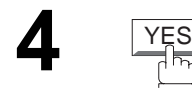

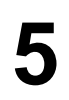

**5** You can now erase other Program Keys by repeating the procedures from Step 3, or return to standby by pressing  $\; \underline{\mid} \, \underline{\text{STOP}} \, \,].$ 

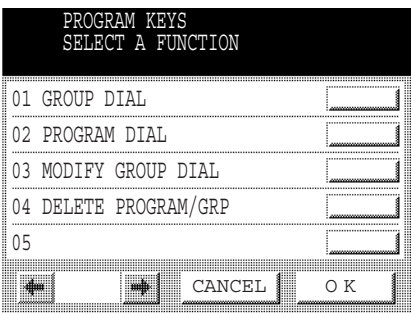

#### **NOTE**

*1. The Program Key cannot be changed or erased until the communication has finished. To change or erase the settings, cancel the communication first by Edit File Mode. [\(See page 91\)](#page-92-0)*

Your machine has a document image memory which enables you to reserve memory transmission, memory deferred transmission, memory polling and so on.

After reserving the communications in memory, you may need to change the settings of the communication(s) while it is still in memory. This section describes how to use the file editing features.

#### <span id="page-90-0"></span>**Printing or Viewing a File List**

The contents of the communication settings may have to be modified or deleted. To verify the contents, follow the steps below to print or view a file list.

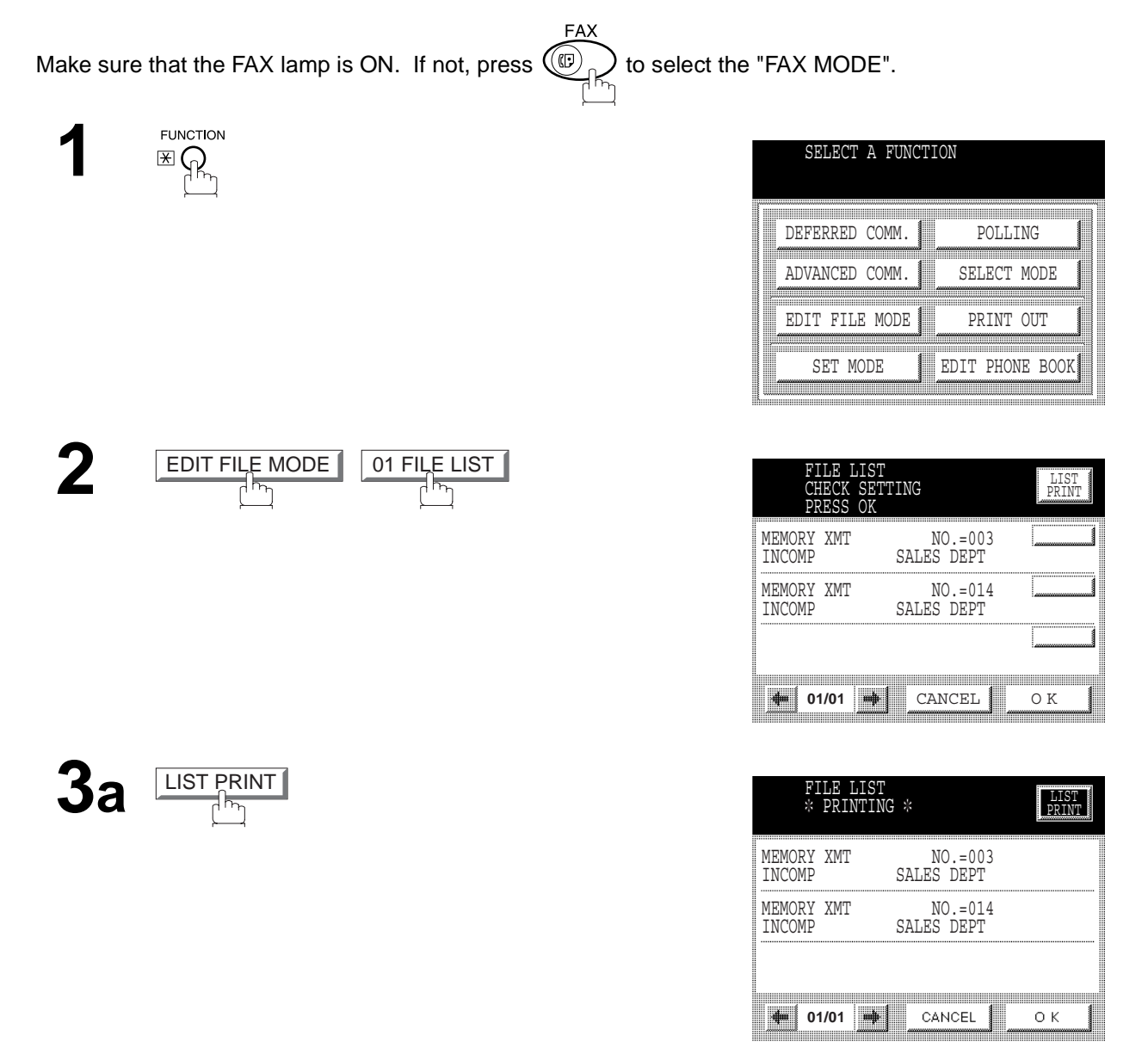

*Continued on the next page...*

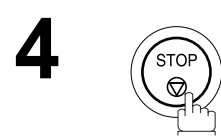

#### **Sample File List**

\*\*\*\*\*\*\*\*\*\*\*\*\*\*\* -FILE LIST- \*\*\*\*\*\*\*\*\*\*\*\*\*\*\*\*\*\*\*\*\* DATE FEB-15-2001 \*\*\*\*\* TIME 15:00 \*\*\*\*\*\*\*\*\* *(1) (2) (3) (4) (5) (6)*  FILE COMM. TYPE CREATED TIME START TIME PAGES DESTINATION(S) No. 001 DEFERRED XMT FEB-15 13:20 20:30 [PANAFAX] 002 MEM. DEF. XMT FEB-15 13:20 22:30 003 [SALES DEPT] [TOKYO] -PANASONIC - \*\*\*\*\*\*\*\*\*\*\*\*\*\*\*\*\*\*\*\*\*\*\*\*\*\*\*\*\*\*\*\*\*\*\*\* -HEAD OFFICE - \*\*\*\*\* - 201 555 1212- \*\*\*\*\*\*\*\*\*

#### **Explanation of Contents**

- (1) File number : If the file is now being executed, an "\*" is indicated on the left of the file number.
- (2) Communication type
- 
- 
- (3) Stored date/time : Date/time that these files were stored.
- (4) Executing time : If the file is a Timer Controlled Communication, the start time is printed in this column. If the file is an incomplete file, "INCOMP" is printed in this column.
- (5) Number of stored page(s)
- (6) Destination : Phone Book Dialing No./Manual Dialing No.

#### <span id="page-92-0"></span>**Changing the Start Time or the Station of a File**

**To change the start time and/or stations in a communication file, follow the steps below.**

**FAX** Make sure that the FAX lamp is ON. If not, press  $\bigcirc$   $\bigcirc$  to select the "FAX MODE".

**1 FUNCTION** ⊮∩

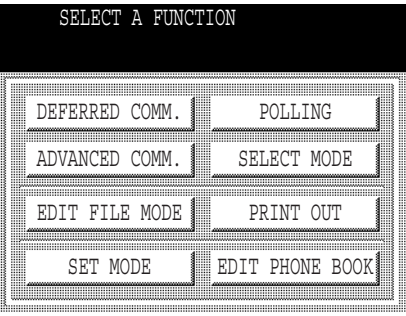

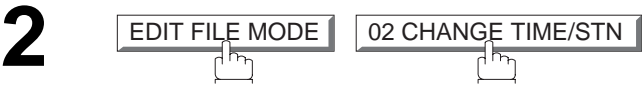

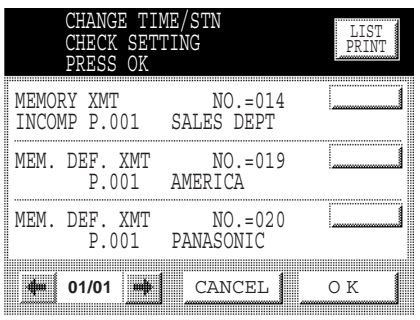

**3** Select the file that you want to change and press OK ].

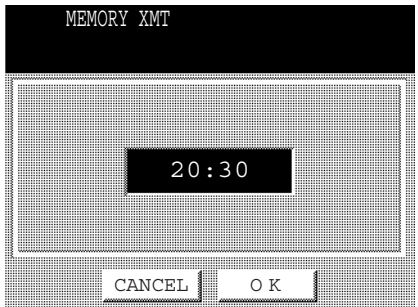

*Continued on the next page...*

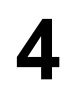

Enter a new start time and press **OK**.

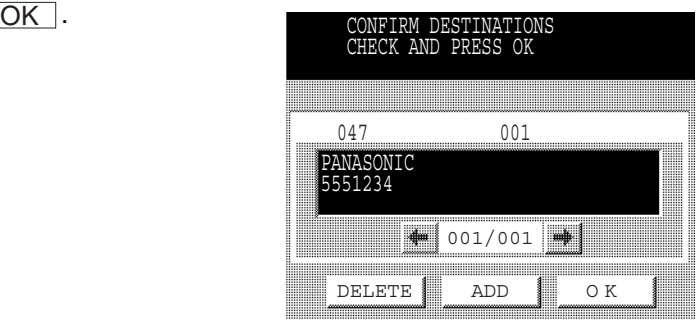

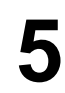

To delete the station(s), press **or or E** key until the station you want to delete appears. Then press . DELETE

or

To add additional station(s), press  $\boxed{\mathsf{ADD}}$  and select the station(s) that you want to add from the Phone Book.

When finished, press

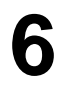

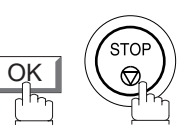

# **93**

#### **Edit File Mode**

#### <span id="page-94-0"></span>**Deleting a File**

**To delete the file in memory, follow the steps below.**

**FAX** Make sure that the FAX lamp is ON. If not, press  $\left(\bigoplus_{p \in \mathbb{N}} R_{p} \right)$  to select the "FAX MODE".

**1 FUNCTION**  $\mathbb{E} \bigcap_{n \in \mathbb{N}}$ 

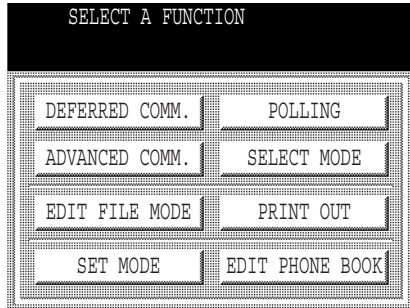

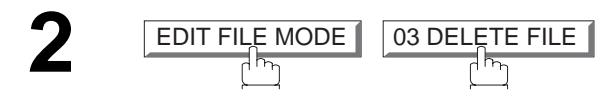

| DELETE ETHE<br>CHECK SETTING<br>PRESS OK |                          |  |
|------------------------------------------|--------------------------|--|
| MEMORY XMT<br>INCOMP P.001               | $NO = 014$<br>SALES DEPT |  |
| MEM DEF XMT<br>P.001                     | $NO = 019$<br>AMERICA    |  |
| MEM DEF XMT<br>P.001                     | $NO = 0.20$<br>PANASONIC |  |
| 01/01                                    | CANCEI                   |  |

Select the file that you want to delete and press **OK** . DELETE FILE THE NEW. DEF. X

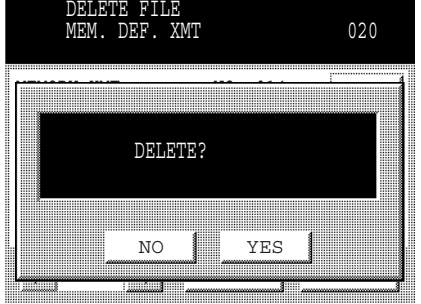

*Continued on the next page...*

**4**STOR YES

#### **NOTE**

- *1. Your machine cannot delete the file while it is being sent.*
- 2. If you want to delete all files in Step 3, press  $\lfloor$  OK  $\rfloor$  with no file selected (except the file in progress). *The following message is shown on the display.*

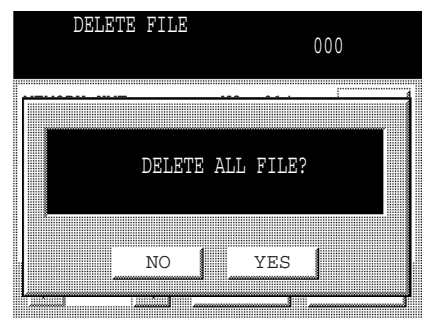

*Press* | YES | to delete all files.

#### **Printing Out a File**

**To print the contents of the communication file, follow the steps bellow.**

FAX

Make sure that the FAX lamp is ON. If not, press  $\bigcirc$   $\bigcirc$  to select the "FAX MODE".

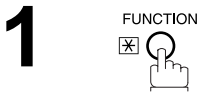

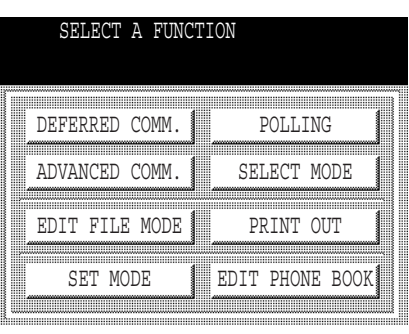

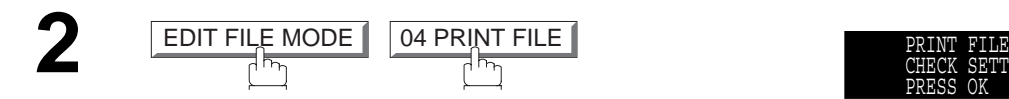

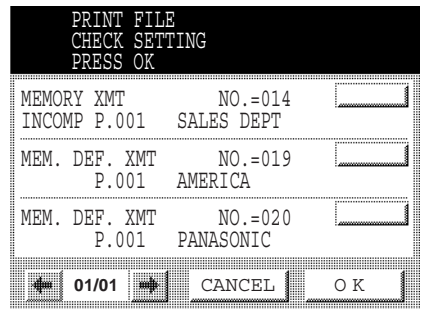

**3** Select the file that you want to print and press <u>OK ]</u>.

Your machine will print the file. The document(s) will remain in memory even after printing the file.

#### **NOTE**

*1. Your machine cannot print the file while it is being sent.*

#### <span id="page-97-0"></span>**Adding Documents Into a File**

**To add document(s) into the file, follow the steps bellow.**

FAX Make sure that the FAX lamp is ON. If not, press  $\overbrace{\mathbb{CP}}_{\mathbb{R}}$  to select the "FAX MODE".

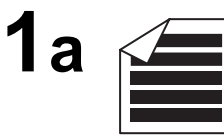

Place original(s) face up on the ADF.

or

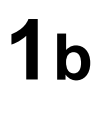

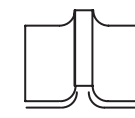

Place a book or an original face down on the Platen Glass.

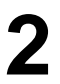

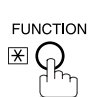

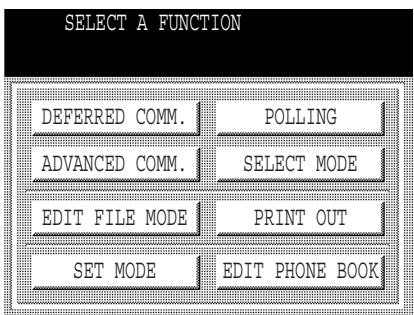

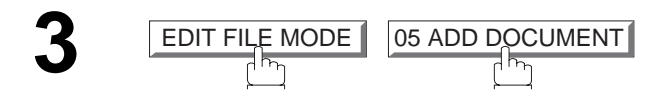

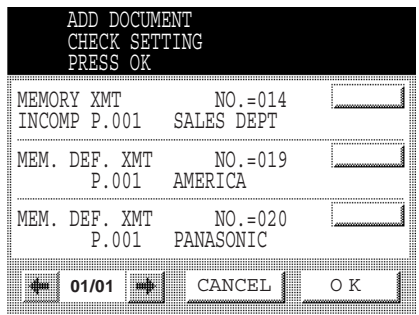

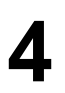

Select the file that you want to add document(s) to and press  $\mathsf{\_OK\_}.$ 

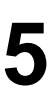

**5** Your machine will start storing the document(s) into a file. a file.

#### **NOTE**

*1. Your machine cannot add document(s) into the file while it is being sent or waiting to redial.*

#### **Retry an Incomplete File**

If a memory communication has been unsuccessful due to a busy line or no answer, the document(s) you stored is automatically erased from memory after the last redial.

If you need to retain the document(s) even if the communication failed, change the setting of Fax Parameter No. 031 (INC. FILE SAVE) to Valid in advance. [\(See page 34\)](#page-35-1)

To retry the incomplete file, print a File List first to verify the file number. [\(See page 89\)](#page-90-0)  Then, follow the steps below.

FA> Make sure that the FAX lamp is ON. If not, press  $\overbrace{\text{Cov}_{n}}^{(0)}$  to select the "FAX MODE".

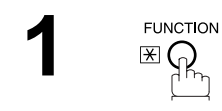

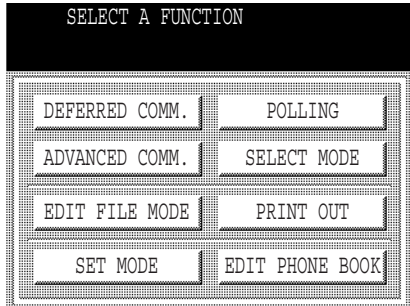

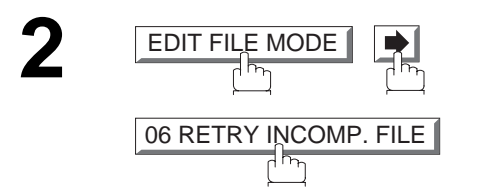

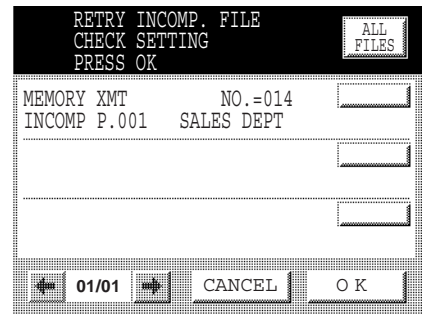

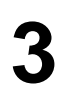

**3** Select the file that you want to retry.

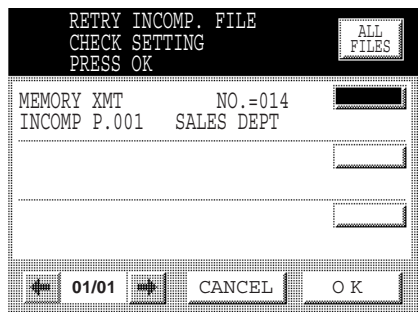

**4**

**NOTE**

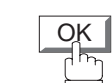

Your machine will retry the file and start dialing immediately.

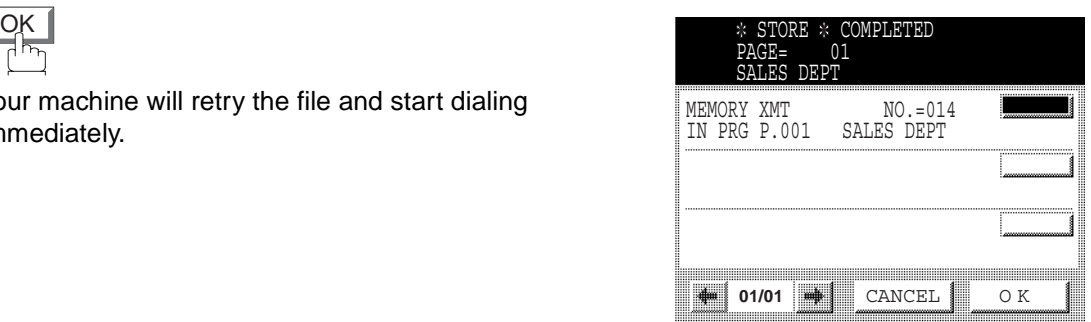

- *1. To confirm or change the entered telephone number for the file, see pages [89](#page-90-0) and [91.](#page-92-0)*
- *2. If you set Fax Parameter No. 031 to Valid, all incomplete files will remain in memory. To avoid memory overflow, please check the memory content frequently. We recommend that an optional flash memory card is installed when this function is used. See the Operating Instructions (For Copier).*

The Access Code prevents an unauthorized user from operating the machine. Once a 4-digit Access Code is registered, no one can operate the machine without entering the correct access code.

Automatic Receiving, however, is always available. After you complete any operation, such as mode setting or transmission, and the display returns to standby, you have to re-enter the access code in order to use the machine again. Registering the Access Code does not affect the use of the machine in any other way.

#### **Setting the Access Code**

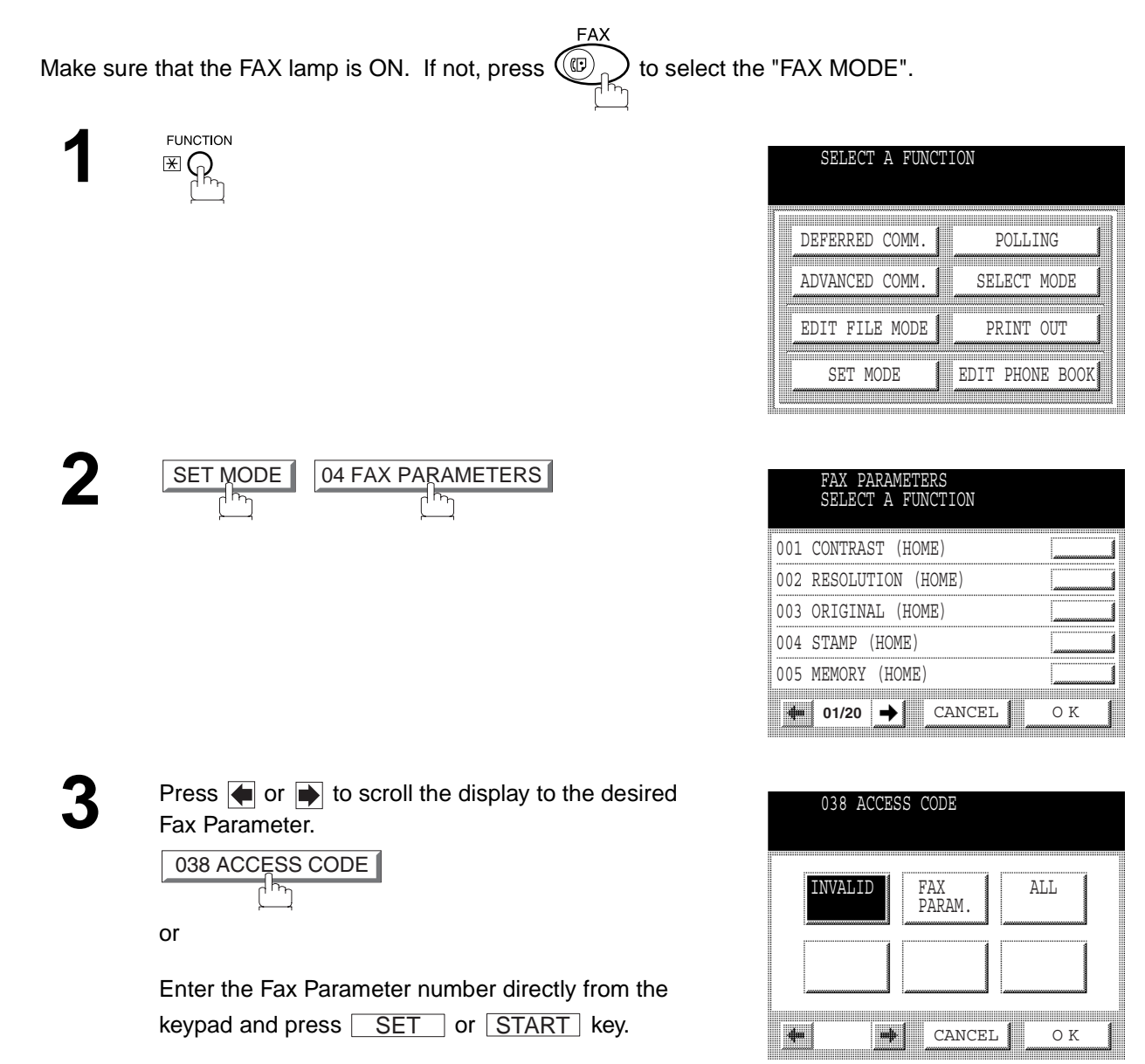

................

 $\blacksquare$ 

keypad and press  $\fbox{SET}$  or  $\fbox{START}$  key.

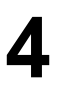

**4** Select Restriction Level.

for All operations

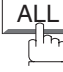

or

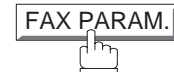

**Ex:**  ALL OK

Enter a 4-digit Access Code. **Ex:** (1)(2)(3)(4)

 for Setting and Printing the Fax Parameters only.

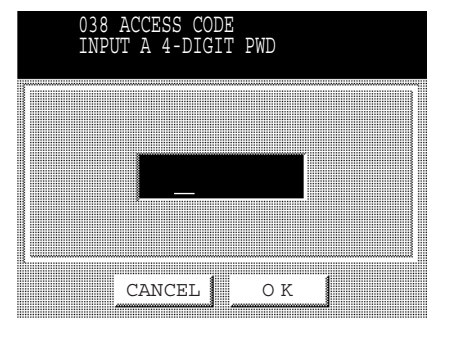

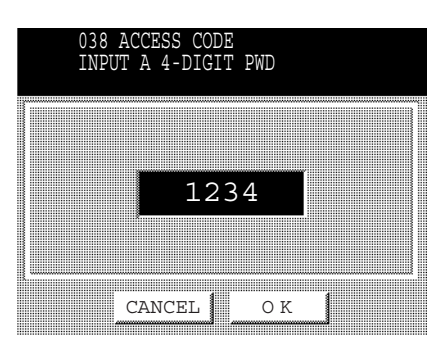

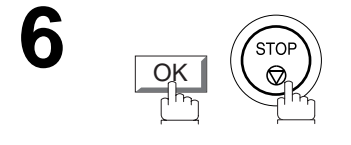

#### **NOTE**

1. To erase the Access Code, enter the Access Code and press **SET** and follow the procedure above to Step *4, then press*  $|**CLEAR**|$  *OK and STOP*.

#### **Operating Your Machine with the Access Code (Restrict All Operations)**

Make sure that the FAX lamp is ON. If not, press  $\overbrace{\text{op}}^{\text{FAX}}$  to select the "FAX MODE".

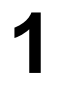

Enter the Access Code. **Ex:** (1)(2)(3)(4)

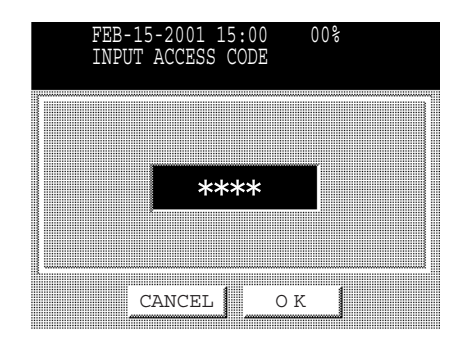

**2**

Now you can operate the machine normally.

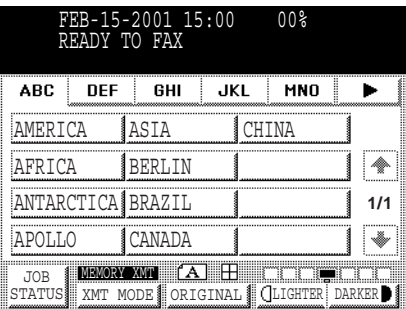

#### **Operating Your Machine with the Access Code (Restrict Access of Fax Parameters Only)**

**FAX** 

The DP-2500/3000 can restrict the operation of setting and printing the Fax Parameters only. **Ex:** When setting the Fax Parameter.

Make sure that the FAX lamp is ON. If not, press  $\left(\mathbb{D}\right)$  to select the "FAX MODE".

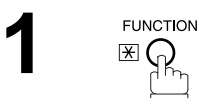

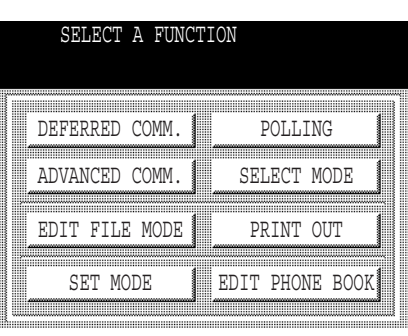

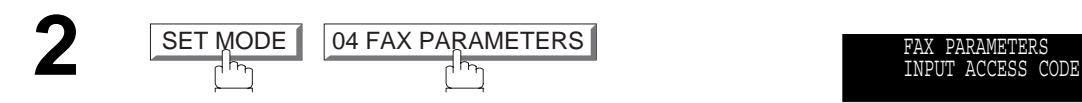

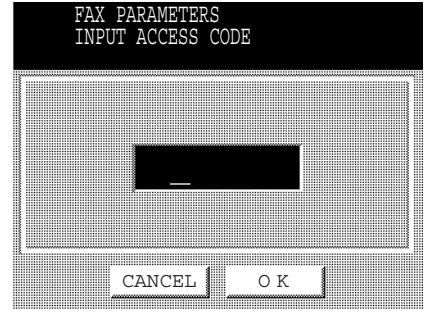

**3** Enter a 4-digit Access Code. **Ex:** (1)(2)(3)(4)

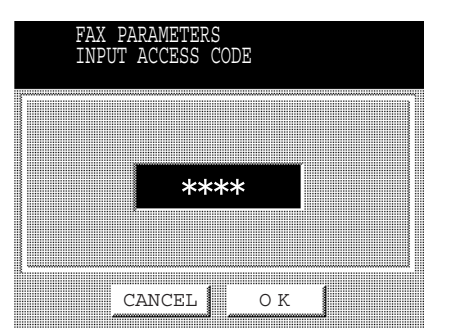

**4**

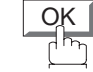

Now you can operate the machine normally.

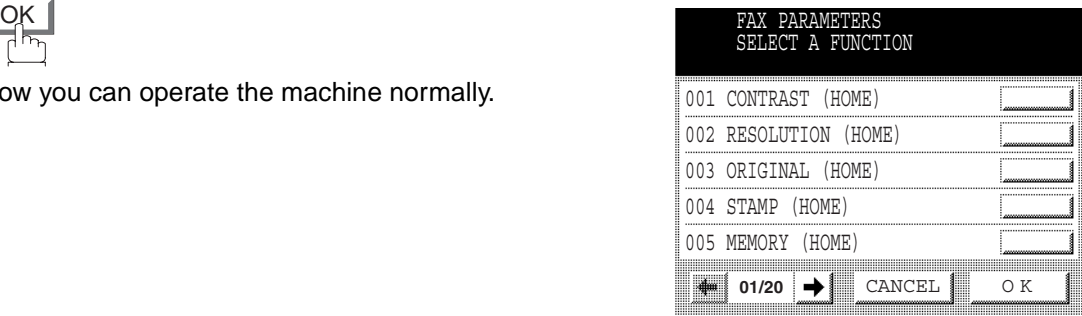

#### **Receive To Memory**

This feature is used to secure all received documents by storing them into memory. To print the document(s) received in memory, the authorized operator must enter the correct password.

**FAX** 

#### **Setting the RCV To Memory Password**

Make sure that the FAX lamp is ON. If not, press  $\left(\mathbb{D}_{\Lambda}\right)$  to select the "FAX MODE".

**1 FUNCTION**  $\mathbb{E} \bigoplus_{n=1}^{\infty}$ 

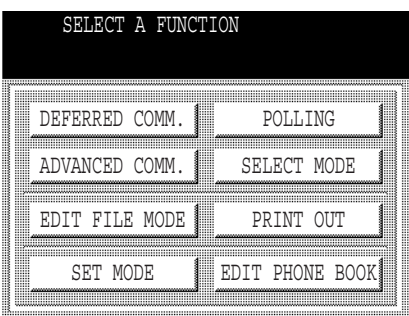

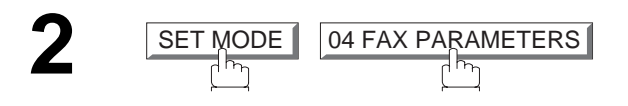

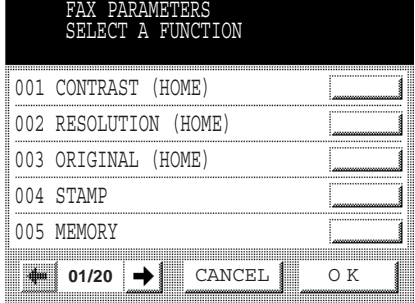

**Press**  $\blacksquare$  **or**  $\blacksquare$  to scroll the display to the desired Fax Parameter.

037 RCV TO MEMORY  $\overline{\overline{b_{n}}}$ 

or

Enter the Fax Parameter number directly from the keypad and press  $\fbox{SET}$  or  $\fbox{START}$  key.

**5**

**4** Enter a 4-digit RCV to Memory Password and then press *O*K .

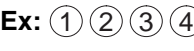

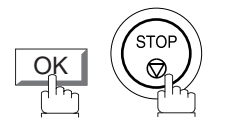

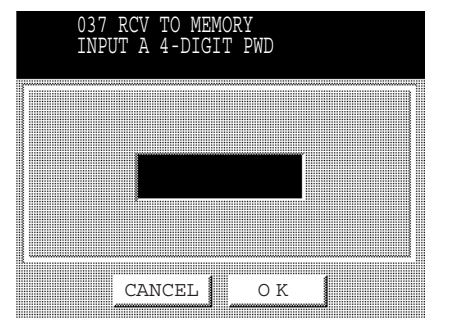

#### **Receive To Memory**

#### **Setting RCV To Memory**

FAX Make sure that the FAX lamp is ON. If not, press  $(\circledR)_n$  to select the "FAX MODE".

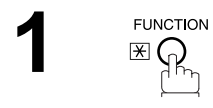

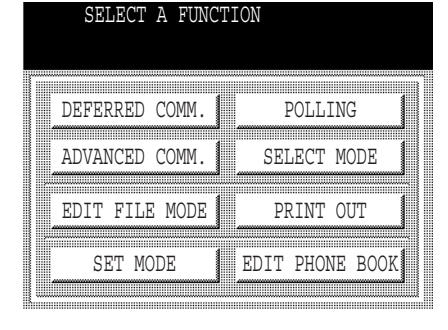

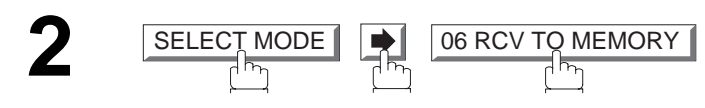

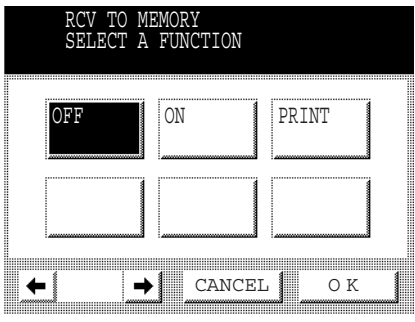

**3**

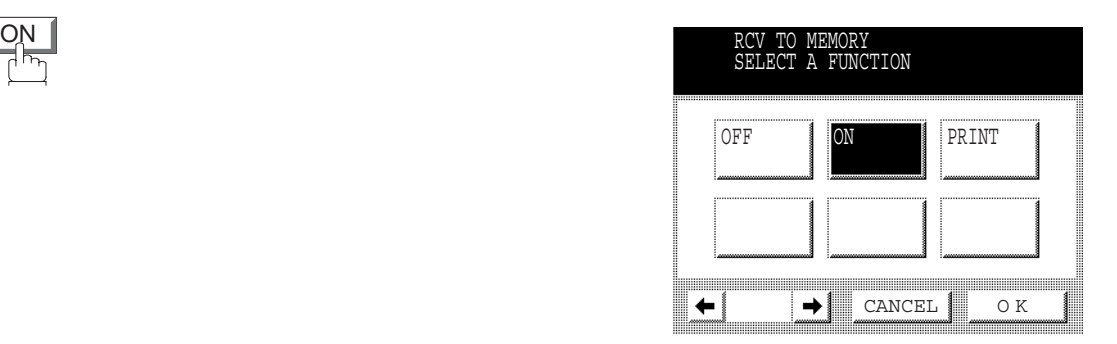

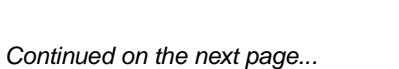

### **Receive To Memory**

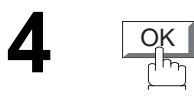

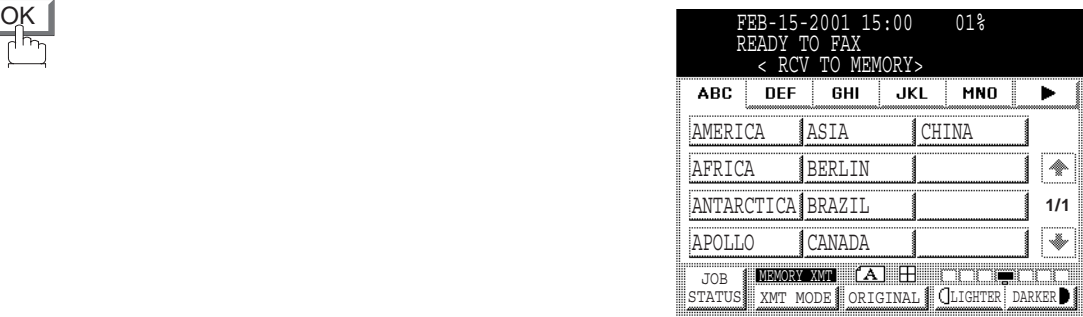

#### **NOTE**

- *1. When the memory overflows, the machine will stop receiving and release the line. The machine will not answer the next incoming call until there is space available in memory.*
- *2. We recommend that optional flash memory card is installed when this function is used. See page[182](#page-183-0) on Image Memory Capacity.*
# **Receive To Memory**

#### **Printing Documents**

**1**

**FUNCTION**  $\mathbb{E} \mathbb{Q}$ 

After receiving documents with the Receive To Memory feature, the following message will appear on the display.

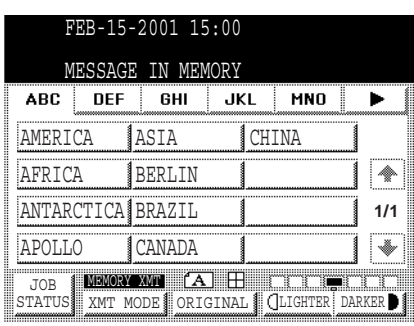

**To print the document(s), follow the steps below.**

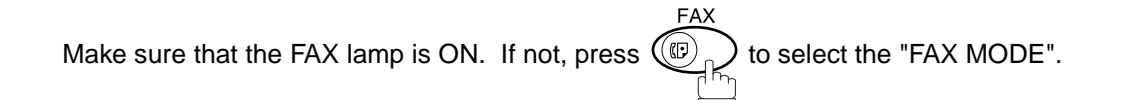

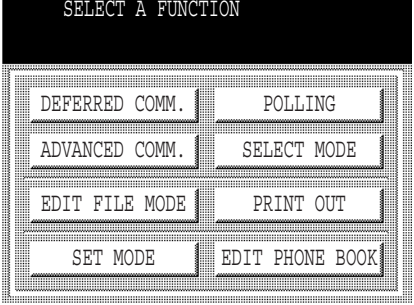

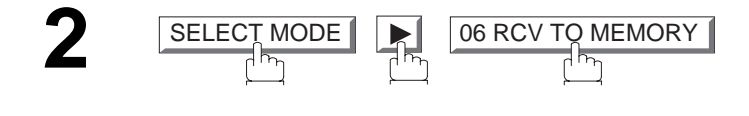

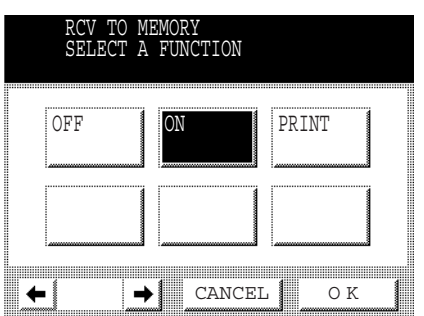

**ADVANCED<br>FEATURES ADVANCED FEATURES**

*Continued on the next page...*

# **Receive To Memory**

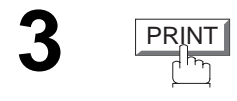

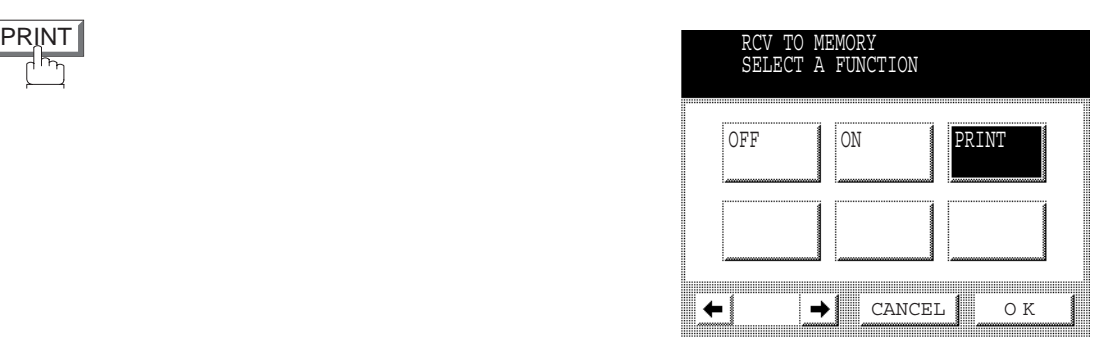

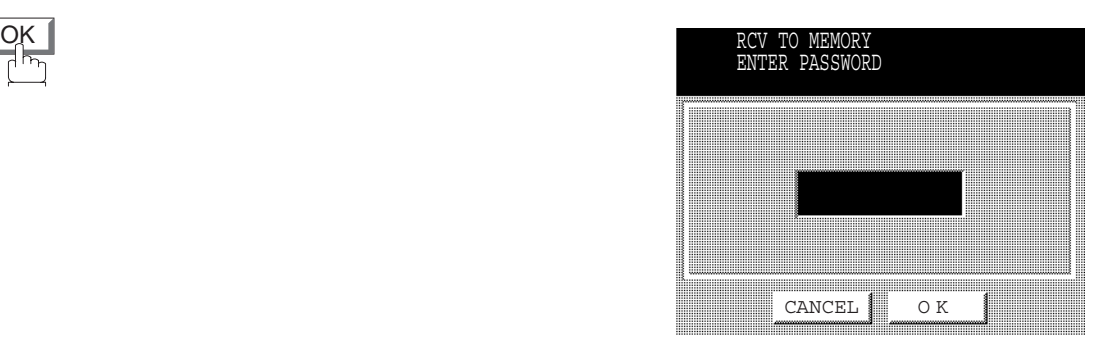

**5** Enter the password to print the document(s) and then press  $\overline{OK}$ then press  $\boxed{\rm OK}$  . (See Note 1)

 $\textsf{Ex:}\text{ }(1) \text{ } \text{ }(2) \text{ } \text{ }(3) \text{ } \text{ }(4) \text{ }$  and press  $\text{ }\text{ }\text{ }(0)$ 

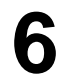

**4**

**6** Machine will start to print the document(s).

- *1. If the password has not been set, your machine will not prompt you to enter the password. The document(s) will be printed immediately after pressing*  $\sqrt{OK}$  *in Step 4.*
- *2. Once the RCV TO MEMORY feature is set to "On", the password cannot be changed (Fax Parameter No. 037 will not be selectable on the LCD display). If you wish to change the password, set the RCV TO MEMORY feature to "Off" first. Then change the password. [\(See page 104\)](#page-105-0)*

# **Distinctive Ring Detector (DRD)**

Your machine has a special feature in conjunction with an optional service provided by many local telephone companies. It can distinguish up to 4 telephone numbers with a corresponding ring pattern identifying each number. "DRD" lets you provide multiple phone numbers, one for your fax, business or personal use with only one single phone line.

Please check with your local telephone company on the availability of this service in your area.

Your machine can be programmed to respond to only 1 of the 4 distinctive ring patterns. To select the corresponding ring pattern for your fax number, refer to the Fax Parameter Table on page (see page [34\)](#page-35-0).

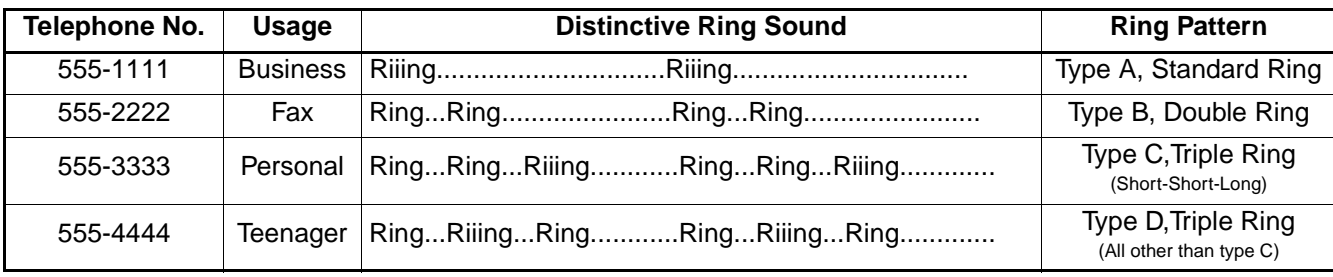

The following table shows a typical example with 4 telephone numbers on a single phone line.

The following illustration shows a typical set up, with your machine set to detect Type B (double ring) ring pattern.

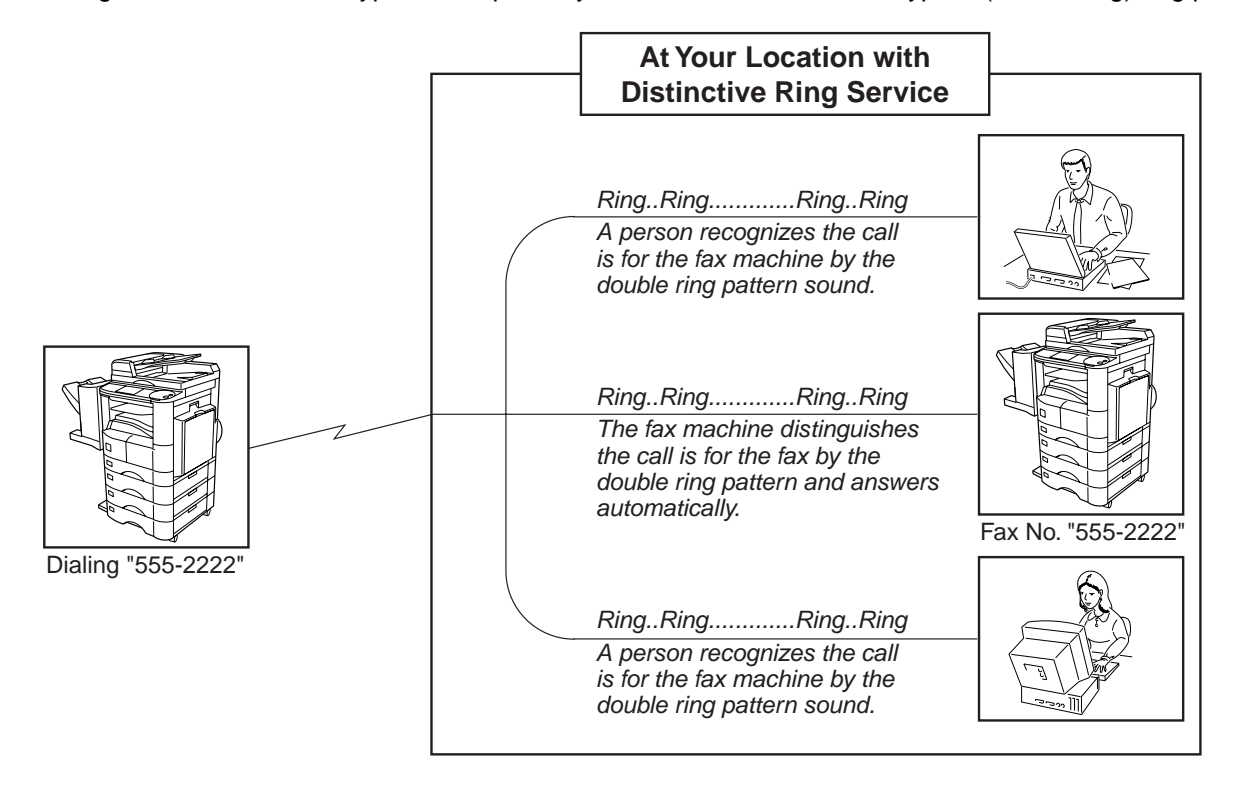

### **NOTE**

*1. "Riiing" means a long ringing sound and "Ring" means a short ringing sound.*

# **Fax Cover Sheet**

#### **General Description**

A Fax Cover Sheet can be automatically attached to your transmit document(s) that shows the recipient's name, originator's name and the number of pages attached.

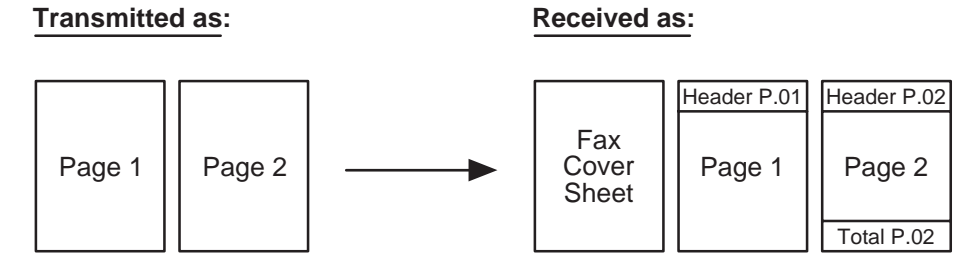

### **To Use the Fax Cover Sheet**

To attach a Fax Cover Sheet to a transmission, follow the procedure below.

Make sure that the FAX lamp is ON. If not, press  $\left(\mathbb{D}_{\mathbb{R}}\right)$  to select the "FAX MODE".

**1a**

Place original(s) face up on the ADF.

or

**FUNCTION**  $\mathbb{E} \overline{Q}$ 

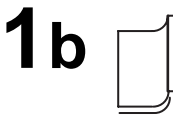

Place a book or an original face down on the Platen Glass.

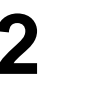

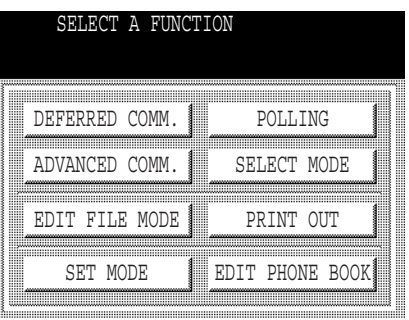

# **Fax Cover Sheet**

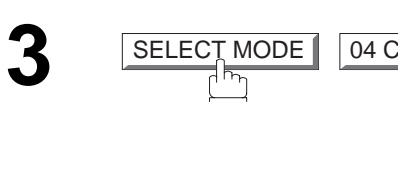

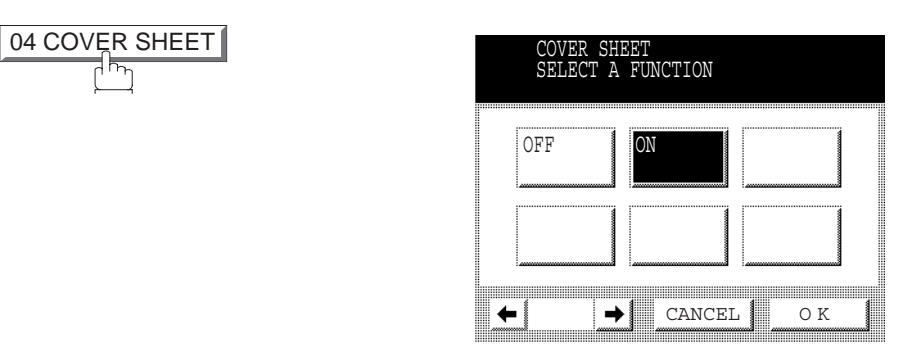

 (Cover Sheet is not attached) OFF

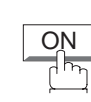

or

(Cover Sheet is attached)

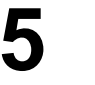

**4**

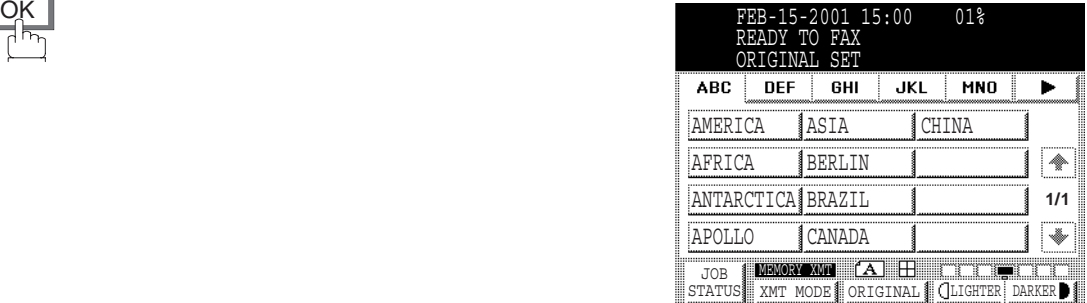

**6** Dial the station(s) you wish to send the document(s) to document(s) to.

**Ex:**  PANASONIC START

*Continued on the next page...*

- *1. To change the preset Fax Cover Sheet Setting, change the setting of Fax Parameter No. 056 (see page [35\)](#page-36-0).*
- *2. This function is available for memory or direct transmission modes.*
- *3. The Fax Cover Sheet is not counted in the number of pages column of the journals.*
- *4. When the Fax Cover Sheet setting is set to On, the Quick Memory XMT feature is disabled.*

### **Fax Cover Sheet**

#### **Fax Cover Sheet Sample**

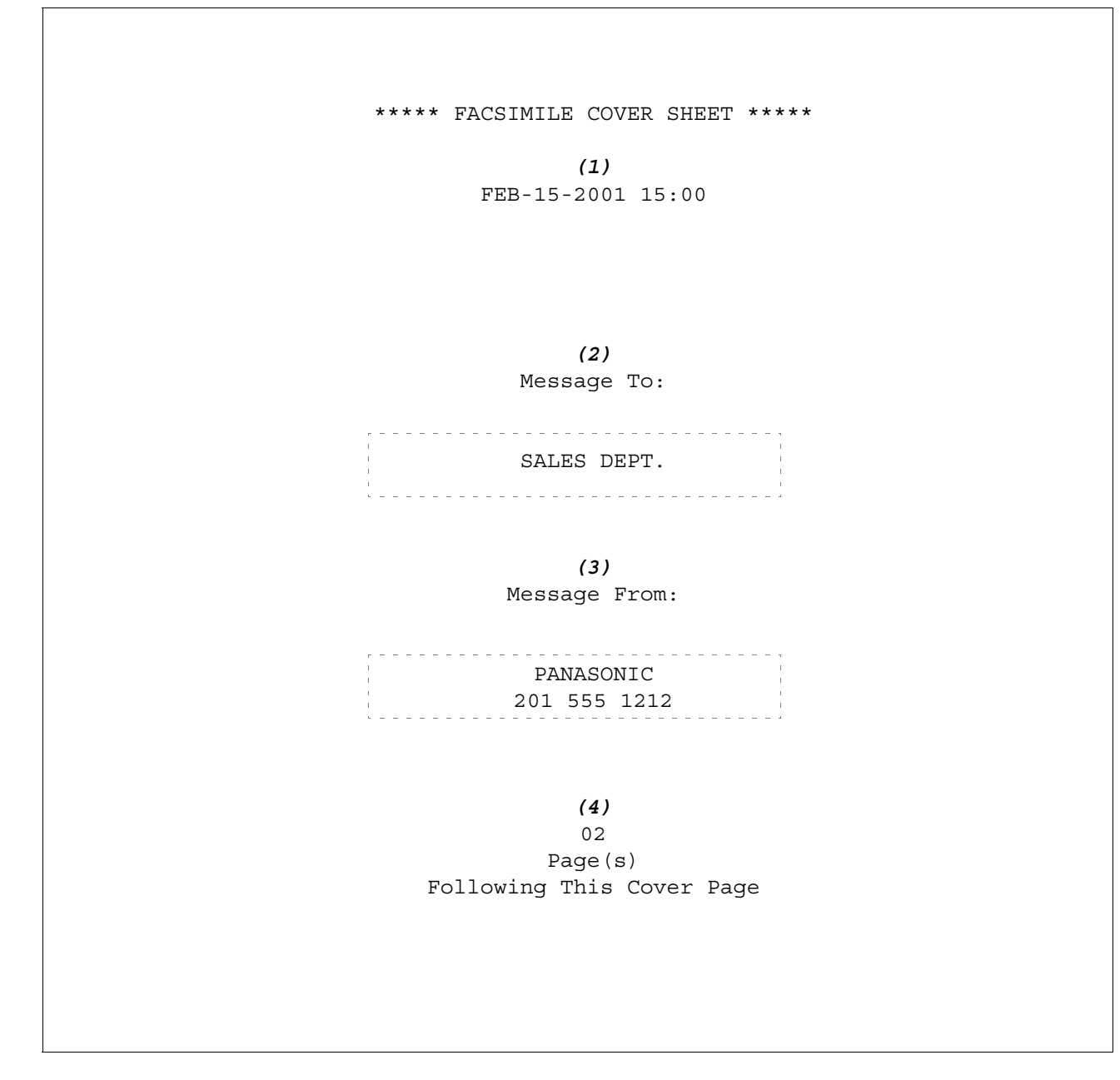

#### **Explanation of contents**

- (1) Starting time of communication.
- (2) Recorded name in the Phone Book or dialed telephone number.
- (3) Your LOGO (up to 25 characters) and ID Number. (Up to 20 digits)
- (4) The number of pages to follow. This information is not shown when transmitting by Direct Transmission Mode.

# **ADVANCED<br>FEATURES ADVANCED FEATURES**

## **PIN Code Access**

If your PBX requires a PIN (Personal Identification Number) code to get an outside line, your machine can be set to prompt the user to enter a PIN code before any dialing.

#### **Selecting the Access Method (Prefix or Suffix)**

Make sure that the FAX lamp is ON. If not, press  $\bigcirc \!\!\bigcirc \!\!\bigcirc \!\!\! \bigcirc \!\!\! \bigcirc \!\!\! \bigcirc$  to select the "FAX MODE".

**1 FUNCTION FUNCTIO** 

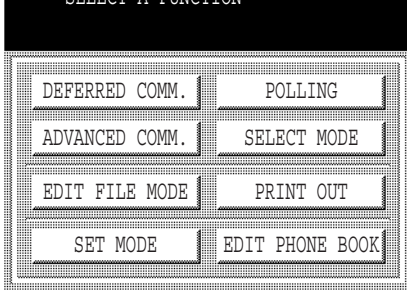

RAMETERS<br>A FUNCTION

 $CUTTCT \lambda$   $TINTCTON$ 

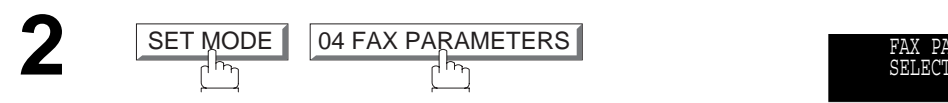

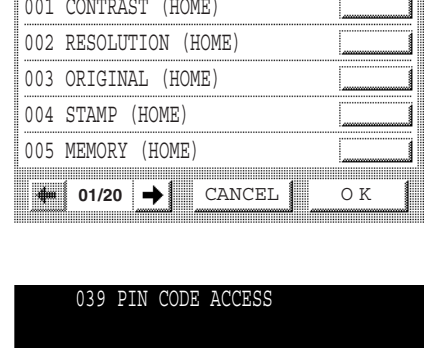

**Press**  $\bigoplus$  **or**  $\bigoplus$  **to scroll the display to the desired** Fax Parameter.

p39 PIN CODE ACCESS

or

Enter the Fax Parameter number directly from the keypad and press SET or START key.

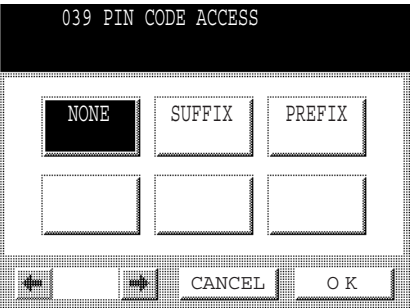

# **PIN Code Access**

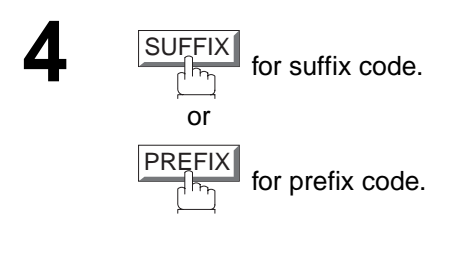

**Ex:** SUFFIX

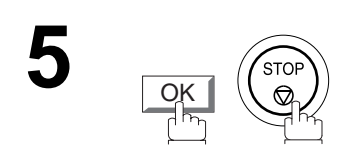

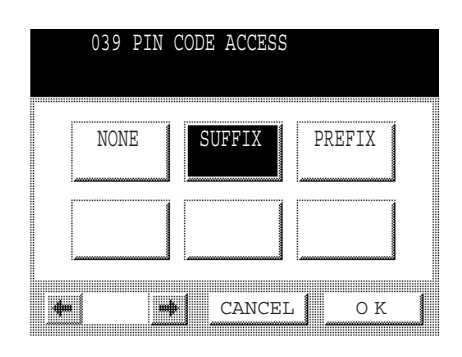

# **PIN Code Access**

### **Dialing with a PIN Code**

**FAX** Make sure that the FAX lamp is ON. If not, press  $(\circledR)_n$  to select the "FAX MODE".

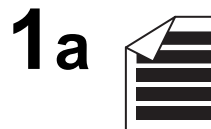

Place original(s) face up on the ADF.

or

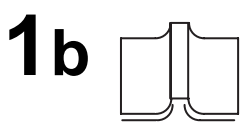

Place a book or an original face down on the Platen Glass.

- 
- Dial by any combination of the following methods:<br>
 Manual Number Dialing, press **SET** after each station is entered. (Up to 70 stations)
	- Phone Book Dialing. (Up to 200 stations)

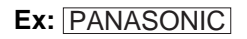

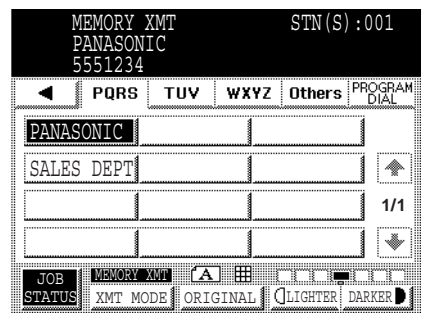

 $15:00$  00%

JKL

MNO

**MEMORY A B ITTETT** XMT MODE ORIGINAL GLIGHTER DARKER

**1/1**

 $\overline{\phantom{a}}$ 

| Q

▶.

READY TO FAX ORIGINAL SET

AFRICA BERLIN ANTARCTICA BRAZIL APOLLO CANADA

ABC DEF

AMERICA ASIA (CHINA

GHI

JOB STATUS

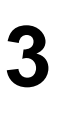

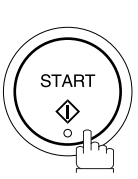

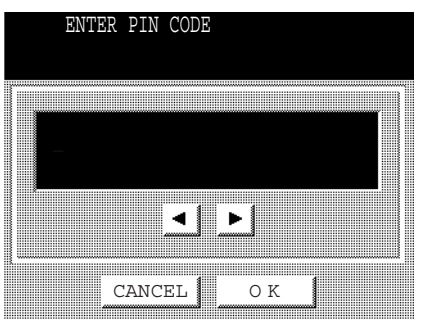

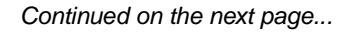

# **PIN Code Access**

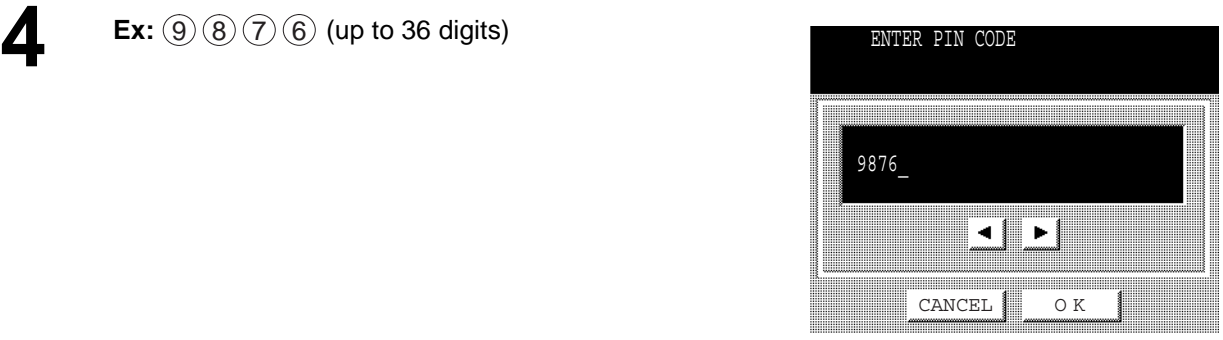

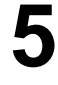

**START** จ OK or

Your machine stores the document and starts dialing the PIN code and telephone number as you specified.

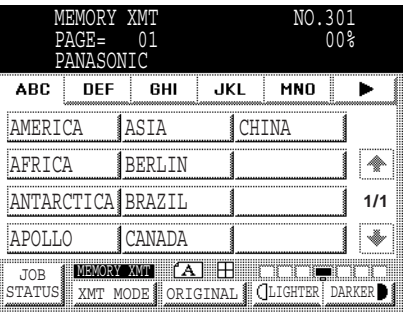

- 1. The PIN code is shown as " $\blacksquare$ " on the display when dialing the number.
- *2. This feature is not available when dialing a number by using Off-Hook or On-Hook Direct Dialing mode.*

### **General Description**

This operation requires the user to input a preset 4-digit Department Code before transmission. The Department Name of the selected Department Code is printed on the Header of each page sent, Cover Sheet, COMM. Journal and Individual Transmission Journal. When the Department Code is set, the Transaction Journal will be sorted by the Department Code number (01 - 50) when it is printed.

#### **Setting the Department Code**

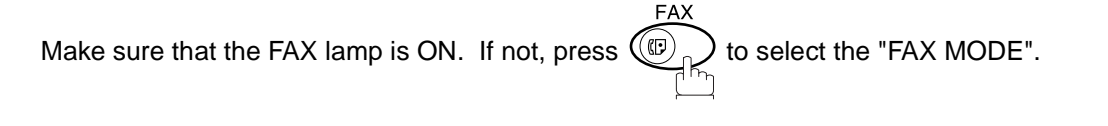

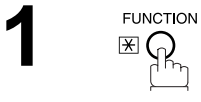

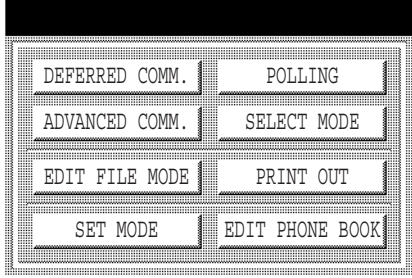

SELECT A FUNCTION

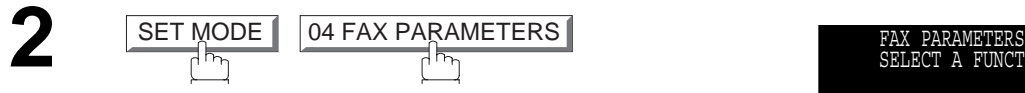

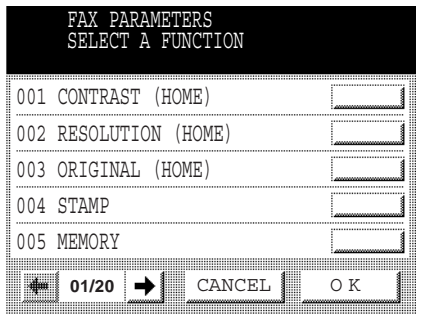

**3** Press  $\blacksquare$  or  $\blacksquare$  to scroll the display to the desired Fax Parameter.

O77 DEPARTMENT CODE

or

Enter the Fax Parameter number directly from the keypad and press  $\fbox{SET}$  or  $\fbox{START}$  key.

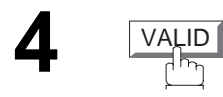

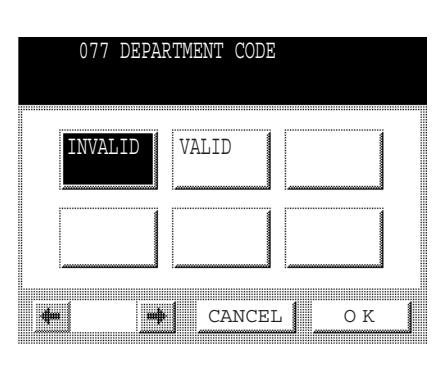

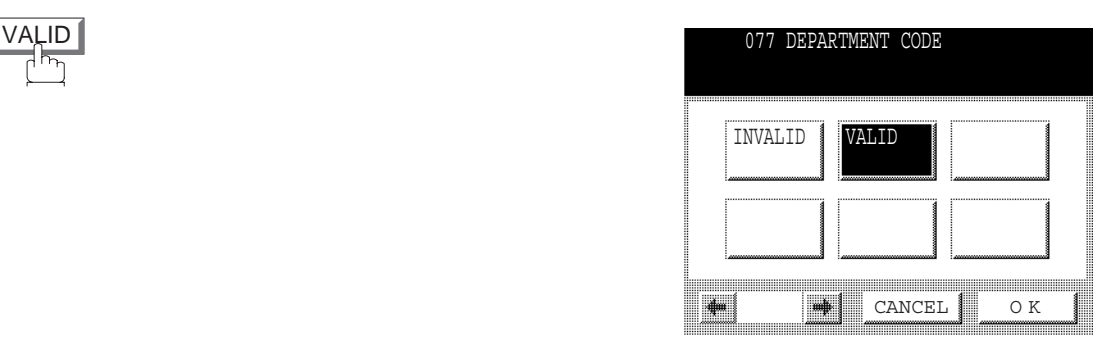

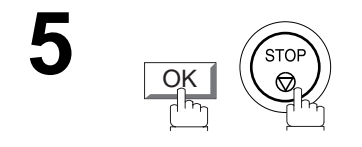

*<sup>1.</sup> When enabling the Dept. Code feature for the first time, it is important to print the Journal by pressing* **FUNCTION**, PRINT OUT, 04 FAX PARAMETER LIST in order to erase the previous journal *contents.*

### **Setting the Department Code Name**

Make sure that the FAX lamp is ON. If not, press  $\bigcirc_{\lceil n \rceil}^{\lceil n \rceil}$  to select the "FAX MODE".

**1 FUNCTION**  $\mathbb{E} \bigoplus$ 

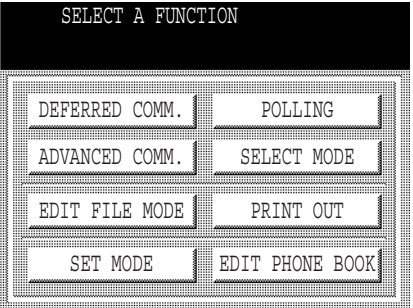

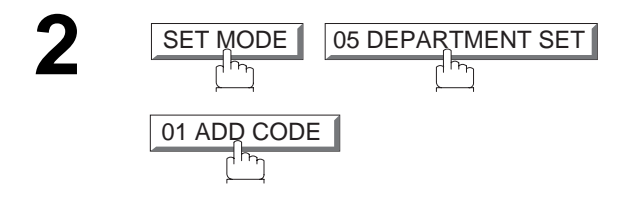

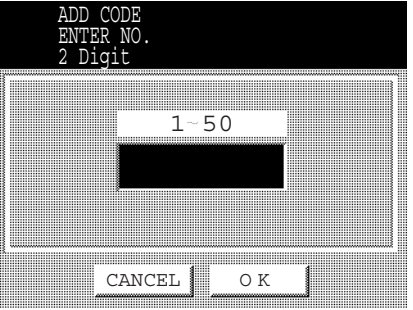

**3** Enter Department Code Number and press <u>OK</u>.

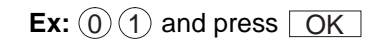

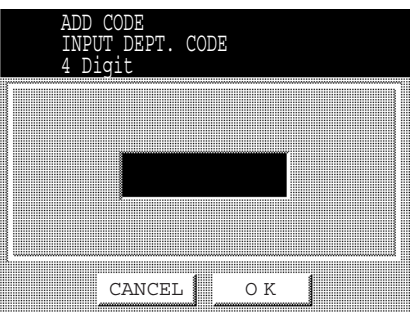

**ADVANCED FEATURES**

**ADVANCED<br>FEATURES** 

*Continued on the next page...*

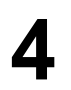

Enter a 4-digit Department Code and press **OK**.

 $\mathsf{Ex:}\left(\mathbb{1}\right)\left(\mathbb{1}\right)\left(\mathbb{1}\right)$  and press  $\fbox{OK}$ 

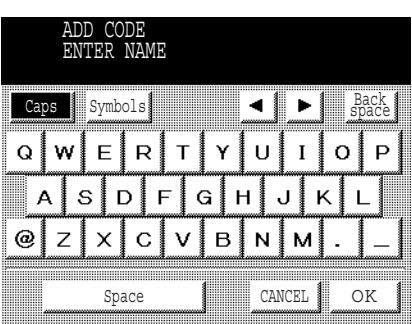

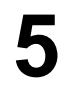

Enter your Department Name (max. 25 characters and digits). and digits). And press  $\boxed{\rm OK}$  .

**Ex:**DEPT.1 and press OK

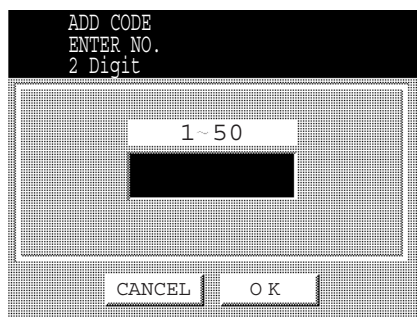

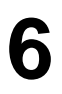

To record another Department Code, repeat Steps<br>3 to 5. To return to standby press **STOP** 3 to 5. To return to standby, press  $\boxed{\text{STOP }}$ .

#### **Changing the Department Code**

 $\mathcal{P}$ 

**If you have to change any of the Department Codes, follow the steps below.**

Make sure that the FAX lamp is ON. If not, press  $\left(\mathbb{D}\right)$  to select the "FAX MODE".

FAX

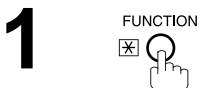

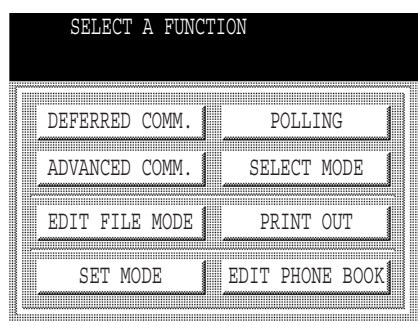

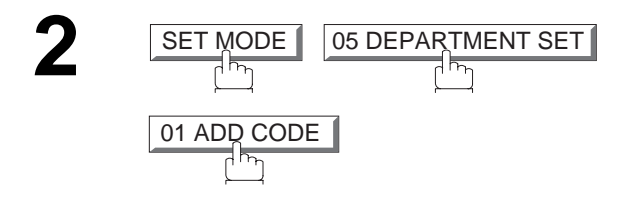

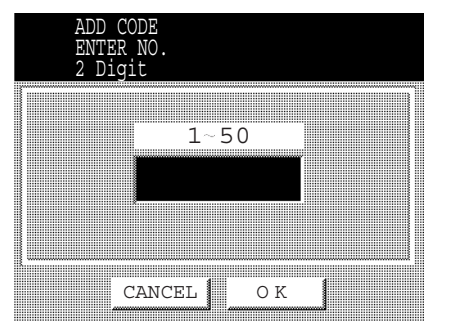

**3** Enter Department Code Number that you wish to change and press  $\boxed{\text{OK}}$ .

#### **Ex:**  $\omega(1)$  and press  $\omega$

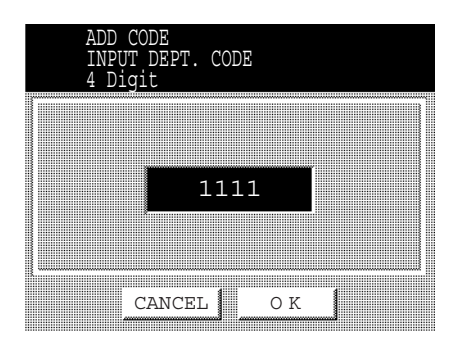

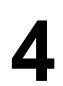

**4** Enter New Department Code and press **OK**.

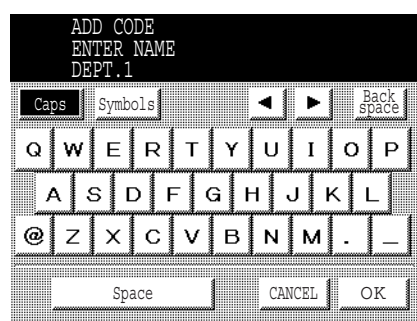

CLEAR  $\bigcirc$ Then enter a new Department Name and press <u>OK ]</u>.

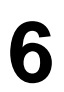

**5**

To change another Department Code, repeat Steps 3 to 5.<br>To return to standby press **STOP** To return to standby, press STOP.

### **Deleting the Department Code**

Make sure that the FAX lamp is ON. If not, press  $\bigcirc$   $\bigcirc$  to select the "FAX MODE". FAX

**1 FUNCTION**  $\mathbb{E} \bigotimes_{\beta \vdash n}$ 

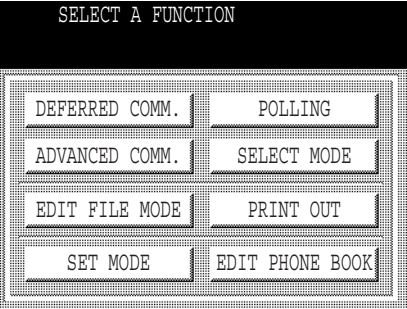

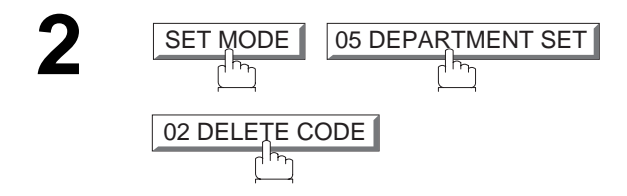

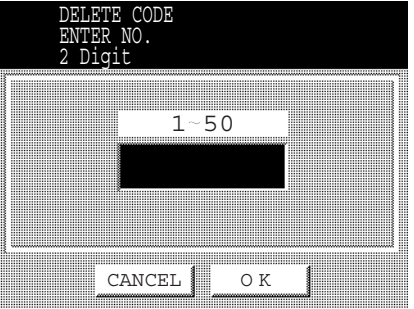

**3** Enter Department Code you wish to delete and press  $\boxed{\rm OK}$  .

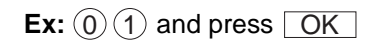

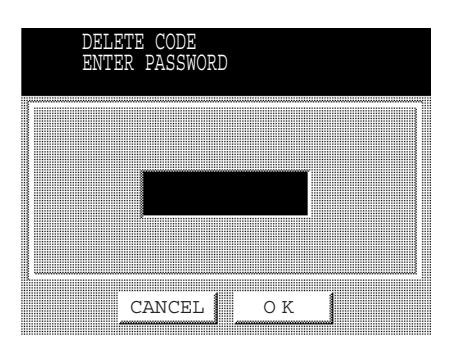

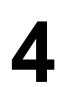

Enter the Department Code and press **OK**.

 $\mathsf{Ex}\text{:} \left(1\right)\left(1\right)\left(1\right)$  and press  $\fbox{OK}$ 

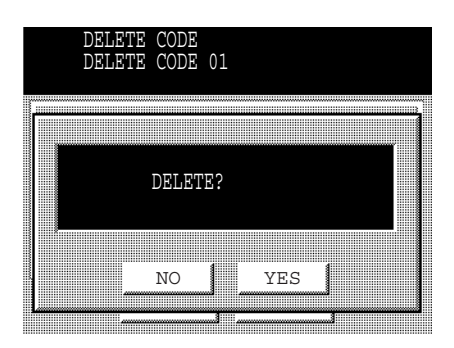

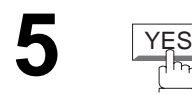

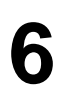

To delete another Department Code, repeat Steps 3 to 5.<br>To return to standby, press **STOP** To return to standby, press STOP.

#### **Sending a Document with Department Code**

**FAX** Make sure that the FAX lamp is ON. If not, press  $(\mathbb{D})$  to select the "FAX MODE".

**1** Set original(s) face down.

Dial by any combination of the following methods:<br>
• Manual Number Dialing, press **SET** after each station is entered (up to 70 stations) each station is entered (up to 70 stations)

• Phone Book Dialing (up to 200 stations)

**Ex:**  PANASONIC

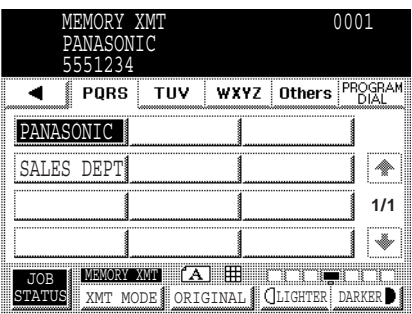

**3**

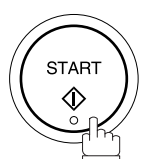

INPUT DEPT. CODE CANCEL O K

Enter a 4-digit Department Code and press <u>OK</u>.

The document is sent with the header of the selected Department Name. The selected selected Department Name. Department Name is printed on the COMM. Journal, Individual Transmission Journal and Cover Sheet.

### **Sending a Document with Department Code (Voice Mode Transmission)**

**FAX** Make sure that the FAX lamp is ON. If not, press  $\bigcircled{\mathbb{R}}_n$  to select the "FAX MODE".

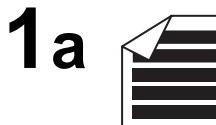

Place original(s) face up on the ADF.

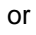

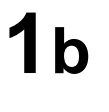

Place a book or an original face down on the Platen Glass.

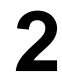

**2** Lift the optional handset or the external telephone<br>or press [MONITOD] or press <u> $\mathsf{\overline{MONITOR}}$ </u> .

**Ex:**  MONITOR

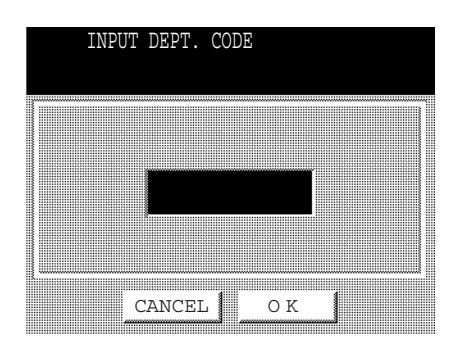

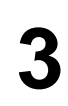

**3** Enter a 4-digit Department Code and press <u>OK</u>.

 $\textsf{Ex:}\,\textcircled{\scriptsize{1}}\,\textcircled{\scriptsize{2}}\,\textcircled{\scriptsize{3}}\,\textcircled{\scriptsize{4}}$  and press  $\textcircled{\scriptsize{1}}$  OK

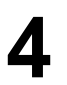

**4** Dial the telephone number from the keypad.

**Ex:** (5) (5) (5) (1) (2) (3) (4)

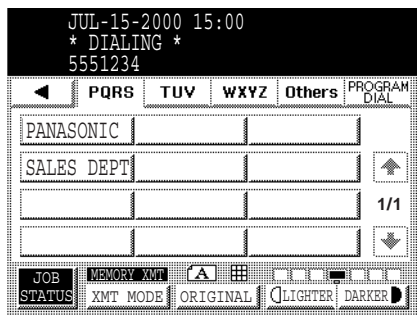

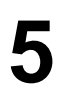

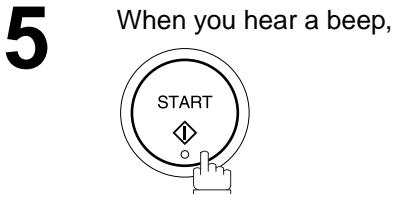

The document is sent with the header of the selected Department Name. The selected Department Name is printed on the COMM. Journal, Individual Transmission Journal and Cover Sheet.

### **Printing a Department Code List**

The Department Code List will print after the Fax Parameter List.

**FAX** Make sure that the FAX lamp is ON. If not, press  $\bigcirc$  to select the "FAX MODE".

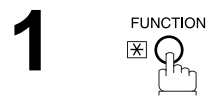

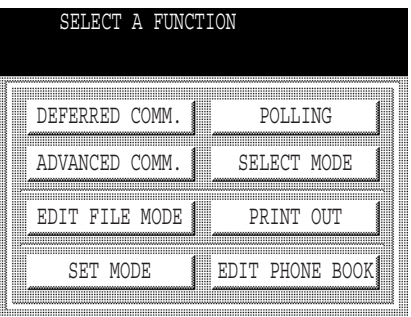

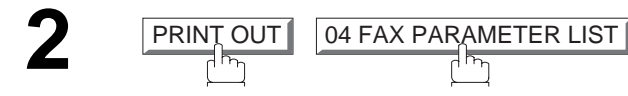

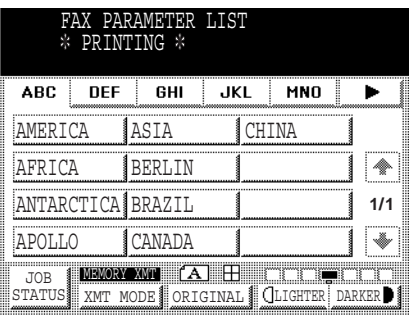

#### **Sample Department Code List (Prints following the Fax Parameter List)**

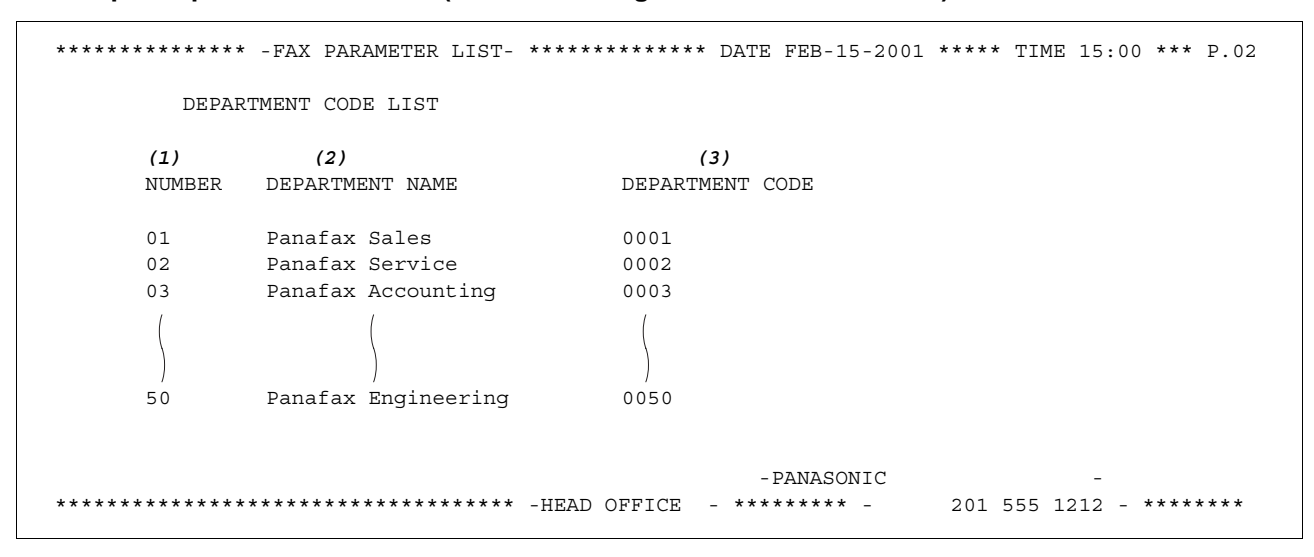

#### **Explanation of contents**

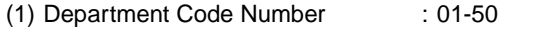

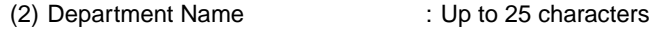

(3) Department Code : 4 digits

#### **Printing a Department Code Journal**

When the Department Code is set, the Transaction Journal will be sorted by the Department Code number when it is printed. All contents of the Journal will be erased automatically after being printed.

**FAX** 

Make sure that the FAX lamp is ON. If not, press  $\bigoplus_{n=1}^{\infty}$  to select the "FAX MODE".

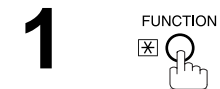

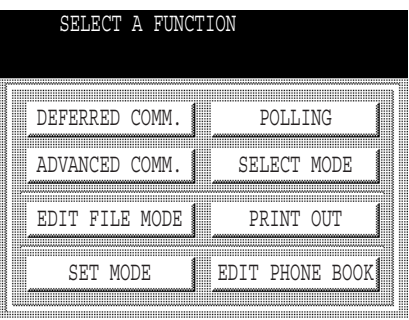

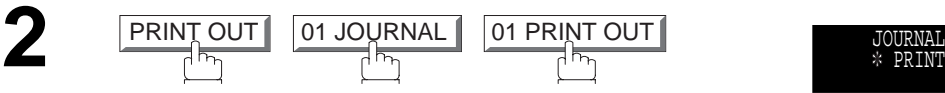

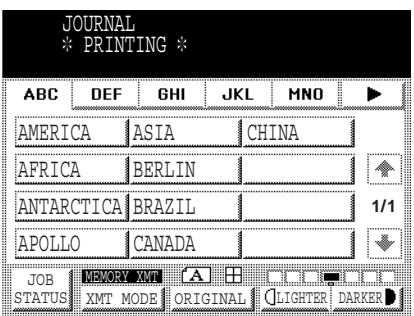

#### **Sample Department Code Journal / Originated Calls**

```
*************** -JOURNAL- ************************ FEB-15-2001 15:00 ***** TIME 15:00 *** P.01
         ORIGINATED CALLS 
         FEB-13 TO FEB-15 (1) 
 (2) (3) 
         TOTAL PAGES = 000038 TOTAL TIME = 00:23:56
(4) (5) 
 01: Panafax Sales
--------------------------------
NO. COMM. PAGES FILE DURATION X/R IDENTIFICATION DATE TIME DIAGNOSTIC
01 OK 005 00:05:13 XMT ☎ 5551234 FEB-13 15:10 C0044903C0000
21 OK 021/021 019 00:10:15 FWD FAX FORWARD FEB-13 18:10 C0044903C0000
 (6) (7) 
         TOTAL PAGES = 000026 TOTAL TIME = 00:15:28
 02: Panafax Service
--------------------------------
NO. COMM. PAGES FILE DURATION X/R IDENTIFICATION DATE TIME DIAGNOSTIC
19 OK 001/001 017 00:00:13 XMT ☎ 5551234 FEB-14 10:10 C0044903C0000
30 OK 011/011 045 00:08:15 XMT SERVICE DEPT. FEB-15 13:10 C0044903C0000
        TOTAL PAGES = 000012 TOTAL TIME = 00:08:28 
                                                -PANASONIC -
************************************ -HEAD OFFICE - ********* - 201 555 1212 - ********
```
#### **Sample Department Code Journal / Received Calls**

```
*************** -JOURNAL- ************************* DATE FEB-15-2001 15:00 ***** TIME 15:00 *** P.02
         RECEIVED CALLS 
         FEB-13 TO FEB-15 (1) 
         (2) (3) 
         TOTAL PAGES = 000011 TOTAL TIME = 00:13:41
NO. COMM. PAGES FILE DURATION X/R IDENTIFICATION DATE TIME DIAGNOSTIC
55 OK 005 00:05:13 RCV 4445678 FEB-13 12:10 C0044903C0000
56 OK 005/005 020 00:08:15 PLD 111 222 333 FEB-13 19:15 C0044903C0000
70 OK 001 017 00:00:13 RCV 44567345 FEB-14 10:10 C0044903C0000
                                              -PANASONIC -<br>****** - 201 555 1212 - ********
   ****************************** -HEAD OFFICE - ********* -
```
#### **Explanation of contents**

- (1) Period date of this journal
- (2) Number of total pages transmitted/received for this machine.
- (3) Total transmitted/received time for this machine.
- (4) Department Code Number : 01-50
- (5) Department Name
- (6) Number of total pages transmitted/received for this department.
- (7) Total transmitted/received time for this department.

## **Selective Reception**

Your machine has a special feature, Selective Reception, which can prevent the receiving of unnecessary documents (i.e. junk fax, direct mail, etc.).

Before receiving the document(s), the last 4 digits of the ID Number received from the sending machine will be compared with the last 4 digits of the telephone number programmed in each Phone Book station. When a match is found, your machine will start receiving the document(s). If a match is not found, your machine will cancel the reception and an Information Code 406 will be recorded on the Journal.

### **Setting the Selective Reception.**

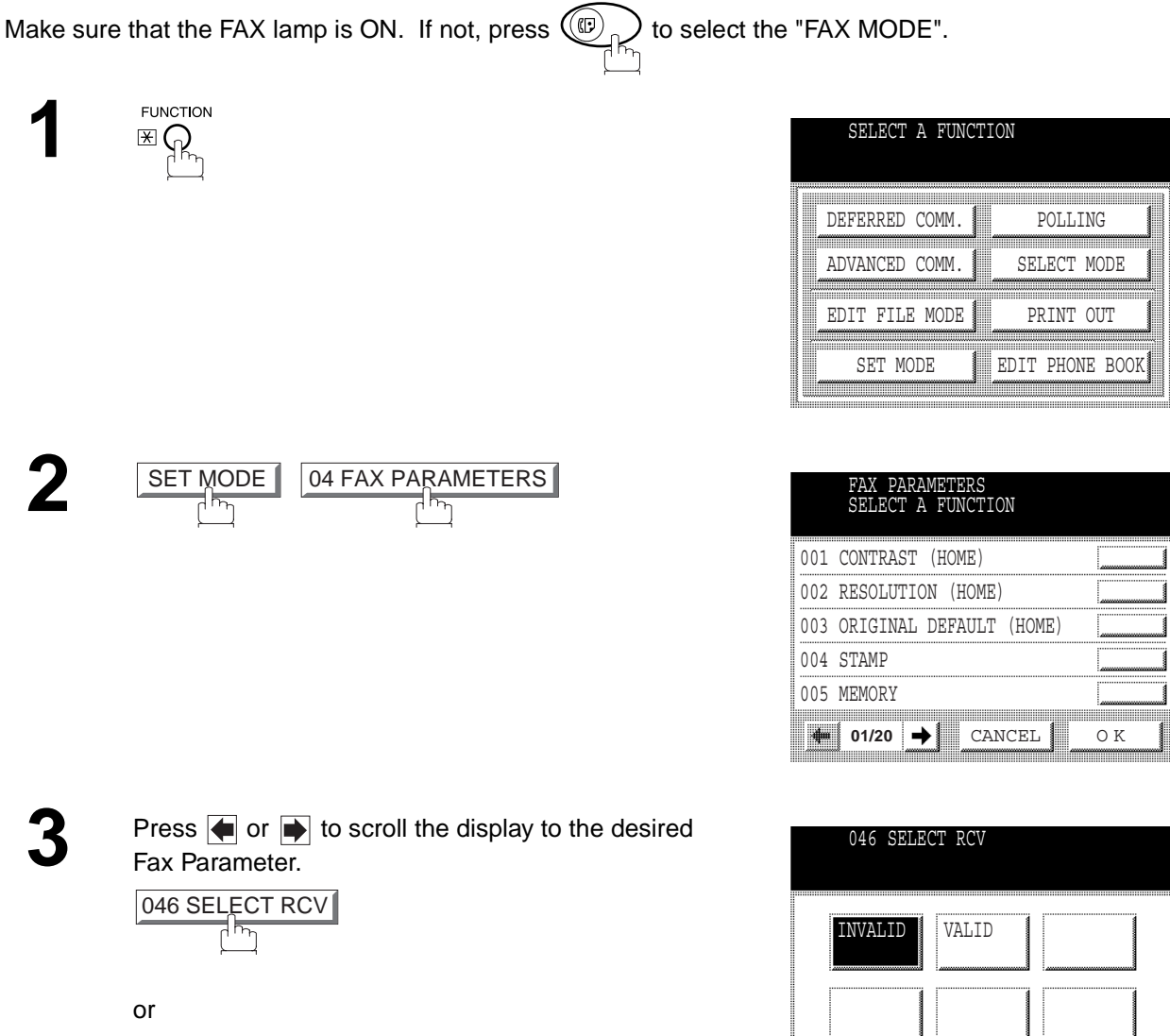

Enter the Fax Parameter number directly from the keypad and press SET or START key.

 $\bullet$  CANCEL 0 K <u>in</u>

# **Selective Reception**

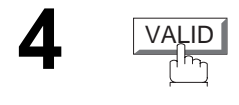

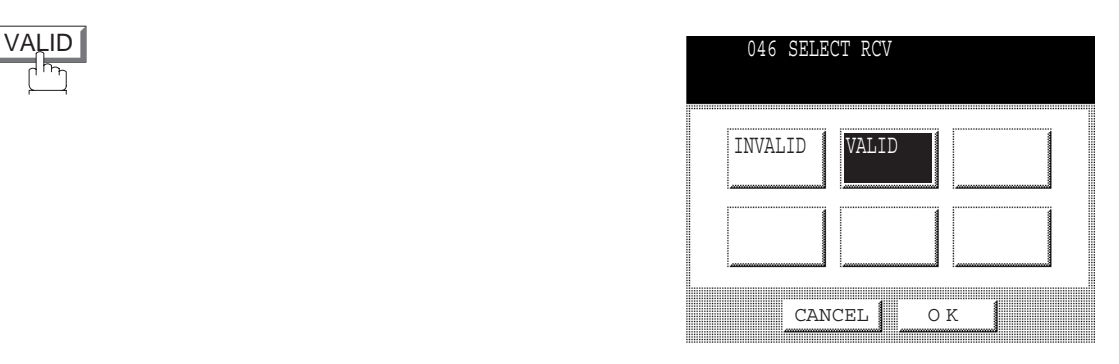

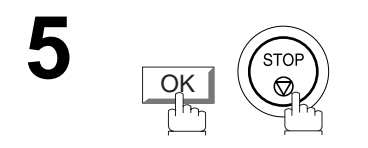

- *1. When the Selective Reception is set, your machine can receive only from those stations which are programmed in the Phone Book.*
- *2. If your ID number has not been set, your machine might not be able to receive from some models. To set your ID number, see page [23.](#page-24-0)*

### **General Description**

Password Communications, including Password Transmission and Password Reception will prevent your machine from sending a fax to a wrong station or receiving a fax from an unauthorized stations. You can set Password Transmission and Password Reception independently, or both together.

To use Password Transmission, you must set a 4-digit transmission password in advance. The password must be shared with other compatible Panafax machine(s). If the transmission password in your machine does not match the transmission password in the other compatible Panafax machine(s), the transmission will fail. You can select password transmission by setting using FUNCTION - SELECT MODE - 05 (PASSWORD-XMT) to "ON" when you send an original.

To use Password Reception, you must set a 4-digit receiving password in advance. The password must be shared with the other compatible Panafax machine(s). If the password in your machine does not match the receiving password in the other compatible Panafax machine(s), the reception will fail. Once you set password reception and set the parameter to **"ON"**, it stays until you change the setting to **"OFF"**.

#### **Compatibility with Other Machines**

You can only use password transmission and reception with another Panafax compatible machine(s) listed below.

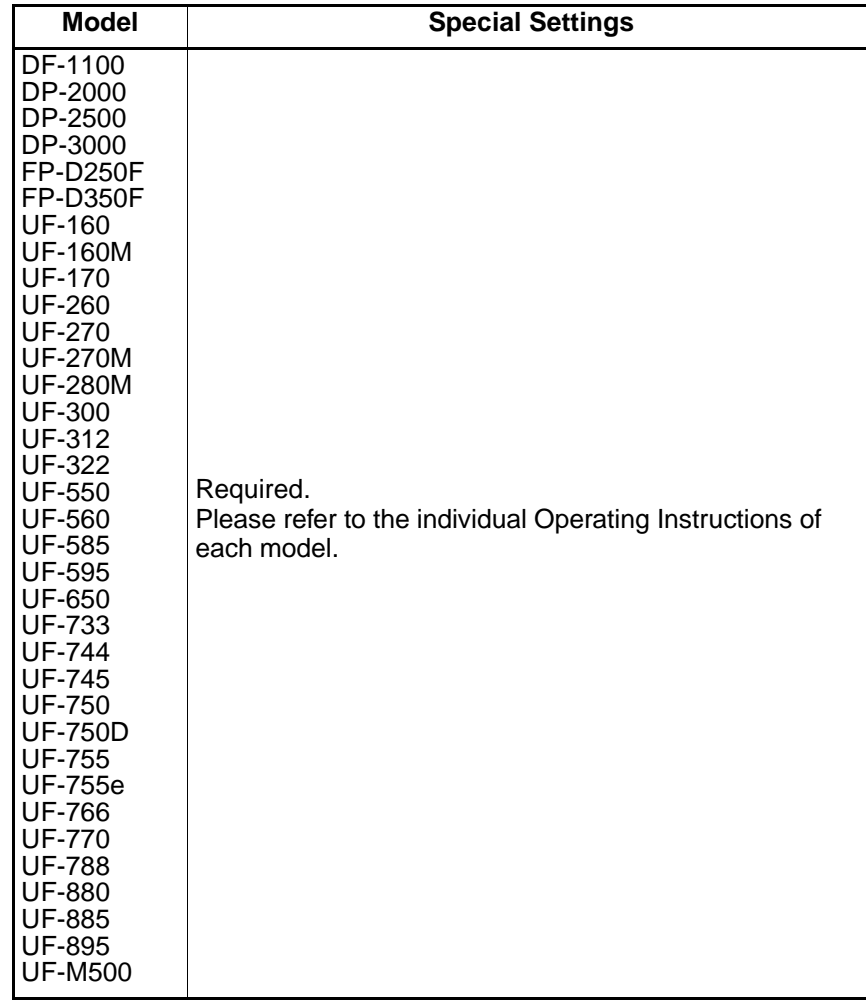

#### **Setting Password Transmission**

**FUNCTION**  $\mathbb{E} \bigoplus_{k=1}^{\infty}$ 

#### **To set transmission password and parameter**

Make sure that the FAX lamp is ON. If not, press  $\bigcirc$   $\bigcirc$  to select the "FAX MODE".

FAX

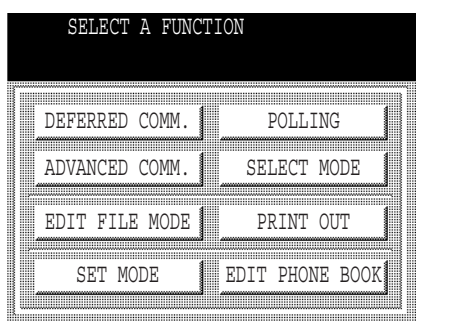

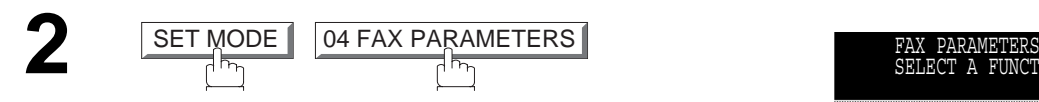

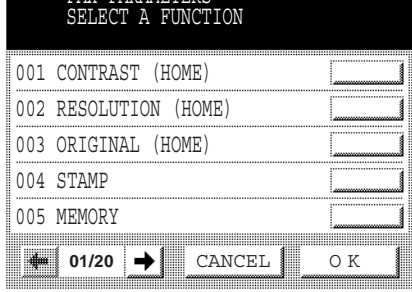

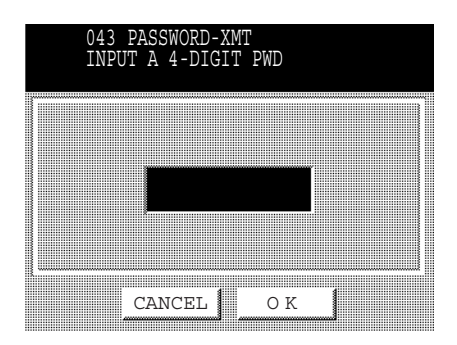

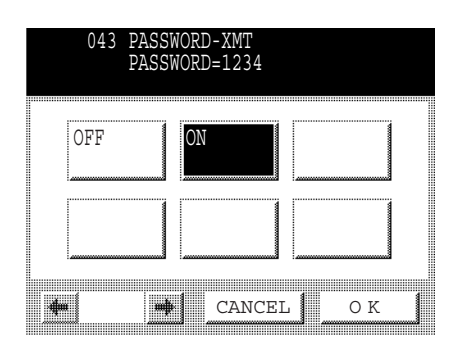

**1**

**Press**  $\bigoplus$  **or**  $\bigoplus$  **to scroll the display to the desired** Fax Parameter.

043 PASSWORD-XMT

or

Enter the Fax Parameter number directly from the keypad and press  $\fbox{SET}$  or  $\fbox{START}$  key.

**4** Enter a 4-digit Transmission Password and press  $\overline{OK}$ .<br> **Ex:** (1)(2)(3)(4) and press  $\overline{OK}$ . **Ex:**  $(1)(2)(3)(4)$  and press  $[OK]$ .

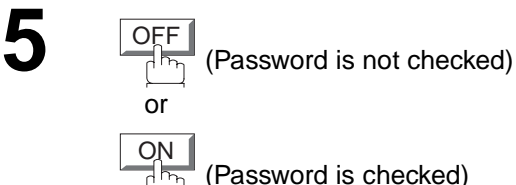

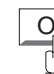

(Password is checked)

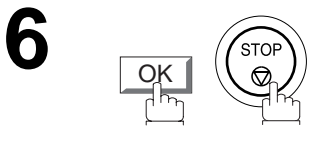

- 1. You can change the setting temporarily by using **FUNCTION** SELECT MODE 05 PASSWORD-XMT *for each transmission. See page [140](#page-141-0) for details.*
- 2. To change the password, press **CLEAR** in Step 4. Then re-enter a new one.

#### <span id="page-139-0"></span>**Setting Password Reception**

#### **To set receiving password and parameter**

FAX Make sure that the FAX lamp is ON. If not, press  $\bigcirc$   $\bigcirc$  to select the "FAX MODE".

**1 FUNCTION** இ

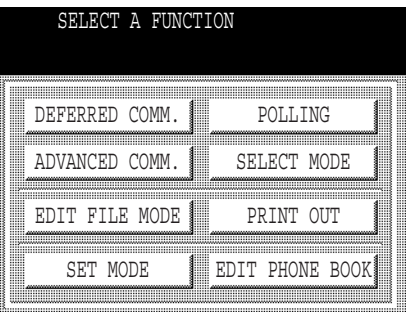

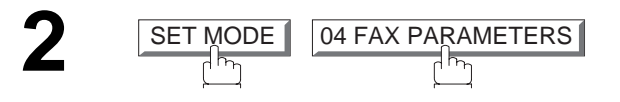

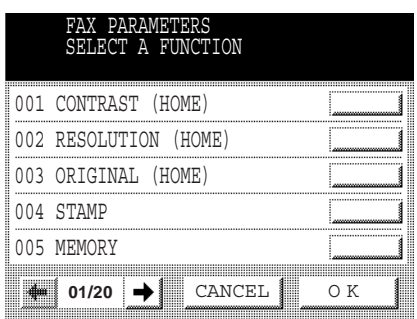

**Press**  $\blacktriangle$  or  $\blacktriangleright$  to scroll the display to the desired Fax Parameter.

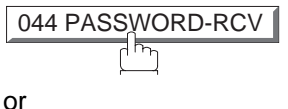

Enter the Fax Parameter number directly from the keypad and press **COSET SET ON START Rey.** 

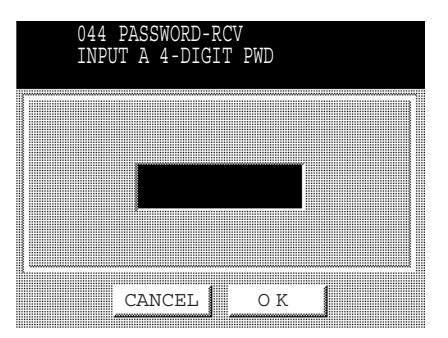

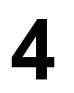

**4** Enter a 4-digit Receiving Password and press  $\overline{OK}$ .<br> **Ex:** (1)(2)(3)(4) and  $\overline{OK}$ . **Ex:**  $(1)(2)(3)(4)$  and  $(0)(5)$ .

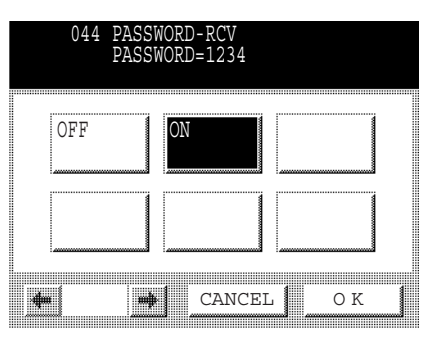

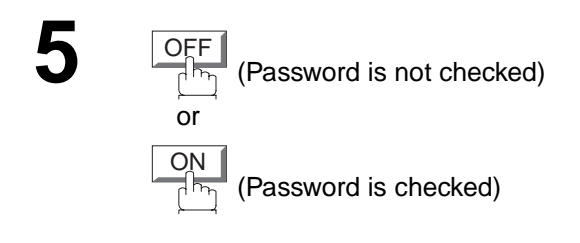

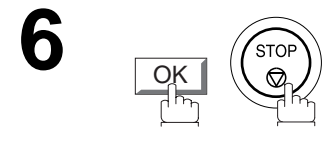

- *1. Once you set the parameter, you cannot select the parameter, "OFF" or "ON", for each reception. It is always "OFF" or "ON" until you change the setting.*
- 2. To change the password, press  $\overline{\text{CLEAR}}~$  in Step 4. Then re-enter a new one.

#### <span id="page-141-0"></span>**Using Password Transmission**

To use Password Transmission, you can set the **PASSWORD-XMT** "OFF" or "ON" for each Transmission by following the procedure below.

Make sure that the FAX lamp is ON. If not, press  $\overbrace{\text{min}}_{n}$  to select the "FAX MODE".

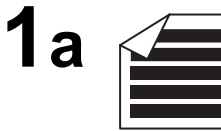

Place original(s) face up on the ADF.

or

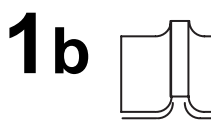

Place a book or an original face down on the Platen Glass.

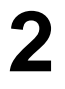

**FUNCTION**  $\mathbb{E} \bigoplus_{n=1}^{\infty}$ 

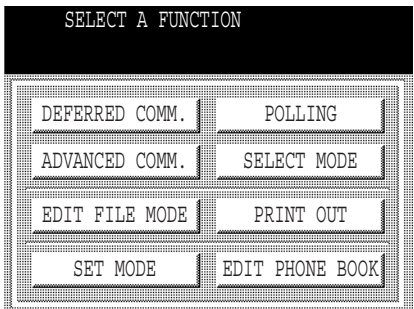

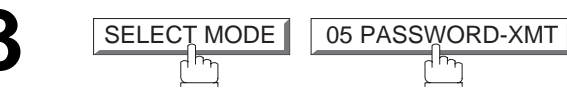

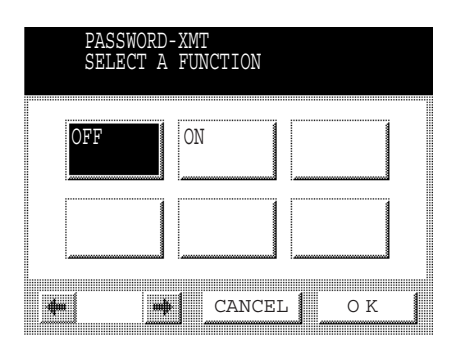

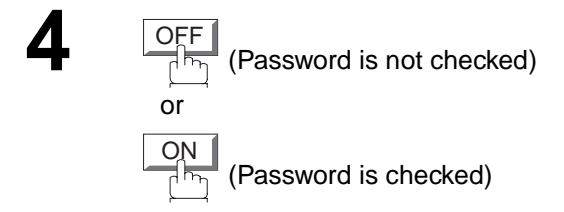

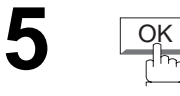

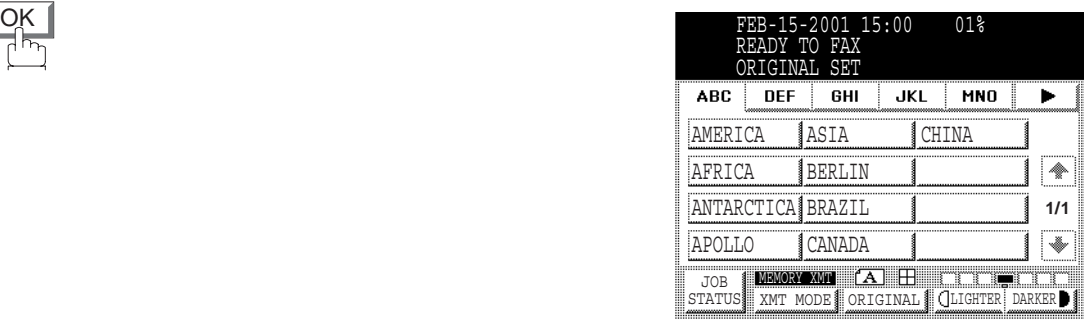

- 
- Dial by any combination of the following methods:<br>
 Manual Number Dialing, press **SET** after acchientation is entered (up to 70 stations) each station is entered (up to 70 stations)
	- Phone Book Dialing (up to 200 stations) (For details, see pages [44](#page-45-0) to [47](#page-48-0).)

#### **Ex:**  PANASONIC

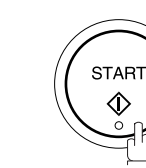

**7**

If your machine's Transmission Password coincides with the other station's Transmission Password, your machine starts sending the documents. When transmission is completed, PASSWORD-XMT returns to the original setting (**"OFF"** or **"ON"**).

#### **Using Password Reception**

There is no additional operation required once you set the parameter by following the procedure on page [138](#page-139-0). The parameter, **"OFF"** or **"ON"**, cannot be selected for each reception. It is always **"OFF"** or **"ON"** until you change the setting.

## **Confidential Mailbox**

Your machine is equipped with two Confidential Communication features which ensure that the Confidential information you send is received only by the person with the correct confidential code.

### **Confidential Mailbox**

The confidential mailbox feature can be used as a mailbox to communicate with other compatible models using a 4-digit confidential code. The Confidential Mailbox feature receives document(s) with a confidential code into memory. These documents can only be printed by the person who has the correct confidential code.

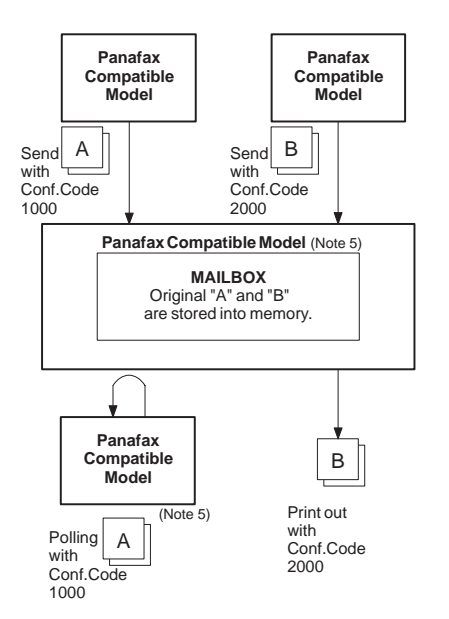

**Figure 1 : Confidential Mailbox**

#### **Compatibility with Other Machines**

Table 1 shows a list of compatible Panafax models which have the Confidential Mailbox feature. It also shows whether or not special settings are required.

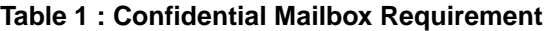

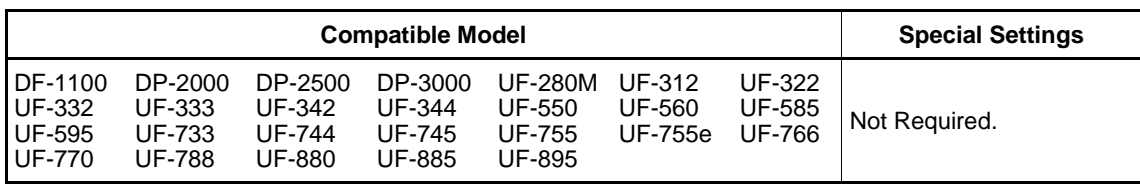

- *1. If your machine receives two confidential faxes with same confidential code, both documents are stored together in the same confidential mailbox.*
- *2. Up to 20 Mailbox files can be stored in memory. So, you can receive the confidential fax using 20 different confidential codes.*
- *3. If the memory overflows, the machine will stop receiving and release the line.*
- *4. We recommend that optional flash memory card be installed when this function is used. [\(See page 182\)](#page-183-0) on Image Memory Capacity.*
- *5. If confidential faxes were received in the mailbox of UF-733, you cannot poll those documents. The UF-733 is designed to print the received confidential document(s) locally only.*
### **Sending a Confidential Document to a Remote Station's Mailbox**

**FAX** Make sure that the FAX lamp is ON. If not, press  $\left(\mathbb{D}\right)$  to select the "FAX MODE".

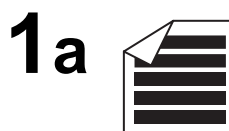

Place original(s) face up on the ADF.

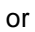

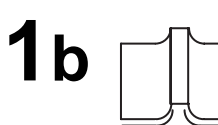

Place a book or an original face down on the Platen Glass.

**2**

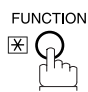

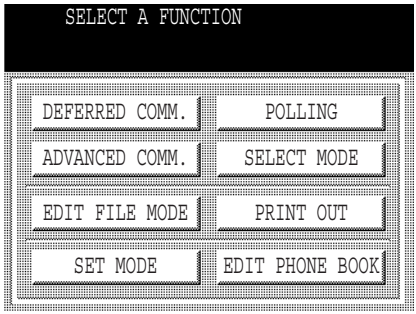

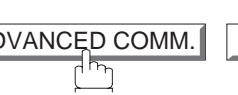

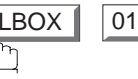

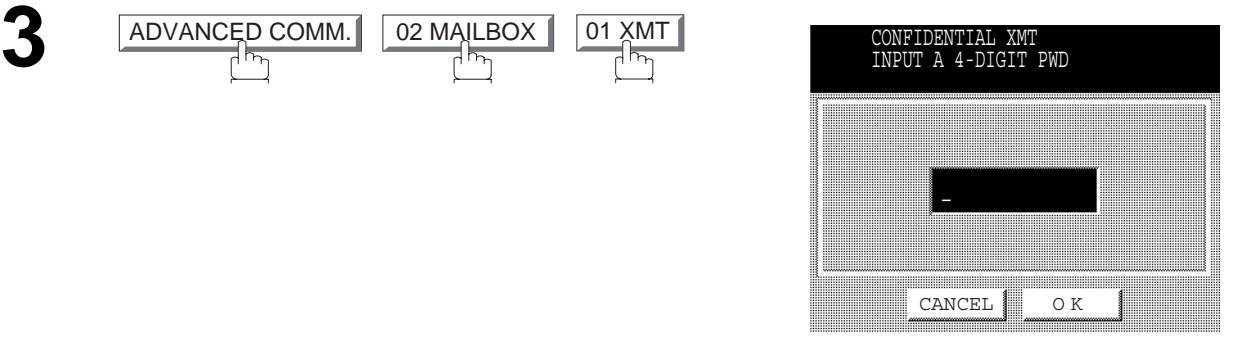

*Continued on the next page...*

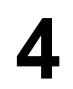

Enter a 4-digit Confidential Code and press **OK**.

**Ex:**  $(2)$   $(2)$   $(3)$   $(3)$  and press  $\fbox{OK}$ 

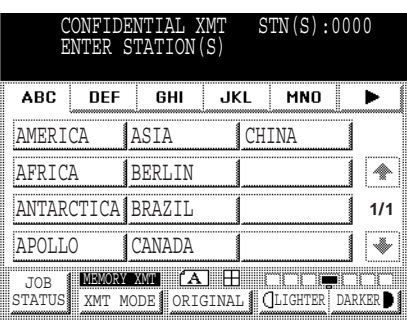

**5** Dial by any one of the following methods:

- Manual Number Dialing, press <u>SET</u> after each station is entered (up to 70 stations)
- Phone Book Dialing (up to 200 stations)

#### **Ex:** PANASONIC

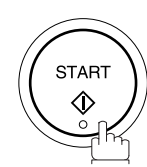

**6**

If necessary, contact the receiving person and tell<br>them the Confidential Code them the Confidential Code.

**FUNCTION**  $\mathbb{E} \mathbb{Q}$ 

### **Polling a Confidential Document from a Remote Station's Mailbox**

After you have been informed that someone has transmitted confidential document(s) to a remote station's mailbox, you can poll the confidential document(s) from the remote station by following the procedure below.

FAX Make sure that the FAX lamp is ON. If not, press  $(\mathbb{D})$  to select the "FAX MODE".

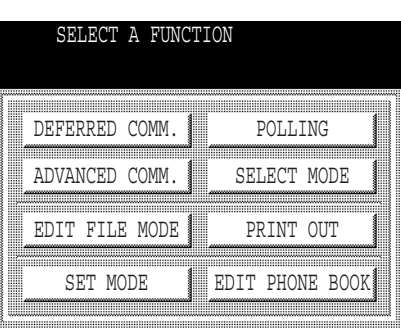

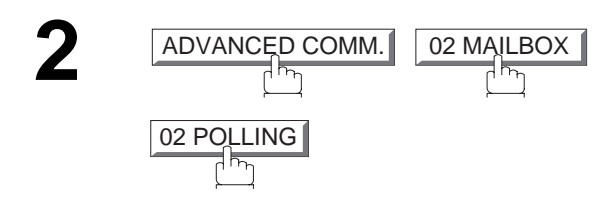

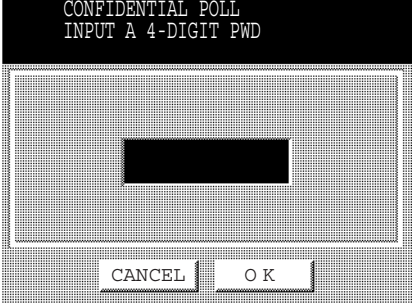

**1**

**3** Enter a 4-digit Confidential Code and press <u>OK</u>.

**Ex:**  $(2)(2)(3)(3)$  and press  $[OK]$ 

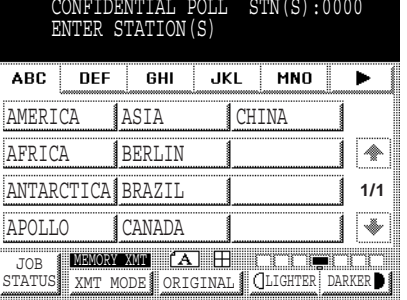

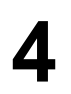

**4** Dial by any one of the following methods:

- Manual Number Dialing, press <u>SET</u> after each station is entered. (Up to 70 stations)
- Phone Book Dialing. (Up to 200 stations)

**Ex:** PANASONIC

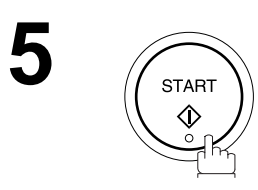

## **NOTE**

*1. The confidential file will be erased automatically at the center station after being polled.*

### **Receiving a Confidential Document into Your Machine's Mailbox**

No special setting is required, your machine comes with this feature ready to use. Your machine receives a confidential fax the same way it receives a normal fax message. When receiving the confidential fax, the display shows the following message (CONF. RCV REPORT) and prints the Confidential Receive Report.

#### **Sample CONF. RCV Report**

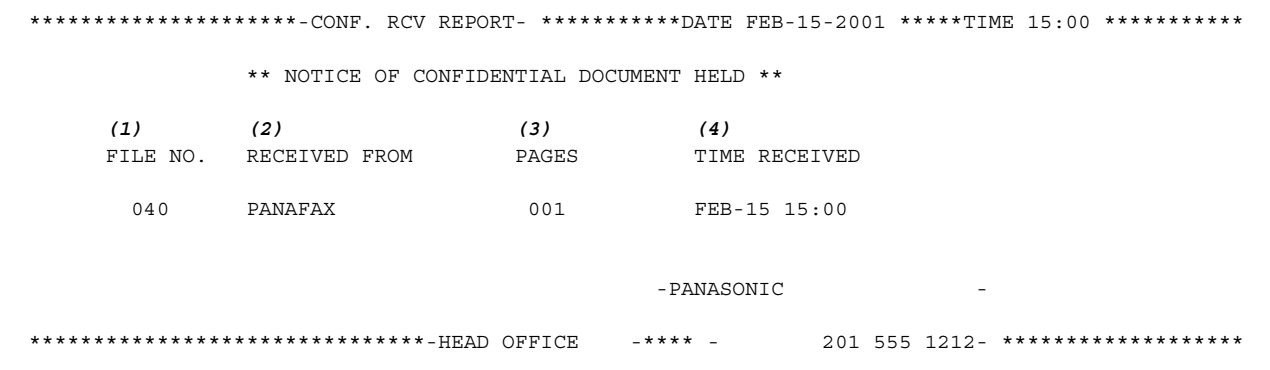

#### **Explanation of contents**

- (1) File number : 001 to 999
- 
- (2) Received remote station's ID : Character ID or Numeric ID
- (3) Number of pages received
- (4) Received date and time

### **NOTE**

- *1. If your machine receives two confidential faxes with same confidential code, both documents are stored together in the same confidential mailbox.*
- *2. Up to 20 Mailbox files can be stored in memory. So, you can receive the confidential fax using 20 different confidential codes.*
- *3. If the memory overflows, the machine will stop receiving and release the line.*
- *4. You can verify whether the unit has received a confidential fax by printing the File List. [\(See page 89\)](#page-90-0)*

### **Storing a Confidential Document in Your Machine's Mailbox**

Use the following procedure to store a document(s) into a confidential mailbox in your machine. Once the confidential document(s) is stored in your machine, it can be polled by another machine.

Make sure that the FAX lamp is ON. If not, press  $\bigcircled{\text{max}}_{\text{min}}$  to select the "FAX MODE".

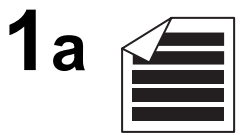

Place original(s) face up on the ADF.

or

**1b**

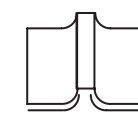

Place a book or an original face down on the Platen Glass.

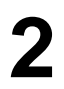

**FUNCTION**  $\mathbb{E} \bigoplus_{n=1}^{\infty}$ 

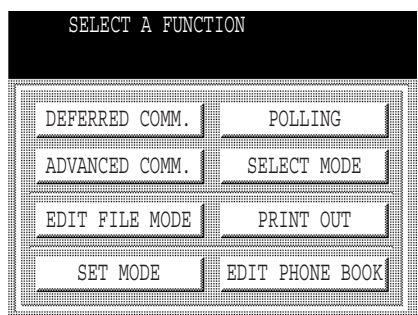

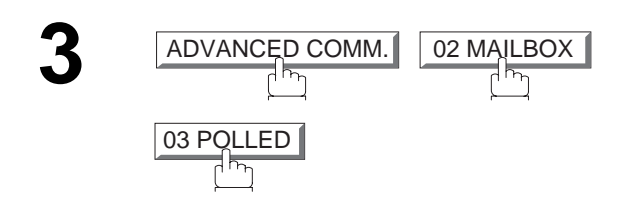

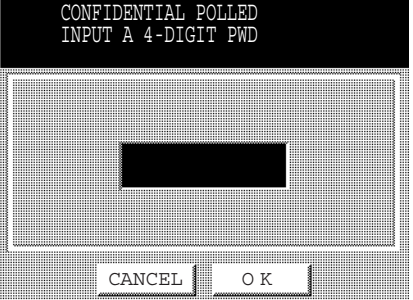

Enter a 4-digit Confidential Code and then press **OK**.

**Ex:**  $(2)$   $(2)$   $(3)$   $(3)$  and press  $\fbox{OK}$ 

The document(s) will be stored into memory.<br>If necessary, contact the receiving party If necessary, contact the receiving party of the confidential document(s) and tell them the confidential code needed to poll the documents.

### **NOTE**

*1. The confidential file will be erased automatically after being polled. If you wish to retain the confidential file even after being polled, change the setting of Fax Parameter No. 042 (CONF. POLLED FILE SAVE) to "Valid".*

**FUNCTION** ቛெ

### **Printing a Confidential Document from Your Machine's Mailbox**

After you have been notified that someone has transmitted a confidential document into your machine's mailbox, use the following procedure to print the confidential document(s).

Make sure that the FAX lamp is ON. If not, press  $(\mathbb{D})$  to select the "FAX MODE".

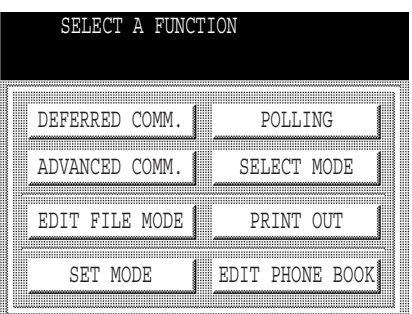

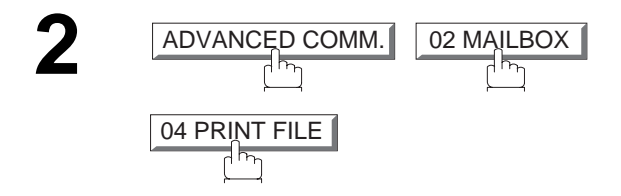

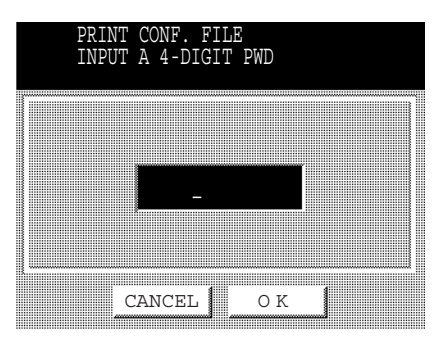

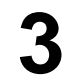

**1**

**3** Enter the Confidential Code of the document you want to print and then press  $\boxed{\rm OK}$  .

 $\mathsf{Ex:}\,(\mathbb{2})\,(\mathbb{2})\,(\mathbb{3})\,$  and press  $\fbox{OK}$ 

**4** The machine will print the confidential document(s).

### **NOTE**

*1. The confidential file will be erased automatically after being printed even if the setting of Fax Parameter No. 042 (CONF. POLLED FILE SAVE) is changed to "Valid".*

### **Deleting a Confidential Document Stored in Your Machine's Mailbox**

If your memory becomes full, or you just want to clean out your confidential documents, you may delete one or more confidential faxes stored in your machine by using the following procedure.

There are two types of methods for deleting the confidential file(s), one is to delete the file individually by its Confidential Code, and the other is to delete all confidential files in memory.

#### **To delete a file using the Confidential Code**

FA) Make sure that the FAX lamp is ON. If not, press to select the "FAX MODE".

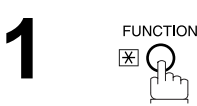

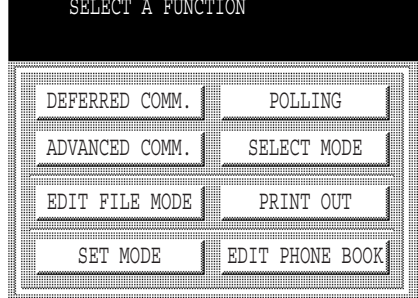

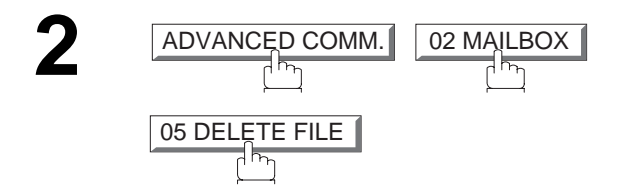

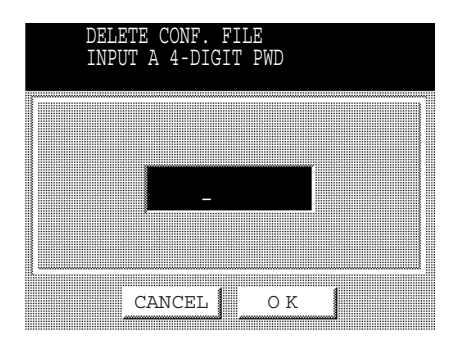

**3** Enter a 4-digit Confidential Code and then press OK ].

**Ex:**  $(2)$   $(2)$   $(3)$   $(3)$  and press  $\boxed{OK}$ .

#### **To delete all confidential files from memory**

Make sure that the FAX lamp is ON. If not, press  $\bigcirc$   $\overbrace{\mathbb{P}}_{\bigcap_{\Gamma_{n_{1}}}}^{FAN}$  to select the "FAX MODE".

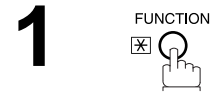

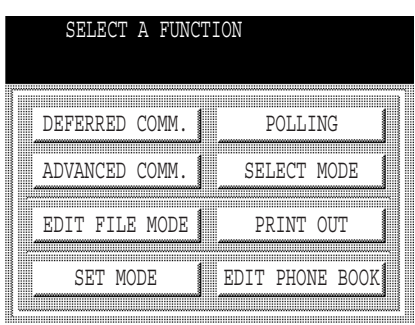

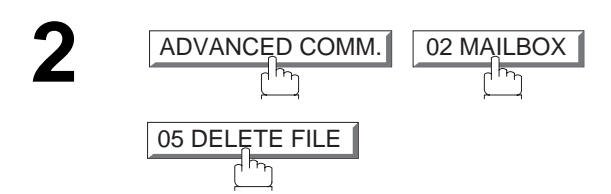

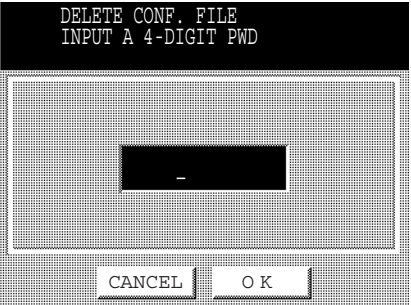

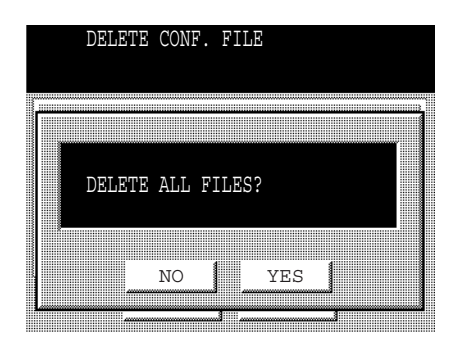

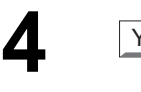

**3**

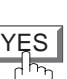

### **General Description**

The Sub-Addressing function allows you further routing, forwarding or relaying of document(s) to the desired recipient(s) when used in combination with the Networking version of LaserFAX software. This function conforms to the ITU-T recommendation for T. Routing-Facsimile Routing utilizing the Sub-Address.

<span id="page-154-0"></span>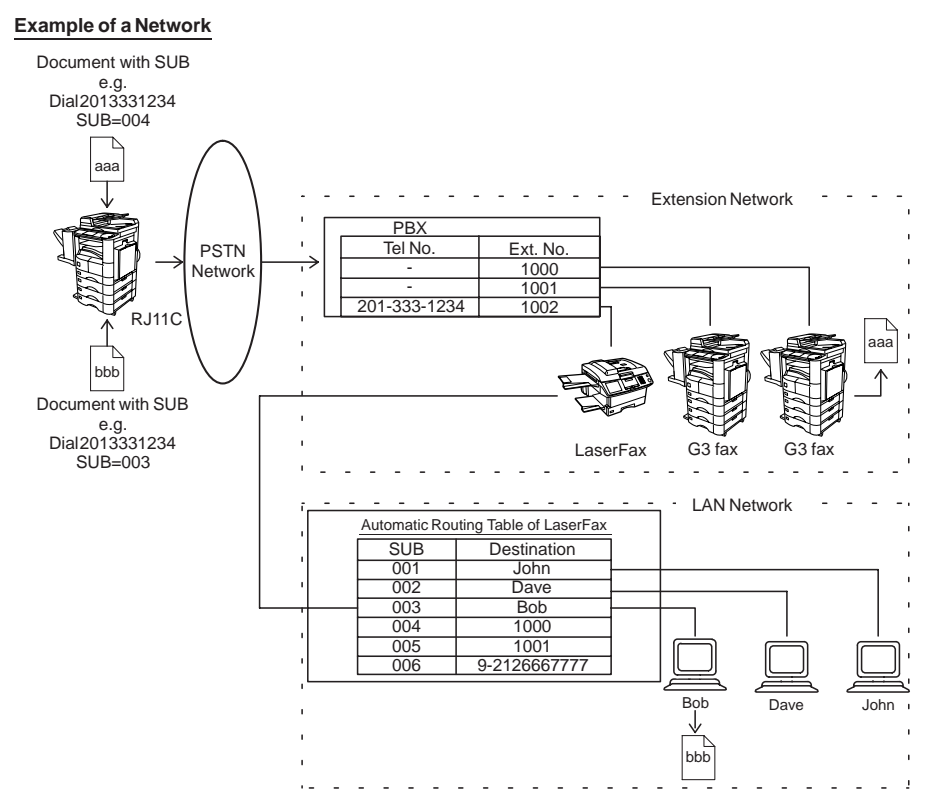

#### **Compatibility with Other Machines**

• Sub-Addressing Transmission: DF-1100/DP-2000/2500/3000/DX-1000/2000/FP-D250F/D350F/UF-332/ 333/342/344/550/560/585/595/770/788/880/885/895 (see Note 2) • Sub-Addressing Reception: DX-1000/2000 and DF-1100/UF-342/344/550/560/585/595/770/788/880 with PC Interface using the Networking version of LaserFAX software.

**Sub-Addressing Transmission Methods**

You can send a document with Sub-Address information to the desired recipient by the following methods.

- By registering the Sub-Address information into the Phone Book Numbers.
- By specifying the Sub-Address information in the Manual Number Dialing Mode.

#### **Setting of Routing, Forwarding or Relaying**

You can customize the Automatic Routing to any combination of LAN (Local Area Network), PSTN (Public Switched Telephone Network) or PBX Extension with LaserFAX Routing Table (please refer to the LaserFAX User Manual).

#### **NOTE**

- *1. LaserFAX is trademarks of Wordcraft International Ltd.*
- *2. UF-788 with PC Interface Option or the Option ROM installed.*

### **Setting the Sub-Address into a Phone Book Numbers**

Make sure that the FAX lamp is ON. If not, press to select the "FAX MODE".

**1 FUNCTION**  $\mathbb{E} \mathbb{Q}$ 

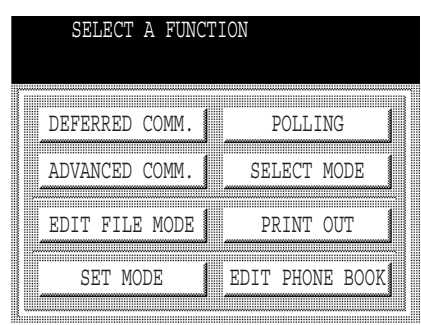

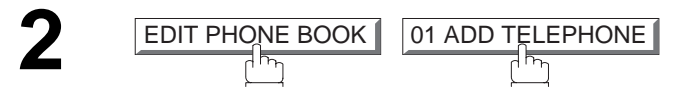

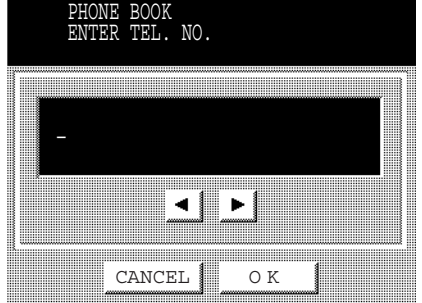

**3** Enter the telephone number, press **SUB-A** then enter the Sub-Address. (Up to 20 digits) (Up to 36 digits including telephone number, pauses, spaces, FLASH and Sub-Address.) Enter the telephone number, press SUB-ADDR

> **Ex:**Telephone number = 5551234**,**  Sub-Address =2762 Enter as:  $(5)(5)(5)(1)(2)(3)(4)$  $SUB-ADDR$   $(2)(7)(6)(2)$

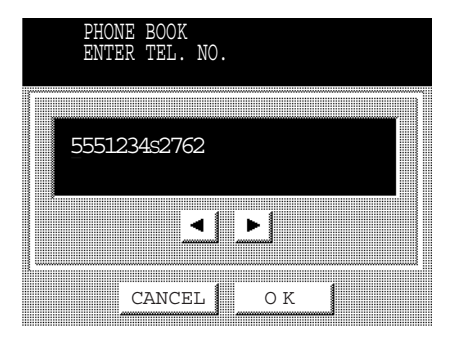

**4**

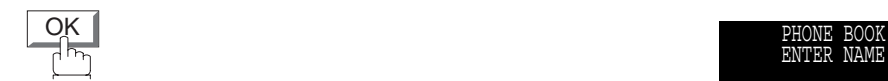

And then continue to enter the station name and key name.

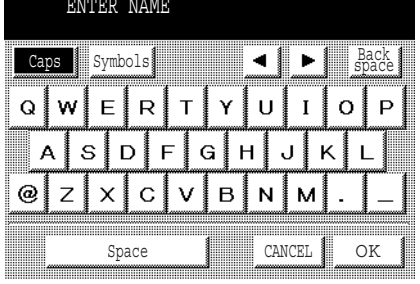

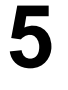

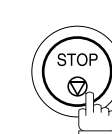

**NOTE**

1. **SUB-ADDR** separates the Sub-Address from the Telephone number and is indicated by an "s" in the display.

### **Sending a Fax with Sub-Address**

#### **Using the Phone Book Dialing Numbers**

The operation is the same as for normal dialing.

Make sure that the FAX lamp is ON. If not, press  $\overline{\text{CD}}_n$  to select the "FAX MODE".

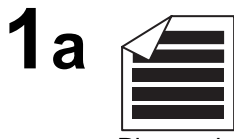

Place original(s) face up on the ADF.

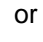

**1b**

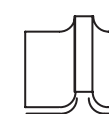

Place a book or an original face down on the Platen Glass.

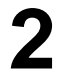

**3**

Ex: SALES DEPT

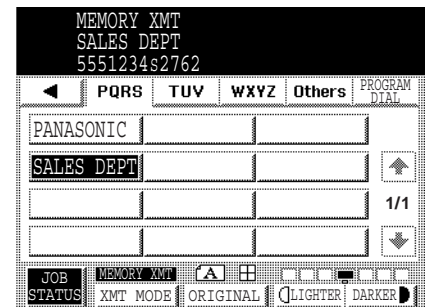

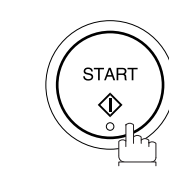

The document is stored into memory and your machine starts to dial the number of the station and sends the document(s) with Sub-Addressing information.

### **Using Manual Number Dialing**

Use SUB-ADDR to separate the Telephone number and the Sub-Address.

Make sure that the FAX lamp is ON. If not, press  $(\mathbb{D})$  to select the "FAX MODE".

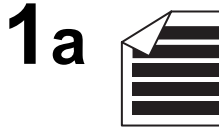

Place original(s) face up on the ADF.

or

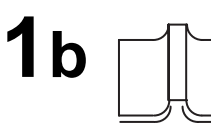

Place a book or an original face down on the Platen Glass.

Enter the telephone number, press **SUB-A** then enter the Sub-Address (up to 20 digits). (Up to 36 digits including telephone number, pauses, spaces, FLASH and Sub-Address) Enter the telephone number, press SUB-ADDR

> **Ex:** Telephone number = 5551234, Sub-Address=2762 Enter as:  $(5)(5)(5)(1)(2)(3)(4)$  $SUB-ADDR (2)(7) (6) (2)$

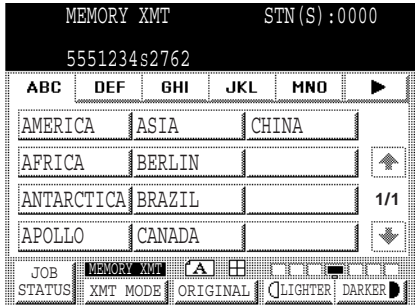

**3**

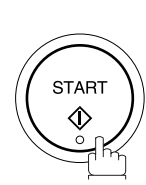

The documnet is stored into memory and your machine starts to dial the number of the station and sends the document(s) with Sub-Addressing information.

### **NOTE**

- 1. **FLASH** separates the Sub-Address from the Telephone number and is indicated by an "s" in the display.
- *2. Manual Off-Hook or On-Hook Dialing cannot be used with the Sub-Addressed Transmission.*
- *3. The Sub-Address is not transmitted during Manual Redial Mode.*

**NETWORK FEATURE**

### **Use Sub-Address temporarily**

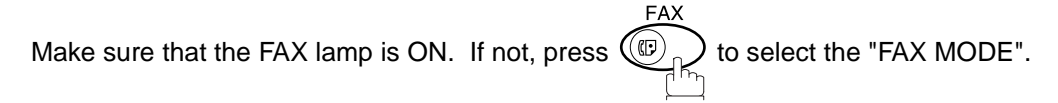

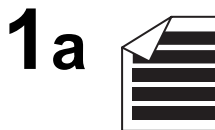

Place original(s) face up on the ADF.

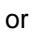

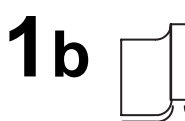

Place a book or an original face down on the Platen Glass.

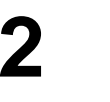

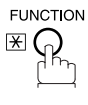

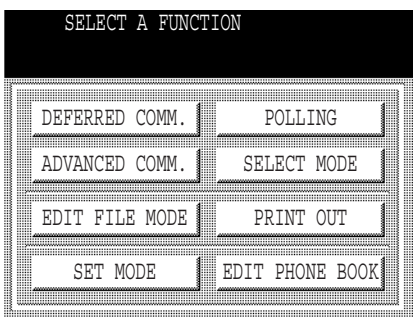

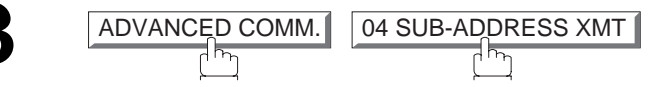

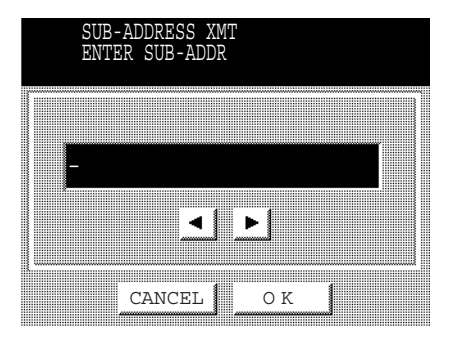

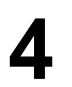

Enter the Sub-Address (up to 20 digits) and then press <u>OK</u> .

**Ex:**  $(2)$   $(7)$   $(6)$   $(2)$  and press  $\fbox{OK}$ 

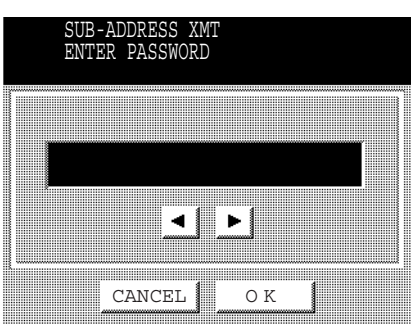

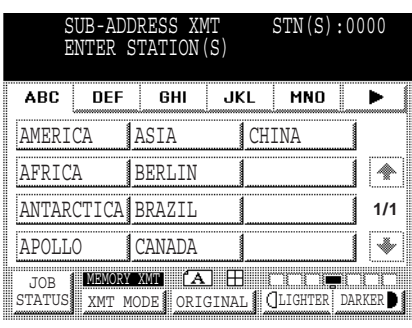

**5** Enter the Password (max 20 digit) and then press OK ].

**Ex:**  $\bigcirc$  (2)  $\bigcirc$  (3)  $\bigcirc$  (5) and press  $\bigcirc$  OK

- Dial by any combination of the following methods.<br>
Manual Number Dialling, press <u>SET</u> after each station is entered. (Up to 70 stations)
	- Phone Book Dialing. (Up to 200 stations)

**7**

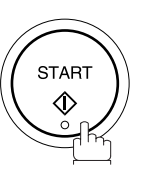

This page is intentionally left blank.

To help you maintain records of the documents you sent and received, as well as lists of the numbers you record, your facsimile machine is equipped to print the following journals and lists: Transaction Journal, Individual Transmission Journal, Communication Journal, Phone Book List, Program List, Fax Parameter List and File List.

### **Transaction Journal**

The "Journal" is a record of the last 100 transactions (a transaction is recorded each time you send or receive a document). It prints automatically after every 100 transactions (see Note 1) or you can print or view it manually by using the following procedure:

FA) Make sure that the FAX lamp is ON. If not, press  $\left(\mathbb{D}\right)$  to select the "FAX MODE".

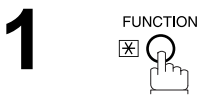

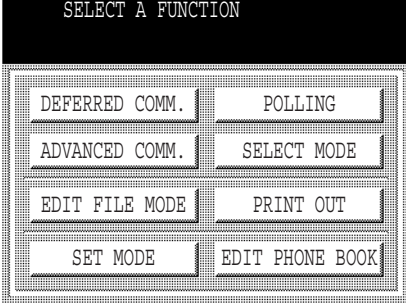

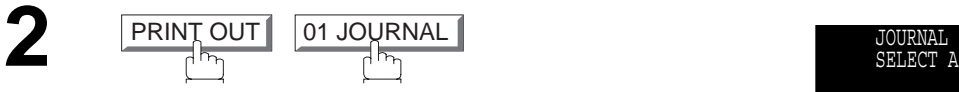

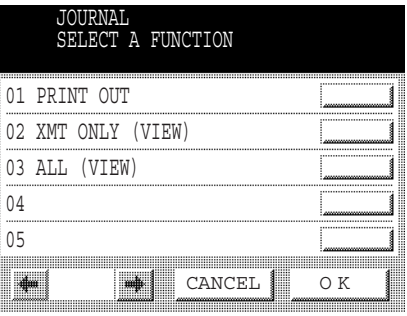

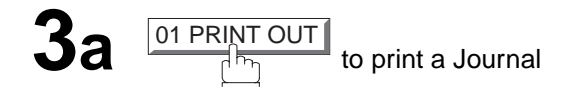

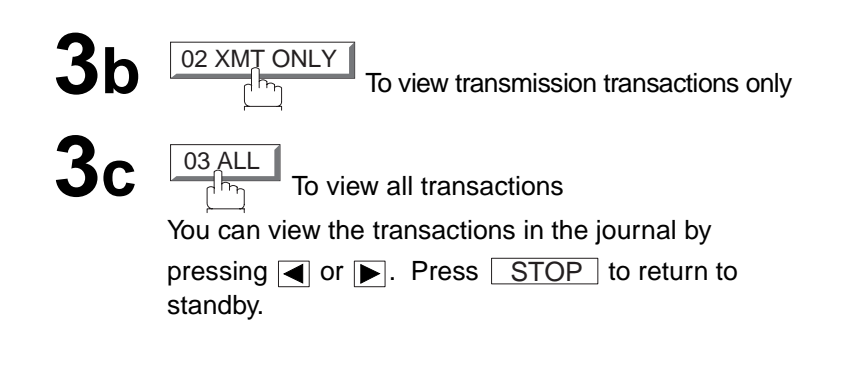

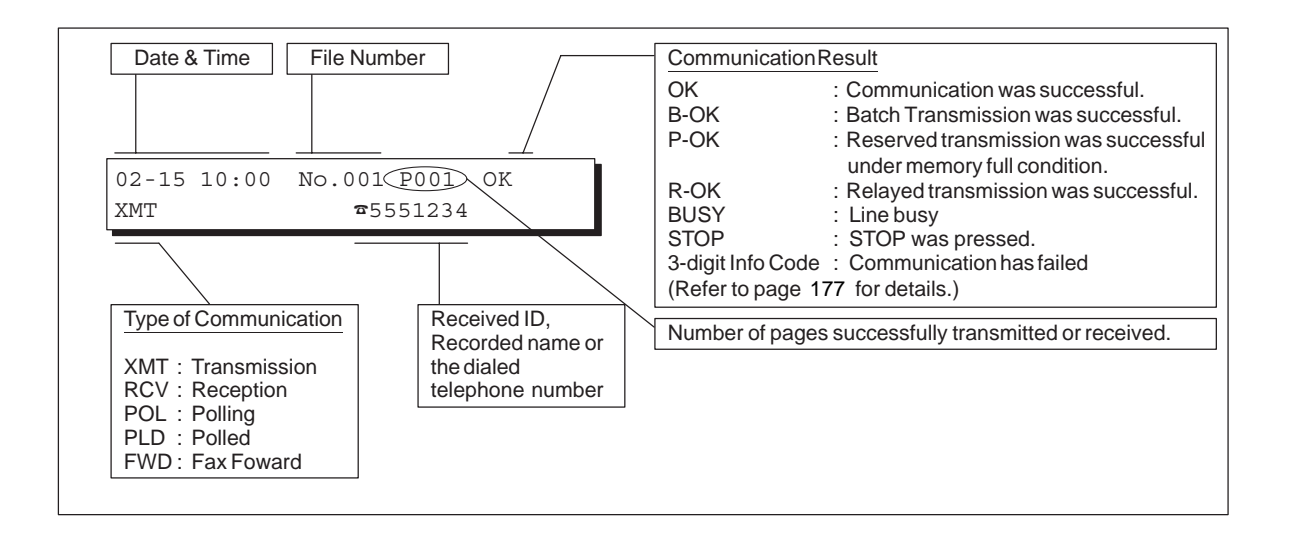

### **NOTE**

*1. If you wish to disable the automatic printing of the Transaction Journal, change the setting of Fax Parameter No. 013 to "Invalid". [\(See page 34\)](#page-35-0)*

### **Individual Transmission Journal (Ind. XMT Journal)**

An Individual Transmission Journal contains the information on the latest transmission.

**FAX** Make sure that the FAX lamp is ON. If not, press  $\left(\bigoplus_{p\mid n}\right)$  to select the "FAX MODE".

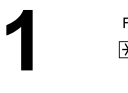

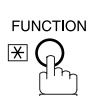

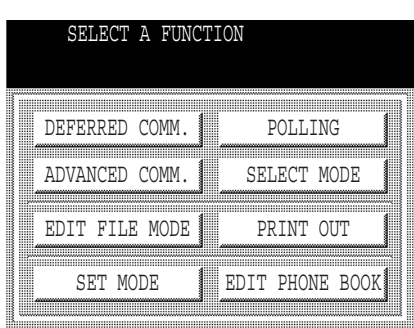

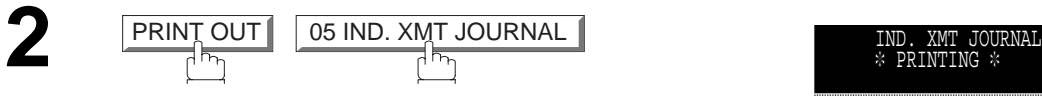

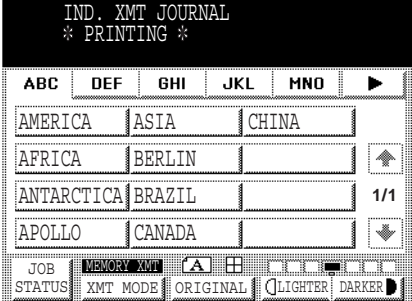

*Continued on the next page...*

### **Sample Transaction Journal**

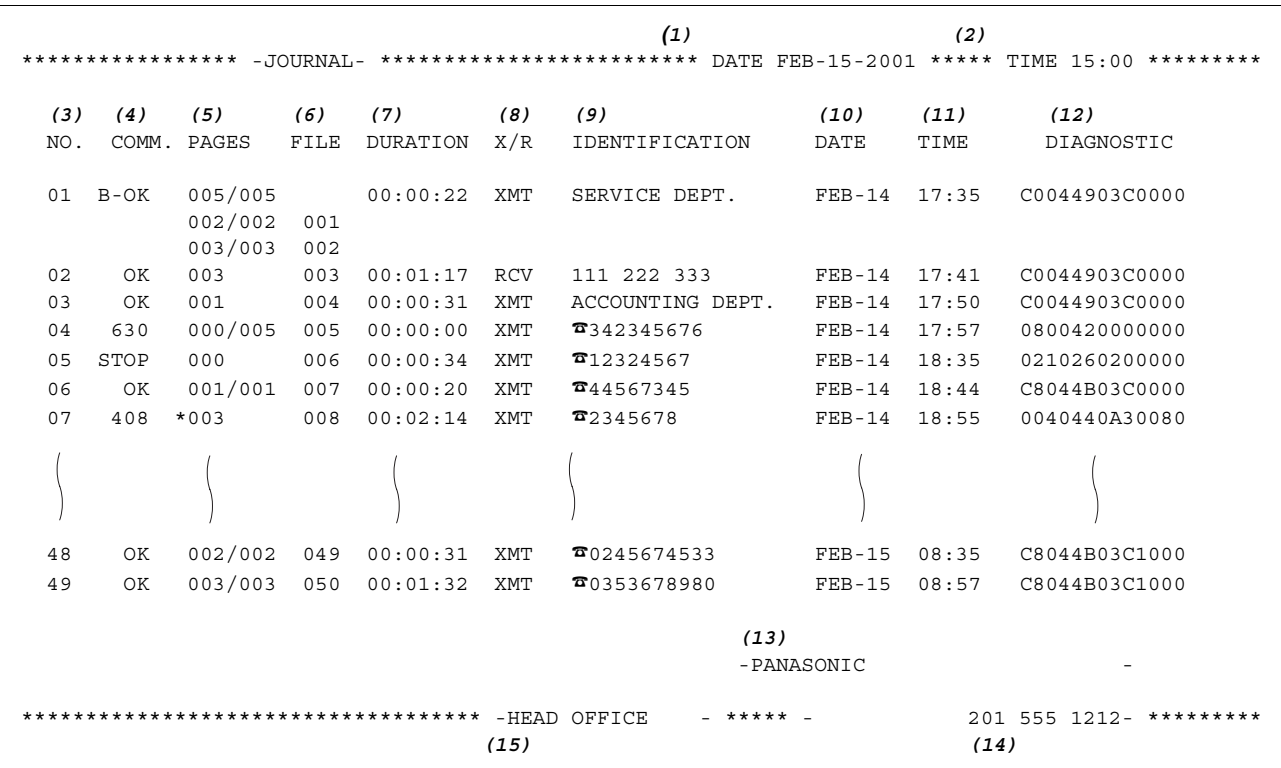

### **Sample Individual Transmission Journal (Ind. XMT Journal)**

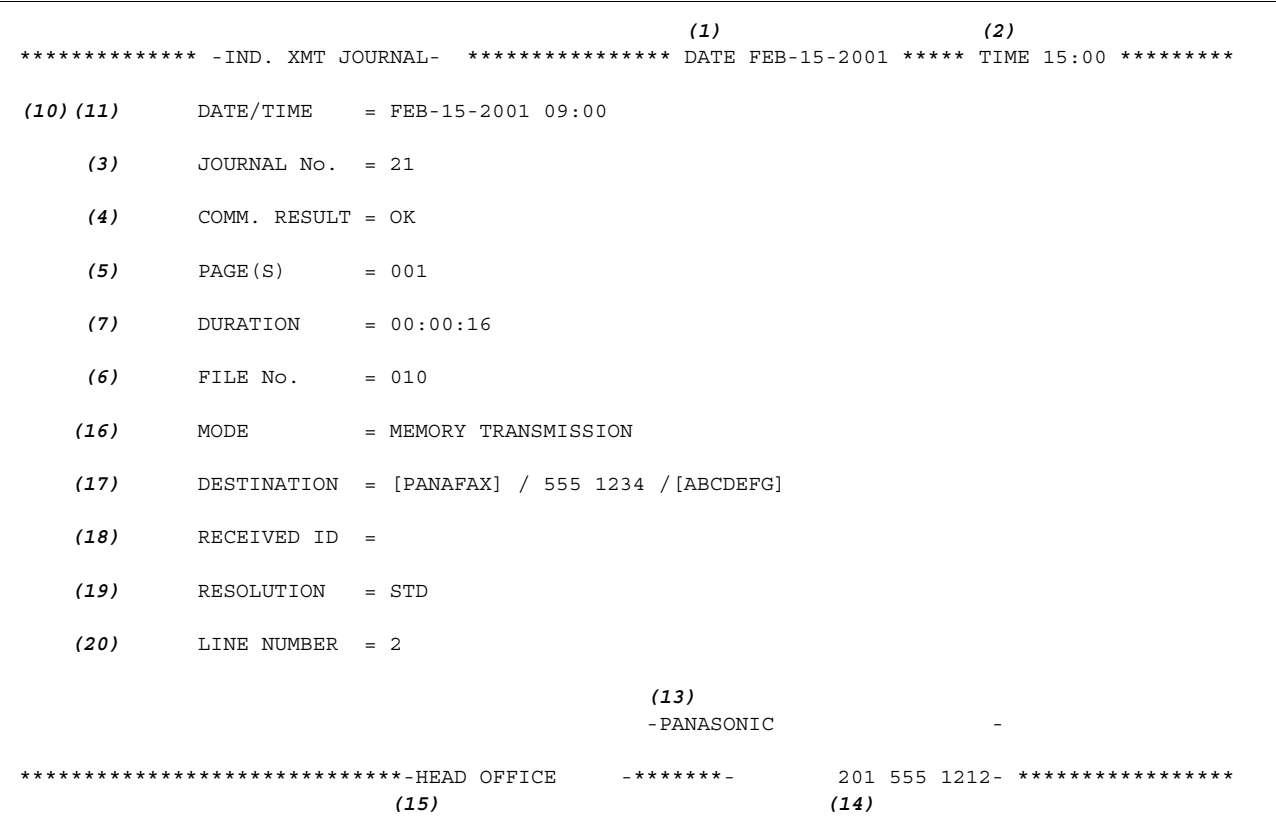

### **Explanation of contents**

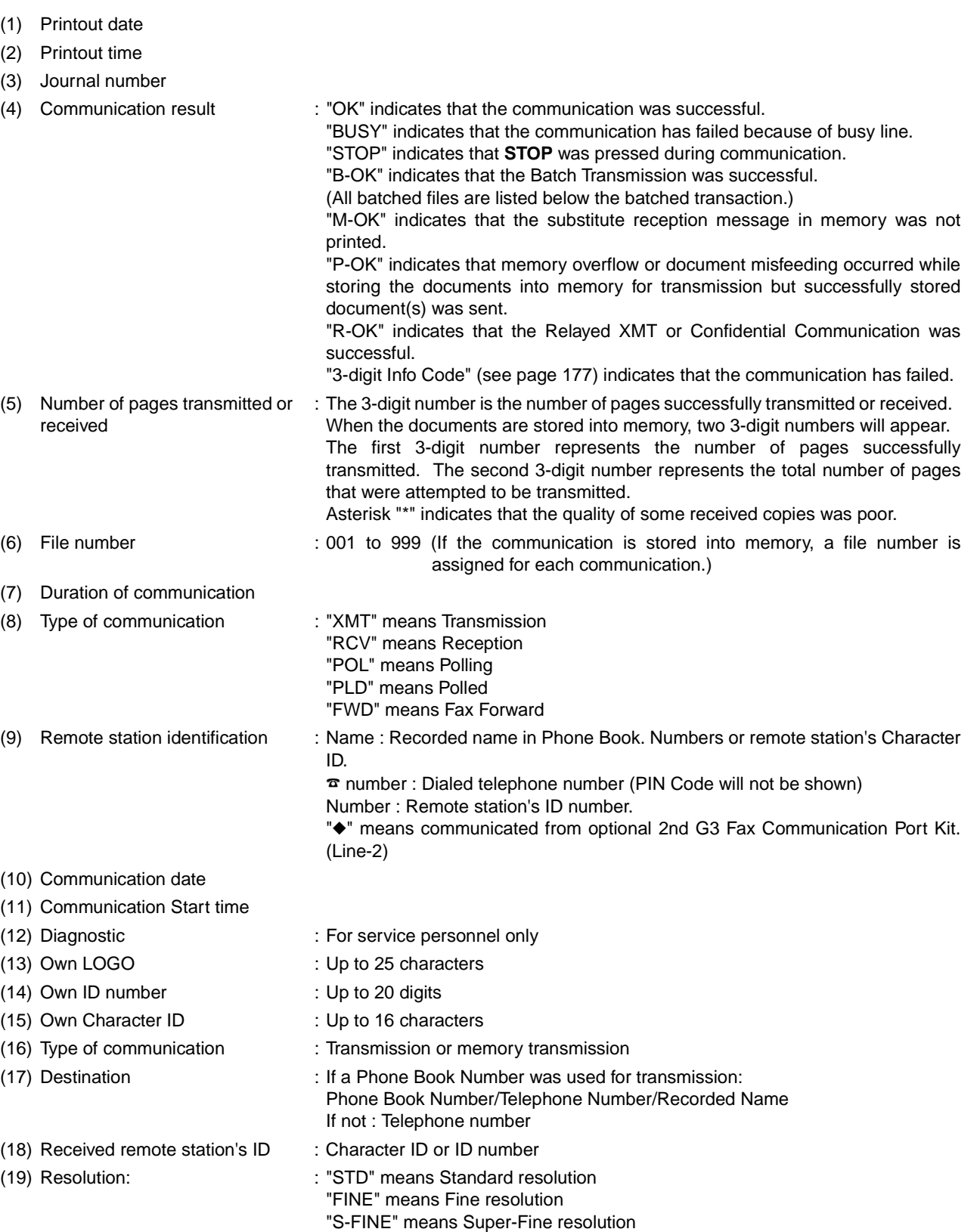

(20) Line Number

**PRINTOUT JOURNALS AND PRINTOUT<br>JOURNALS AND<br>LISTS** 

#### **Communication Journal (Comm. Journal)**

The Communication Journal (Comm. Journal) lets you verify whether the transmission or polling was successful. You may select the printout condition (Off/Always/Inc. Only) in Fax Parameter No. 012.

#### **Sample Comm. Journal**

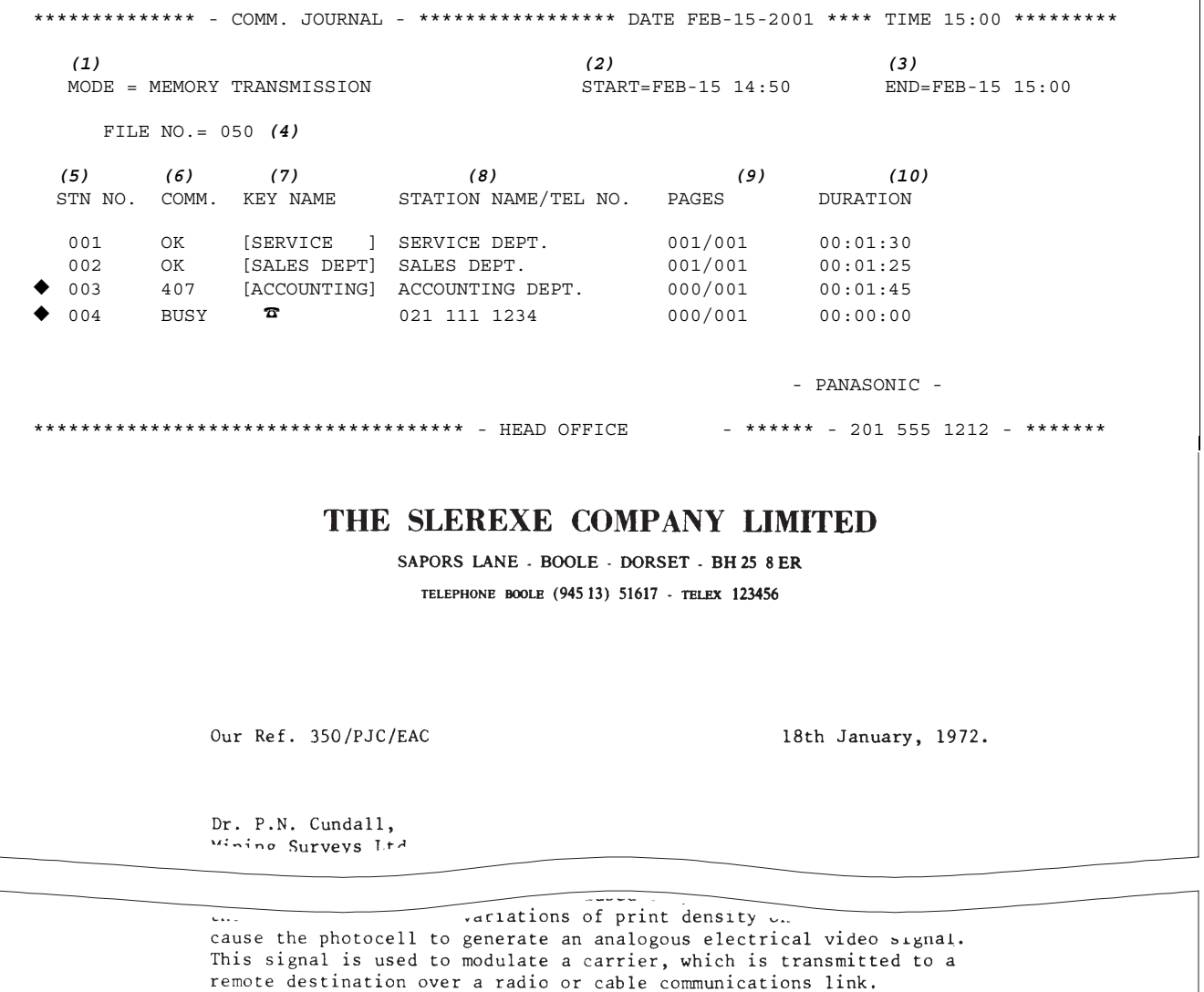

At the remote terminal, demodulation reconstructs the video signal, which is used to modulate the density of print produced by a<br>printing device. This device is scanning in a raster scan synchronised with that at the transmitting terminal. As a result, a facsimile copy of the subject document is produced.

Probably you have uses for this facility in your organisation.

Yours sincerely,

 $Pl.$ 

P.J. CROSS Group Leader - Facsimile Research

#### **Explanation of contents**

- (1) Indicates the communication mode
- (2) Start time of communication
- (3) End time of communication
- (4) File number : 001 to 999 (When the communication is stored into memory, a file number is
- assigned for each communication.) (5) Station number : Sequential number of the Stations. "◆" means communicated from optional 2nd G3 Fax Communication Port Kit. (Line-2) (6) Communication result : "OK" indicates that the communication was successful. "BUSY" indicates that the communication has failed because of busy line. "STOP" indicates that **STOP** was pressed during communication. "B-OK" indicates that the Batch Transmission was successful. "M-OK" indicates that the substitute reception message in memory was not printed. "P-OK" indicates that memory overflow or original misfeeding occurred while storing the document(s) into memory for transmission but successfully stored document(s) was sent. "R-OK" indicates that the Relayed XMT or Confidential Communication was successful. "3-digit Info Code" (see page [177](#page-178-0)) indicates that the communication has failed. In this case, the machine will print the attached report with first page of your document as shown on the previous page. (7) Abbreviated number or  $\bar{x}$  mark :  $\bar{x}$  mark indicates dialed by direct number dial. (8) Recorded name in One-Touch, ABBR. or direct dialing number
- (9) Number of pages transmitted or received
- : The 3-digit number is the number of pages successfully transmitted or received. When the documents are stored into memory, two 3-digit numbers will appear. The first 3-digit number represents the number of pages successfully transmitted. The second 3-digit number represents the total number of pages that were attempted to be transmitted.
- (10) Duration of Communication

### **Phone Book List**

**To print a Phone Book List of the telephone numbers you have stored**

**FAX** Make sure that the FAX lamp is ON. If not, press  $\bigcirc$  to select the "FAX MODE".

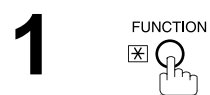

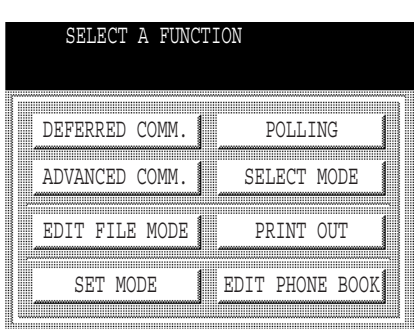

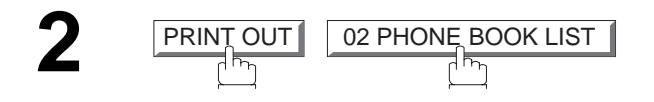

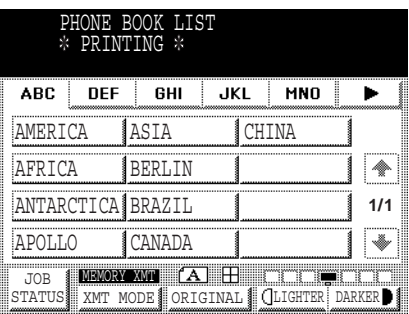

#### **Sample Phone Book List**

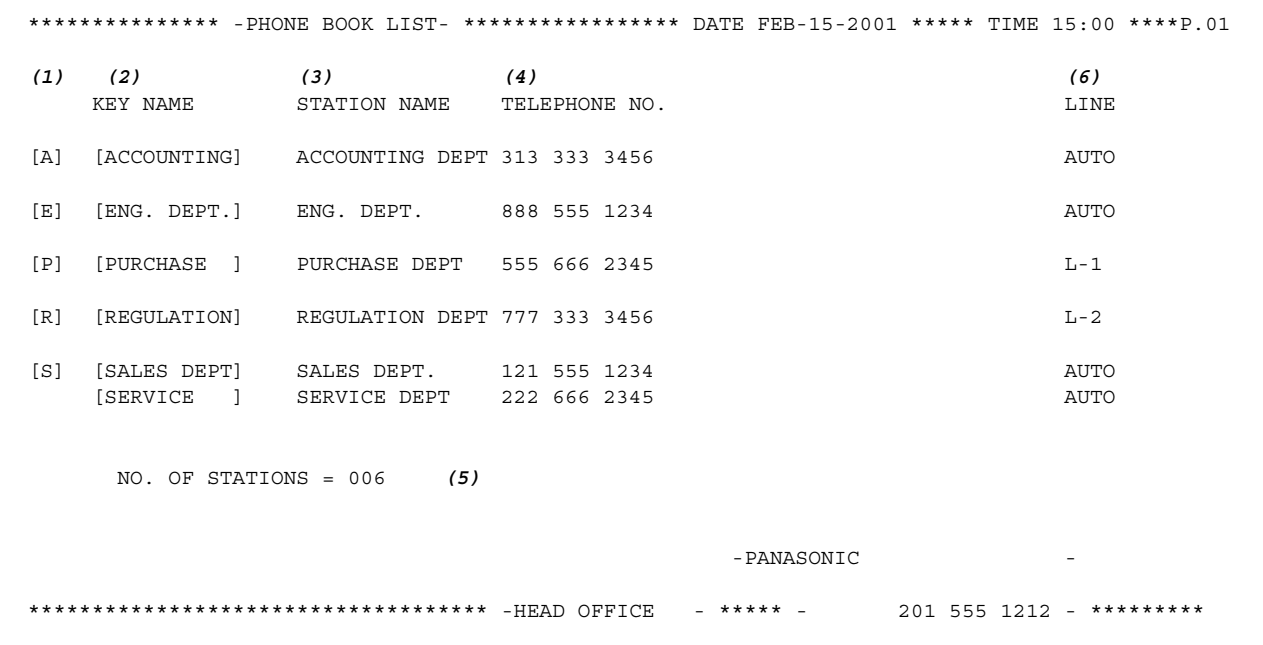

#### **Explanation of contents**

- (1) The first letter of key name recorded in your machine
- (2) Key name recorded in the machine : Up to 10 characters
- (3) Station name recorded in the machine : Up to 15 characters
- (4) Telephone number recorded in the machine : Up to 36 digits
- (5) Number of recorded Phone Book numbers
- 
- 
- 
- 
- (6) Telephone Line used : AUTO, L-1, L-2 (Indicates the Telephone Line (L-1 = Line-1, L-2 = Line-2) that was used for the communication.)

### **Group and Program List**

To print a Group and Program List of the Dialing Patterns that you have previously entered into the Program Keys.

**FAX** Make sure that the FAX lamp is ON. If not, press  $\bigoplus_{n=1}^{\infty}$  to select the "FAX MODE".

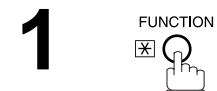

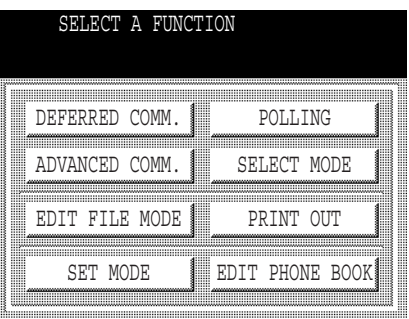

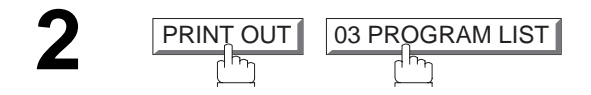

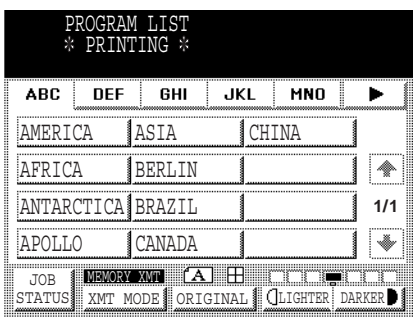

### **Sample Group and Program List**

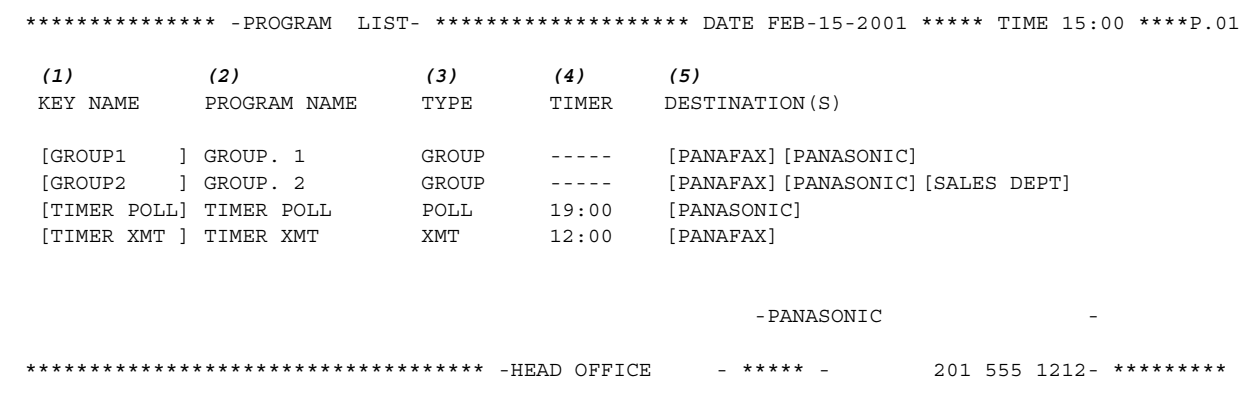

### **Explanation of contents**

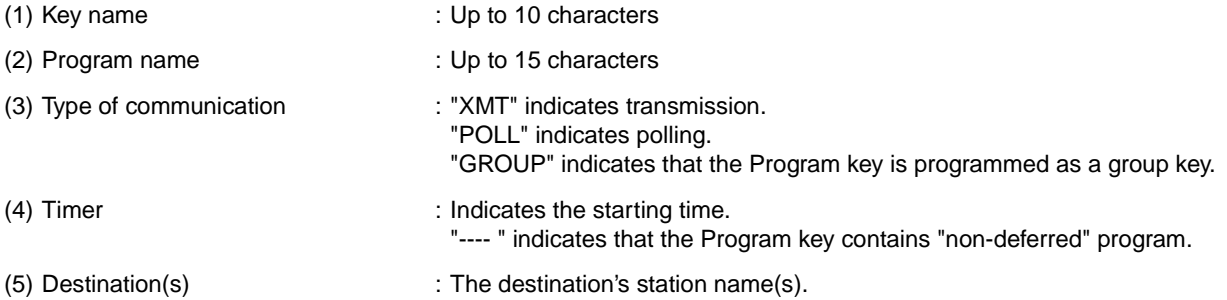

### **FAX Parameter List**

#### **To print a FAX Parameter List:**

Make sure that the FAX lamp is ON. If not, press  $\bigcirc$   $\overbrace{\mathbb{P}}_{\bigcap_{\gamma}}^{\Gamma}$  to select the "FAX MODE".

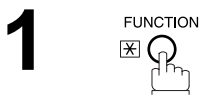

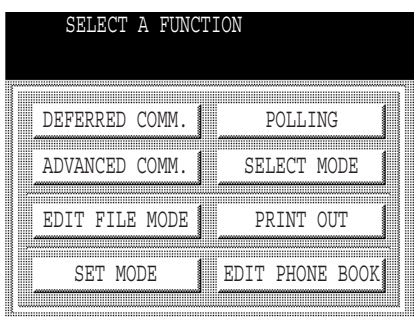

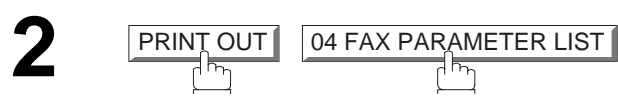

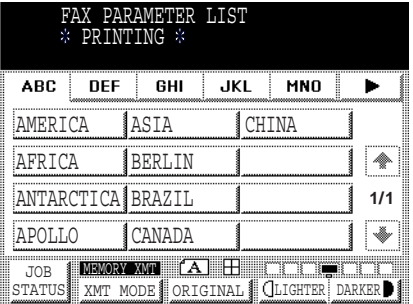

#### **Sample FAX Parameter List**

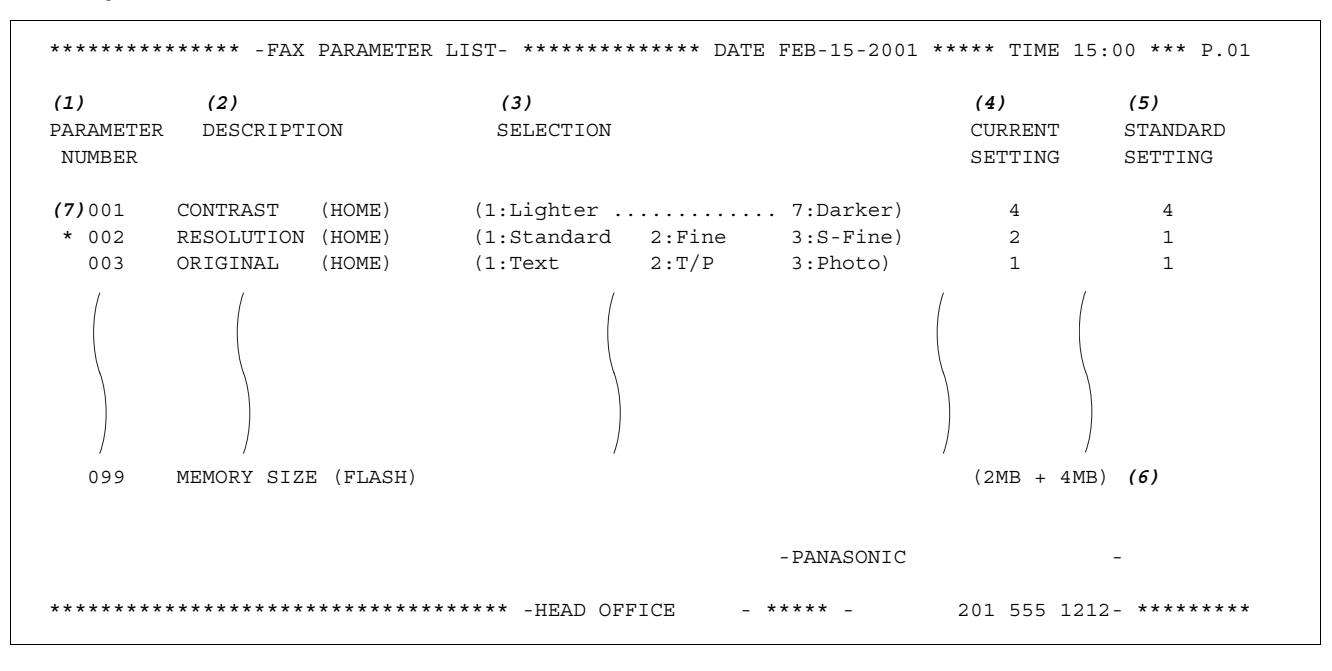

#### **Explanation of contents**

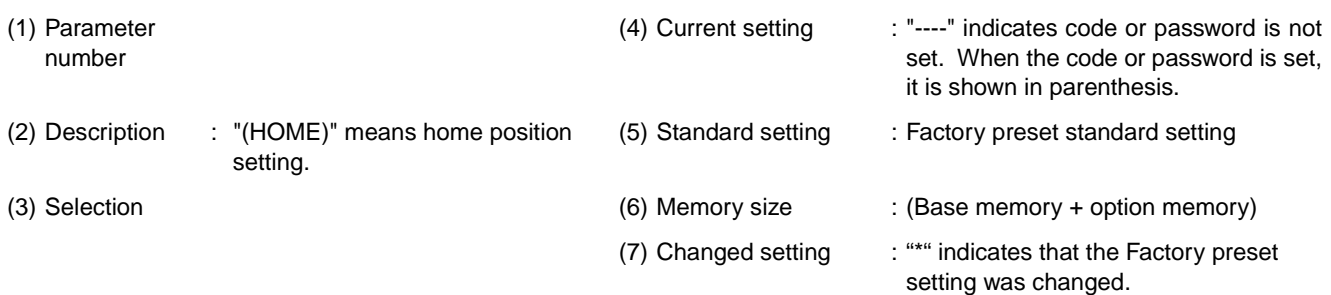

This page is intentionally left blank.

## **If You Have Any of These Problems**

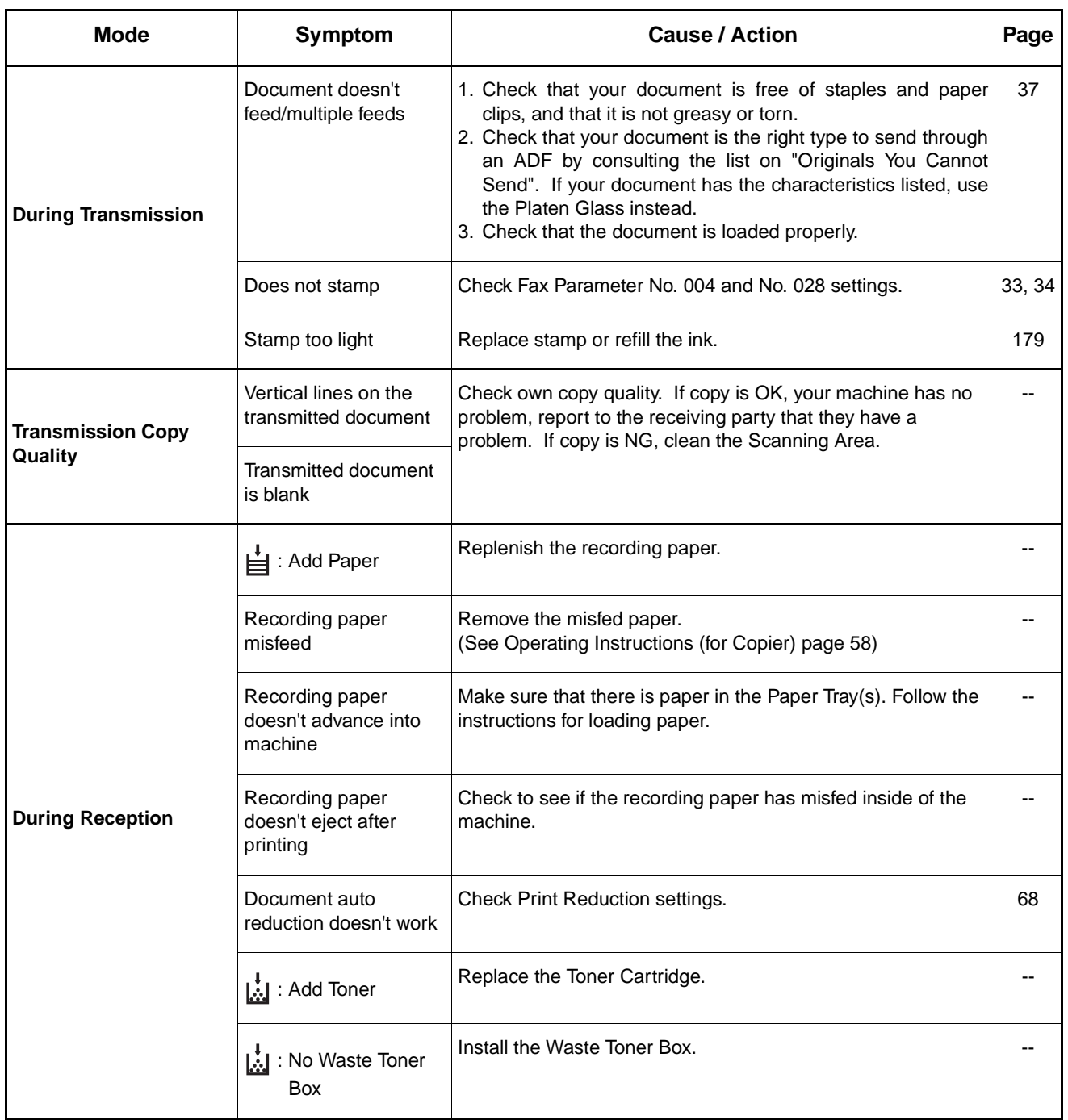

*Continued on the next page...*

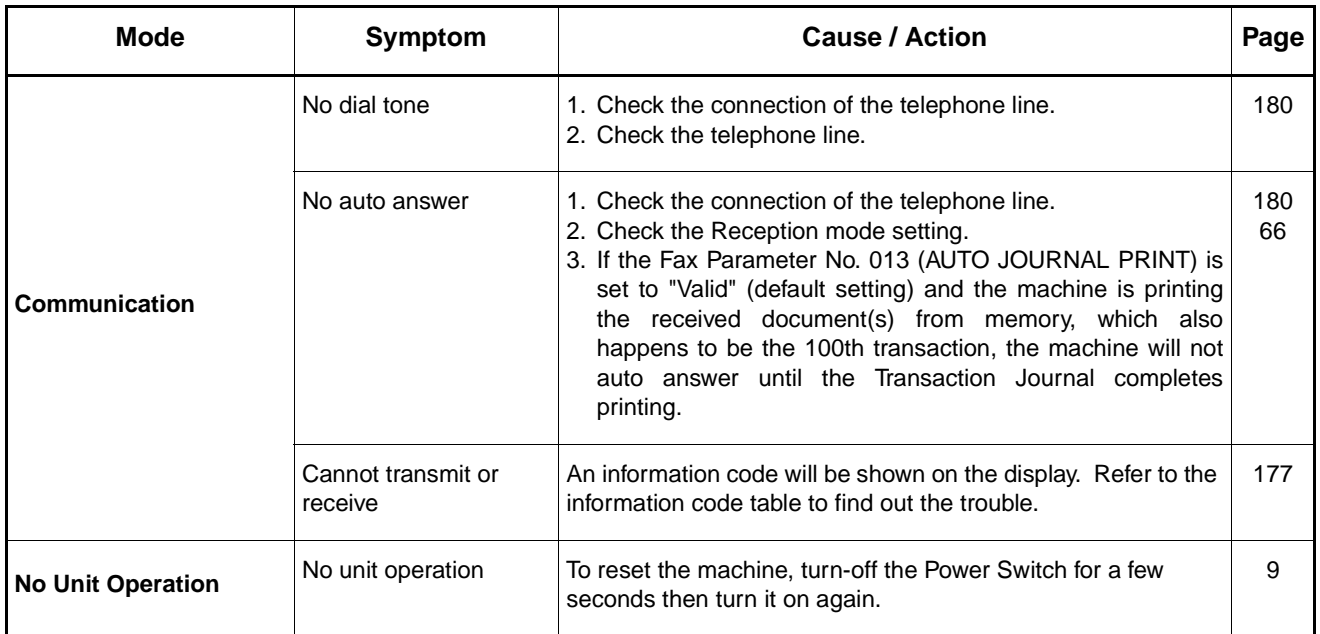

### <span id="page-178-1"></span>**Information Codes**

<span id="page-178-0"></span>When something unusual occurs, the display may show one of the Information Codes listed below. These will help you to identify and correct the problem.

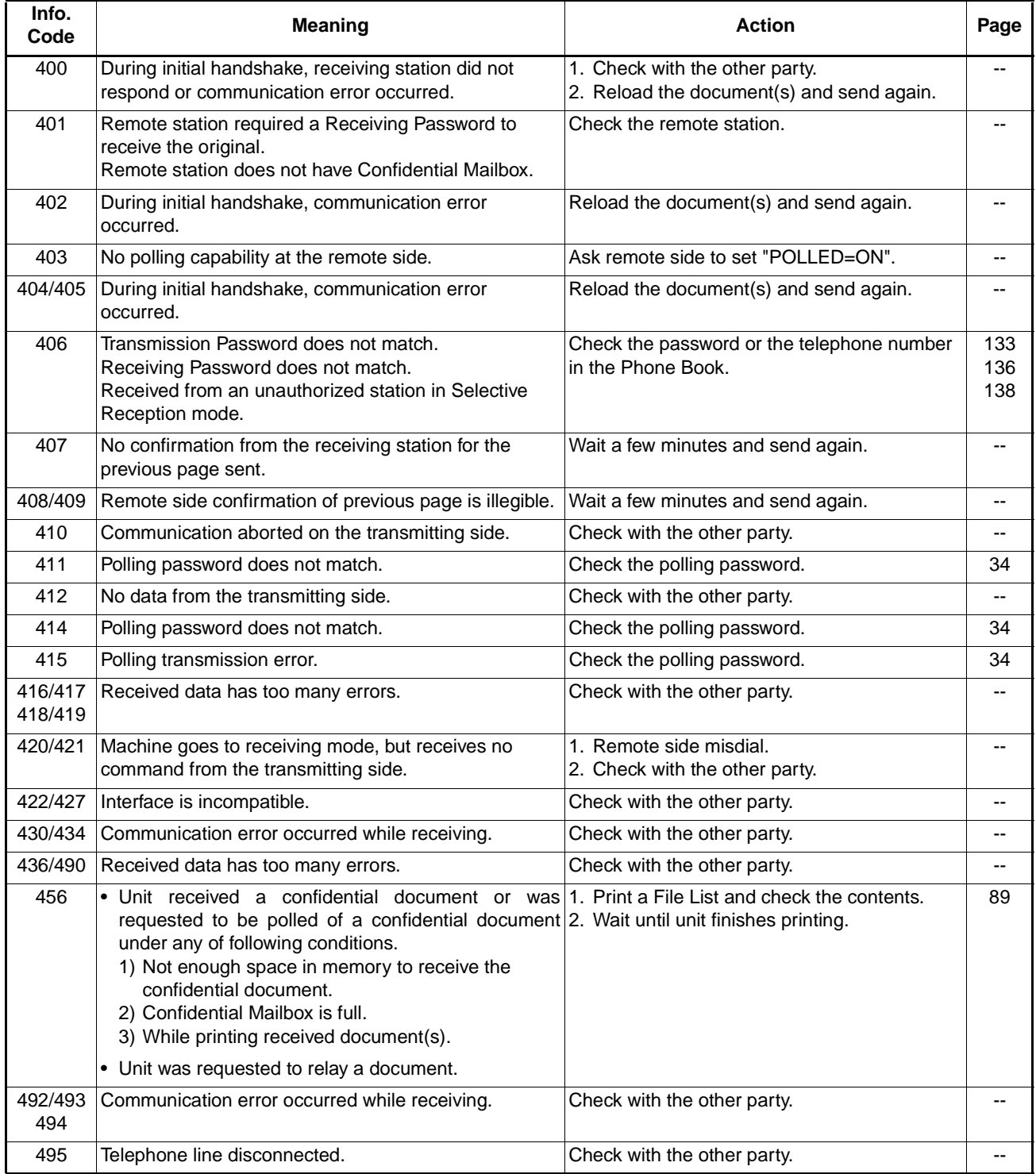

*Continued on the next page...*

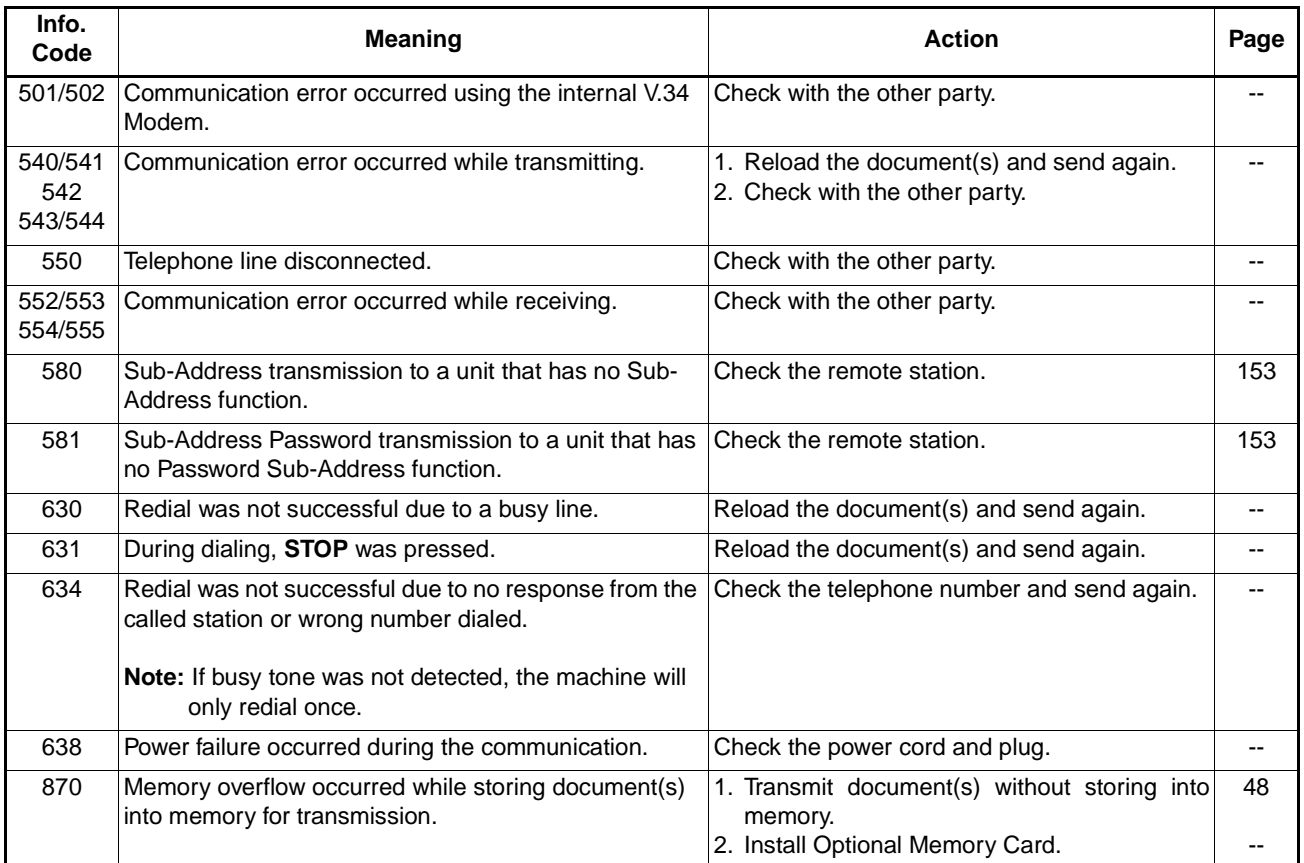

## **NOTE**

*(For mechanical failures, see the Troubleshooting section in the Operating Instructions (For Copier) page 66)* 

*<sup>1.</sup> After identifying the problem and verifying the recommended action, if the Information Codes keep reoccurring or for help on Information Codes that appear on your machine but are not listed above, please contact your local Authorized Panasonic Dealer.*
#### **Troubleshooting**

#### <span id="page-180-0"></span>**Verification Stamp**

The Verification Stamp contains ink. When the stamp mark appears faded or hard to see, the stamp should be replaced or refill the ink.

To remove the stamp

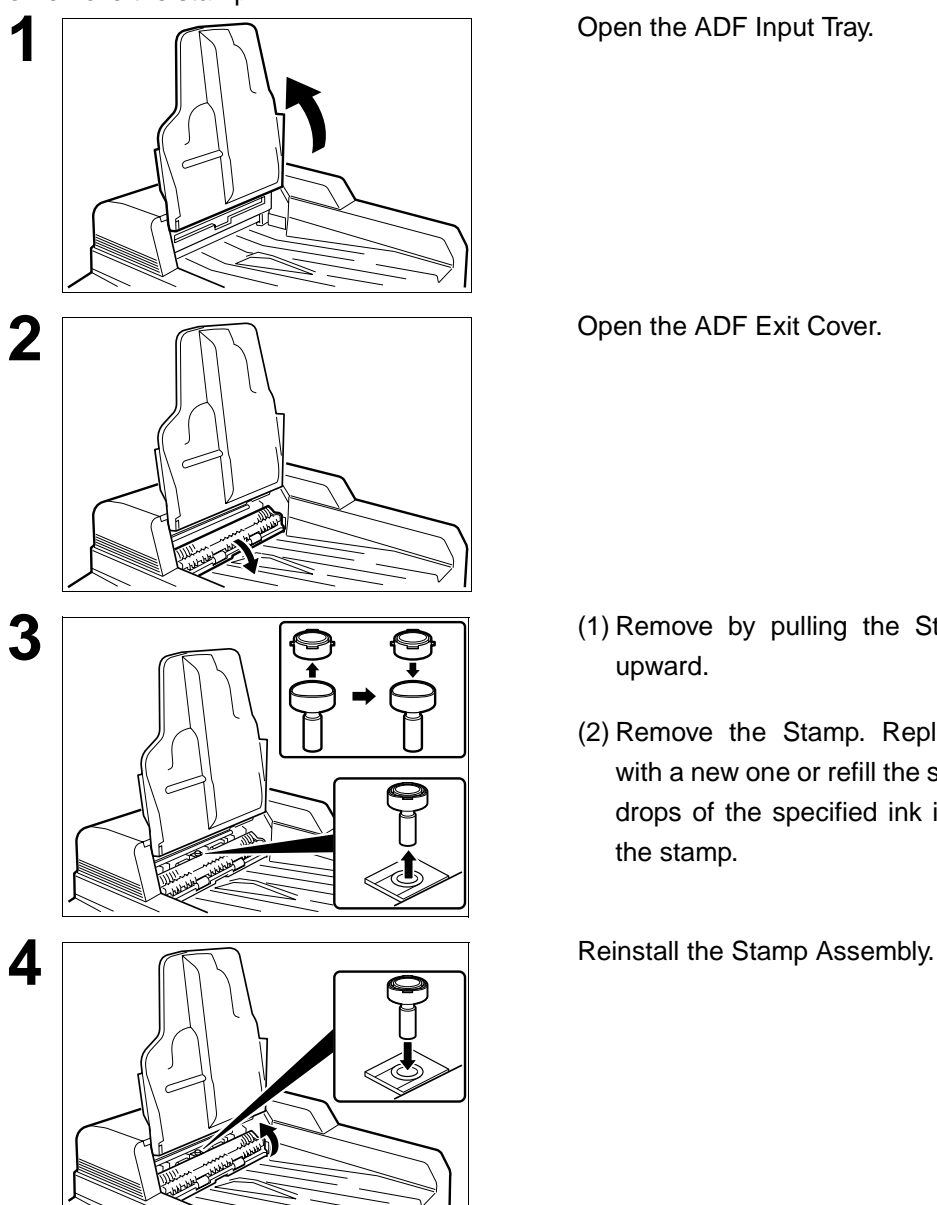

- **3** (1) Remove by pulling the Stamp Assembly upward.
	- (2) Remove the Stamp. Replace the stamp with a new one or refill the stamp with a few drops of the specified ink into the back of the stamp.

#### **NOTE**

- *1. Please contact your local Authorized Panasonic Dealer to purchase a new stamp. See page 72 of the Operating Instructions (For Copier) for order number.*
- *2. Stamp ink refills can be purchased from a stationary store. Use blue Shachihata" X" Stamp ink (No. 22113) or its equivalent.*

#### **Troubleshooting**

#### **Checking the Telephone Line**

If you do not hear a dial tone when the  $\lfloor \text{MONITOR} \rfloor$  key is pressed or the incoming call does not ring on your machine (No automatic receive).

 $\Box$ 

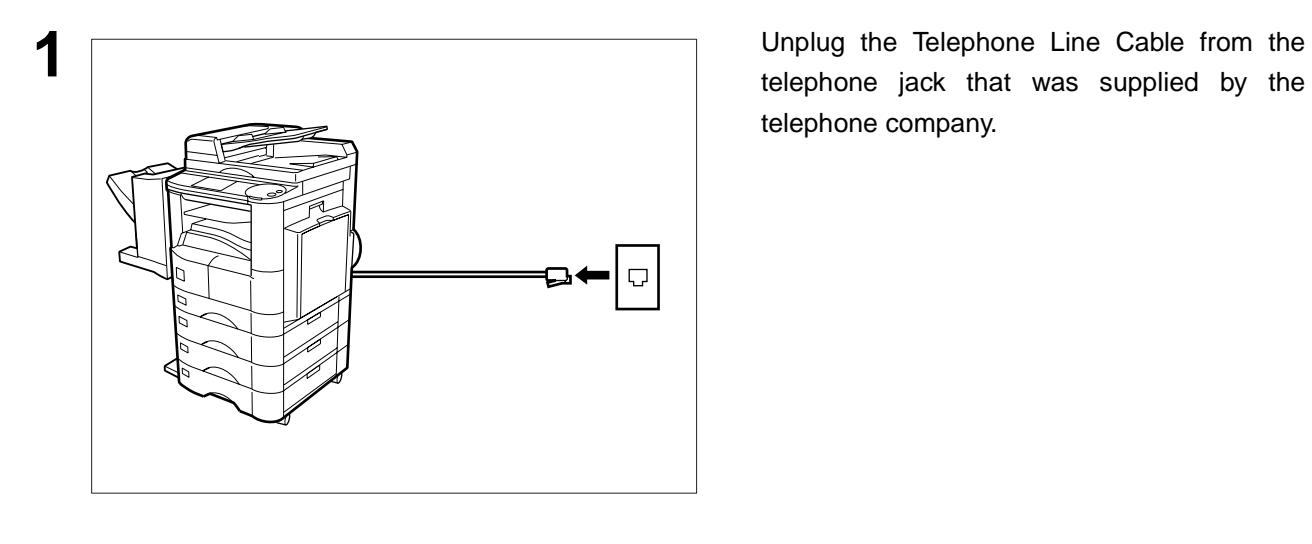

<span id="page-181-0"></span>telephone jack that was supplied by the telephone company.

**2** Plug a different regular telephone into the same telephone jack.

**3** Check for dial tone through the handset. If there is still no dial tone, report it to your local telephone company.

or

Call from another telephone to this number. If the telephone does not ring, report it to your local telephone company.

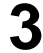

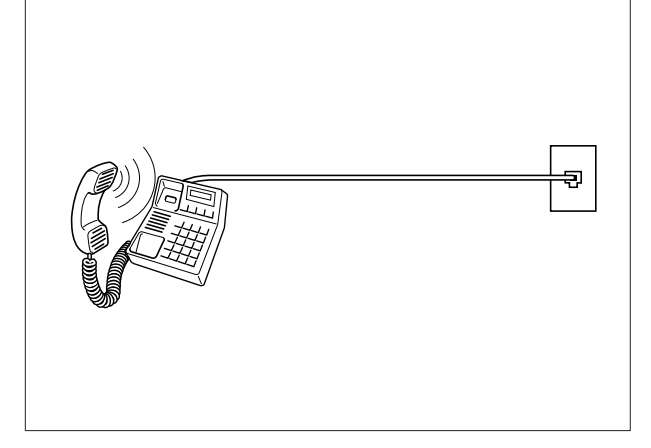

# **Specifications**

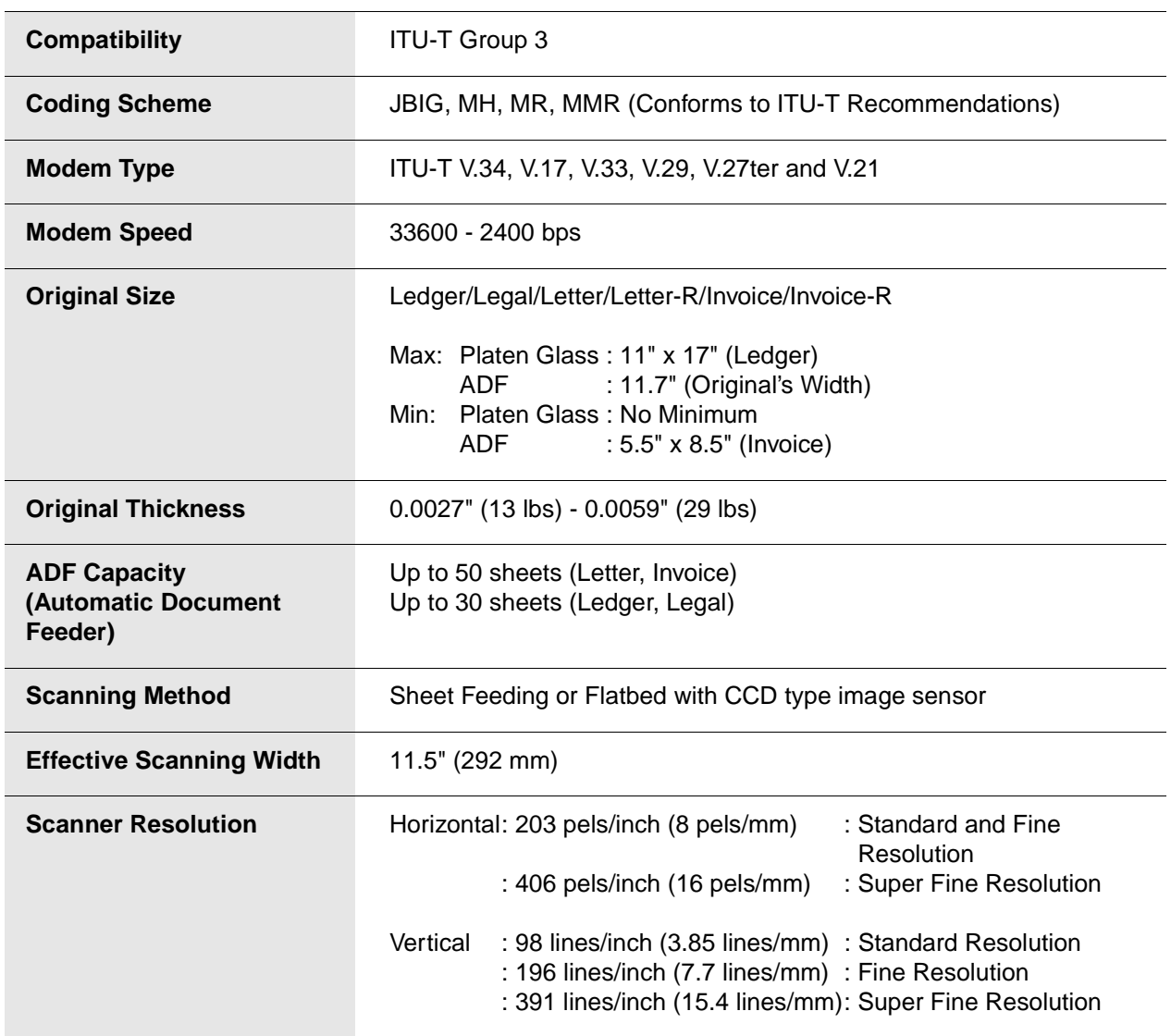

# **Specifications**

<span id="page-183-4"></span><span id="page-183-3"></span><span id="page-183-2"></span><span id="page-183-1"></span><span id="page-183-0"></span>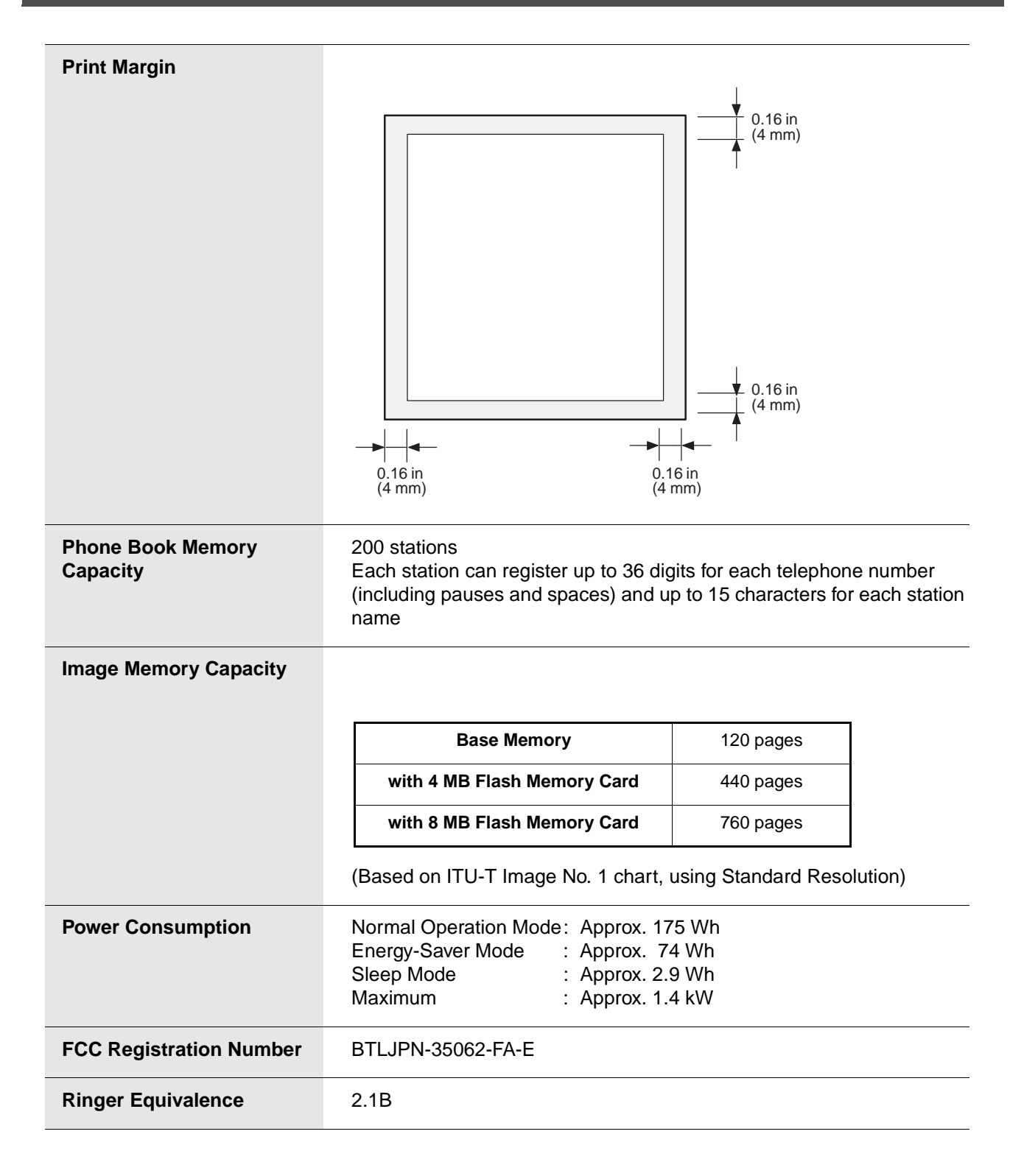

### **Options and Supplies**

The DP-2500/3000 is a digital photocopier which can produce images with great clarity. Furthermore, its copying functionality can also be greatly enhanced by the addition of specially selected options and supplies. For a list of available options and supplies, see the Operating Instructions (For Copier) pages [71](#page-72-0) and [72](#page-73-0).

### **FCC Notice for User in USA**

#### **! WARNING**

This equipment has been tested and found to comply with the limits for a Class A digital device, pursuant to part 15 of the FCC Rules. These limits are designed to provide reasonable protection against harmful interference when the equipment is operated in a commercial environment. This equipment generates, uses, and can radiate radio frequency energy and, if not installed and used in accordance with the Operating Guide, may cause harmful interference to radio communications. Operation of this equipment in a residential area is likely to cause harmful interference in which case the user will be required to correct the interference at his/her own expense.

Any unauthorized changes or modifications to this equipment would void the users authority to operate this device.

Ask your telephone company or installer to install the jack suitable for your device if such is not available.

The REN is useful to determine the quantity of devices you may connect to your telephone line and still have all of those devices ring when your telephone number is called. In most, but not all areas, the sum of the REN's of all devices connected to one line should not exceed five (5.0). To be certain of the number of devices you may connect to your line, as determined by the REN, you should contact your local telephone company to determine the maximum REN for your calling area.

If your telephone equipment causes harm to the telephone network, the Telephone Company may discontinue your service temporarily. If possible, they will notify you in advance. But if advance notice isnít practical, you will be notified as soon as possible. You will be informed of your right to file a complaint with FCC.

Your telephone company may make changes in it's facilities, equipment, operations or procedures that could affect the proper functioning of your equipment. If they do, you will be notified in advance to give you an opportunity to maintain uninterrupted telephone service.

If you experience trouble with this telephone equipment, please contact the manufacturer's authorized service agency for information on obtaining service or repairs. The telephone company may ask that you disconnect this equipment from the network until the problem has been corrected or until you are sure that the equipment is not malfunctioning.

### **! WARNING**

For protection against the risk of electric shock, always disconnect all cables from the wall outlet before servicing, modifying or installing the equipment.

This equipment may not be used on coin service provided by the telephone company nor connected to party lines.

#### **NOTE**

*1. This equipment complies with Part 68 of the FCC Rules. On the rear panel of this equipment is a label that contains, among other information, the FCC Registration Number and Ringer Equivalence Number (REN) for this equipment.*

*You must, upon request, provide this information to your telephone company.*

#### **FCC Notice for User in USA**

The telephone Consumer Protection Act of 1991 makes it unlawful for any person to use a computer or other electronic device to send any message via telephone facsimile machine unless such message clearly contains in a margin at the top or bottom of each transmitted page or on the first page of transmission the following information:

- 1) Date and Time of transmission; and,
- 2) Identification of either business, business entity or individual sending the message: and,
- 3) Telephone number of either the sending machine, business, business entity or individual.

In order to program this information into your facsimile machine, you should refer to pages [17](#page-18-0) to [24](#page-25-0) in this Operating Instructions to complete the steps.

#### **Example of Header Format (LOGO, ID Number setting)**

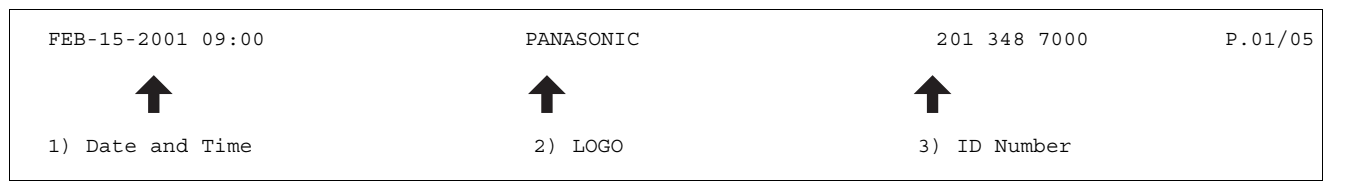

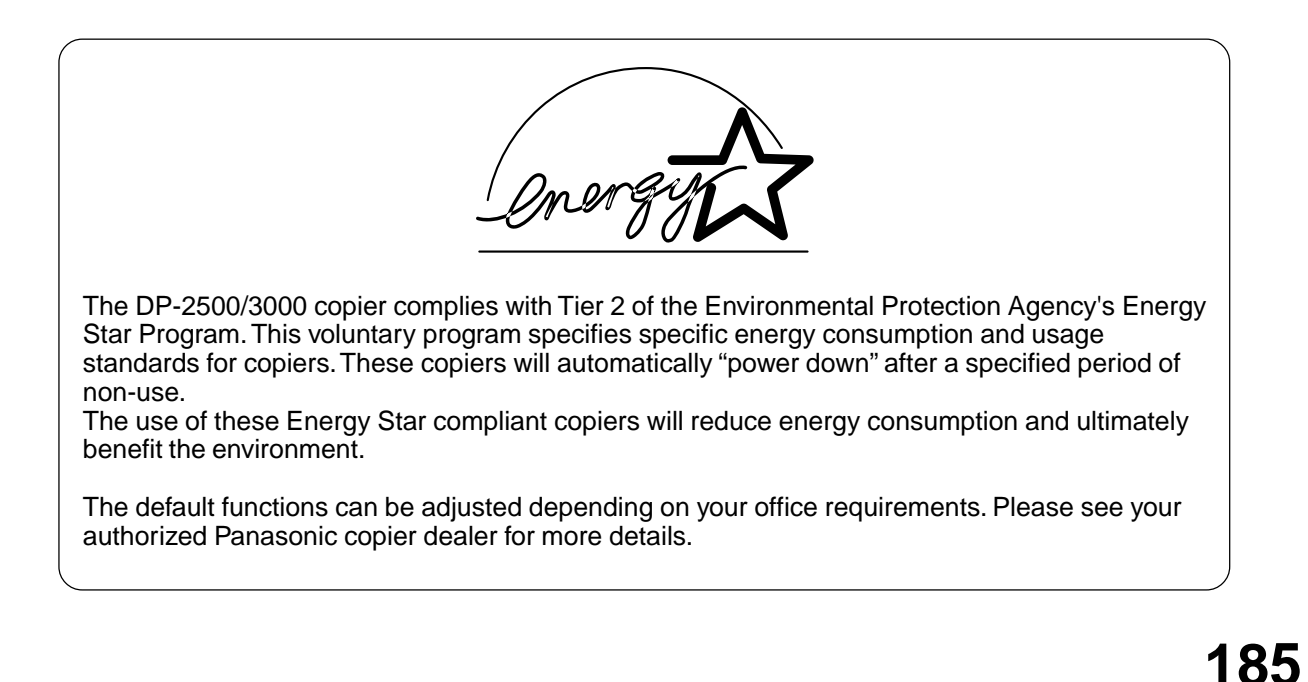

**APPENDIX**

#### **Notice to User in Canada**

#### **NOTICE**

The Industry Canada Label identifies certified equipment. This certification means that the equipment meets certain telecommunications network protective, operational and safety requirements. The Department does not guarantee the equipment will operate to the user's satisfaction.

Before installing this equipment, users should ensure that it is permissible to be connected to the facilities of the local telecommunications company. The equipment must also be installed using an acceptable method of connection. The customer should be aware that compliance with the above conditions may not prevent degradation of service in some situations.

Repairs to certified equipment should be made by an authorized Canadian maintenance facility designated by supplier. Any repairs or alterations made by the user to this equipment, or equipment malfunctions, may give the telecommunications company cause to request the user to disconnect the equipment.

Users should ensure for their own protection that the electrical ground connections of the power utility, telephone lines and internal metallic water pipe system, if present, are connected together. This precaution may be particularly important in rural areas.

#### **! CAUTION**

Users should not attempt to make such connections themselves, but should contact the appropriate electric inspection authority, or electrician, as appropriate.

#### **NOTICE**

The ringer equivalence number (REN) assigned to each terminal device provides an indication of the maximum number of terminals allowed to be connected to a telephone interface. The termination on an interface may consist of any combination of devices subject only to the requirement that the sum of the ringer equivalence numbers of all the devices does not exceed 5.

#### **Notice to User in Canada**

#### **Avis**

L'étiquette de Industrie Canada identifie le matériel homologué. Cette étiquette certifie que le matériel est conforme à certaines normes de protection, d'exploitation et de sécurité des réseaux de télécommunications. Le Ministère n'assure toutefois pas que le matériel fonctionnera à la satisfaction de l'utilisateur. Avant d'installer ce matériel, l'utilisateur doit s'assurer qu'il est permis de le raccorder aux installations de l'entreprise locale de télécommunication. Le matériel doit également être installé en suivant une méthode acceptée de raccordement.

L'abonné ne doit pas oublier qu'il est possible que la conformité aux conditions énoncées ci-dessus n'empêche pas la dégradation du service dans certaines situations. Les réparations de matériel homologué doivent être effectuées par un centre d'entretien canadien autorisé désigné par le fournisseur. La compagnie de télécommunications peut demander à l'utilisateur de débrancher un appareil à la suite de réparations ou de modifications effectuées par l'utilisateur ou à cause de mauvais fonctionnement. Pour sa propre protection, l'utilisateur doit s'assurer que tous les fils de mise à la terre de la source d'énergie électrique, des lignes téléphoniques et des canalisations d'eau métalliques, s'il y en a, sont raccordé ensemble. Cette précaution est particulièrement importante dans les régions rurales.

#### **! Avertissement**

L'utilisateur ne doit pas tenter de faire ces raccordements lui-même; il doit avoir recours à un service d'inspection des installations électriques, ou à un électricien, selon le cas.

#### **Avis**

L'indice d'équivalence de la sonnerie (IES) assigné à chaque dispositif terminal indique le nombre maximal de terminaux qui peuvent être raccordés à une interface. La terminaison d'une interface téléphonique peut consister en une combinaison de quelques dispositifs, à la seule condition que la somme d'indices d'équivalence de la sonnerie de tous les dispositifs n'excède pas 5.

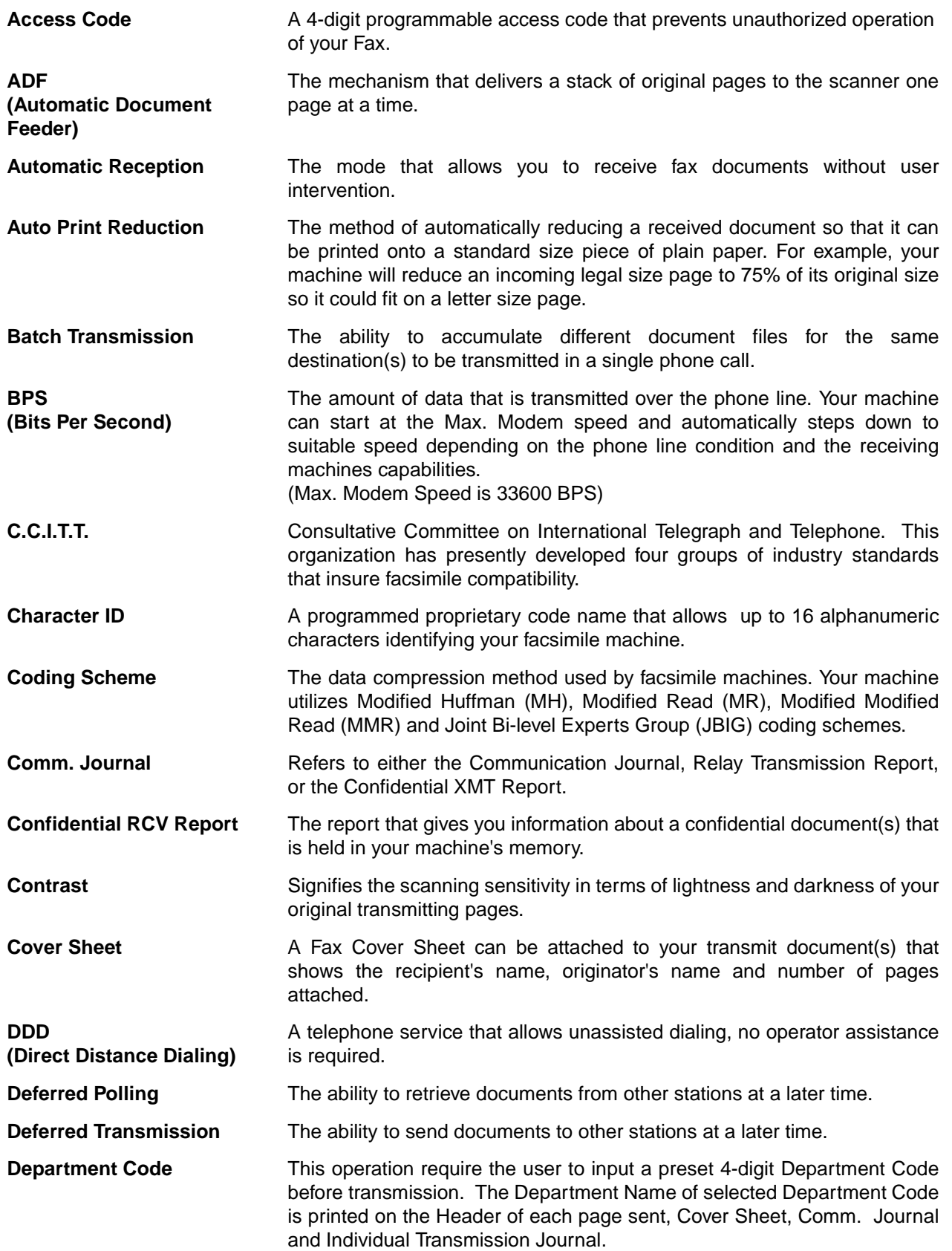

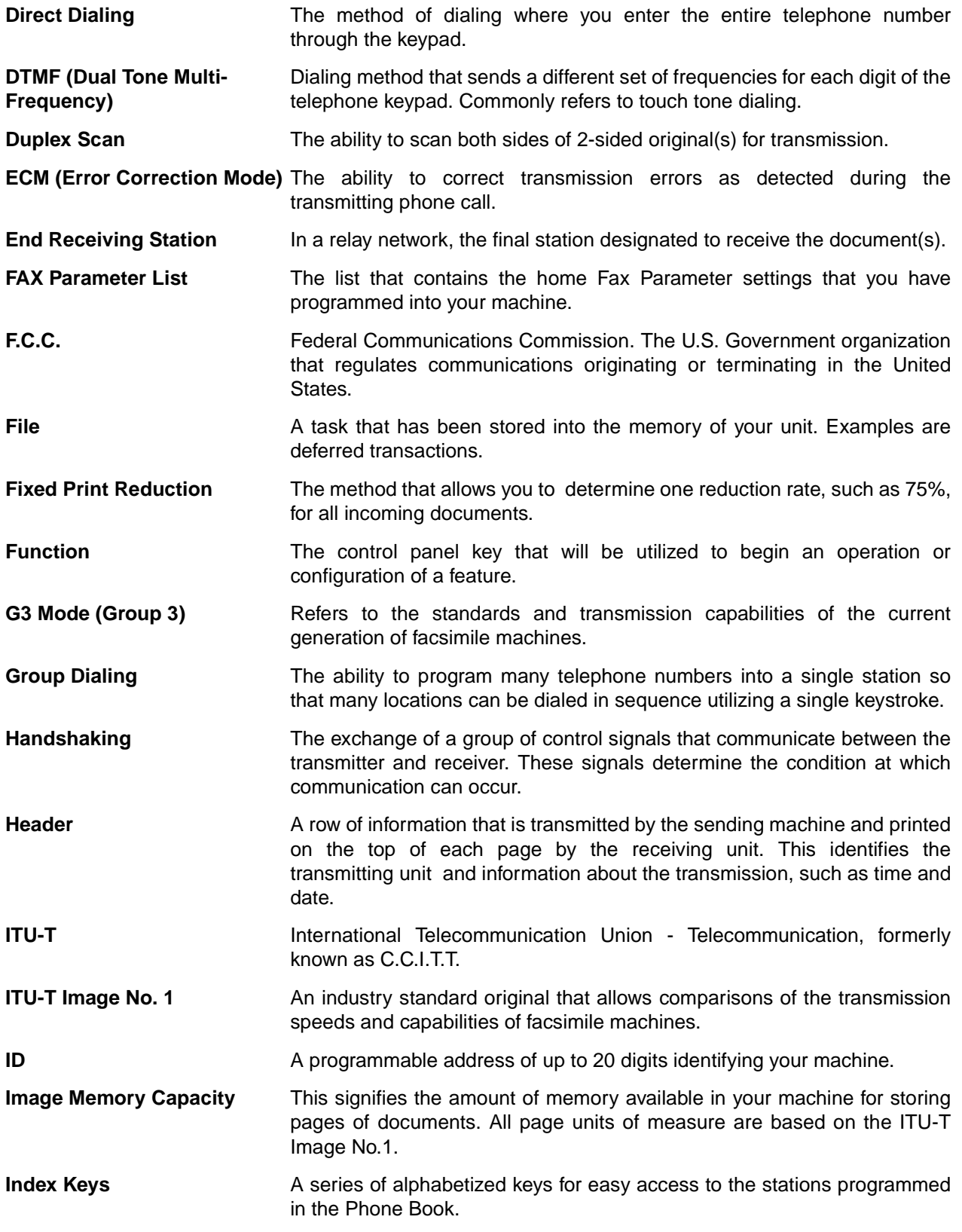

*Continued on the next page...*

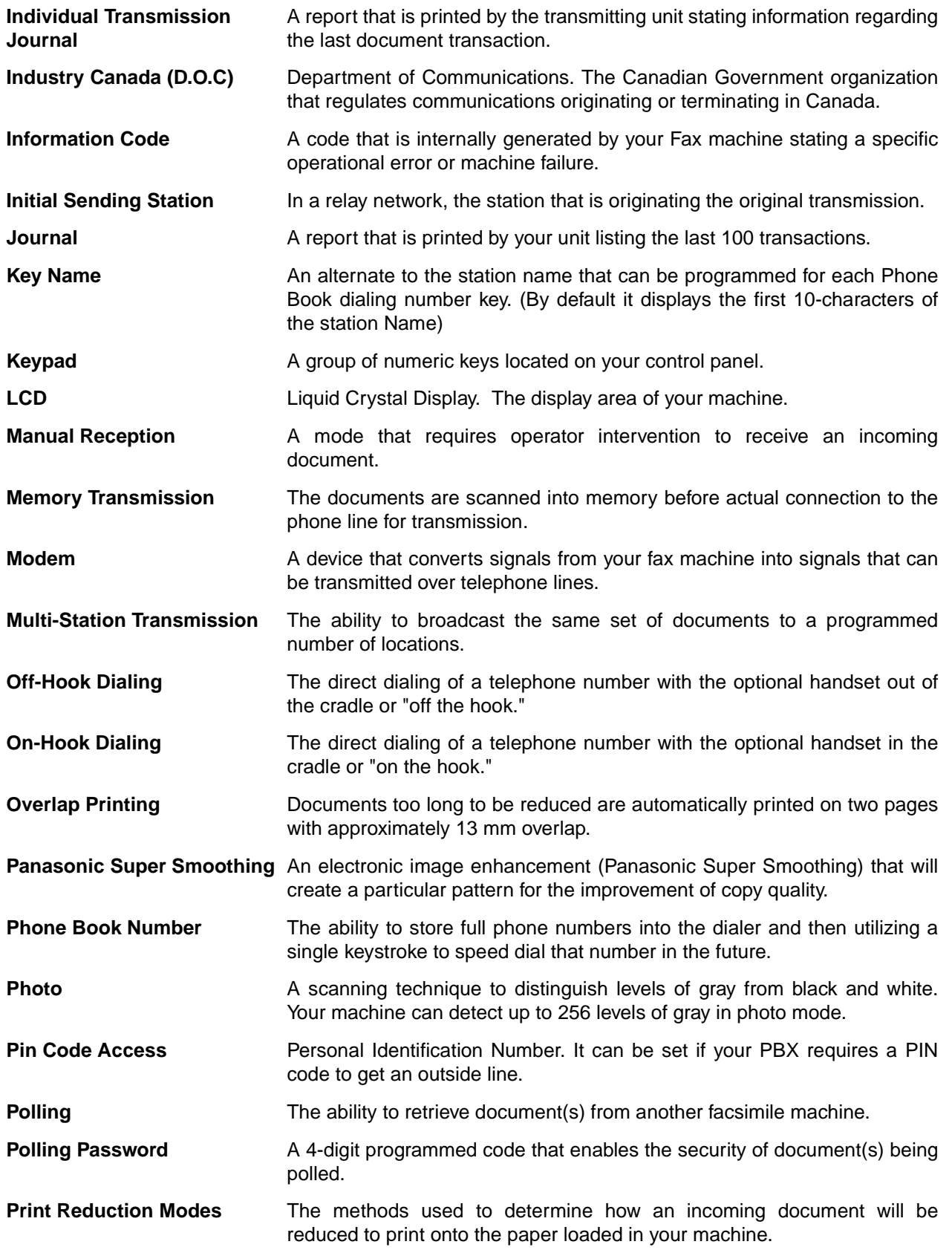

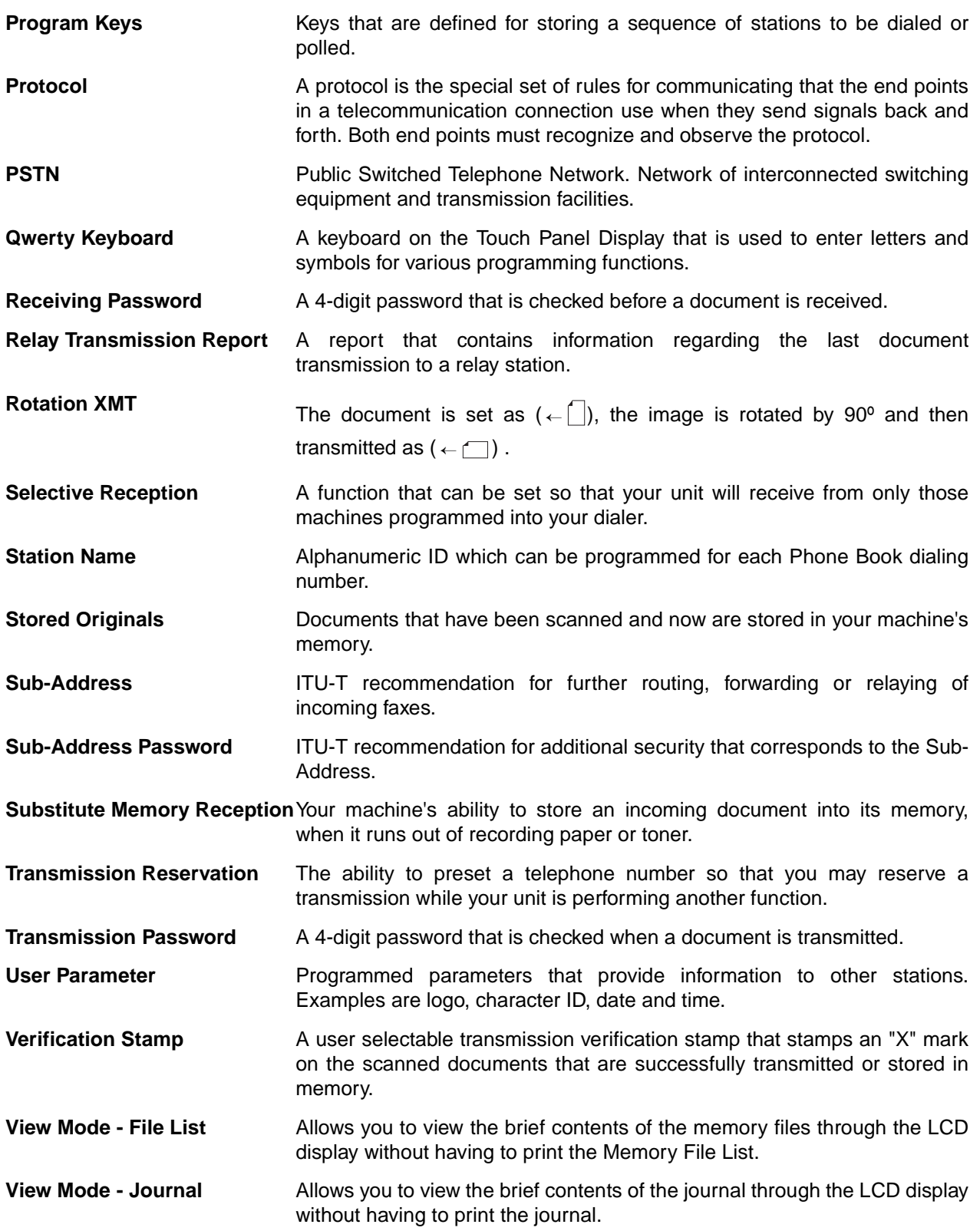

# <span id="page-193-0"></span>**ITU-T Image No. 1**

All specifications are based on the ITU-T Image No. 1 (The sample shown below is not to scale).

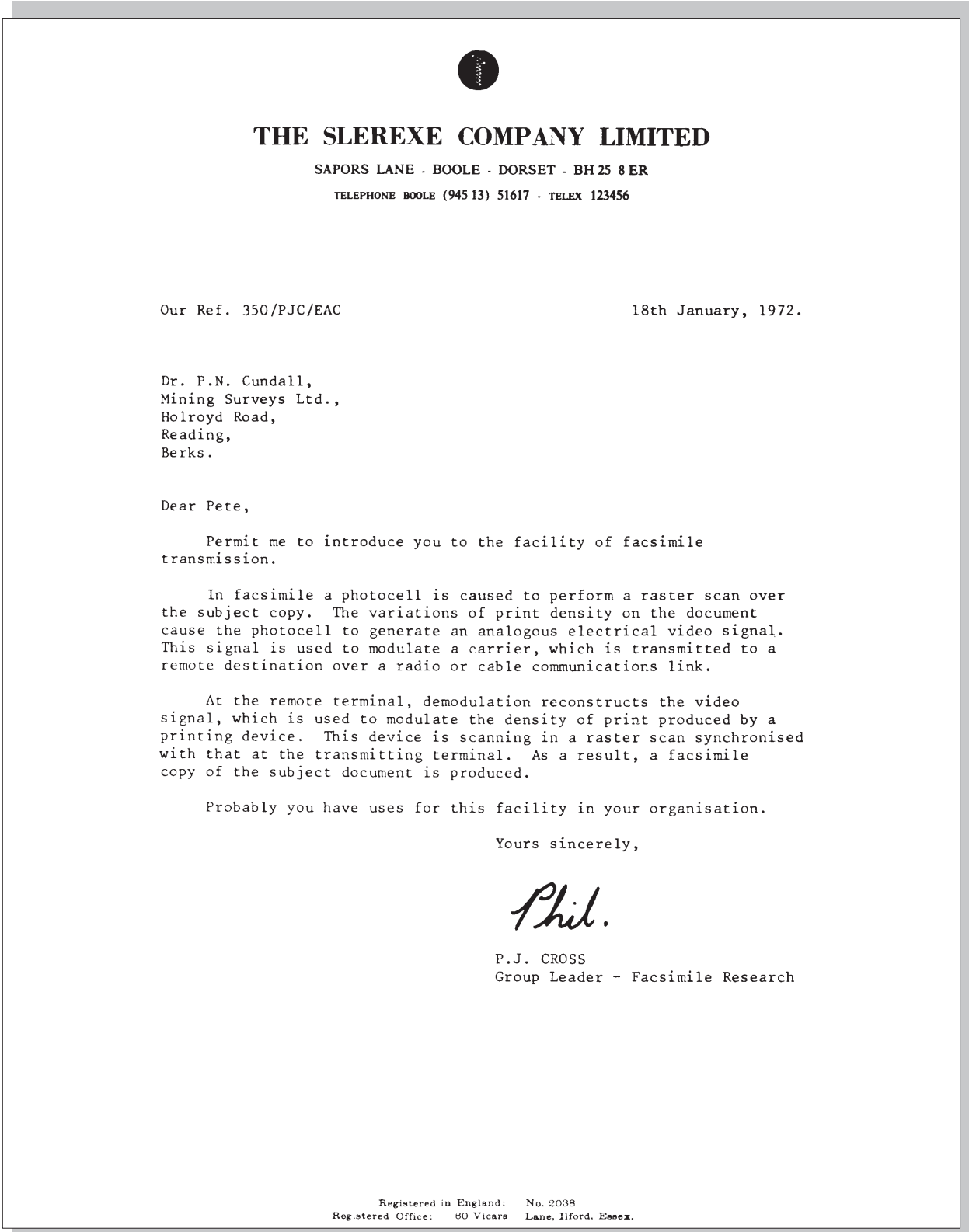

# **Index**

# **A**

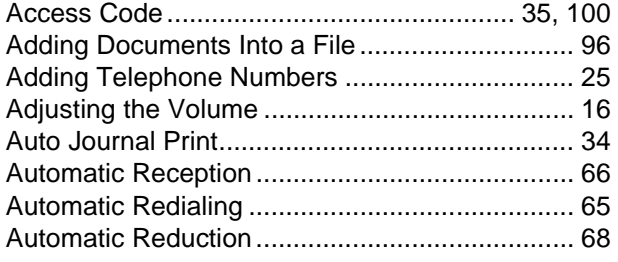

### **B**

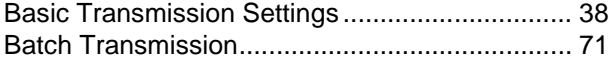

# **C**

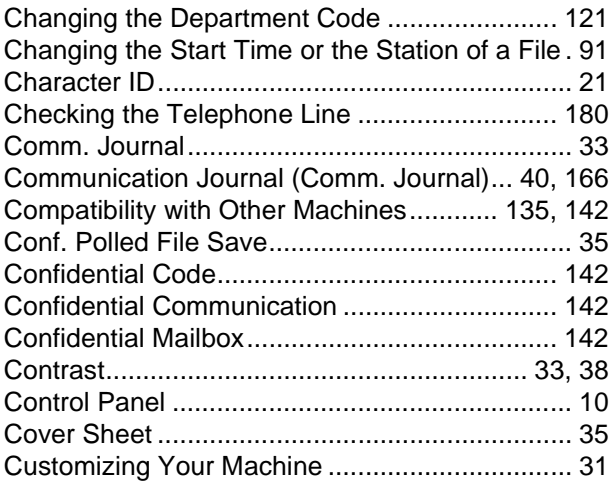

### **D**

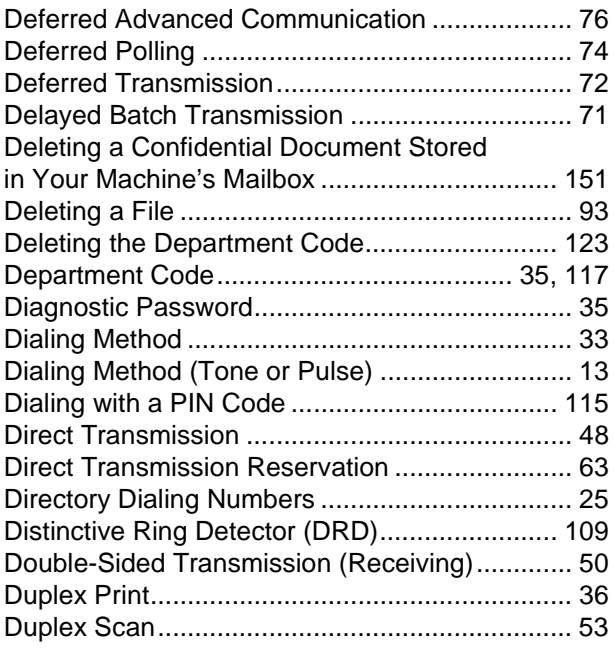

# **E**

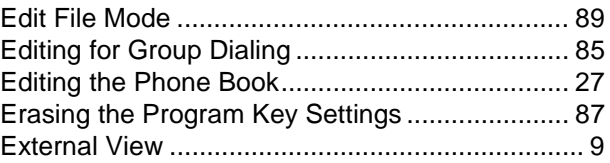

# **F**

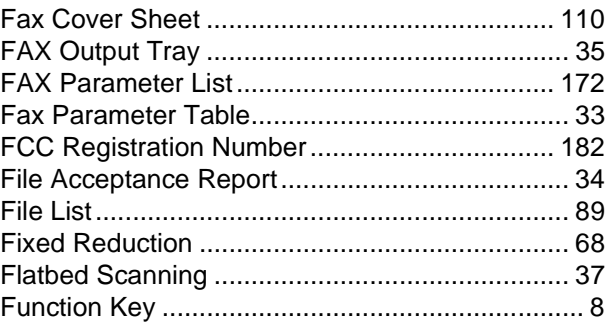

#### **G**

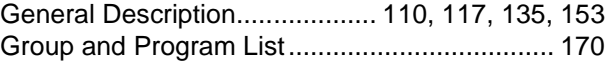

### **H**

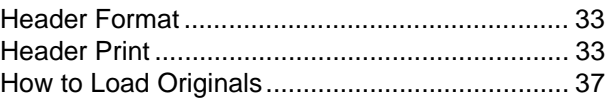

### **I**

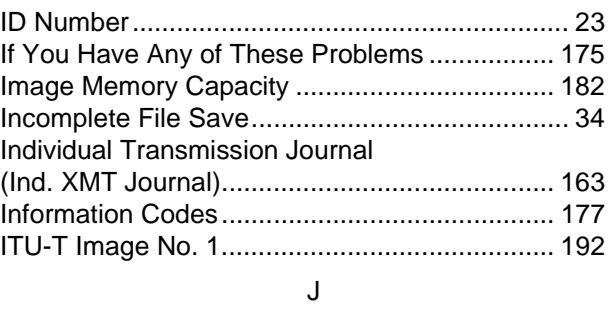

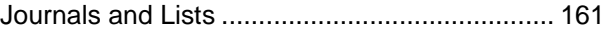

### **K**

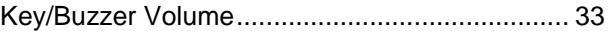

### **L**

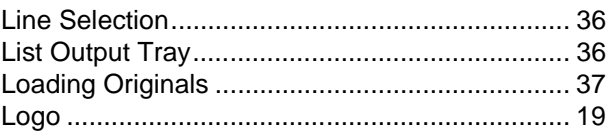

# **Index**

#### **M**

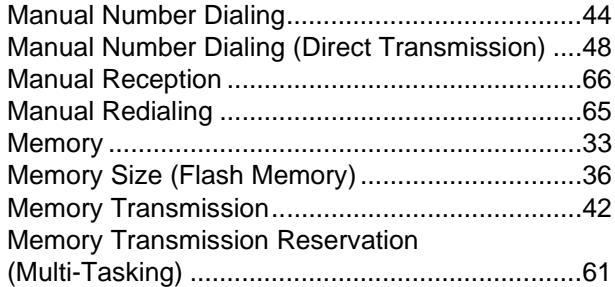

#### **O**

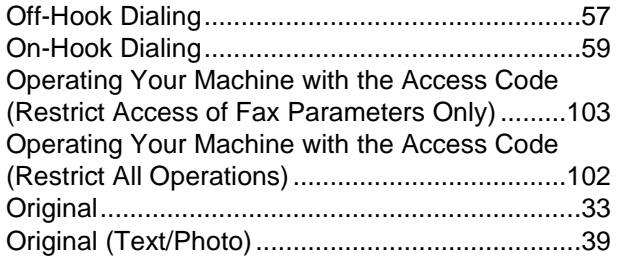

#### **P**

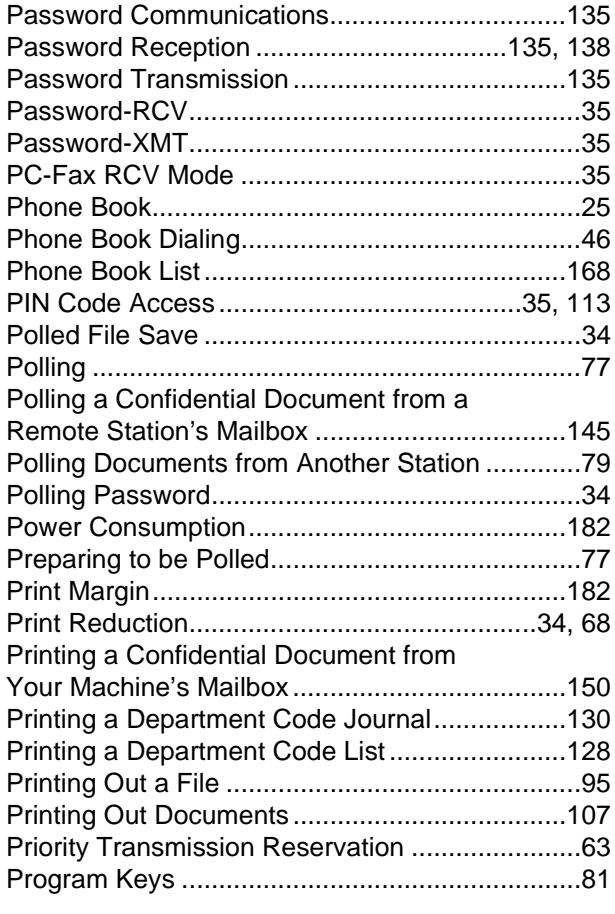

### **Q**

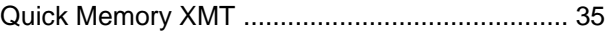

#### **R**

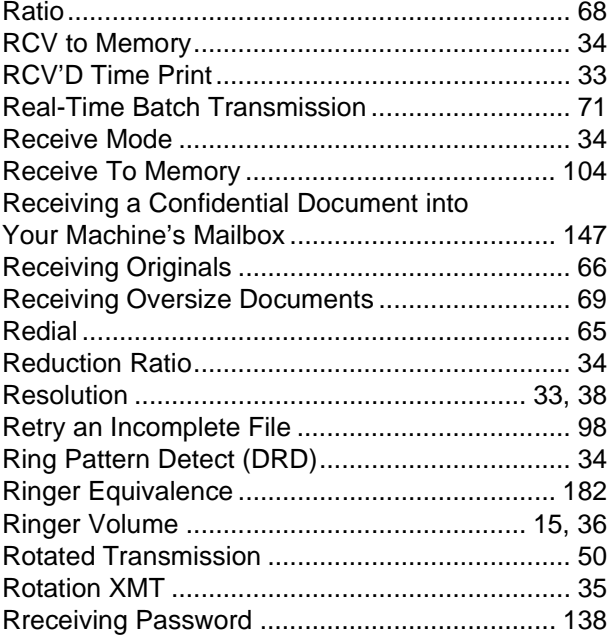

#### **S**

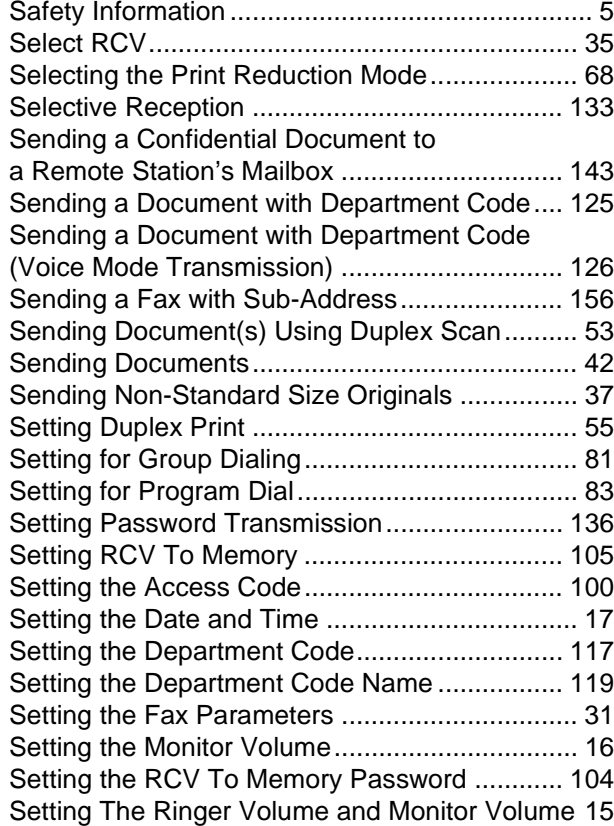

# **Index**

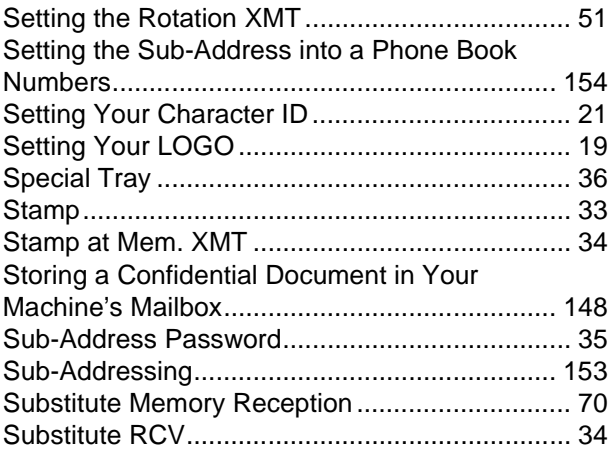

# **T**

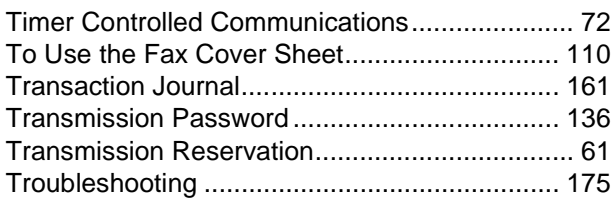

# **U**

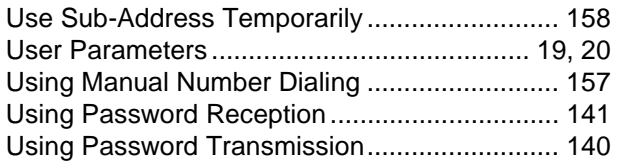

### **V**

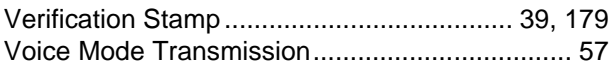

### **X**

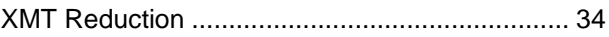

# **Facsimile Telephone Number Directory**

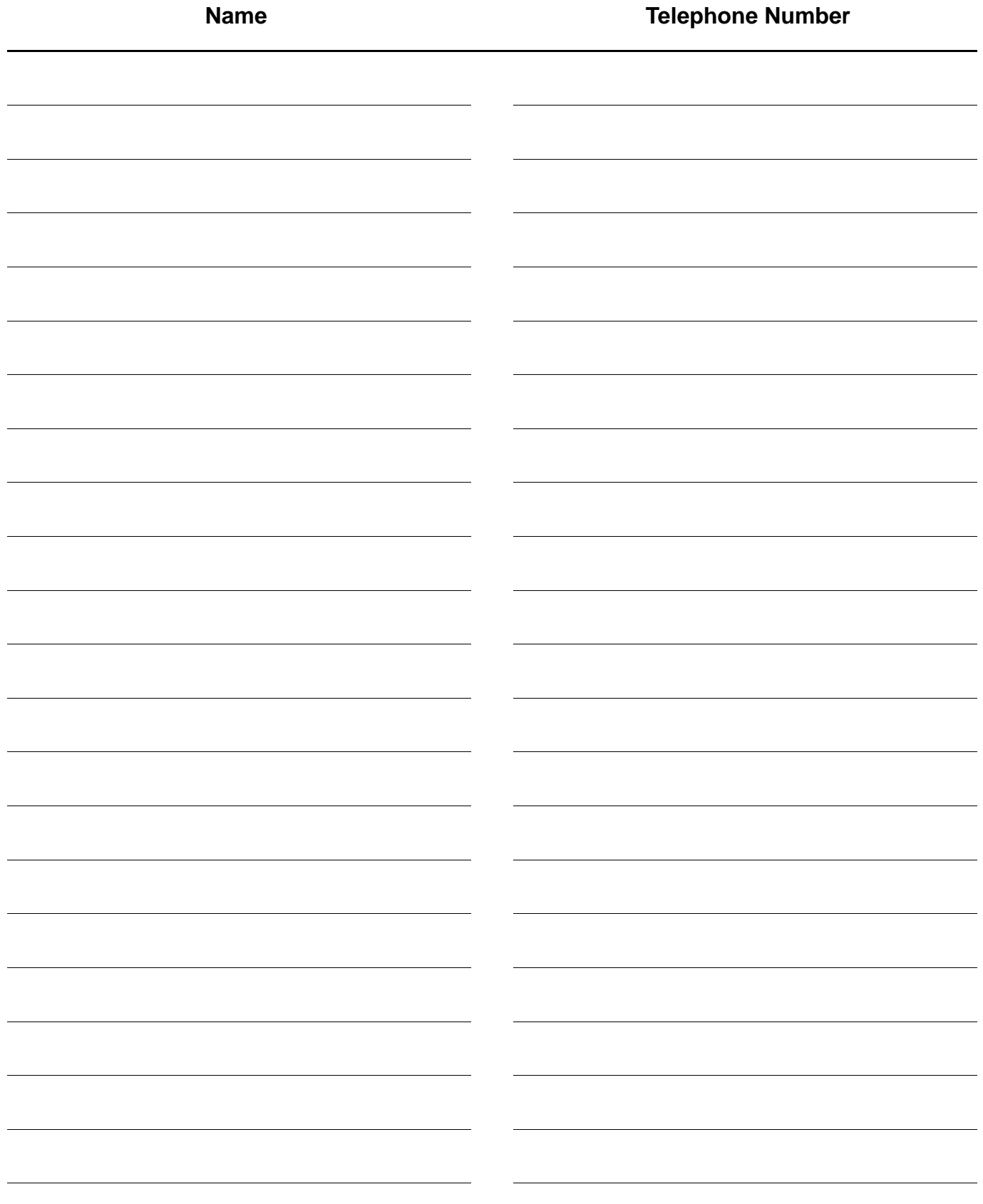

#### **WARRANTY**

"PANASONIC DOCUMENT IMAGING COMPANY MAKES NO WARRANTIES, GUARANTEES OR REPRESENTATIONS, EXPRESSED OR IMPLIED, TO CUSTOMER WITH RESPECT TO THIS PANASONIC COPIER, INCLUDING BUT NOT LIMITED TO, ANY IMPLIED WARRANTY OF MERCHANTABILITY OR FITNESS FOR A PARTICULAR PURPOSE. PANASONIC DOCUMENT IMAGING COMPANY ASSUMES NO RISK AND SHALL NOT BE SUBJECT TO LIABILITY FOR ANY DAMAGE, INCLUDING, BUT NOT LIMITED TO DIRECT, INDIRECT, SPECIAL, INCIDENTAL OR CONSEQUENTIAL DAMAGES OR LOSS OF PROFITS SUSTAINED BY THE CUSTOMER IN CONNECTION WITH THE USE OR APPLICATION OF THIS PANASONIC COPIER. SEE YOUR DEALER FOR DETAILS OF DEALER'S WARRANTY."

For Service, Call:

Panasonic Document Imaging Company A Division of Matsushita Electric Corporation of America Two Panasonic Way Secaucus, New Jersey 07094

Panasonic Canada Inc. 5770 Ambler Drive, Mississauga, Ontario L4W 2T3

> T0600-2020 DZSD001094-2 February 2001 Printed in Japan